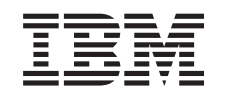

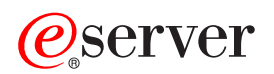

iSeries Valori di sistema

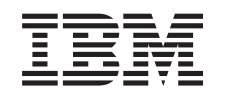

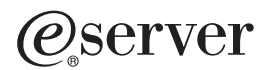

iSeries Valori di sistema

**© Copyright International Business Machines Corporation 1998, 2002. Tutti i diritti riservati.**

# **Indice**

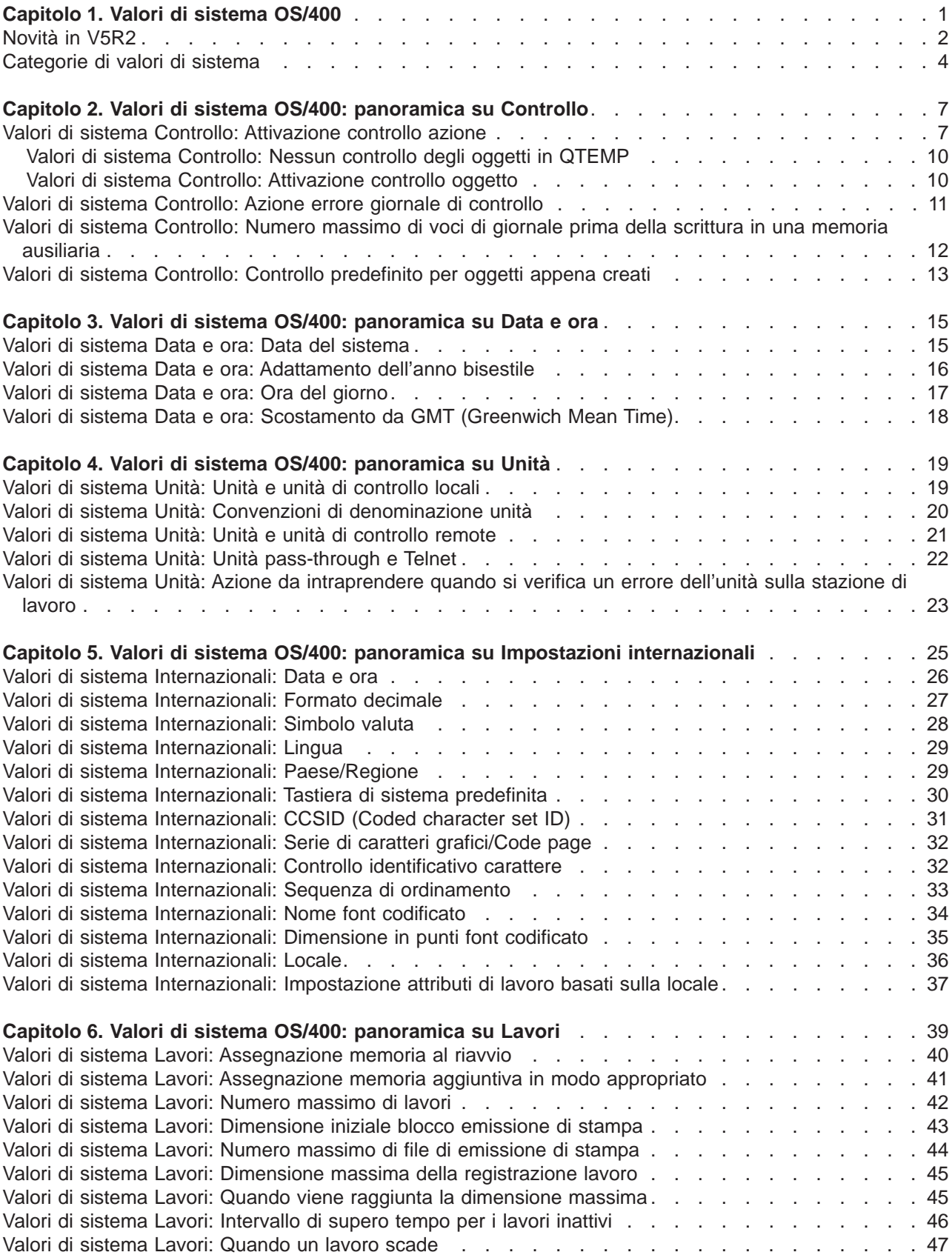

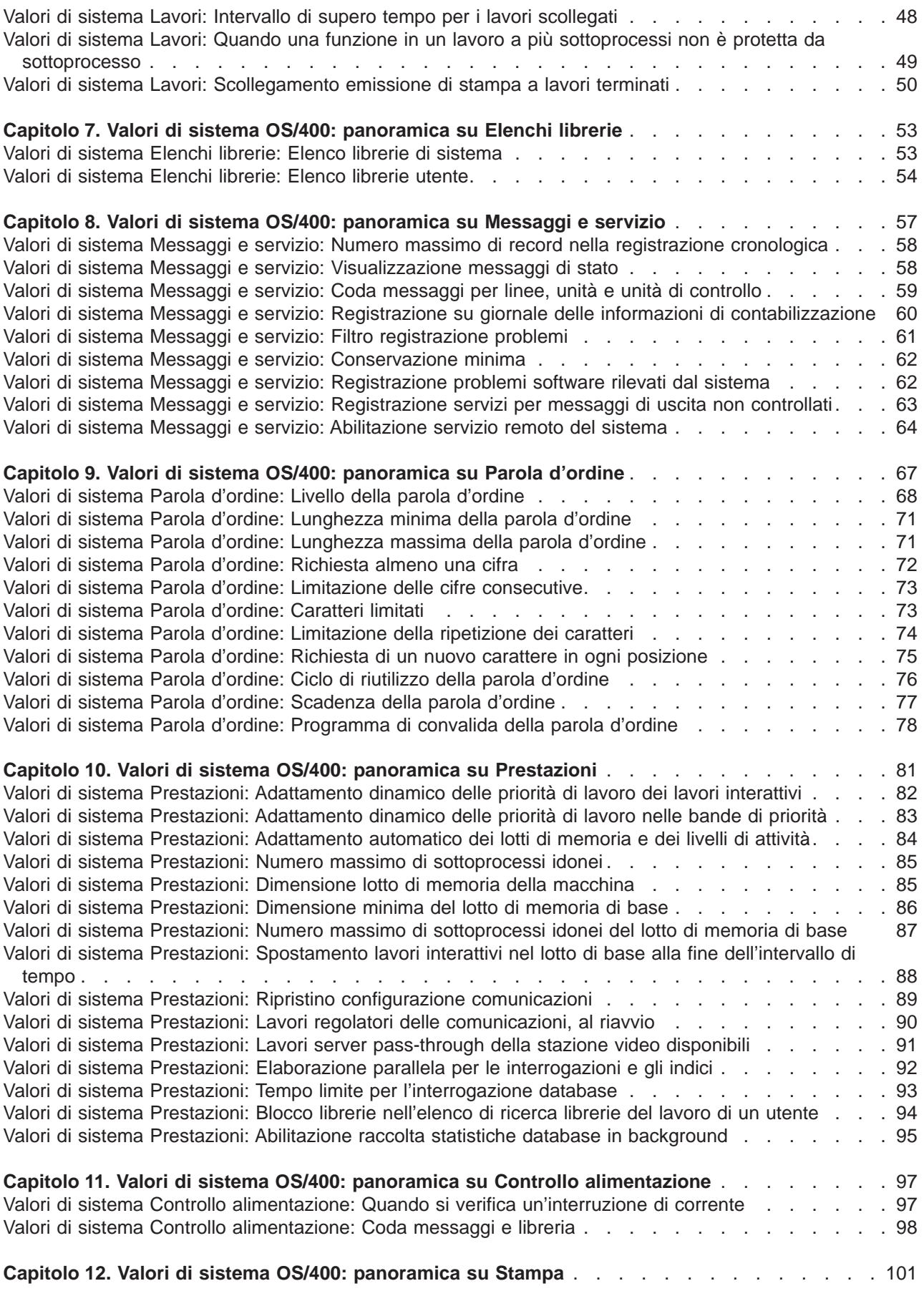

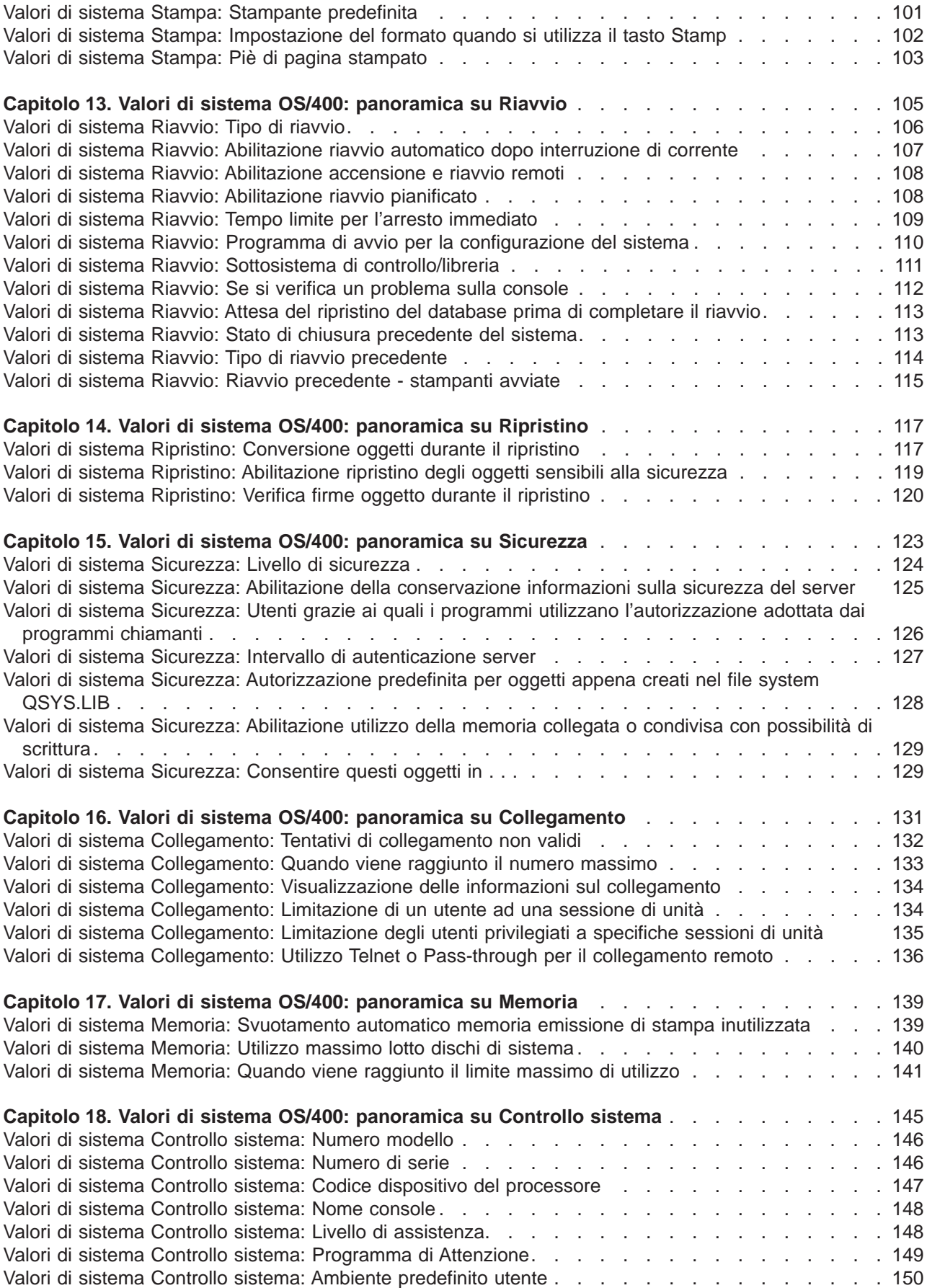

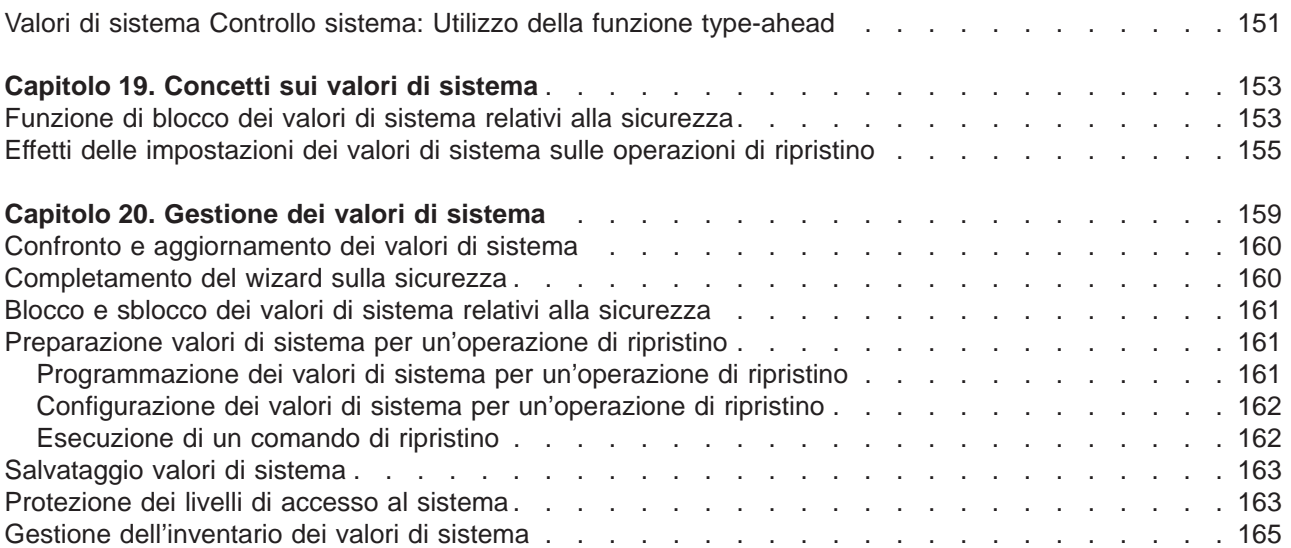

# <span id="page-8-0"></span>**Capitolo 1. Valori di sistema OS/400**

I valori di sistema sono informazioni che influenzano l'ambiente operativo in tutto il sistema iSeries. I valori di sistema non sono oggetti sul sistema. I valori di sistema contengono, piuttosto, informazioni di controllo per operazioni su determinate parti del sistema. E' possibile utilizzare i valori di sistema per modificare il sistema in modo da definire l'ambiente di lavoro. Ad esempio, la data di sistema, l'elenco delle librerie, le caratteristiche internazionali ed alcune funzioni di sicurezza, sono tutte specifiche impostate dai valori di sistema.

E' possibile gestire i valori di sistema utilizzando iSeries Navigator o l'interfaccia basata sui caratteri. L'immagine visualizzata mostra l'ubicazione della funzione valori di sistema in iSeries Navigator. Seguire il percorso evidenziato per accedere ai valori di sistema. Una volta selezionato **Valori di sistema**, è possibile selezionare una delle categorie di valori di sistema.

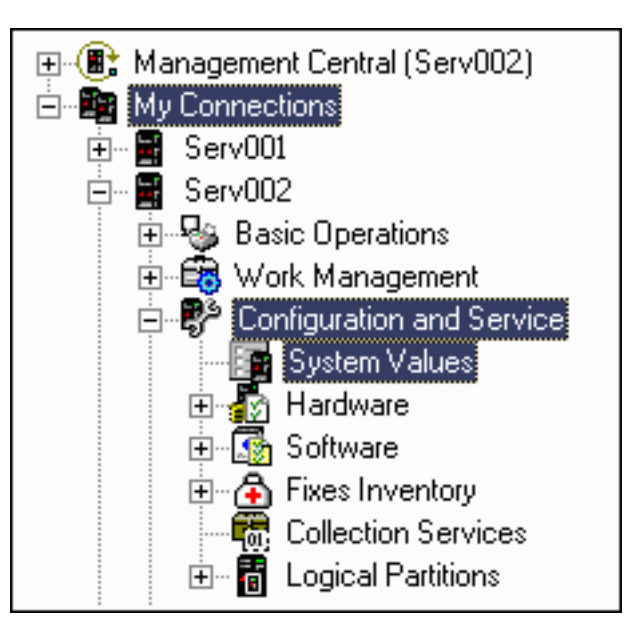

Per modificare i valori di sistema è necessario disporre dell'autorizzazione all'utilizzo (\*USE) per il comando CHGSYSVAL (Modifica dei valori di sistema). Inoltre, alcuni valori di sistema richiedono un'autorizzazione speciale. E' possibile sapere se occorrono speciali autorizzazioni, consultando gli argomenti relativi ai valori di sistema riportati di seguito. Per ulteriori informazioni sui valori di sistema, fare riferimento a uno dei seguenti argomenti:

# v **[Rilevatore valore di sistema OS/400](rzakzfinder.htm)**

Utilizzare il rilevatore valore di sistema OS/400 per individuare le informazioni su uno specifico valore di sistema o categoria di valori di sistema. Utilizzare questo strumento per sapere dove trovare specifici valori di sistema all'interno di iSeries Navigator e come utilizzarli efficacemente. Questo strumento è molto utile agli amministratori di sistema che conoscono i termini dell'interfaccia basata sui caratteri (come QAUDCTL o QPWDLVL). Il rilevatore identifica il termine dell'interfaccia basata sui caratteri e la terminologia associata utilizzata nell'interfaccia grafica iSeries Navigator. Inoltre, vengono fornite informazioni dettagliate specifiche di ciascun valore di sistema.

## v **["Categorie di valori di sistema" a pagina 4](#page-11-0)** iSeries Navigator raggruppa i valori di sistema in categorie, a partire da quella di controllo per finire con quella di controllo del sistema. Selezionare questo argomento per trovare le panoramiche sui valori di sistema contenuti in ciascuna categoria, compresi i collegamenti alle informazioni sui singoli valori di sistema. E' anche possibile [stampare](rzakzprintthis.htm) per intero l'argomento Valori di sistema.

# v **[Capitolo 19, "Concetti sui valori di sistema" a pagina 153](#page-160-0)**

E' possibile conoscere i dettagli sui concetti per uno specifico valore di sistema prima di impostare i propri valori di sistema. Selezionare questo argomento per ottenere istruzioni sulle modalità di blocco e sblocco dei valori di sistema e su come i valori di sistema influiscono su un'operazione di ripristino.

<span id="page-9-0"></span>v **[Capitolo 20, "Gestione dei valori di sistema" a pagina 159](#page-166-0)** Come Amministratore, è possibile eseguire diverse attività che semplificano la gestione dei valori di sistema. Selezionare questo argomento per informazioni su come salvare, configurare e bloccare i valori di sistema.

# **Novità in V5R2**

La V5R2 contiene modifiche importanti per i valori di sistema. E' stata aggiunta una nuova categoria di [Capitolo 14, "Valori di sistema OS/400: panoramica su Ripristino" a pagina 117](#page-124-0) alle categorie già esistenti. Inoltre, si dispone di un maggiore controllo del valori di sistema della [Capitolo 15, "Valori di sistema](#page-130-0) [OS/400: panoramica su Sicurezza" a pagina 123.](#page-130-0) Tale miglioramento consente di evitare di modificare valori di sistema relativi alla sicurezza. Sono stati anche aggiunti valori di sistema all'iSeries Navigator al fine di personalizzare ulteriormente il proprio server iSeries.

Ad ogni rilascio, è stata migliorata la funzionalità dei valori di sistema attraverso l'uso di iSeries Navigator piuttosto che dell'interfaccia basata sui caratteri. Inoltre, è possibile utilizzare Management Central per rendere più agevole la gestione dei valori di sistema su più sistemi tramite l'iSeries Navigator.

Se già nell'interfaccia basata sui caratteri si è avuto modo di utilizzare i valori di sistema, è possibile che si conoscano i loro nomi di sistema (quali QAUDCTL o QUSEADPAUT). In caso di problemi nel reperire tali nomi in iSeries Navigator, il [Rilevatore valore di sistema OS/400](rzakzfinder.htm) può risultare utile per tale ricerca.

# **Nuova categoria**

Ora è possibile visualizzare e modificare i valori di sistema tramite l'utilizzo della nuova categoria di ripristino di iSeries Navigator al fine di controllare o modificare l'operatività generale del server. La categoria di ripristino è nuova, ma i relativi singoli valori di sistema già esistevano.

[Capitolo 14, "Valori di sistema OS/400: panoramica su Ripristino" a pagina 117](#page-124-0)

- v ["Valori di sistema Ripristino: Verifica firme oggetto durante il ripristino" a pagina 120](#page-127-0)
- v ["Valori di sistema Ripristino: Conversione oggetti durante il ripristino" a pagina 117](#page-124-0)
- v ["Valori di sistema Ripristino: Abilitazione ripristino degli oggetti sensibili alla sicurezza" a pagina 119](#page-126-0)

La nuova categoria di ripristino fornisce funzioni e miglioramenti aggiuntivi provenienti da rilasci precedenti. Esistono tre modifiche fondamentali quando si effettua il ripristino degli oggetti. Prima di tutto, un'operazione di ripristino non consente agli oggetti in errore di venire convertiti e ripristinati sul sistema. Inoltre, il valore di sistema Forzatura conversione durante il ripristino (QFRCCVNRST) fornisce un numero maggiore di opzioni. Infine, il parametro Forzatura conversione oggetto non sovrascrive il valore di sistema **Conversione oggetti durante il ripristino**, a meno che il parametro non sia impostato su \*YES \*ALL che è lo stato assoluto.

# **Nuova funzione di blocco per i valori di sistema relativi alla sicurezza**

La maggior parte dei valori di sistema della sicurezza può essere modificata solo da un utente con autorizzazioni speciali \*SECADM (Amministratore della sicurezza) e \*ALLOBJ (Tutti gli oggetti). Per impedire anche a tali utenti di modificare questi valori di sistema durante le normali operazioni, i comandi per l'avvio di SST (System Service Tools) e DST (Dedicated Service Tools) (STRSST e STRDST) forniscono un'opzione per bloccare questi valori di sicurezza in modo che gli utenti non possano modificare le loro impostazioni.

Inoltre, tale funzione evita ai programmi che utilizzano autorizzazioni adottate di essere in grado di modificare tali valori e riportarli al loro stato originario. Solo un ID utente dei programmi di manutenzione con i privilegi appropriati che utilizza SST o DST può bloccare o sbloccare tali valori di sistema.

Ciascun valore di sistema relativo alla sicurezza che viene influenzato da questa nuova funzione contiene

un'icona come quella che segue **di che segue di riferimento rapido**. Per un elenco completo dei valori di sistema influenzati da questa nuova funzione, consultare ["Funzione di blocco dei valori di sistema](#page-160-0) [relativi alla sicurezza" a pagina 153](#page-160-0)

## **Valori di sistema nuovi e modificati per la V5R2**

 $\bullet$ 

Molti valori di sistema possono essere nuovi o modificati per la V5R2. Per identificare le modifiche dei valori di sistema per la V5R2, consultare la seguente tabella.

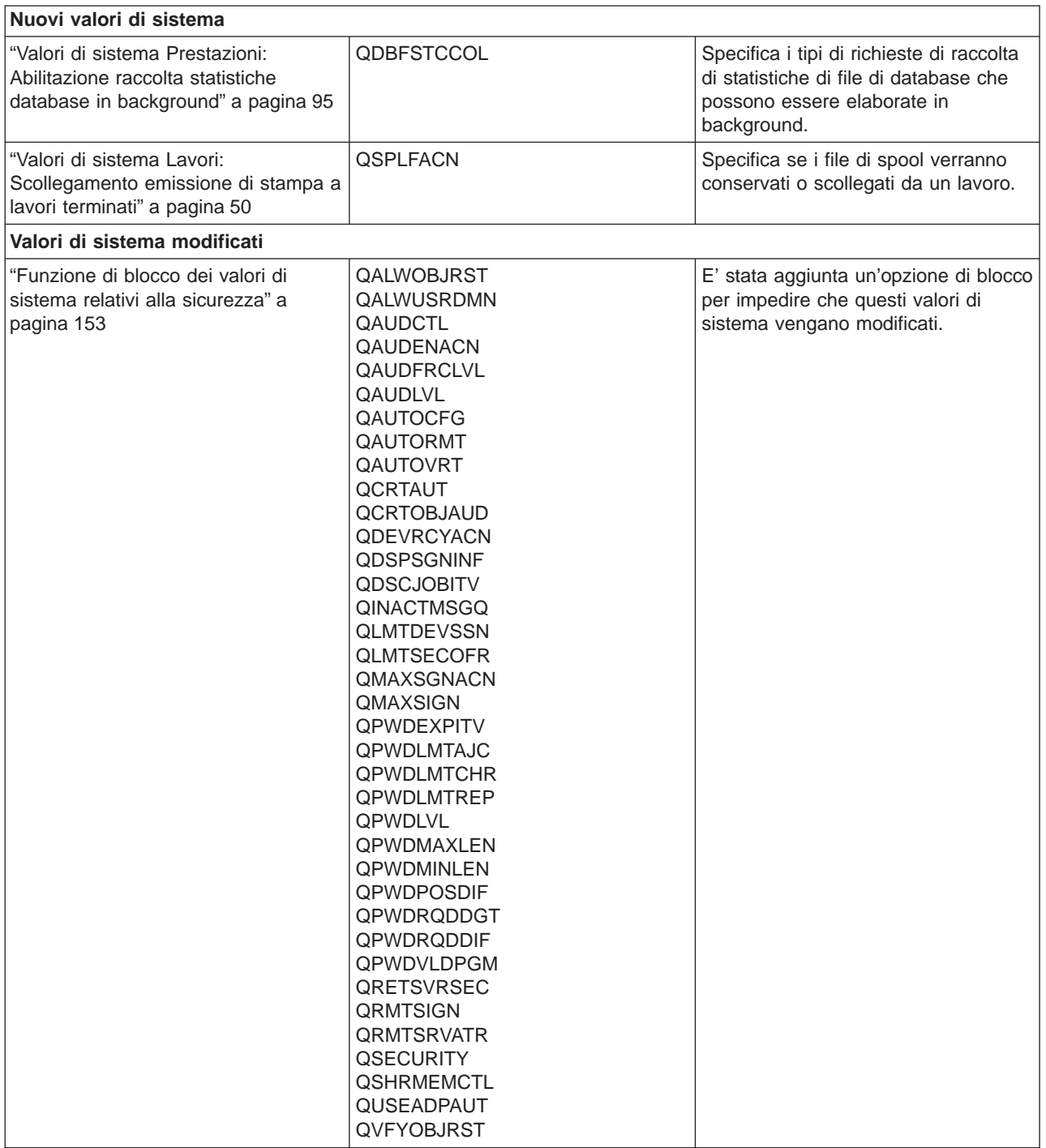

<span id="page-11-0"></span>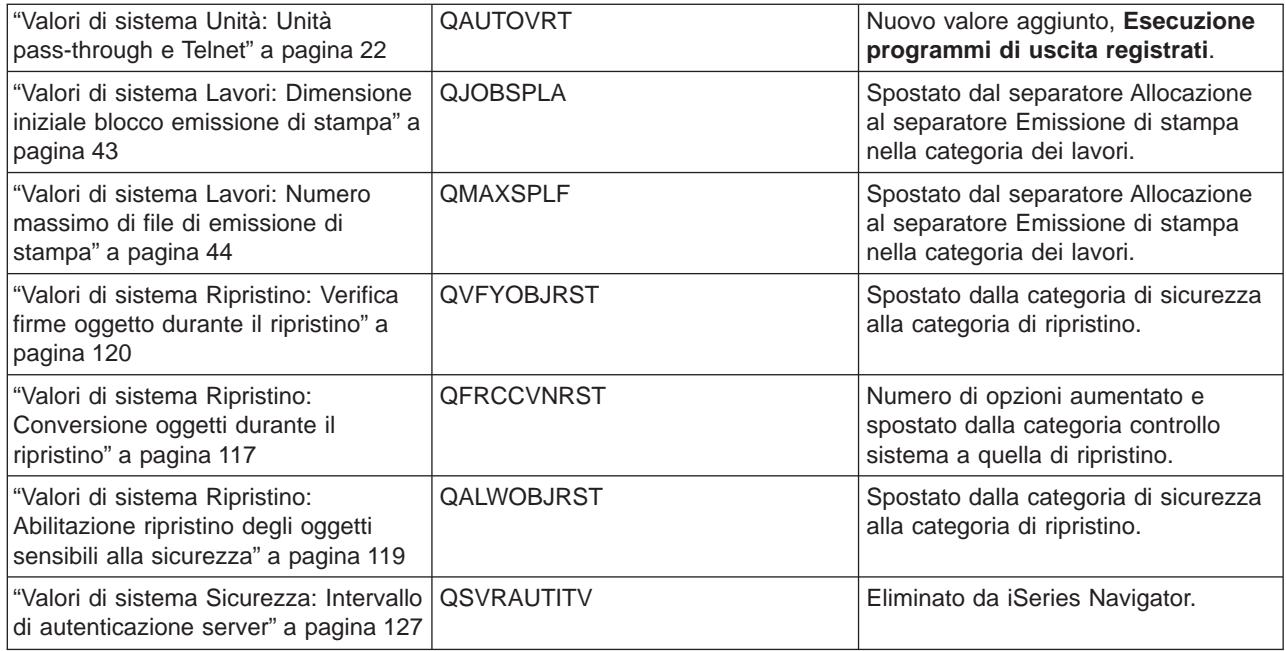

Per ulteriori informazioni sui valori di sistema, consultare l'argomento [Capitolo 1, "Valori di sistema](#page-8-0) [OS/400" a pagina 1](#page-8-0) nell'Information Center.

# **In che modo è possibile visualizzare ciò che è nuovo e ciò che è modificato**

Per semplificare l'individuazione delle modifiche tecniche, tali informazioni utilizzano:

- L'immagine  $\gg$  per segnalare dove iniziano le informazioni modificate o nuove.
- L'immagine  $\mathcal K$  per segnalare dove terminano le informazioni nuove o modificate.

Per reperire ulteriori informazioni sulle novità presenti in questo rilascio, consultare il [Memorandum per gli](http://publib.boulder.ibm.com/pubs/html/iSeries/v5r2/ic2924/info/rzaq9.pdf)

[utenti](http://publib.boulder.ibm.com/pubs/html/iSeries/v5r2/ic2924/info/rzaq9.pdf)

# **Categorie di valori di sistema**

iSeries Navigator raggruppa i valori di sistema in categorie per snellirne la gestione. E' possibile utilizzare iSeries Navigator e Management Central per gestire le seguenti categorie di valori di sistema:

[Capitolo 2, "Valori di sistema OS/400: panoramica su](#page-14-0) [Controllo" a pagina 7](#page-14-0) Modifica i valori di controllo. [Capitolo 3, "Valori di sistema OS/400: panoramica su Data](#page-22-0) [Capitolo 12, "Valori di sistema OS/400: panoramica su](#page-108-0) [e ora" a pagina 15](#page-22-0) Modifica la configurazione di data, ora e fuso orario. [Capitolo 4, "Valori di sistema OS/400: panoramica su](#page-26-0) [Unità" a pagina 19](#page-26-0) Modifica i valori di configurazione automatica e ripristino delle unità. [Capitolo 5, "Valori di sistema OS/400: panoramica su](#page-32-0) [Impostazioni internazionali" a pagina 25](#page-32-0) Modifica le impostazioni della locale e il formato di numeri, valuta, date e ora. [Capitolo 6, "Valori di sistema OS/400: panoramica su](#page-46-0) [Lavori" a pagina 39](#page-46-0) Modifica i limiti del lavoro al livello del sistema e le proprietà predefinite del lavoro. [Capitolo 7, "Valori di sistema OS/400: panoramica su](#page-60-0) [Elenchi librerie" a pagina 53](#page-60-0) Modifica gli elenchi di librerie predefiniti. [Capitolo 8, "Valori di sistema OS/400: panoramica su](#page-64-0) [Messaggi e servizio" a pagina 57](#page-64-0) Modifica i messaggi, la registrazione e le informazioni sul servizio. [Capitolo 9, "Valori di sistema OS/400: panoramica su](#page-74-0) [Parola d'ordine" a pagina 67](#page-74-0) Modifica le regole di composizione e di scadenza della parola d'ordine. [Capitolo 10, "Valori di sistema OS/400: panoramica su](#page-88-0) [Prestazioni" a pagina 81](#page-88-0) Modifica la priorità, l'adattamento delle prestazioni e i [Capitolo 11, "Valori di sistema OS/400: panoramica su](#page-104-0) [Controllo alimentazione" a pagina 97](#page-104-0) Modifica i valori dell'alimentazione. [Stampa" a pagina 101](#page-108-0) Modifica i valori di stampa di base e il formato dell'emissione di stampa. [Capitolo 13, "Valori di sistema OS/400: panoramica su](#page-112-0) [Riavvio" a pagina 105](#page-112-0) Modifica i valori della configurazione iniziale e le impostazioni che riguardano il riavvio. [Capitolo 14, "Valori di sistema OS/400: panoramica su](#page-124-0) [Ripristino" a pagina 117](#page-124-0) Modifica i valori di ripristino che determinano quali oggetti vengono ripristinati sul sistema. [Capitolo 15, "Valori di sistema OS/400: panoramica su](#page-130-0) [Sicurezza" a pagina 123](#page-130-0) Modifica i valori di sicurezza del sistema, dell'utente e dell'oggetto. [Capitolo 16, "Valori di sistema OS/400: panoramica su](#page-138-0) [Collegamento" a pagina 131](#page-138-0) Modifica i valori di collegamento. [Capitolo 17, "Valori di sistema OS/400: panoramica su](#page-146-0) [Memoria" a pagina 139](#page-146-0) Modifica i valori per la memoria di sistema. [Capitolo 18, "Valori di sistema OS/400: panoramica su](#page-152-0) [Controllo sistema" a pagina 145](#page-152-0) Visualizza le informazioni per l'identificazione del sistema e modifica i valori al livello del sistema.

Questi valori di sistema sono di ausilio nel controllo del sistema. Impostando questi valori secondo le proprie esigenze specifiche, è possibile controllare:

- v Le prestazioni del sistema per controllare se il sistema funziona in modo efficiente.
- La sicurezza per controllare chi utilizza o modifica i diversi oggetti.
- La parola d'ordine per assicurare la privacy.

valori di elaborazione per il sistema.

L'utilizzo di impostazioni appropriate sarà utile per diversi scopi. Ad esempio, sarà possibile controllare la quantità di memoria assegnata a lavori specifici. Ciò permetterà di dare la priorità a diversi lavori.

Per ulteriori informazioni sui valori di sistema, consultare il [Rilevatore valore di sistema OS/400.](rzakzfinder.htm)

# <span id="page-14-0"></span>**Capitolo 2. Valori di sistema OS/400: panoramica su Controllo**

Utilizzare i valori di sistema OS/400 relativi al controllo, per effettuare una serie di controlli e per verificare eventi che conservano i record. Per accedere alla categoria Controllo dei valori di sistema, selezionare **Configurazione e servizi** in iSeries Navigator. Selezionare **Valori di sistema**.

Se si conosce l'interfaccia basata sui caratteri OS/400 si noterà che iSeries Navigator utilizza termini descrittivi per illustrare i valori di sistema. Per una panoramica sui valori di sistema della categoria Controllo disponibili in iSeries Navigator (e le rispettive controparti nell'interfaccia basata sui caratteri), fare riferimento alla tabella che segue. Seguire i collegamenti per ottenere informazioni dettagliate su ciascun valore di sistema.

Valori di sistema Controllo:

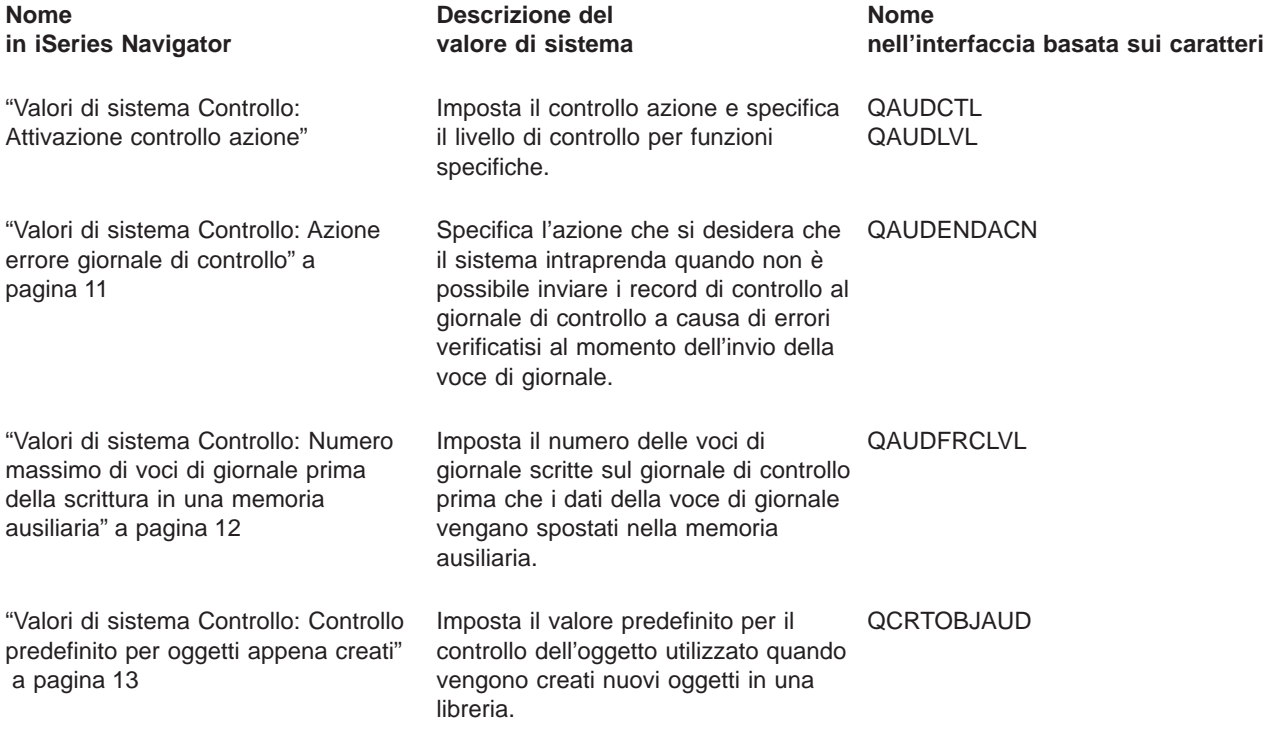

Per informazioni dettagliate su questi ed altri valori di sistema che è possibile visualizzare e modificare in iSeries Navigator, consultare:

#### v **[Rilevatore valore di sistema OS/400](rzakzfinder.htm)**

Utilizzare questo strumento per rilevare i valori di sistema in iSeries Navigator. Il Rilevatore valore di sistema OS/400 risulta particolarmente utile se si prevede di passare dai termini relativi ai valori di sistema utilizzati nell'interfaccia basata sui caratteri a quelli utilizzati ora in iSeries Navigator.

#### **["Categorie di valori di sistema" a pagina 4](#page-11-0)**

Fornisce un'introduzione a tutte le categorie di valori di sistema presenti in iSeries Navigator.

# **Valori di sistema Controllo: Attivazione controllo azione**

## **(QAUDCTL, QAUDLVL)**

**Attivazione controllo azione**, altrimenti noto come **QAUDLVL con QAUDCTL (\*AUDLVL)**, fa parte della Capitolo 2, "Valori di sistema OS/400: panoramica su Controllo" dei valori di sistema OS/400. E' possibile

utilizzare questo valore di sistema per attivare un controllo a livello oggetto o utente. Ora è possibile gestire tutti i valori di sistema in iSeries Navigator. Per ulteriori informazioni, proseguire la lettura.

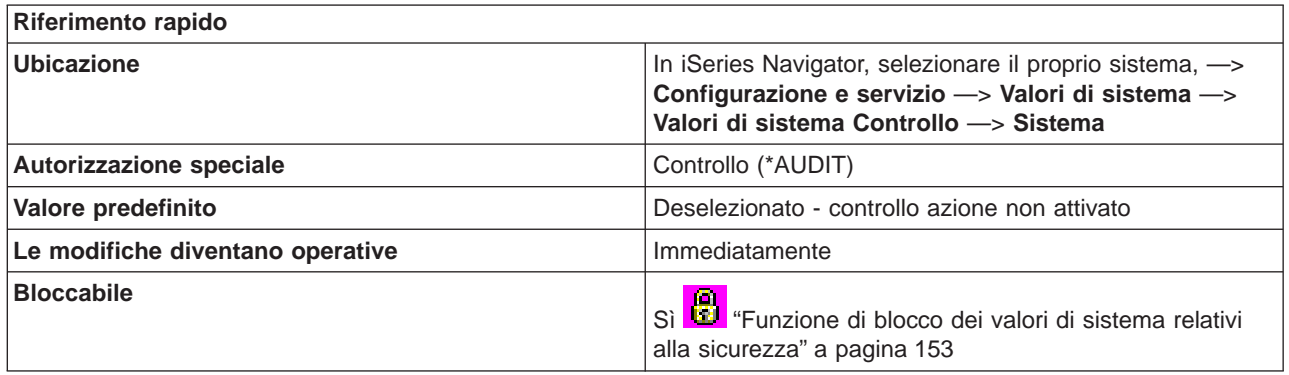

**In che modo si può utilizzare questo valore di sistema?**

E' possibile specificare diversi valori per **Attivazione controllo azione**. Le opzioni possibili sono:

**• Errore autorizzazione** 

Utilizzare questa opzione per controllare i tentativi non riusciti di collegamento al sistema e di accesso agli oggetti. Utilizzare gli errori di autorizzazione per effettuare un controllo ad intervalli regolari degli utenti che tentano di eseguire funzioni non autorizzate sul sistema. E' possibile anche utilizzare gli errori di autorizzazione per fornire assistenza tramite la migrazione ad un livello di sicurezza più elevato e per verificare la sicurezza delle risorse per una nuova applicazione. Anche nota come l'opzione \*AUTFAIL per il valore di sistema QAUDLVL.

## v **Attività di comunicazione e di rete**

Controlla le violazioni rilevate dal firewall APPN. Questo valore controlla inoltre violazioni relative alle connessioni socket sicure, al filtro di ricerca indirizzario ed al filtro nodo finale. Anche nota come l'opzione \*NETCMN per il valore di sistema QAUDLVL.

## v **Attività del lavoro**

Utilizzare questa opzione per controllare le azioni che influenzano un lavoro, come l'avvio, l'arresto, il congelamento, il rilascio, l'annullamento o la modifica del lavoro. Utilizzare le attività del lavoro per controllare quali utenti stanno eseguendo lavori batch. Anche nota come l'opzione \*JOBDTA per il valore di sistema QAUDLVL.

## v **Creazione dell'oggetto**

Utilizzare questa opzione per controllare la creazione o la sostituzione di un oggetto. Utilizzare la creazione dell'oggetto per controllare quando i programmi vengono creati o ricompilati. Anche nota come l'opzione \*CREATE per il valore di sistema QAUDLVL.

## v **Cancellazione dell'oggetto**

Utilizzare questa opzione per controllare la cancellazione di un oggetto. Anche nota come l'opzione \*DELETE per il valore di sistema QAUDLVL.

v **Gestione dell'oggetto**

Utilizzare questa opzione per controllare un'operazione di ridenominazione o spostamento dell'oggetto. Utilizzare la gestione dell'oggetto per rilevare la creazione di una copia di informazioni confidenziali tramite lo spostamento dell'oggetto in una libreria differente. Anche nota come l'opzione \*OBJMGT per il valore di sistema QAUDLVL.

## v **Ripristino dell'oggetto**

Utilizzare questa opzione per controllare il ripristino di un oggetto. Utilizzare il ripristino dell'oggetto per rilevare i tentativi di ripristino di oggetti non autorizzati. Anche nota come l'opzione \*SAVRST per il valore di sistema QAUDLVL.

# v **Attività di ufficio**

Utilizzare questa opzione per controllare eventuali modifiche all'indirizzario di distribuzione di sistema e

l'apertura di una registrazione della posta. Non vengono registrate le azioni eseguite su voci specifiche nella registrazione della posta. Utilizzare le attività di ufficio per rilevare i tentativi di modifica della modalità di instradamento della posta o controllare l'apertura della registrazione della posta di un altro utente. Anche nota come l'opzione \*OFCSRV per il valore di sistema QAUDLVL.

## v **Attività dell'unità ottica**

Utilizzare questa opzione per controllare le funzioni dell'unità ottica, come l'aggiunta o la rimozione della cartuccia di un'unità ottica o la modifica dell'elenco di autorizzazioni utilizzato per proteggere il volume di un'unità ottica. Altre funzioni includono la copia, lo spostamento o la ridenominazione di un file dell'unità ottica, il salvataggio o il rilascio di un file dell'unità ottica congelato e così via. Anche nota come l'opzione \*OPTICAL per il valore di sistema QAUDLVL.

## v **Funzioni di stampa**

Utilizzare questa opzione per controllare la stampa di un file di spool, la stampa direttamente da un programma o l'invio di un file di spool ad una stampante remota. Utilizzare le funzioni di stampa per rilevare la stampa di informazioni confidenziali. Anche nota come l'opzione \*PRTDTA per il valore di sistema QAUDLVL.

## v **Adozione di programma**

Utilizzare questa opzione per controllare l'uso dell'autorizzazione adottata per ottenere l'accesso ad un oggetto. Utilizzare l'adozione di programma per verificare dove e in che modo una nuova applicazione utilizza l'autorizzazione adottata. Anche nota come l'opzione \*PGMADP per il valore di sistema QAUDLVL.

# v **Attività di sicurezza**

Utilizzare questa opzione per controllare gli eventi relativi alla sicurezza, come la modifica di un profilo utente o di un valore di sistema. Utilizzare le attività di sicurezza per rilevare i tentativi di aggirare la sicurezza modificando l'autorizzazione, il controllo o la proprietà di oggetti, modificando programmi per adottare l'autorizzazione del relativo proprietario o reimpostando la parola d'ordine del responsabile della riservatezza. Anche nota come l'opzione \*SECURITY per il valore di sistema QAUDLVL.

## v **Attività di manutenzione**

Utilizzare questa opzione per controllare l'uso dei programmi di manutenzione, come i comandi Dump dell'oggetto e Avvio della traccia. Utilizzare le attività di manutenzione per rilevare i tentativi di aggirare la sicurezza utilizzando i programmi di manutenzione o raccogliendo tracce in cui sono richiamati i dati sensibili alla sicurezza. Anche nota come l'opzione \*SERVICE per il valore di sistema QAUDLVL.

## v **Gestione spool**

Utilizzare questa opzione per controllare le azioni eseguite sui file di spool, inclusa la creazione, la copia e l'invio. Utilizzare la gestione spool per rilevare tentativi di stampa o di invio di dati confidenziali. Anche nota come l'opzione \*SPLFDTA per il valore di sistema QAUDLVL.

# v **Violazioni dell'integrità di sistema**

Utilizzare questa opzione per controllare le violazioni dell'integrità del dominio dell'oggetto. Utilizzare la violazione dell'integrità di sistema per fornire assistenza tramite la migrazione ad un livello di sicurezza più elevato e per verificare una nuova applicazione. Anche nota come l'opzione \*PGMFAIL per il valore di sistema QAUDLVL.

## v **Gestione del sistema**

Utilizzare questa opzione per controllare le attività di gestione del sistema, come la modifica di una lista di risposte o la programmazione di accensione e spegnimento. Utilizzare la gestione di sistema per rilevare i tentativi di utilizzo delle funzioni di gestione del sistema per aggirare i controlli di sicurezza. Anche nota come l'opzione \*SYSMGT per il valore di sistema QAUDLVL.

## **Dove si possono reperire ulteriori informazioni sui valori di sistema di controllo?**

E' inoltre possibile ottenere ulteriori informazioni sui singoli valori di sistema associati al controllo del livello di sistema (QAUDCTL):

- v ["Valori di sistema Controllo: Attivazione controllo oggetto" a pagina 10](#page-17-0)
- v ["Valori di sistema Controllo: Nessun controllo degli oggetti in QTEMP" a pagina 10](#page-17-0)

<span id="page-17-0"></span>Per ulteriori informazioni, consultare la [Capitolo 2, "Valori di sistema OS/400: panoramica su Controllo" a](#page-14-0) [pagina 7.](#page-14-0) Se si sta ricercando un valore di sistema specifico o una categoria di valori di sistema, provare ad utilizzare il [rilevatore dei valori di sistema OS/400](rzakzfinder.htm)

# **Valori di sistema Controllo: Nessun controllo degli oggetti in QTEMP**

**(QAUDCTL \*NOQTEMP)**

**Nessun controllo degli oggetti in QTEMP**, altrimenti noto come **QAUDCTL (\*NOQTEMP)**, fa parte della [Capitolo 2, "Valori di sistema OS/400: panoramica su Controllo" a pagina 7](#page-14-0) dei valori di sistema OS/400. E' possibile utilizzare questo valore di sistema per escludere dal controllo gli oggetti in QTEMP quando è attivo il controllo al livello dell'oggetto o dell'utente. Ora è possibile gestire tutti i valori di sistema in iSeries Navigator. Per ulteriori informazioni, proseguire la lettura.

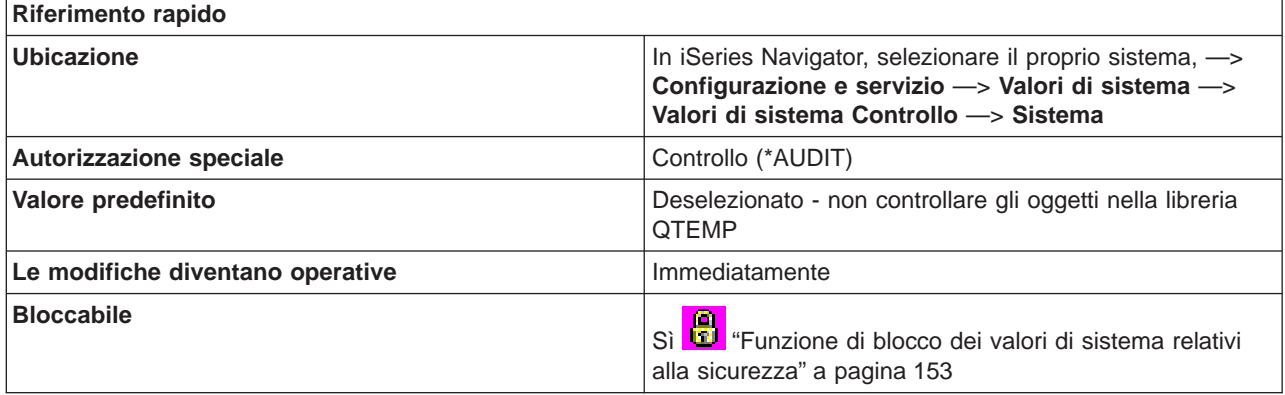

## **In che modo si può utilizzare questo valore di sistema?**

Utilizzare la casella di spunta associata per specificare se si desidera o meno effettuare un controllo sugli oggetti in QTEMP. La libreria QTEMP è una libreria temporanea del lavoro, il cui contenuto viene eliminato al termine di un lavoro.

Selezionare questo valore per evitare confusione nel giornale di controllo a causa del gran numero di operazioni sugli oggetti in QTEMP. Quando il controllo è attivo e questa opzione è selezionata, le seguenti azioni sugli oggetti nella libreria QTEMP non vengono sottoposte a controllo:

- Creazione di oggetti
- Cancellazione di oggetti
- Modifica o lettura di oggetti
- Modifica dell'autorizzazione, del proprietario o del gruppo principale di oggetti

**Dove si possono reperire ulteriori informazioni sui valori di sistema di controllo?**

Per ulteriori informazioni, consultare la [Capitolo 2, "Valori di sistema OS/400: panoramica su Controllo" a](#page-14-0) [pagina 7.](#page-14-0) Se si sta ricercando un valore di sistema specifico o una categoria di valori di sistema, provare ad utilizzare il [rilevatore dei valori di sistema OS/400.](rzakzfinder.htm)

# **Valori di sistema Controllo: Attivazione controllo oggetto**

**(QAUDCTL \*OBJAUD)**

<span id="page-18-0"></span>**Attivazione controllo oggetto**, altrimenti noto come **QAUDCTL (\*OBJAUD)**, fa parte della [Capitolo 2,](#page-14-0) ["Valori di sistema OS/400: panoramica su Controllo" a pagina 7](#page-14-0) dei valori di sistema OS/400. E' possibile utilizzare questo valore di sistema per fare in modo che il sistema scriva un record nel giornale di controllo ogni volta che un utente accede ad un oggetto sottoposto a controllo. Ora è possibile gestire tutti i valori di sistema in iSeries Navigator. Per ulteriori informazioni, proseguire la lettura.

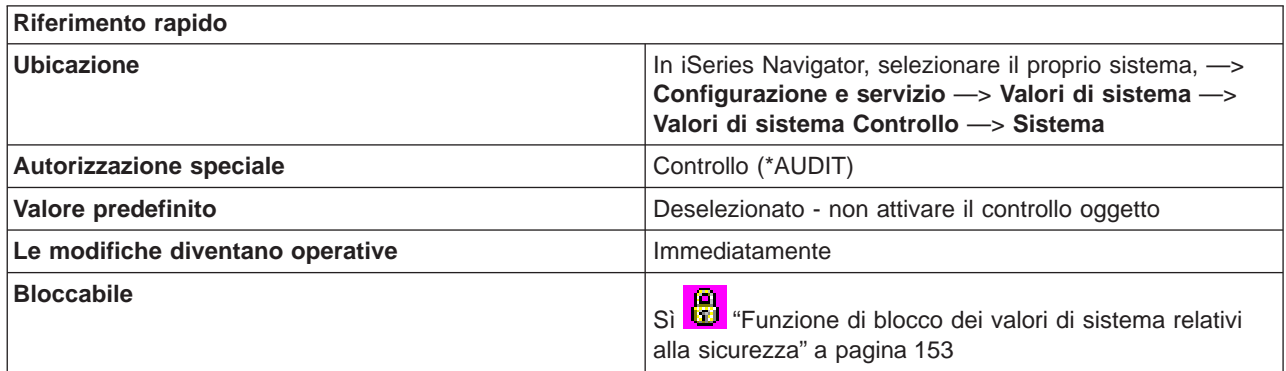

#### **In che modo si può utilizzare questo valore di sistema?**

Utilizzare il valore di sistema Attivazione controllo oggetto per specificare se il sistema scrive o meno un record nel giornale di controllo ogni volta che un utente accede ad un oggetto sottoposto a controllo.

#### **Dove si possono reperire ulteriori informazioni sui valori di sistema di controllo?**

Per ulteriori informazioni, consultare la [Capitolo 2, "Valori di sistema OS/400: panoramica su Controllo" a](#page-14-0) [pagina 7.](#page-14-0) Se si sta ricercando un valore di sistema specifico o una categoria di valori di sistema, provare ad utilizzare il [rilevatore dei valori di sistema OS/400.](rzakzfinder.htm)

# **Valori di sistema Controllo: Azione errore giornale di controllo**

## **(QAUDENDACN)**

**Azione errore giornale di controllo**, altrimenti noto come **QAUDENDACN**, fa parte della [Capitolo 2,](#page-14-0) ["Valori di sistema OS/400: panoramica su Controllo" a pagina 7](#page-14-0) dei valori di sistema OS/400. E' possibile utilizzare questo valore di sistema per specificare l'azione da intraprendere se il sistema non è in grado di scrivere voci di controllo. Il sistema intraprende l'azione specificata quando i record del controllo non vengono inviati al giornale di controllo poiché si verificano errori al momento dell'invio della voce di giornale. Ora è possibile gestire tutti i valori di sistema in iSeries Navigator. Per ulteriori informazioni, proseguire la lettura.

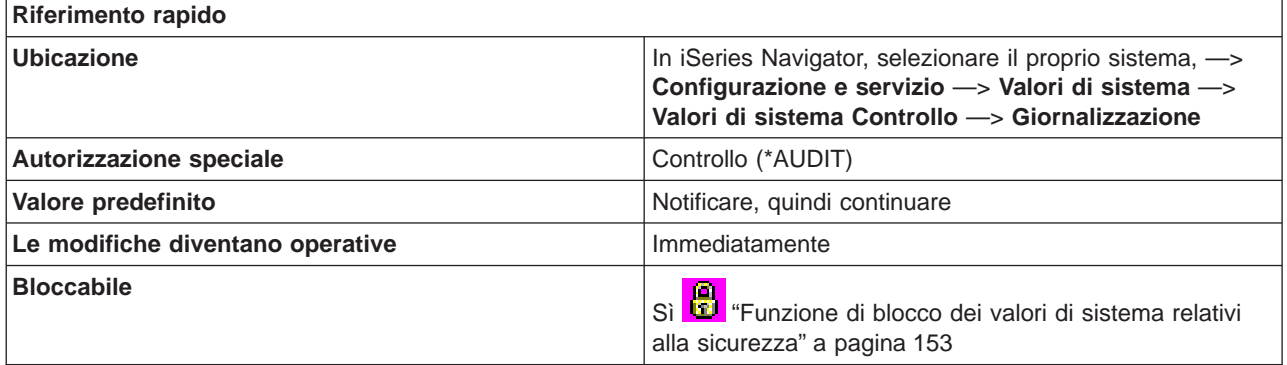

#### <span id="page-19-0"></span>**In che modo si può utilizzare questo valore di sistema?**

Utilizzare questo valore di sistema per specificare l'azione da intraprendere qualora il controllo sia attivo e il sistema non sia in grado di scrivere voci nel giornale di controllo.

Se la normativa di sicurezza per il proprio sistema richiede che non avvenga alcuna elaborazione senza controllo, è necessario impostare questo valore su **Arrestare il sistema** (\*PWRDWNSYS). Per la maggior parte dei sistemi, **Notificare, quindi continuare** (\*NOTIFY) è il valore consigliato. Questo valore di sistema si applica solo alle voci di controllo inviate dal sistema operativo al giornale di controllo di sicurezza (QAUDJRN).

Valori possibili sono:

#### **Notificare, quindi continuare**

Viene inviato un messaggio alla coda messaggi dell'operatore di sistema una volta all'ora fino a quando non si attiva con esito positivo il controllo.

## **Arrestare il sistema**

Il sistema viene arrestato se il tentativo di invio dei dati del controllo al giornale di controllo di sicurezza ha esito negativo. Quando il sistema viene nuovamente acceso, esso si troverà nello stato limitato. Il valore di sistema **Controllo predefinito per oggetti appena creati** è impostato su **Nessuno** per disattivare il controllo. Al successivo riavvio, l'utente che si collega al sistema deve disporre almeno dell'autorizzazione speciale Controllo (\*AUDIT) e Tutti gli oggetti (\*ALLOBJ).

#### **Dove si possono reperire ulteriori informazioni sui valori di sistema di controllo?**

Per ulteriori informazioni, consultare la [Capitolo 2, "Valori di sistema OS/400: panoramica su Controllo" a](#page-14-0) [pagina 7.](#page-14-0) Se si sta ricercando un valore di sistema specifico o una categoria di valori di sistema, provare ad utilizzare il [rilevatore dei valori di sistema OS/400.](rzakzfinder.htm)

# **Valori di sistema Controllo: Numero massimo di voci di giornale prima della scrittura in una memoria ausiliaria**

## **(QAUDFRCLVL)**

**Numero massimo di voci di giornale prima della scrittura in una memoria ausiliaria**, altrimenti noto come **QAUDFRCLVL**, fa parte della [Capitolo 2, "Valori di sistema OS/400: panoramica su Controllo" a](#page-14-0) [pagina 7](#page-14-0) dei valori di sistema OS/400. E' possibile utilizzare questo valore di sistema per impostare il numero di voci di giornale scritte nel giornale del controllo di sicurezza prima che i dati delle voci di giornale vengano spostati nella memoria ausiliaria. Ora è possibile gestire tutti i valori di sistema in iSeries Navigator. Per ulteriori informazioni, proseguire la lettura.

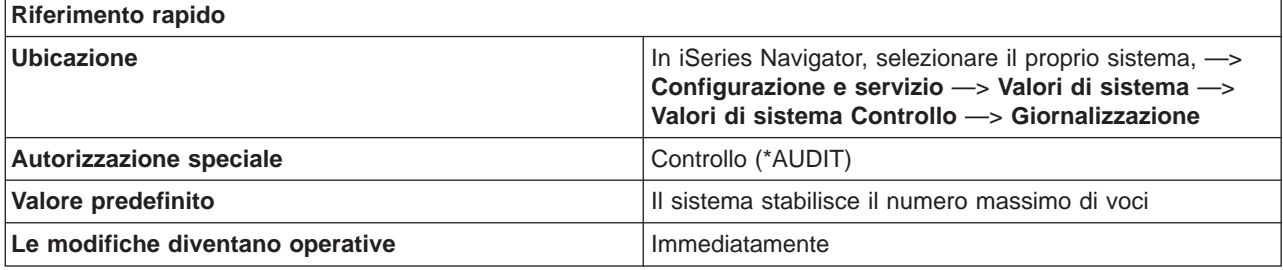

<span id="page-20-0"></span>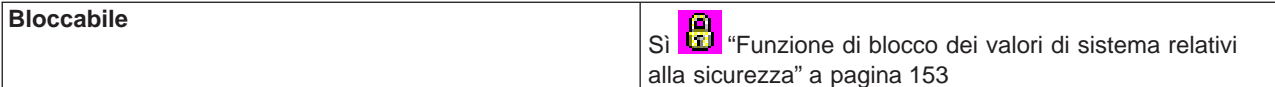

**In che modo si può utilizzare questo valore di sistema?**

E' possibile specificare **Il sistema stabilisce il numero massimo di voci** o **Numero massimo di voci (1-100)**.

v **Il sistema stabilisce il numero massimo di voci**

Il sistema scrive le voci del giornale nella memoria ausiliaria solo quando il sistema stesso, in base all'elaborazione interna, determina quali voci di giornale andrebbero scritte. L'utilizzo di questa opzione fornisce le migliori prestazioni di controllo, ma potrebbe anche causare la maggiore perdita di dati del controllo in caso di chiusura anomala del sistema stesso.

v **Numero massimo di voci (1-100)**

Il numero di voci del giornale di controllo scritte nel giornale del controllo di sicurezza prima che i dati del controllo vengano scritti nella memoria ausiliaria. I valori possibili vanno da 1 a 100. Valori ridotti diminuiscono le prestazioni del sistema. Se il proprio sistema richiede che non vi sia alcuna perdita di dati in caso di chiusura anomala del sistema operativo, specificare 1.

#### **Dove si possono reperire ulteriori informazioni sui valori di sistema di controllo?**

Per ulteriori informazioni, consultare la [Capitolo 2, "Valori di sistema OS/400: panoramica su Controllo" a](#page-14-0) [pagina 7.](#page-14-0) Se si sta ricercando un valore di sistema specifico o una categoria di valori di sistema, provare ad utilizzare il [rilevatore dei valori di sistema OS/400.](rzakzfinder.htm)

# **Valori di sistema Controllo: Controllo predefinito per oggetti appena creati**

## **(QCRTOBJAUD)**

**Controllo predefinito per oggetti appena creati**, altrimenti noto come **QCRTOBJAUD**, fa parte della [Capitolo 2, "Valori di sistema OS/400: panoramica su Controllo" a pagina 7](#page-14-0) dei valori di sistema OS/400. E' possibile utilizzare questo valore di sistema per impostare il valore di controllo predefinito utilizzato quando vengono creati nuovi oggetti in una libreria. Ora è possibile gestire tutti i valori di sistema in iSeries Navigator. Per ulteriori informazioni, proseguire la lettura.

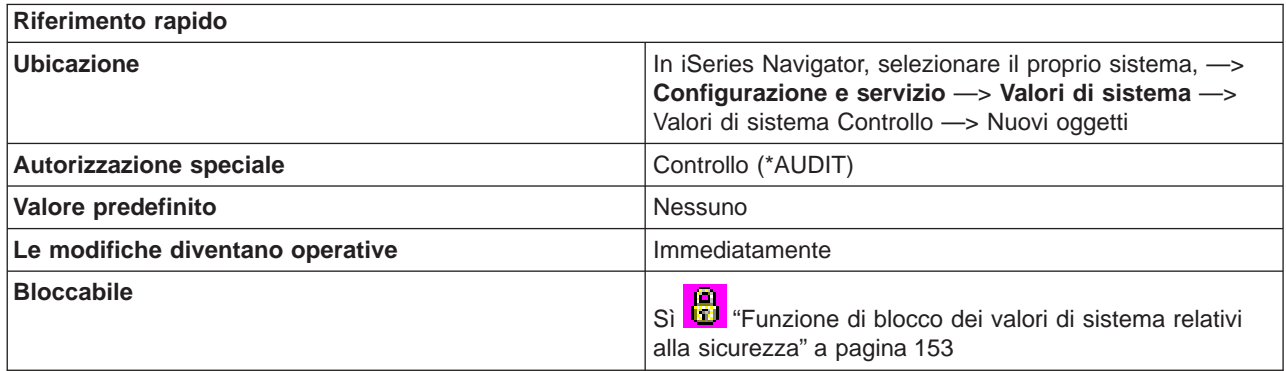

**In che modo si può utilizzare questo valore di sistema?**

Specifica il valore di controllo oggetto predefinito per gli oggetti appena creati. Il valore di controllo oggetto relativo ad un oggetto stabilisce se viene inviata una voce di controllo al giornale del controllo di sistema nella libreria QSYS quando si utilizza o si modifica l'oggetto. La voce di controllo viene inviata al giornale di controllo solo se il controllo è attualmente attivo sul sistema. Per avviare il controllo, selezionare **Attivazione controllo azione** sulla pagina Sistema.

Opzioni possibili:

v **Nessuno**

Nessuna voce di controllo viene inviata per l'oggetto quando viene utilizzato o modificato.

v **Impostazioni utente**

Vengono inviate voci di controllo per l'oggetto quando viene utilizzato o modificato da un utente attualmente controllato. Se l'utente che utilizza o modifica questo oggetto non è sottoposto a controllo, non viene inviata alcuna voce di controllo.

v **Modifiche ad oggetti**

Le voci di controllo vengono inviate per l'oggetto quando lo si modifica.

v **Tutti gli accessi degli oggetti** Le voci di controllo vengono inviate per l'oggetto quando lo si utilizza o modifica.

## **Dove si possono reperire ulteriori informazioni su questo valore di sistema?**

Per ulteriori informazioni, consultare la [Capitolo 2, "Valori di sistema OS/400: panoramica su Controllo" a](#page-14-0) [pagina 7.](#page-14-0) Se si sta ricercando un valore di sistema specifico o una categoria di valori di sistema, provare ad utilizzare il [rilevatore dei valori di sistema OS/400.](rzakzfinder.htm)

# <span id="page-22-0"></span>**Capitolo 3. Valori di sistema OS/400: panoramica su Data e ora**

Utilizzare i valori di sistema OS/400 relativi a data e ora, per controllare la data e l'ora del sistema e le informazioni sul fuso orario. Per accedere alla categoria data e ora dei valori di sistema, selezionare **Configurazione e servizi** in iSeries Navigator. Selezionare **Valori di sistema**.

Se si conosce l'interfaccia basata sui caratteri OS/400 si noterà che iSeries Navigator utilizza termini descrittivi per illustrare i valori di sistema. Per una panoramica sui valori di sistema della categoria Data e ora disponibili in iSeries Navigator (e le rispettive controparti nell'interfaccia basata sui caratteri), fare riferimento alla tabella che segue. Seguire i collegamenti per ottenere informazioni dettagliate su ciascun valore di sistema.

Valori di sistema Data e ora:

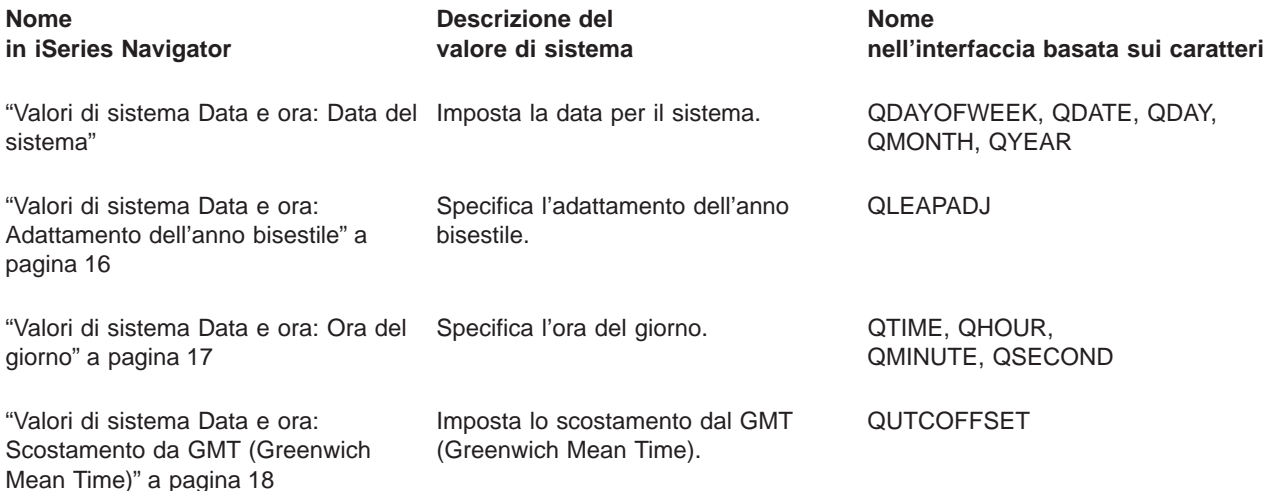

Per informazioni dettagliate su questi ed altri valori di sistema che è possibile visualizzare e modificare in iSeries Navigator, consultare:

#### **[Rilevatore valore di sistema OS/400](rzakzfinder.htm)**

Utilizzare questo strumento per rilevare i valori di sistema in iSeries Navigator. Il Rilevatore valore di sistema OS/400 risulta particolarmente utile se si prevede di passare dai termini relativi ai valori di sistema utilizzati nell'interfaccia basata sui caratteri a quelli utilizzati ora in iSeries Navigator.

## **["Categorie di valori di sistema" a pagina 4](#page-11-0)**

Fornisce un'introduzione a tutte le categorie di valori di sistema presenti in iSeries Navigator.

# **Valori di sistema Data e ora: Data del sistema**

#### **(QDATE, QDAY, QMONTH, QYEAR, QDAYOFWEEK)**

**Data del sistema**, altrimenti noto come **QDATE, QDAY, QMONTH, QYEAR,** e **QDAYOFWEEK** , fa parte della Capitolo 3, "Valori di sistema OS/400: panoramica su Data e ora" dei valori di sistema OS/400. E' possibile utilizzare questo valore di sistema per impostare la data sul sistema. Ora è possibile lavorare con tutti i valori di sistema in iSeries Navigator. Per ulteriori informazioni, proseguire la lettura.

<span id="page-23-0"></span>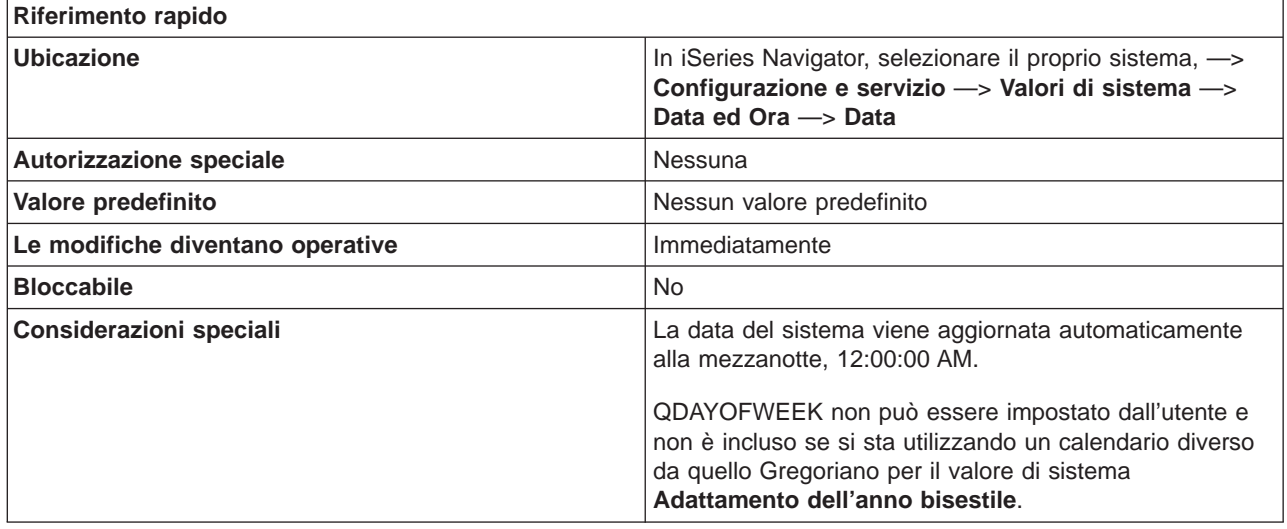

#### **In che modo si può utilizzare questo valore di sistema?**

E' possibile specificare la data da utilizzare nel sistema. La data comprende mese ed anno.Il sistema supporta date comprese tra il 24 Agosto, 1928 ed il 6 Luglio, 2053. Se il sistema non utilizza il calendario Gregoriano, il giorno della settimana potrebbe non essere impostato correttamente.

## **Dove si possono reperire ulteriori informazioni su questo valore di sistema?**

Per ulteriori informazioni, consultare la [Capitolo 3, "Valori di sistema OS/400: panoramica su Data e ora" a](#page-22-0) [pagina 15.](#page-22-0) Se si desidera ricercare uno specifico valore di sistema o categoria di valori di sistema, utilizzare il [Rilevatore valore di sistema OS/400.](rzakzfinder.htm)

# **Valori di sistema Data e ora: Adattamento dell'anno bisestile**

## **(QLEAPADJ)**

**Adattamento dell'anno bisestile**, altrimenti noto come **QLEAPADJ**, fa parte della [Capitolo 3, "Valori di](#page-22-0) [sistema OS/400: panoramica su Data e ora" a pagina 15](#page-22-0) dei valori di sistema OS/400. E' possibile utilizzare questo valore di sistema per impostare l'adattamento dell'anno bisestile sul sistema. Ora è possibile gestire tutti i valori di sistema in iSeries Navigator. Per ulteriori informazioni, proseguire la lettura.

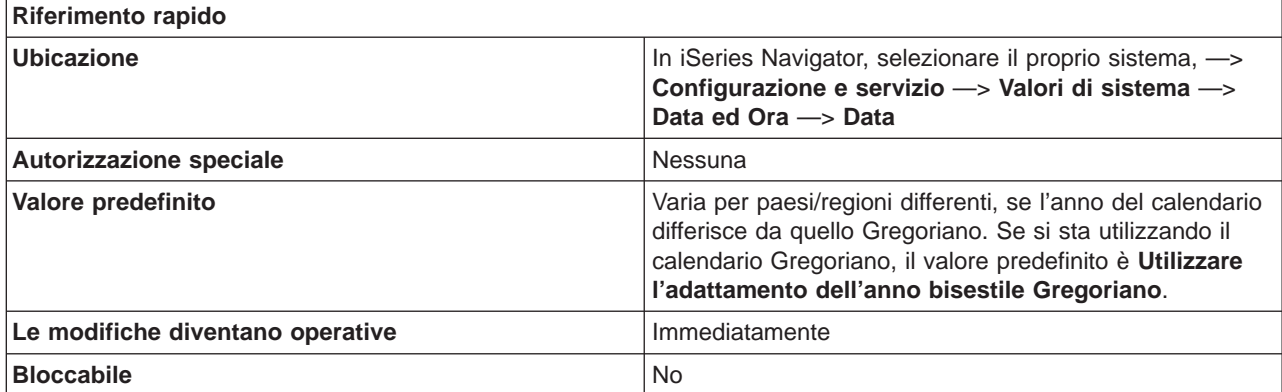

#### <span id="page-24-0"></span>**In che modo si può utilizzare questo valore di sistema?**

E' possibile specificare l'adattamento dell'anno bisestile per il proprio sistema. Dando a questo valore di sistema un'impostazione appropriata, la data del proprio sistema verrà aggiornata di anno in anno.

Questo valore di sistema adatta il calendario del sistema all'anno bisestile in differenti sistemi di calendario. Se l'anno del proprio calendario segue il sistema di calendario Gregoriano, selezionare Utilizzare l'adattamento dell'anno bisestile Gregoriano. Se l'anno del proprio calendario è diverso da quello Gregoriano, regolare il calendario del sistema in modo che calcoli l'anno bisestile in base all'anno di calendario utilizzato. Per effettuare l'adattamento, dividere l'anno bisestile nel proprio sistema di calendario per 4; quindi impostare l'Adattamento dell'anno bisestile sul valore del resto.

Ad esempio: L'anno del calendario Gregoriano 1984 era l'anno 2527 nel calendario Buddista Tailandese. Poiché il 2527 era un anno bisestile, si divide 2527 per 4; l'operazione riporta un resto di 3. Perciò, per regolare il calendario di sistema relativo al calendario Buddista Tailandese, specificare 3 per il valore **Adattamento dell'anno bisestile**

**Dove si possono reperire ulteriori informazioni su questo valore di sistema?**

Per ulteriori informazioni, consultare la [Capitolo 3, "Valori di sistema OS/400: panoramica su Data e ora" a](#page-22-0) [pagina 15.](#page-22-0) Se si desidera ricercare uno specifico valore di sistema o categoria di valori di sistema, utilizzare il [Rilevatore valore di sistema OS/400.](rzakzfinder.htm)

# **Valori di sistema Data e ora: Ora del giorno**

#### **(QTIME, QHOUR, QMINUTE, QSECOND)**

**Ora del giorno**, noto anche come **QTIME, QHOUR, QMINUTE** e **QSECOND**, fa parte della [Capitolo 3,](#page-22-0) ["Valori di sistema OS/400: panoramica su Data e ora" a pagina 15](#page-22-0) dei valori di sistema OS/400. E' possibile utilizzare questo valore di sistema per impostare l'ora sul sistema. In iSeries Navigator, ora è possibile operare su tutti i valori di sistema. Per ulteriori informazioni, proseguire con la lettura.

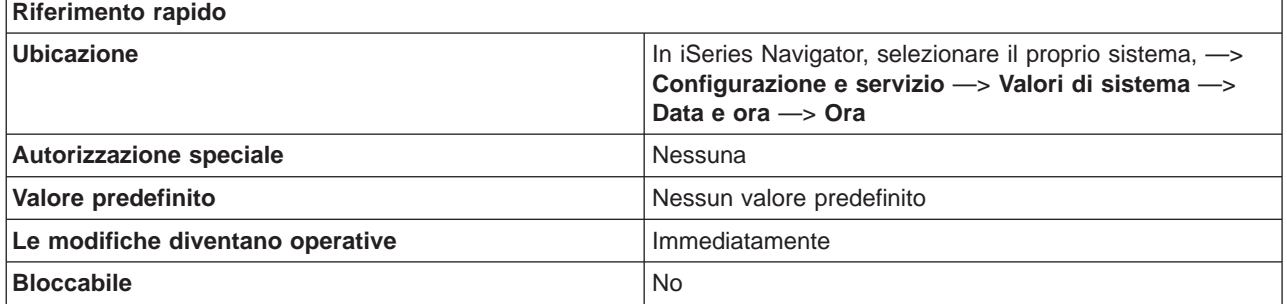

#### **In che modo si può utilizzare questo valore di sistema?**

E' possibile specificare l'ora utilizzata sul sistema. L'ora specifica l'ora, i minuti e i secondi.

#### **Dove si possono reperire ulteriori informazioni su questo valore di sistema?**

Per ulteriori informazioni, consultare la [Capitolo 3, "Valori di sistema OS/400: panoramica su Data e ora" a](#page-22-0) [pagina 15.](#page-22-0) Se si sta cercando un valore di sistema o una categoria dei valori di sistema specifici, utilizzare [Rilevatore valore di sistema OS/400.](rzakzfinder.htm)

# <span id="page-25-0"></span>**Valori di sistema Data e ora: Scostamento da GMT (Greenwich Mean Time)**

**(QUTCOFFSET)**

**Scostamento da GMT (Greenwich Mean Time)**, noto anche come **QUTCOFFSET**, fa parte della [Capitolo 3, "Valori di sistema OS/400: panoramica su Data e ora" a pagina 15](#page-22-0) dei valori di sistema OS/400. E' possibile utilizzare questo valore di sistema per specificare la differenza in ore e minuti, tra GMT (Greenwich Mean Time) (noto anche come Coordinated Universal Time o UTC) e l'ora del sistema corrente. In iSeries Navigator, ora è possibile operare su tutti i valori di sistema. Per ulteriori informazioni, proseguire con la lettura.

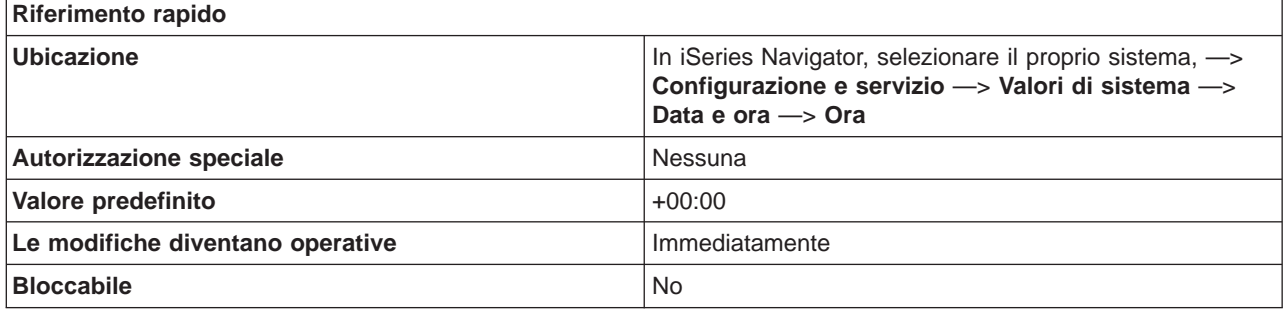

**In che modo si può utilizzare questo valore di sistema?**

E' possibile specificare un valore da -24:00 a +24:00. Un valore -05:00 indica che l'ora del sistema equivale al GMT meno 5 ore.

## **Dove si possono reperire ulteriori informazioni su questo valore di sistema?**

Per ulteriori informazioni, consultare la [Capitolo 3, "Valori di sistema OS/400: panoramica su Data e ora" a](#page-22-0) [pagina 15.](#page-22-0) Se si sta cercando un valore di sistema o una categoria dei valori di sistema specifici, utilizzare [Rilevatore valore di sistema OS/400.](rzakzfinder.htm)

# <span id="page-26-0"></span>**Capitolo 4. Valori di sistema OS/400: panoramica su Unità**

Utilizzare i valori di sistema OS/400 relativi alle unità, per controllare i valori di ripristino e di configurazione automatica dell'unità del sistema. Per accedere alla categoria Unità dei valori di sistema, selezionare **Configurazione e servizi** in iSeries Navigator. Selezionare **Valori di sistema**.

Se si conosce l'interfaccia basata sui caratteri OS/400 si noterà che iSeries Navigator utilizza termini descrittivi per illustrare i valori di sistema. Per una panoramica sui valori di sistema della categoria Unità disponibili in iSeries Navigator (e le rispettive controparti nell'interfaccia basata sui caratteri), fare riferimento alla tabella che segue. Seguire i collegamenti per ottenere informazioni dettagliate su ciascun valore di sistema.

Valori di sistema Unità: **Nome in iSeries Navigator Descrizione del valore di sistema Nome nell'interfaccia basata sui caratteri** "Valori di sistema Unità: Unità e unità di controllo locali" Imposta la configurazione automatica per le unità e le unità di controllo locali. QAUTOCFG ["Valori di sistema Unità: Convenzioni](#page-27-0) [di denominazione unità" a pagina 20](#page-27-0) Specifica la convenzione di denominazione dell'unità. QDEVNAMING ["Valori di sistema Unità: Unità e unità](#page-28-0) [di controllo remote" a pagina 21](#page-28-0) Imposta la configurazione automatica QAUTORMT per le unità e le unità di controllo remote. ["Valori di sistema Unità: Unità](#page-29-0) [pass-through e Telnet" a pagina 22](#page-29-0) Imposta la configurazione automatica per le unità pass-through e Telnet. QAUTOVRT ["Valori di sistema Unità: Azione da](#page-30-0) [intraprendere quando si verifica un](#page-30-0) [errore dell'unità sulla stazione di](#page-30-0) [lavoro" a pagina 23](#page-30-0) Imposta l'azione da intraprendere quando si verifica un errore. **ODEVRCYACN** 

Per informazioni dettagliate su questi ed altri valori di sistema che è possibile visualizzare e modificare in iSeries Navigator, consultare:

## **[Rilevatore valore di sistema OS/400](rzakzfinder.htm)**

Utilizzare questo strumento per rilevare i valori di sistema in iSeries Navigator. Il Rilevatore valore di sistema OS/400 risulta particolarmente utile se si prevede di passare dai termini relativi ai valori di sistema utilizzati nell'interfaccia basata sui caratteri a quelli utilizzati ora in iSeries Navigator.

#### **["Categorie di valori di sistema" a pagina 4](#page-11-0)**

Fornisce un'introduzione a tutte le categorie di valori di sistema presenti in iSeries Navigator.

# **Valori di sistema Unità: Unità e unità di controllo locali**

## **(QAUTOCFG)**

**Unità e unità di controllo locali**, altrimenti noto come **QAUTOCFG**, fa parte della Capitolo 4, "Valori di sistema OS/400: panoramica su Unità" dei valori di sistema OS/400. E' possibile utilizzare questo valore di <span id="page-27-0"></span>sistema per impostare la configurazione automatica per le unità e le unità di controllo locali. Ora è possibile gestire tutti i valori di sistema in iSeries Navigator. Per ulteriori informazioni, proseguire la lettura.

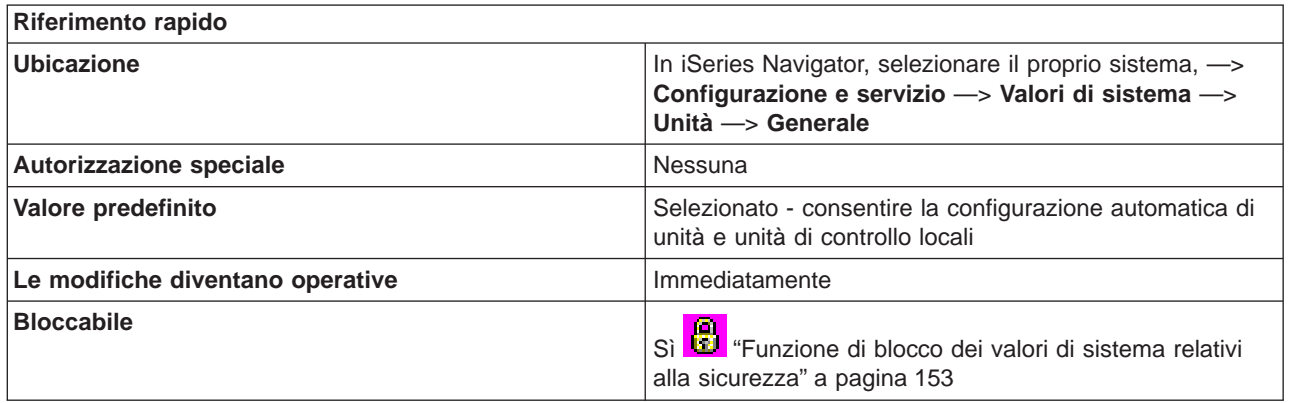

#### **In che modo si può utilizzare questo valore di sistema?**

E' possibile specificare se le unità e le unità di controllo aggiunte al sistema vengono o meno configurate automaticamente. Per ulteriori informazioni su quali unità e unità di controllo specifiche vengono configurate, consultare il capitolo 1 in **Local Device Configuration, SC41-5121**.

Se tale opzione non è selezionata, è necessario configurare manualmente qualsiasi nuova unità o unità di controllo locale che si aggiunge al sistema.

Se tale opzione è invece selezionata, viene attivata la configurazione automatica. Il sistema configura automaticamente qualsiasi nuova unità o unità di controllo locale che si aggiunge al sistema. L'operatore di sistema riceve un messaggio indicante le modifiche alla configurazione del sistema.

#### **Dove si possono reperire ulteriori informazioni su questo valore di sistema?**

Per ulteriori informazioni, consultare la [Capitolo 4, "Valori di sistema OS/400: panoramica su Unità" a](#page-26-0) [pagina 19.](#page-26-0) Se si sta ricercando un valore di sistema specifico o una categoria di valori di sistema, provare ad utilizzare il [rilevatore dei valori di sistema OS/400](rzakzfinder.htm)

# **Valori di sistema Unità: Convenzioni di denominazione unità**

#### **(QDEVNAMING)**

**Convenzione di denominazione unità**, altrimenti noto come **QDEVNAMING**, fa parte della [Capitolo 4,](#page-26-0) ["Valori di sistema OS/400: panoramica su Unità" a pagina 19](#page-26-0) dei valori di sistema OS/400. E' possibile utilizzare questo valore di sistema per specificare la convenzione di denominazione dell'unità. Ora è possibile gestire tutti i valori di sistema in iSeries Navigator. Per ulteriori informazioni, proseguire la lettura.

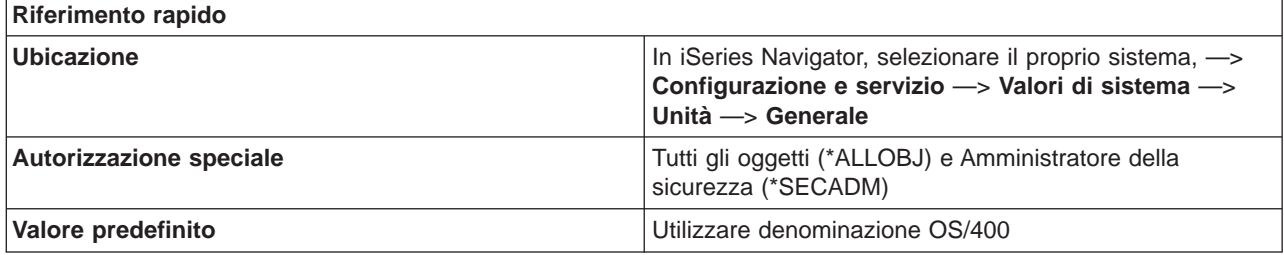

<span id="page-28-0"></span>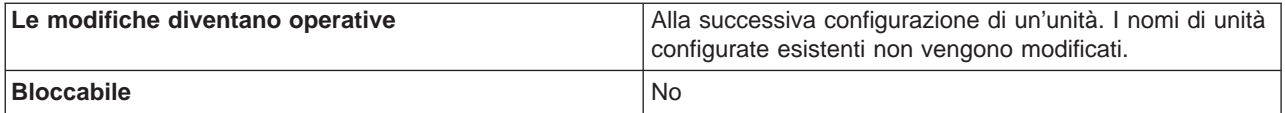

**In che modo si può utilizzare questo valore di sistema?**

E' possibile specificare la convenzione di denominazione utilizzata quando il sistema crea automaticamente descrizioni di unità. Questi nomi vengono utilizzati quando si creano descrizioni di unità per le unità e le unità di controllo locali che vengono aggiunte al sistema.

Opzioni possibili:

- v **Utilizzare la denominazione OS/400** Consente di utilizzare le convenzioni di denominazione conformi agli standard OS/400.
- v **Utilizzare la denominazione System/36** Consente di utilizzare le convenzioni di denominazione conformi agli standard System/36.
- v **Utilizzare l'indirizzo unità** Consente di derivare il nome dell'unità dal relativo indirizzo.

## **Dove si possono reperire ulteriori informazioni su questo valore di sistema?**

Per ulteriori informazioni, consultare la [Capitolo 4, "Valori di sistema OS/400: panoramica su Unità" a](#page-26-0) [pagina 19.](#page-26-0) Se si desidera ricercare uno specifico valore di sistema o categoria di valori di sistema, utilizzare il [Rilevatore valore di sistema OS/400.](rzakzfinder.htm)

# **Valori di sistema Unità: Unità e unità di controllo remote**

# **(QAUTORMT)**

**Unità e unità di controllo remote**, altrimenti noto come **QAUTORMT**, fa parte della [Capitolo 4, "Valori di](#page-26-0) [sistema OS/400: panoramica su Unità" a pagina 19](#page-26-0) dei valori di sistema OS/400. E' possibile utilizzare questo valore di sistema per impostare la configurazione automatica delle unità e le unità di controllo remote. Ora è possibile gestire tutti i valori di sistema in iSeries Navigator. Per ulteriori informazioni, proseguire la lettura.

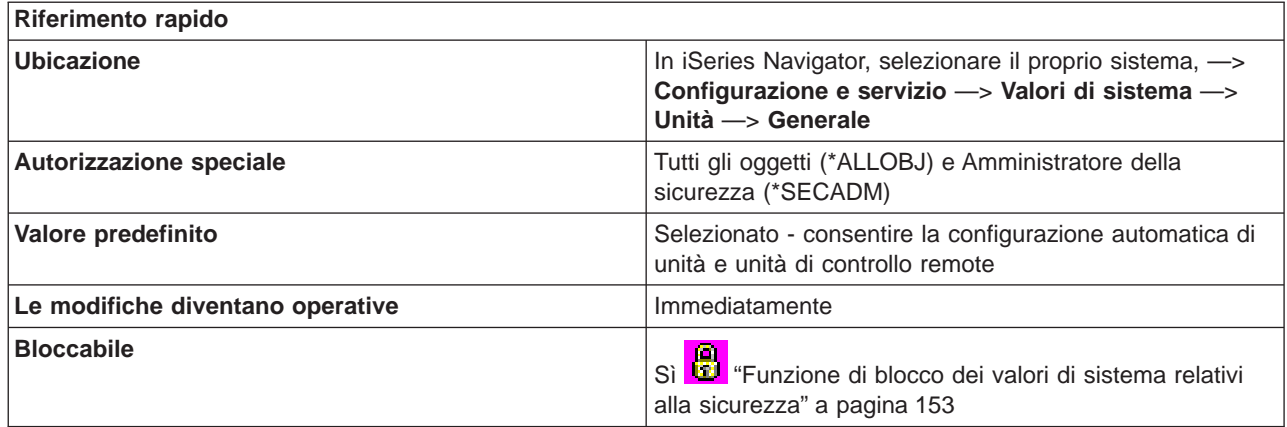

**In che modo si può utilizzare questo valore di sistema?**

<span id="page-29-0"></span>E' possibile specificare se consentire o meno la configurazione automatica di unità ed unità di controllo remote che si collegano al sistema. Se questa opzione non è selezionata, è necessario configurare manualmente qualsiasi nuova unità o unità di controllo che si collega al sistema.

#### **Dove si possono reperire ulteriori informazioni su questo valore di sistema?**

Per ulteriori informazioni, consultare la [Capitolo 4, "Valori di sistema OS/400: panoramica su Unità" a](#page-26-0) [pagina 19.](#page-26-0) Se si sta ricercando un valore di sistema specifico o una categoria di valori di sistema, provare ad utilizzare il [rilevatore dei valori di sistema OS/400](rzakzfinder.htm)

# **Valori di sistema Unità: Unità pass-through e Telnet**

# **(QAUTOVRT)**

**Unità Pass-through e Telnet**, altrimenti noto come **QAUTOVRT**, fa parte della [Capitolo 4, "Valori di](#page-26-0) [sistema OS/400: panoramica su Unità" a pagina 19](#page-26-0) dei valori di sistema OS/400. E' possibile utilizzare questo valore di sistema per impostare la configurazione automatica per unità pass-through e Telnet. Ora è possibile gestire tutti i valori di sistema in iSeries Navigator. Per ulteriori informazioni, proseguire la lettura.

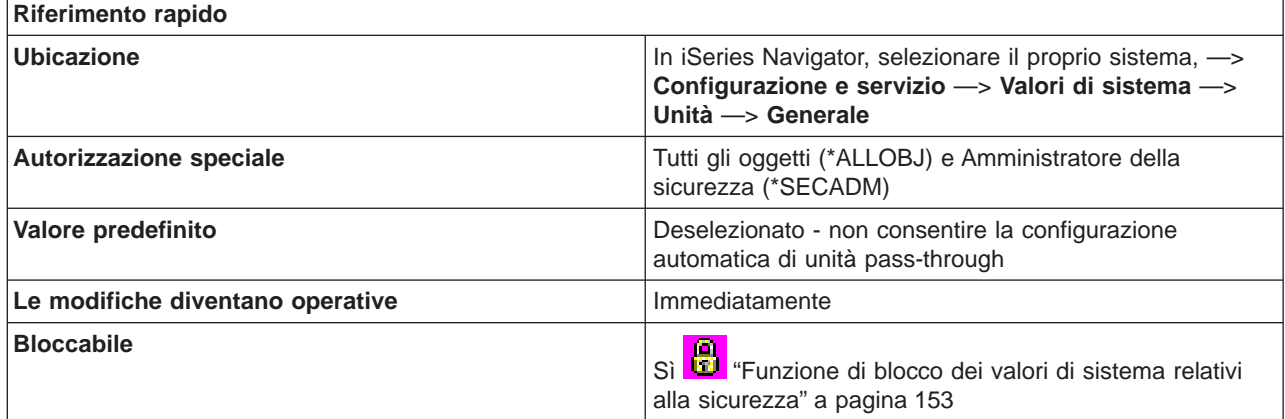

#### **In che modo si può utilizzare questo valore di sistema?**

E' possibile specificare il numero di unità virtuali da configurare automaticamente.

Se non si desidera configurare automaticamente alcuna unità, non selezionare questa opzione. Le unità non vengono automaticamente cancellate per ridurre il numero totale fino al limite specificato per questo valore di sistema. Per questo motivo, se si passa da un valore più alto ad uno più basso, il sistema non cancella le unità virtuali.

Prima della creazione delle unità per le sessioni Telnet o per le sessioni pass-through per cui il client non specifica il nome della richiesta, questo valore di sistema verrà controllato per accertarsi che la nuova unità non superi il numero specificato per tale valore di sistema. Se la creazione di un'altra descrizione di unità virtuale supera il limite specificato da questo valore di sistema, l'unità non verrà creata per Telnet o pass-through. Tuttavia, una richiesta di un'unità per una sessione pass-through **non** effettuerà il controllo del limite per tale valore di sistema prima di creare una descrizione di unità se il client ha specificato il nome sulla richiesta in entrata (Avvio record).

Il sistema cancella le unità virtuali solo se danneggiate o se è necessario creare di nuovo l'unità per modificarne il tipo.

<span id="page-30-0"></span>Se si seleziona **Unità pass-through e Telnet**, selezionare una delle seguenti opzioni per specificare il numero massimo di unità configurate:

#### **Nessun numero massimo di unità**

E' possibile configurare automaticamente un numero illimitato di unità virtuali.

#### **Numero massimo di unità (1-32500)**

Il numero massimo di unità che è possibile configurare automaticamente. I valori possibili vanno da 1 a 32500 unità.

#### **Esecuzione del programma di uscita registrato**

Il programma registrato per il punto di uscita Selezione unità virtuale (QIBM\_QPA\_DEVSEL) viene richiamato quando è necessario che un'unità virtuale sia selezionata o automaticamente creata dal sistema. Se il programma registrato per il punto di uscita non esiste oppure restituisce un errore, il sistema gestirà la situazione come se tale valore di sistema fosse deselezionato (non consentire la configurazione automatica delle unità virtuali).

Se il valore è **Esecuzione del programma di uscita registrato**, il programma verrà richiamato ogni volta che un'unità virtuale è richiesta da una sessione pass-through o Telnet. «

#### **Dove si possono reperire ulteriori informazioni su questo valore di sistema?**

Per ulteriori informazioni, consultare la [Capitolo 4, "Valori di sistema OS/400: panoramica su Unità" a](#page-26-0) [pagina 19.](#page-26-0) Se si sta ricercando un valore di sistema specifico o una categoria di valori di sistema, provare ad utilizzare il [rilevatore dei valori di sistema OS/400](rzakzfinder.htm)

# **Valori di sistema Unità: Azione da intraprendere quando si verifica un errore dell'unità sulla stazione di lavoro**

**(QDEVRCYACN)**

**Azione da intraprendere quando si verifica un errore dell'unità sulla stazione di lavoro**, altrimenti noto come **QDEVRCYACN**, fa parte della [Capitolo 4, "Valori di sistema OS/400: panoramica su Unità" a](#page-26-0) [pagina 19](#page-26-0) dei valori di sistema OS/400. E' possibile utilizzare questo valore di sistema per impostare l'azione da intraprendere in caso di errore. Ora è possibile gestire tutti i valori di sistema in iSeries Navigator. Per ulteriori informazioni, proseguire la lettura.

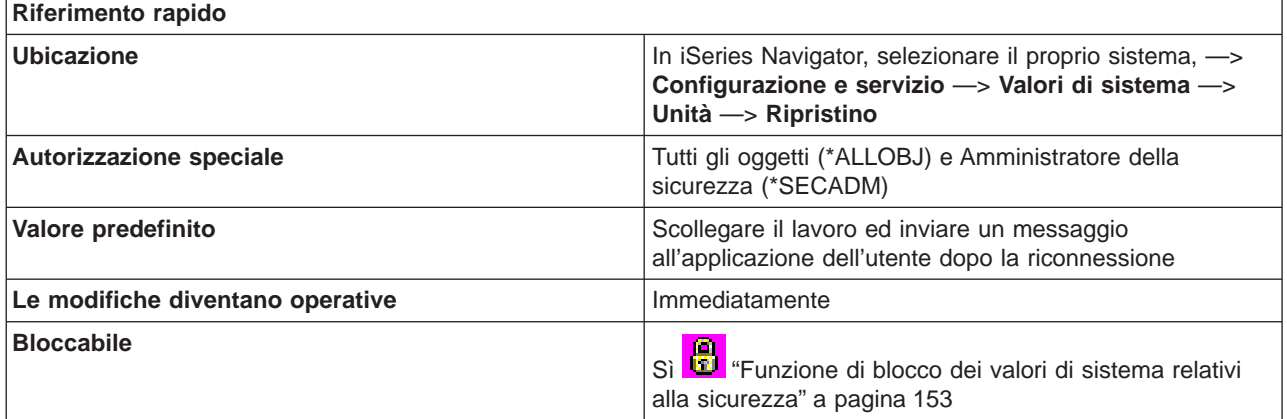

**In che modo si può utilizzare questo valore di sistema?**

E' possibile specificare l'azione da intraprendere quando si verifica un errore I/E (immissione/emissione) relativo alla stazione di lavoro di un lavoro interattivo.

L'azione di ripristino unità non viene eseguita fino all'esecuzione della successiva operazione I/E da parte del lavoro. In un ambiente LAN o WAN, questo può consentire lo scollegamento di un'unità ed il collegamento di un'altra, tramite la stessa descrizione unità, prima che si verifichi la successiva operazione I/E relativa al lavoro. Il lavoro potrebbe ignorare il messaggio di errore I/E e continuare l'esecuzione sulla seconda unità. Per evitare ciò, si dovrebbe specificare un'azione di ripristino unità quale **Scollegare il lavoro e tornare al precedente livello di richiesta dopo la riconnessione** o **Terminare il lavoro ed inviare un messaggio alla registrazione QHST**. Queste azioni di ripristino unità vengono eseguite immediatamente quando si verifica un errore I/E, come un'operazione di spegnimento.

E' possibile scegliere fra le seguenti opzioni:

- v **Inviare un messaggio di errore all'applicazione dell'utente** Invia il messaggio di errore I/E al programma dell'applicazione dell'utente. Il programma dell'applicazione esegue il ripristino dell'errore.
- v **Scollegare il lavoro ed inviare un messaggio all'applicazione dell'utente dopo la riconnessione** Scollega il lavoro. Quando l'utente si collega nuovamente, viene inviato un messaggio di errore al programma dell'applicazione.
- v **Scollegare il lavoro e tornare al precedente livello di richiesta dopo la riconnessione** Scollega il lavoro. Quando l'utente si collega di nuovo, viene eseguita una funzione di annullamento richiesta per riportare il controllo del lavoro all'ultimo livello di richiesta.
- v **Terminare il lavoro ed inviare un messaggio alla registrazione QHST** Termina il lavoro. Viene inviato un messaggio alla registrazione QHST che informa che il lavoro è terminato a causa di un errore dell'unità. Per ridurre al minimo l'impatto del lavoro in chiusura sulle prestazioni, la priorità di tale lavoro viene abbassata di 10, il periodo di tempo viene impostato su 100 millisecondi e l'attributo relativo all'eliminazione viene impostato su Sì.

Selezionare **Generare registrazione lavoro**, se si desidera che il messaggio venga inviato alla registrazione lavoro e alla registrazione QHST.

#### **Dove si possono reperire ulteriori informazioni su questo valore di sistema?**

Per ulteriori informazioni, consultare la [Capitolo 4, "Valori di sistema OS/400: panoramica su Unità" a](#page-26-0) [pagina 19.](#page-26-0) Se si desidera ricercare uno specifico valore di sistema o categoria di valori di sistema, utilizzare il [Rilevatore valore di sistema OS/400.](rzakzfinder.htm)

# <span id="page-32-0"></span>**Capitolo 5. Valori di sistema OS/400: panoramica su Impostazioni internazionali**

Utilizzare i valori di sistema OS/400 relativi alle impostazioni internazionali, per visualizzare e modificare i valori della locale del sistema e la rappresentazione dei numeri, delle valute, delle date e dell'ora. Per accedere alla categoria Internazionale dei valori di sistema, selezionare **Configurazione e servizi** in iSeries Navigator. Selezionare **Valori di sistema**.

Se si conosce l'interfaccia basata sui caratteri OS/400 si noterà che iSeries Navigator utilizza termini descrittivi per illustrare i valori di sistema. Per una panoramica sui valori di sistema della categoria Internazionale disponibili in iSeries Navigator (e le rispettive controparti nell'interfaccia basata sui caratteri), fare riferimento alla tabella che segue. Seguire i collegamenti per ottenere informazioni dettagliate su ciascun valore di sistema.

Valori di sistema Internazionali:

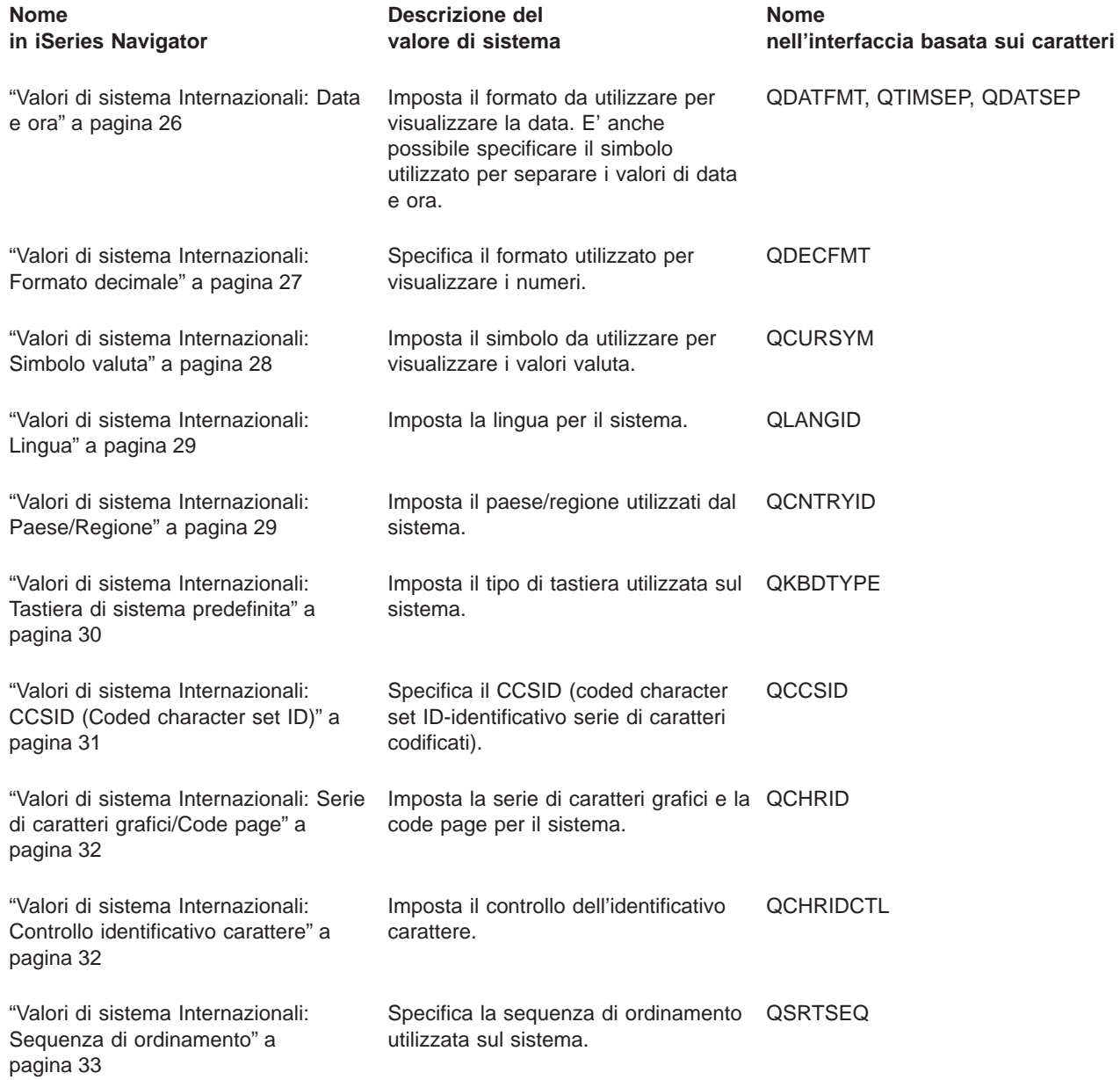

<span id="page-33-0"></span>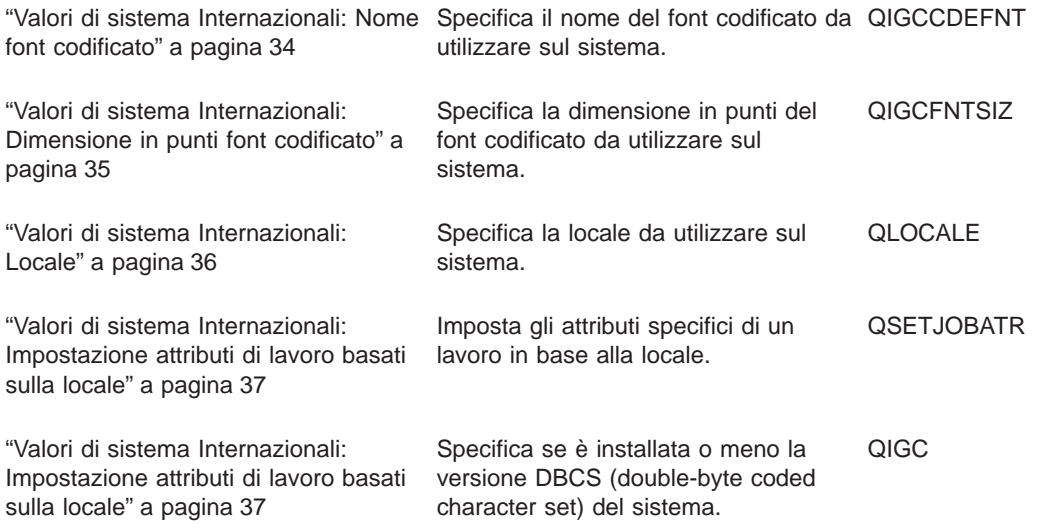

Per informazioni dettagliate su questi ed altri valori di sistema che è possibile visualizzare e modificare in iSeries Navigator, consultare:

## **[Rilevatore valore di sistema OS/400](rzakzfinder.htm)**

Utilizzare questo strumento per rilevare i valori di sistema in iSeries Navigator. Il Rilevatore valore di sistema OS/400 risulta particolarmente utile se si prevede di passare dai termini relativi ai valori di sistema utilizzati nell'interfaccia basata sui caratteri a quelli utilizzati ora in iSeries Navigator.

#### **["Categorie di valori di sistema" a pagina 4](#page-11-0)**

Fornisce un'introduzione a tutte le categorie di valori di sistema presenti in iSeries Navigator.

# **Valori di sistema Internazionali: Data e ora**

#### **(QDATFMT, QDATSEP, QTIMSEP)**

**Data e ora**, altrimenti noto come **QDATFMT, QDATSEP** e **QTIMSEP**, fa parte della [Capitolo 5, "Valori di](#page-32-0) [sistema OS/400: panoramica su Impostazioni internazionali" a pagina 25](#page-32-0) dei valori di sistema OS/400. E' possibile utilizzare questi valori di sistema per impostare il formato da usare quando si visualizza la data e per specificare il simbolo da usare quando si separa la data e l'ora. Ora è possibile gestire tutti i valori di sistema in iSeries Navigator. Per ulteriori informazioni, proseguire la lettura.

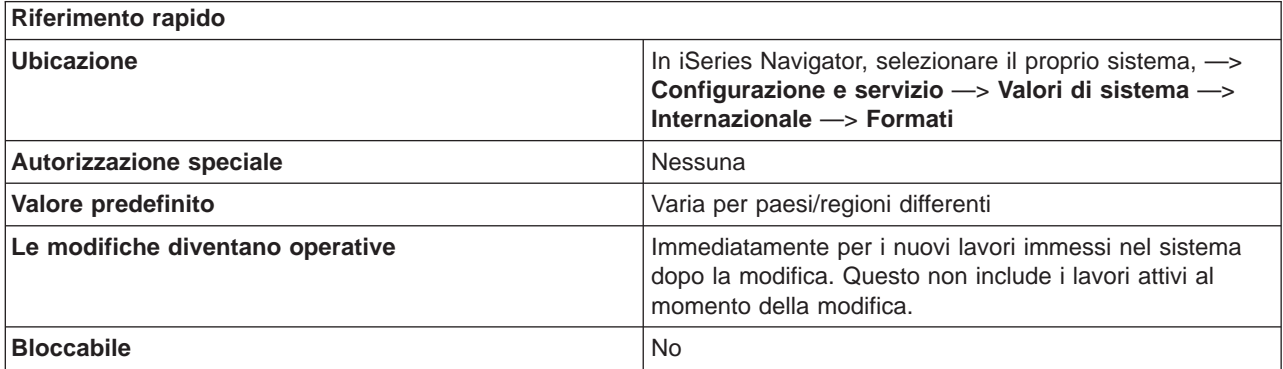

#### **In che modo si può utilizzare questo valore di sistema?**

<span id="page-34-0"></span>E' possibile specificare le funzioni **Data ed Ora**. Le opzioni possibili sono:

v **Formato data**

Specifica in che modo si visualizzerà la data. E' possibile scegliere uno qualsiasi dei seguenti formati per la data (gli esempi presuppongono che sia stata scelta la barra come separatore della data):

– **Anno Mese Giorno**

Ad esempio: AA/MM/GG

- **Mese Giorno Anno** Ad esempio: MM/GG/AA
- **Giorno Mese Anno** Ad esempio: GG/MM/AA
- **Giuliano** Ad esempio: AA/GGG

# v **Separatore della data**

Specifica il carattere utilizzato per separare la data. Il separatore può essere uno dei seguenti caratteri:

- Barra (/)
- Trattino (-)
- $-$  Punto (.)
- Virgola (,)
- Spazio

## v **Separatore dell'ora**

Specifica il carattere che separa le parti dell'ora. Il separatore può essere uno dei seguenti caratteri:

- Virgola (,)
- Punto (.)
- Due punti (:)
- Spazio

## **Dove si possono reperire ulteriori informazioni su questo valore di sistema?**

Per ulteriori informazioni, consultare la [Capitolo 5, "Valori di sistema OS/400: panoramica su Impostazioni](#page-32-0) [internazionali" a pagina 25.](#page-32-0) Se si sta ricercando un valore di sistema specifico o una categoria di valori di sistema, provare ad utilizzare il rilevatore dei valori di sistema OS/400.

# **Valori di sistema Internazionali: Formato decimale**

## **(QDECFMT)**

**Formato decimale**, altrimenti noto come **QDECFMT**, fa parte della [Capitolo 5, "Valori di sistema OS/400:](#page-32-0) [panoramica su Impostazioni internazionali" a pagina 25](#page-32-0) di valori di sistema OS/400. E' possibile utilizzare questo valore di sistema per impostare il formato da utilizzare quando si visualizzano i numeri. Ora è possibile gestire tutti i valori di sistema in iSeries Navigator. Per ulteriori informazioni, proseguire la lettura.

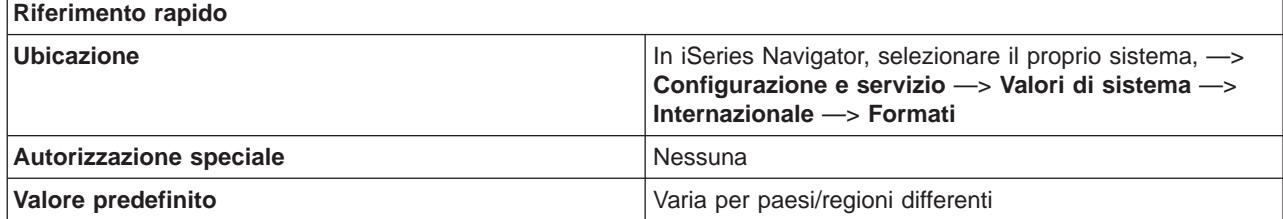

<span id="page-35-0"></span>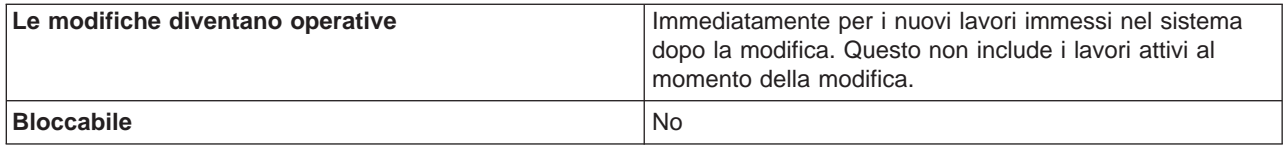

**In che modo si può utilizzare questo valore di sistema?**

E' possibile specificare il formato utilizzato per la visualizzazione dei numeri. Questo valore di sistema viene utilizzato per:

Determinare il tipo di carattere per la soppressione degli zeri e per il separatore decimale utilizzato dai codici di modifica DDS, da 1 a 4 e da A a M.

Determinare il carattere del separatore decimale per i campi di immissione decimale nei pannelli.

Valori possibili per il formato decimale sono:

- v **1,000.04 .04**
- v **1,000.04 .04**

Utilizzare un punto per il separatore decimale, utilizzare una virgola come carattere di raggruppamento a tre cifre e sopprimere gli zeri a sinistra del separatore decimale.

v **1.000,04 0,04**

Utilizzare una virgola per il separatore decimale ed utilizzare un punto per il carattere di raggruppamento a tre cifre. I valori zero a sinistra della virgola vengono scritti con uno zero iniziale (0,04). Questo valore sostituisce qualsiasi codice di modifica che possa sopprimere lo zero iniziale.

v **1.000,04 ,04**

Utilizzare una virgola per il separatore decimale, utilizzare un punto per il carattere di raggruppamento a tre cifre e sopprimere gli zeri a sinistra del separatore decimale.

## **Dove si possono reperire ulteriori informazioni su questo valore di sistema?**

Per ulteriori informazioni, consultare la [Capitolo 5, "Valori di sistema OS/400: panoramica su Impostazioni](#page-32-0) [internazionali" a pagina 25.](#page-32-0) Se si sta ricercando un valore di sistema specifico o una categoria di valori di sistema, provare ad utilizzare il rilevatore dei valori di sistema OS/400.

# **Valori di sistema Internazionali: Simbolo valuta**

## **(QCURSYM)**

**Simbolo valuta**, altrimenti noto come **QCURSYM**, fa parte della [Capitolo 5, "Valori di sistema OS/400:](#page-32-0) [panoramica su Impostazioni internazionali" a pagina 25](#page-32-0) dei valori di sistema OS/400. E' possibile utilizzare questo valore di sistema per specificare il simbolo utilizzato per la valuta. Ora è possibile gestire tutti i valori di sistema in iSeries Navigator. Per ulteriori informazioni, proseguire la lettura.

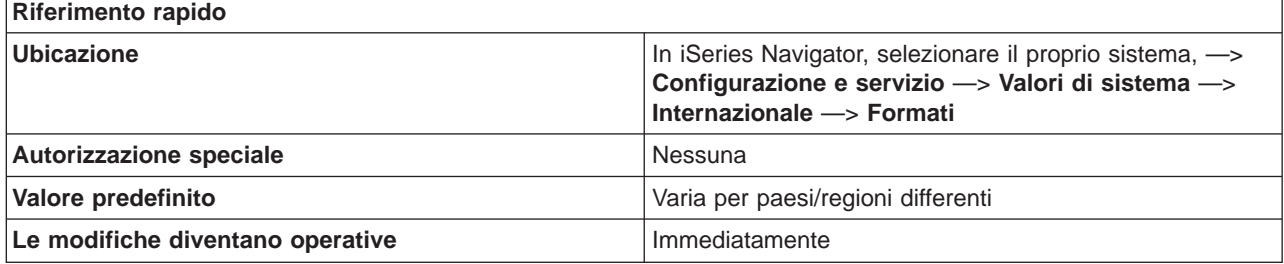
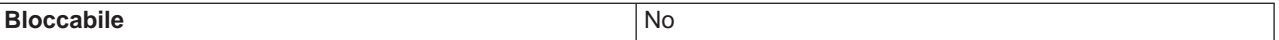

E' possibile specificare il simbolo di valuta da utilizzare nel sistema. E' possibile immettere qualsiasi carattere tranne uno spazio, -, &, \* oppure 0.

#### **Dove si possono reperire ulteriori informazioni su questo valore di sistema?**

Per ulteriori informazioni, consultare la [Capitolo 5, "Valori di sistema OS/400: panoramica su Impostazioni](#page-32-0) [internazionali" a pagina 25.](#page-32-0) Se si desidera ricercare uno specifico valore di sistema o categoria di valori di sistema, utilizzare il [Rilevatore valore di sistema OS/400.](rzakzfinder.htm)

### **Valori di sistema Internazionali: Lingua**

**(QLANGID)**

**Lingua**, altrimenti noto come **QLANGID**, fa parte della [Capitolo 5, "Valori di sistema OS/400: panoramica](#page-32-0) [su Impostazioni internazionali" a pagina 25](#page-32-0) dei valori di sistema OS/400. E' possibile utilizzare questo valore di sistema per impostare la lingua predefinita da utilizzare sul sistema. Ora è possibile gestire tutti i valori di sistema in iSeries Navigator. Per ulteriori informazioni, proseguire la lettura.

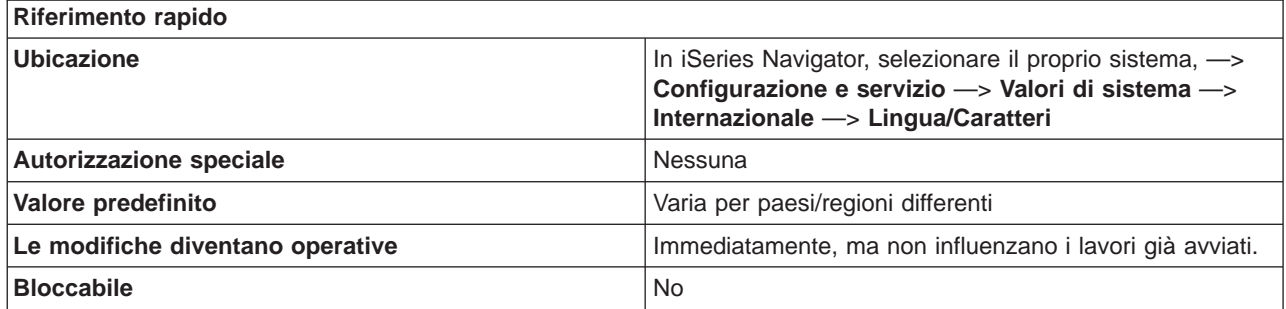

**In che modo si può utilizzare questo valore di sistema?**

E' possibile specificare l'identificativo della lingua da utilizzare come valore predefinito per il sistema. Se si specifica **Utilizzare tabella di ordinamento peso condiviso associata alla lingua** o **Utilizzare tabella di ordinamento peso univoco associata alla lingua** sulla pagina **Sequenza ordinamento**, la tabella della sequenza ordinamento utilizzata è la tabella di ordinamento peso univoco o la tabella di ordinamento peso condiviso associata al valore di sistema della lingua.

#### **Dove si possono reperire ulteriori informazioni su questo valore di sistema?**

Per ulteriori informazioni, consultare la [Capitolo 5, "Valori di sistema OS/400: panoramica su Impostazioni](#page-32-0) [internazionali" a pagina 25.](#page-32-0) Se si desidera ricercare uno specifico valore di sistema o categoria di valori di sistema, utilizzare il [Rilevatore valore di sistema OS/400.](rzakzfinder.htm)

### **Valori di sistema Internazionali: Paese/Regione**

**(QCNTRYID)**

**Paese/Regione**, altrimenti noto come **QCNTRYID**, fa parte della categoria internazionale dei valori di sistema OS/400. E' possibile utilizzare questo valore di sistema per impostare il Paese/Regione predefinito che il sistema deve utilizzare. Ora è possibile gestire tutti i valori di sistema in iSeries Navigator. Per ulteriori informazioni, proseguire la lettura.

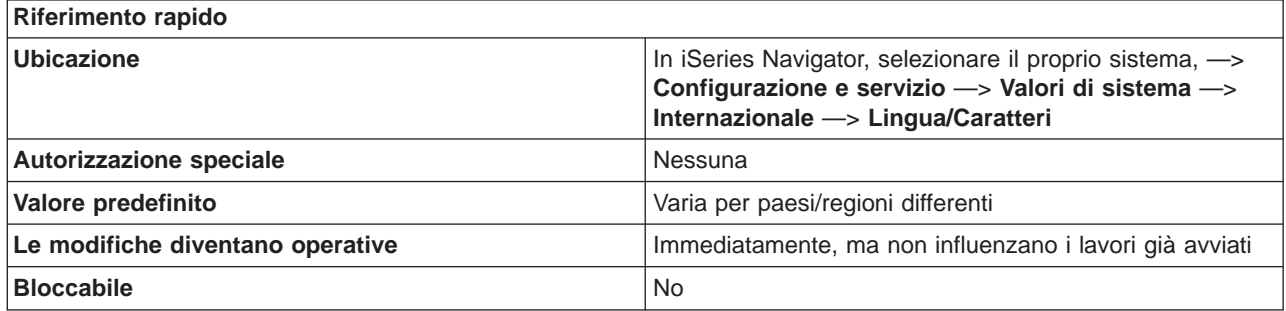

**In che modo si può utilizzare questo valore di sistema?**

E' possibile specificare l'identificativo di Paese/Regione da utilizzare come valore predefinito nel sistema.

#### **Dove si possono reperire ulteriori informazioni su questo valore di sistema?**

Per ulteriori informazioni, consultare la [Capitolo 5, "Valori di sistema OS/400: panoramica su Impostazioni](#page-32-0) [internazionali" a pagina 25.](#page-32-0) Se si sta ricercando un valore di sistema specifico o una categoria di valori di sistema, provare ad utilizzare il rilevatore dei valori di sistema OS/400.

### **Valori di sistema Internazionali: Tastiera di sistema predefinita**

#### **(QKBDTYPE)**

**Tastiera di sistema predefinita**, altrimenti noto come **QKBDTYPE**, fa parte della [Capitolo 5, "Valori di](#page-32-0) [sistema OS/400: panoramica su Impostazioni internazionali" a pagina 25](#page-32-0) dei valori di sistema OS/400. E' possibile utilizzare questo valore di sistema per impostare il tipo di tastiera utilizzata nel sistema. Ora è possibile gestire tutti i valori di sistema in iSeries Navigator. Per ulteriori informazioni, proseguire la lettura.

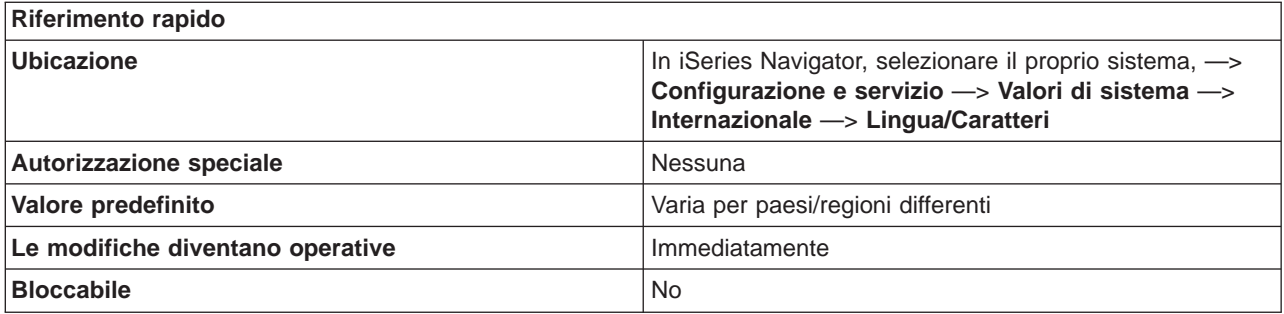

#### **In che modo si può utilizzare questo valore di sistema?**

E' possibile specificare una serie di caratteri di lingua differenti per la tastiera. Al momento dell'installazione del sistema operativo, questo valore di sistema era impostato sul valore di tastiera appropriato in base alla lingua specificata in quel momento.

#### **Dove si possono reperire ulteriori informazioni su questo valore di sistema?**

Per ulteriori informazioni, consultare la [Capitolo 5, "Valori di sistema OS/400: panoramica su Impostazioni](#page-32-0) [internazionali" a pagina 25.](#page-32-0) Se si desidera ricercare uno specifico valore di sistema o categoria di valori di sistema, utilizzare il [Rilevatore valore di sistema OS/400.](rzakzfinder.htm)

## **Valori di sistema Internazionali: CCSID (Coded character set ID)**

**(QCCSID)**

**CCSID (Coded character set ID)**, altrimenti noto come **QCCSID**, fa parte della [Capitolo 5, "Valori di](#page-32-0) [sistema OS/400: panoramica su Impostazioni internazionali" a pagina 25](#page-32-0) di valori di sistema OS/400. E' possibile utilizzare questo valore di sistema per specificare il CCSID (coded character set ID) predefinito. Ora è possibile gestire tutti i valori di sistema in iSeries Navigator. Per ulteriori informazioni, proseguire la lettura.

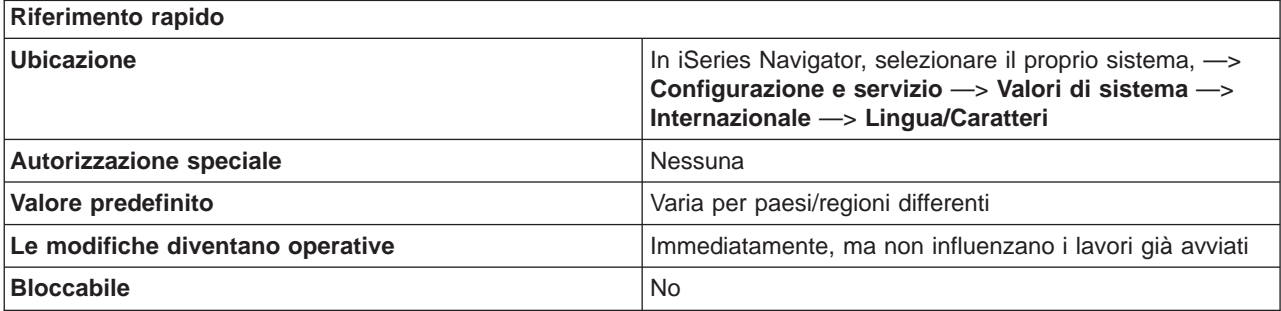

#### **In che modo si può utilizzare questo valore di sistema?**

I CCSID (Coded character set identifier) identificano:

- v Una serie specifica di identificativi dello schema di codifica
- v Gli identificativi della serie di caratteri
- Gli identificativi della code page
- v Ulteriori informazioni relative alla codifica che identificano in modo univoco la rappresentazione di caratteri grafici codificati che il sistema deve utilizzare.

Si dovrebbe specificare un valore in base alla lingua principale installata sul sistema. I valori possibili vanno da 1 a 65535.

In un sistema DBCS (double-byte character set), tale valore di sistema deve essere impostato su un CCSID misto (un CCSID che rappresenti sia la serie di caratteri single e double-byte, sia la code page). In un sistema non DBCS, la serie di caratteri grafici deve essere impostata su un CCSID SBCS (single-byte character set). Il campo **A capacità double-byte** nella pagina **DBCS** indica se è installata una versione DBCS del sistema. La serie di caratteri codificati e la code page della serie di caratteri grafici devono sempre essere compatibili. Se la serie di caratteri codificati viene modificata in un valore non compatibile con la code page della serie di caratteri grafici, la serie di caratteri grafici viene automaticamente cambiata.

Per esaminare una lista di valori predefiniti per la propria lingua, consultare Valori di sistema predefiniti per le versioni della lingua nazionale.

#### **Dove si possono reperire ulteriori informazioni su questo valore di sistema?**

Per ulteriori informazioni, consultare la [Capitolo 5, "Valori di sistema OS/400: panoramica su Impostazioni](#page-32-0) [internazionali" a pagina 25.](#page-32-0) Se si sta ricercando un valore di sistema specifico o una categoria di valori di sistema, provare ad utilizzare il [rilevatore dei valori di sistema OS/400](rzakzfinder.htm)

### **Valori di sistema Internazionali: Serie di caratteri grafici/Code page**

**(QCHRID)**

**Serie di caratteri grafici/Code page**, altrimenti noto come **QCHRID**, fa parte della [Capitolo 5, "Valori di](#page-32-0) [sistema OS/400: panoramica su Impostazioni internazionali" a pagina 25](#page-32-0) dei valori di sistema OS/400. E' possibile utilizzare questo valore di sistema per specificare la serie di caratteri grafici e la code page per il sistema. Ora è possibile gestire tutti i valori di sistema in iSeries Navigator. Per ulteriori informazioni, proseguire la lettura.

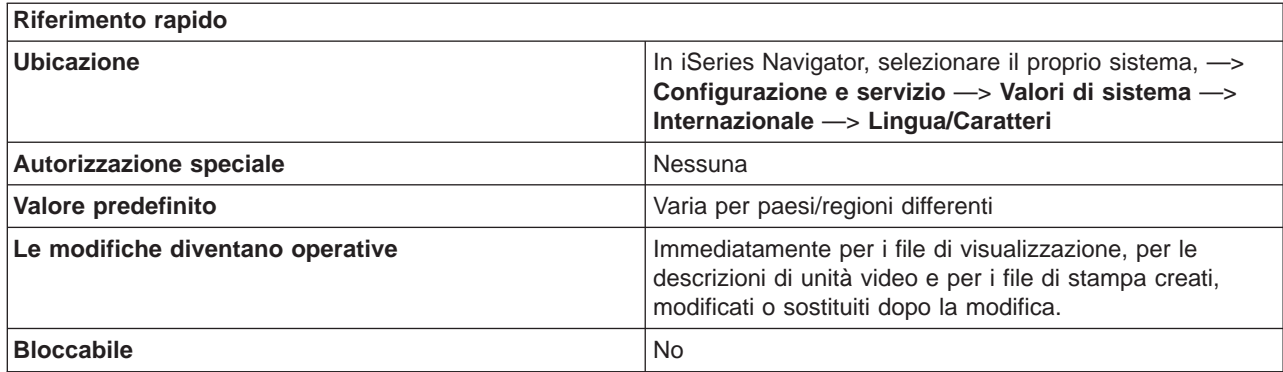

#### **In che modo si può utilizzare questo valore di sistema?**

E' possibile specificare la serie di caratteri grafici e la code page predefinite. Questo valore di sistema specifica la serie di caratteri e la code page utilizzate quando viene indicato CHRID(\*SYSVAL) per i comandi CL che creano, modificano o sostituiscono i file di visualizzazione, le descrizioni delle unità video ed i file di stampa.

Questo valore di sistema può essere modificato automaticamente quando viene modificato il **CCSID (Coded character set ID)**. Si consiglia di modificare il valore di sistema **CCSID (Coded character set ID)** piuttosto che Serie di caratteri grafici/code page. Quando si modifica il **CCSID (Coded character set ID)**, è possibile aggiornare automaticamente questo valore di sistema, **Serie di caratteri grafici/Code page**

#### **Dove si possono reperire ulteriori informazioni su questo valore di sistema?**

Per ulteriori informazioni, consultare la [Capitolo 5, "Valori di sistema OS/400: panoramica su Impostazioni](#page-32-0) [internazionali" a pagina 25.](#page-32-0) Se si desidera ricercare uno specifico valore di sistema o categoria di valori di sistema, utilizzare il [Rilevatore valore di sistema OS/400.](rzakzfinder.htm)

### **Valori di sistema Internazionali: Controllo identificativo carattere**

### **(QCHRIDCTL)**

**Controllo identificativo carattere**, altrimenti noto come **QCHRIDCTL**, fa parte della [Capitolo 5, "Valori di](#page-32-0) [sistema OS/400: panoramica su Impostazioni internazionali" a pagina 25](#page-32-0) dei valori di sistema OS/400. E' possibile utilizzare questo valore di sistema per specificare quale tipo di conversione CCSID si verifica per i file di visualizzazione, i file di stampa ed i gruppi di pannelli. Ora è possibile gestire tutti i valori di sistema in iSeries Navigator. Per ulteriori informazioni, proseguire la lettura.

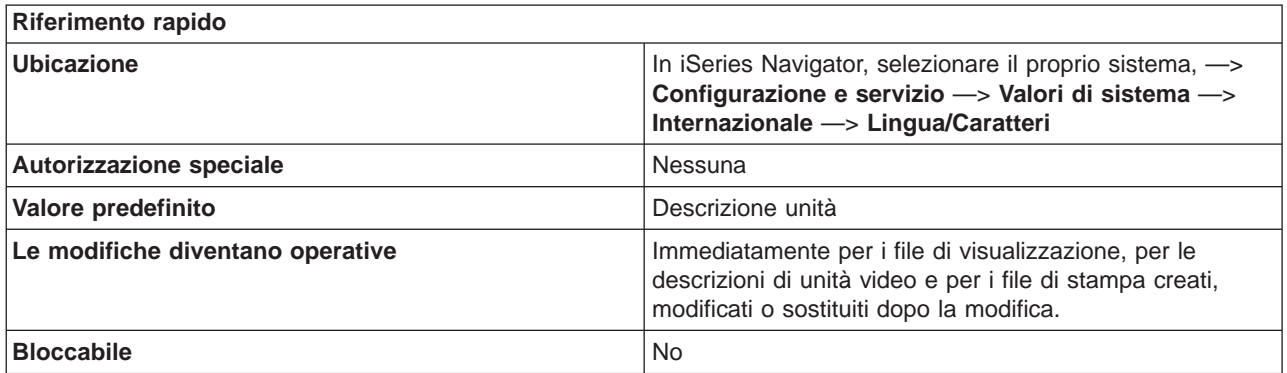

**In che modo si può utilizzare questo valore di sistema?**

Specifica il tipo predefinito di conversione CCSID (coded character set ID) che può verificarsi in un lavoro per i file di visualizzazione, file di stampa e gruppi di pannelli. Il valore speciale Controllo identificativo carattere, deve essere specificato nel parametro comando CHRID (identificativo carattere) nei comandi per la creazione, la modifica o la sostituzione di file di visualizzazione, file di stampa e gruppi di pannelli prima che questo attributo venga utilizzato. Si può fare riferimento a questo valore di sistema per impostazione l'attributo del lavoro controllo identificativo carattere o l'attributo del profilo utente controllo identificativo carattere.

Opzioni possibili:

v **Descrizione unità**

Non si verificherà alcuna conversione.

v **Lavoro**

La conversione CCSID (Coded character set ID) ha luogo se il CHRID dell'unità ed il CCSID del lavoro sono differenti ed il CCSID del lavoro non è 65535.

#### **Dove si possono reperire ulteriori informazioni su questo valore di sistema?**

Per ulteriori informazioni, consultare la [Capitolo 5, "Valori di sistema OS/400: panoramica su Impostazioni](#page-32-0) [internazionali" a pagina 25.](#page-32-0) Se si sta ricercando un valore di sistema specifico o una categoria di valori di sistema, provare ad utilizzare il [rilevatore dei valori di sistema OS/400](rzakzfinder.htm)

### **Valori di sistema Internazionali: Sequenza di ordinamento**

**(QSRTSEQ)**

**Sequenza di ordinamento**, noto anche come **QSRTSEQ**, fa parte della [Capitolo 5, "Valori di sistema](#page-32-0) [OS/400: panoramica su Impostazioni internazionali" a pagina 25](#page-32-0) dei valori di sistema OS/400. E' possibile utilizzare questo valore di sistema per specificare la sequenza di ordinamento utilizzata sul sistema. In iSeries Navigator, ora è possibile operare su tutti i valori di sistema. Per ulteriori informazioni, proseguire con la lettura.

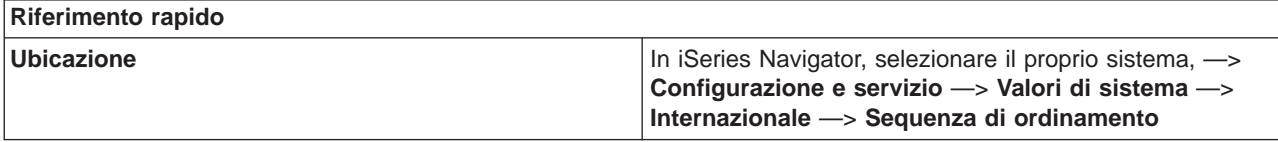

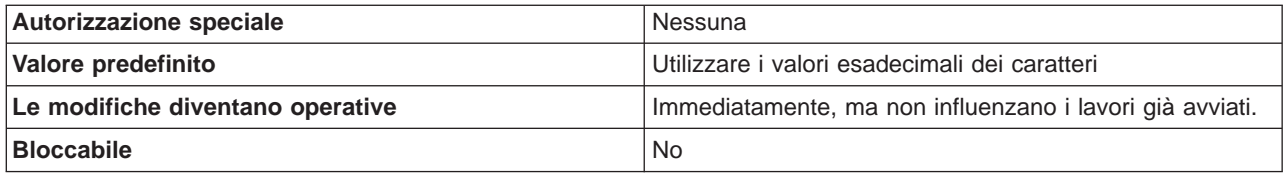

Specifica la sequenza di ordinamento predefinita da utilizzare sul sistema. La sequenza di ordinamento è l'ordine in cui i caratteri vengono sistemati all'interno del computer al fine di ordinare, combinare o confrontare i dati. Le tabella della sequenza di ordinamento ordinano i caratteri in maniera più accurata, in conformità ai requisiti culturali degli utenti. Indipendentemente dal Paese o dalla lingua della serie di caratteri codificati singol-byte in uso, è possibile ordinare gli elenchi che corrispondono ad una sequenza coerente della lingua e dell'alfabeto.

Opzioni possibili:

v **Utilizzare valori esadecimali dei caratteri**

Non viene utilizzata alcuna tabella di sequenza. I valori esadecimali dei caratteri vengono utilizzati per stabilire la sequenza di ordinamento.

#### v **Utilizzare la tabella di ordinamento peso condiviso associata alla lingua**

La tabella di sequenza di ordinamento può contenere lo stesso peso per più caratteri. Essa è la tabella di ordinamento sequenza peso condiviso associata alla lingua specificata nella pagina **Lingua/Caratteri**.

- v **Utilizzare la tabella di ordinamento peso unico associata alla lingua** La tabella di sequenza di ordinamento utilizzata deve contenere un peso univoco per ogni carattere nella code page. Essa è l'unica tabella di ordinamento peso univoco associata alla lingua specificata
- nella pagina **Lingua/Caratteri**. v **Utilizzare tabella di ordinamento specifica** Vengono utilizzati il nome e la libreria specificati della tabella della sequenza di ordinamento. E' necessario che la tabella della sequenza di ordinamento esista nell'ASP (lotto di memoria ausiliaria) di sistema o in un ASP utente di base.

#### **Dove si possono reperire ulteriori informazioni su questo valore di sistema?**

Per ulteriori informazioni, consultare la [Capitolo 5, "Valori di sistema OS/400: panoramica su Impostazioni](#page-32-0) [internazionali" a pagina 25.](#page-32-0) Se si sta cercando un valore di sistema o una categoria dei valori di sistema specifici, utilizzare [Rilevatore valore di sistema OS/400.](rzakzfinder.htm)

### **Valori di sistema Internazionali: Nome font codificato**

#### **(QIGCCDEFNT)**

**Nome font codificato**, altrimenti noto come **QIGCCDEFNT**, fa parte della [Capitolo 5, "Valori di sistema](#page-32-0) [OS/400: panoramica su Impostazioni internazionali" a pagina 25](#page-32-0) dei valori di sistema OS/400. E' possibile utilizzare questo valore di sistema per specificare il nome font codificato da utilizzare nel sistema. Ora è possibile gestire tutti i valori di sistema in iSeries Navigator. Per ulteriori informazioni, proseguire la lettura.

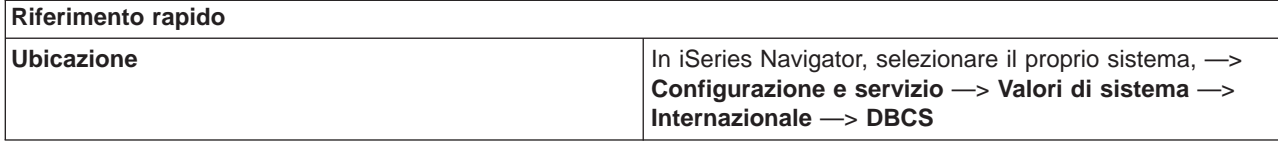

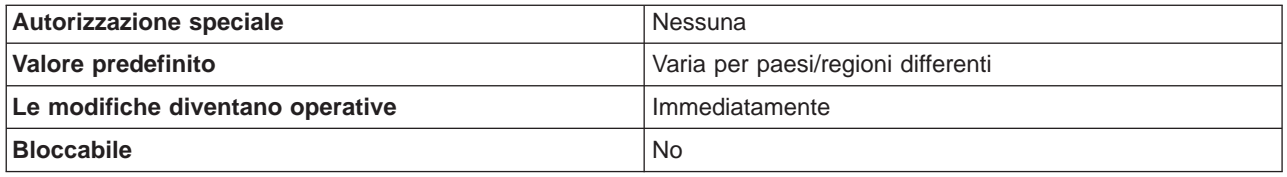

Specifica il nome del font codificato DBCS da utilizzare per la conversione dei dati SCS (SNA character string) in un file di spool AFPDS (Advanced Function Printing data stream) con caratteri SI/SO (shift in/shift out - inizio stringa/fine stringa) nei dati. Un font codificato associa più coppie di code page e serie di caratteri font.

Opzioni possibili:

v **Nessuno**

Non è stato individuato alcun font codificato per il sistema.

v **Nome font codificato**

Il nome del font codificato DBCS. Il nome del font codificato non può superare gli otto caratteri di lunghezza.

Il font codificato IGC deve esistere nell'ASP (auxiliary storage pool) del sistema o in un ASP dell'utente di base.

#### **Dove si possono reperire ulteriori informazioni su questo valore di sistema?**

Per ulteriori informazioni, consultare la [Capitolo 5, "Valori di sistema OS/400: panoramica su Impostazioni](#page-32-0) [internazionali" a pagina 25.](#page-32-0) Se si desidera ricercare uno specifico valore di sistema o categoria di valori di sistema, utilizzare il [Rilevatore valore di sistema OS/400.](rzakzfinder.htm)

### **Valori di sistema Internazionali: Dimensione in punti font codificato**

**(QIGCFNTSIZ)**

**Dimensione in punti font codificato**, altrimenti noto come **QIGCFNTSIZ**, fa parte della [Capitolo 5, "Valori](#page-32-0) [di sistema OS/400: panoramica su Impostazioni internazionali" a pagina 25](#page-32-0) dei valori di sistema OS/400. E' possibile utilizzare questo valore di sistema per specificare la dimensione in punti del font codificato da utilizzare nel sistema. Ora è possibile gestire tutti i valori di sistema in iSeries Navigator. Per ulteriori informazioni, proseguire la lettura.

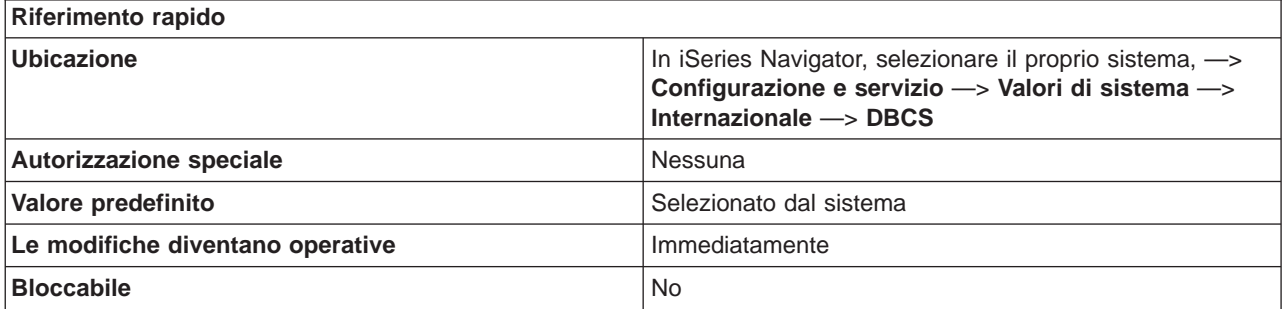

Specifica la dimensione in punti del font codificato double-byte. I caratteri possono essere rappresentati nei computer da uno o più byte di informazioni conosciuti anche come punti codice. I punti codice sono valori esadecimali assegnati ad ogni carattere grafico. Il computer utilizza i punti codice per immettere, memorizzare, modificare, visualizzare, stampare o scambiare caratteri.

Questo valore viene utilizzato con il **Nome font codificato** quando si converte una SCS (SNA character string) in un AFPDS (Advanced Function Printing data stream). Questi valori vengono anche utilizzati in caso di creazione di un file di spool AFPDS con caratteri di inizio stringa/fine stringa presenti nei dati.

Opzioni possibili:

v **Selezionato dal sistema**

Non è stata individuata alcuna dimensione in punti del font per il sistema (\*NONE).

v **000.1 - 999.9** La dimensione in punti per il font codificato double-byte.

#### **Dove si possono reperire ulteriori informazioni su questo valore di sistema?**

Per ulteriori informazioni, consultare la [Capitolo 5, "Valori di sistema OS/400: panoramica su Impostazioni](#page-32-0) [internazionali" a pagina 25.](#page-32-0) Se si desidera ricercare uno specifico valore di sistema o categoria di valori di sistema, utilizzare il [Rilevatore valore di sistema OS/400.](rzakzfinder.htm)

### **Valori di sistema Internazionali: Locale**

#### **(QLOCALE)**

**Locale**, altrimenti noto come **QLOCALE**, fa parte della [Capitolo 5, "Valori di sistema OS/400: panoramica](#page-32-0) [su Impostazioni internazionali" a pagina 25](#page-32-0) dei valori di sistema OS/400. E' possibile utilizzare questo valore di sistema per impostare il percorso locale relativo al sistema. Ora è possibile gestire tutti i valori di sistema in iSeries Navigator. Per ulteriori informazioni, proseguire la lettura.

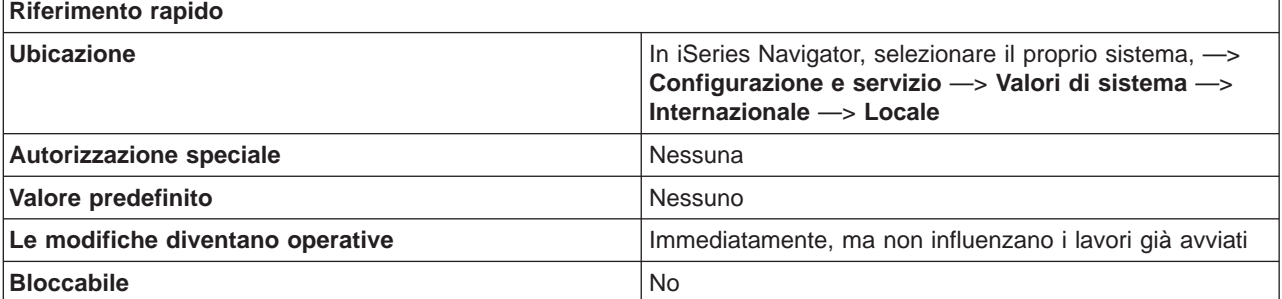

#### **In che modo si può utilizzare questo valore di sistema?**

Imposta il percorso locale predefinito per un lavoro. Il nome del percorso locale predefinito deve essere un percorso che specifichi un oggetto locale. Una locale è un oggetto che può stabilire il modo in cui i dati vengono elaborati, stampati e visualizzati. Le locali sono costituite da categorie che definiscono la lingua, i dati culturali e le serie di caratteri. Queste combinazioni di lingua, dati culturali e serie di caratteri costituiscono una locale.

Opzioni possibili:

v **Nessuno**

Specifica che non vi è alcuna locale predefinita.

- v **Locale C** Indica che si deve utilizzare la locale standard C.
- v **Locale POSIX** Indica che si deve utilizzare la locale standard POSIX. La locale POSIX equivale alla locale C.
- v **Locale specificata dal sistema** Selezionare una locale dalla lista visualizzata in iSeries Navigator.
- v **Nome percorso** Specificare il nome percorso della locale da utilizzare.

#### **Dove si possono reperire ulteriori informazioni su questo valore di sistema?**

Per ulteriori informazioni, consultare la [Capitolo 5, "Valori di sistema OS/400: panoramica su Impostazioni](#page-32-0) [internazionali" a pagina 25.](#page-32-0) Se si desidera ricercare uno specifico valore di sistema o categoria di valori di sistema, utilizzare il [Rilevatore valore di sistema OS/400.](rzakzfinder.htm)

## **Valori di sistema Internazionali: Impostazione attributi di lavoro basati sulla locale**

#### **(QSETJOBATR)**

**Impostazione attributi di lavoro basati sulla locale**, noto anche come **QSETJOBATR**, fa parte della [Capitolo 5, "Valori di sistema OS/400: panoramica su Impostazioni internazionali" a pagina 25](#page-32-0) dei valori di sistema OS/400. E' possibile utilizzare questo valore di sistema per specificare che alcuni attributi di lavoro vengano impostati sul valore in una locale al momento dell'avvio di un lavoro. In iSeries Navigator, ora è possibile operare su tutti i valori di sistema. Per ulteriori informazioni, proseguire con la lettura.

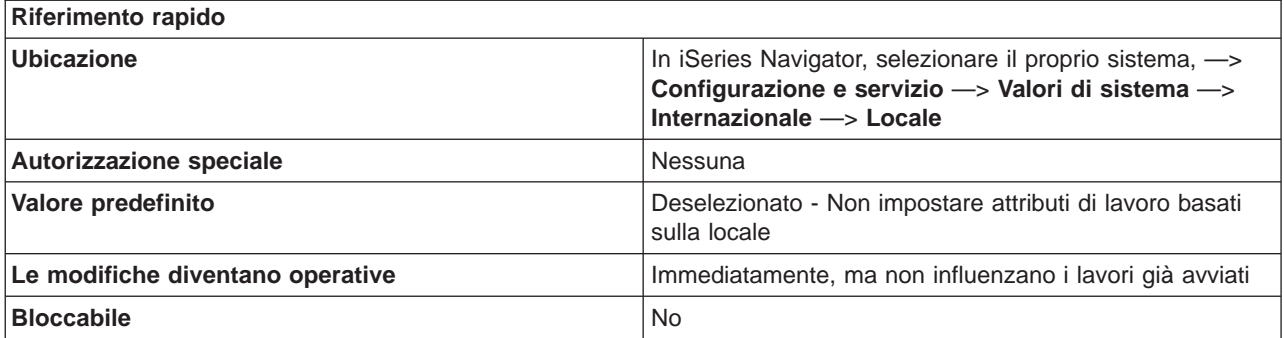

#### **In che modo si può utilizzare questo valore di sistema?**

E' possibile specificare che alcuni attributi di lavoro vengano impostati sul valore in una locale al momento dell'avvio di un lavoro. Se questa opzione viene selezionata, è possibile specificare i seguenti attributi di lavoro:

- Formato data
- Separatore data
- Separatore ora
- Formato decimale
- $\cdot$  CCSID
- Sequenza di ordinamento

Tali valori vengono impostati solo se il valore nella locale è conforme a un valore valido per l'attributo impostato. Questi valori vengono impostati al momento dell'avvio del lavoro.

#### **Dove si possono reperire ulteriori informazioni su questo valore di sistema?**

Per ulteriori informazioni, consultare la [Capitolo 5, "Valori di sistema OS/400: panoramica su Impostazioni](#page-32-0) [internazionali" a pagina 25.](#page-32-0) Se si sta cercando un valore di sistema o una categoria dei valori di sistema specifici, utilizzare [Rilevatore valore di sistema OS/400.](rzakzfinder.htm)

# <span id="page-46-0"></span>**Capitolo 6. Valori di sistema OS/400: panoramica su Lavori**

Utilizzare i valori di sistema OS/400 relativi ai lavori, per visualizzare o modificare i limiti del lavoro al livello del sistema ed altri valori predefiniti del lavoro. Per accedere alla categoria Lavori dei valori di sistema, selezionare **Configurazione e servizi** in iSeries Navigator. Selezionare **Valori di sistema**.

Se si conosce l'interfaccia basata sui caratteri OS/400, si noterà che iSeries Navigator utilizza termini descrittivi per i valori di sistema. Per una panoramica sui valori di sistema della categoria Lavori disponibili in iSeries Navigator (e le rispettive controparti nell'interfaccia basata sui caratteri), fare riferimento alla tabella che segue. Seguire i collegamenti per ottenere informazioni dettagliate su ciascun valore di sistema.

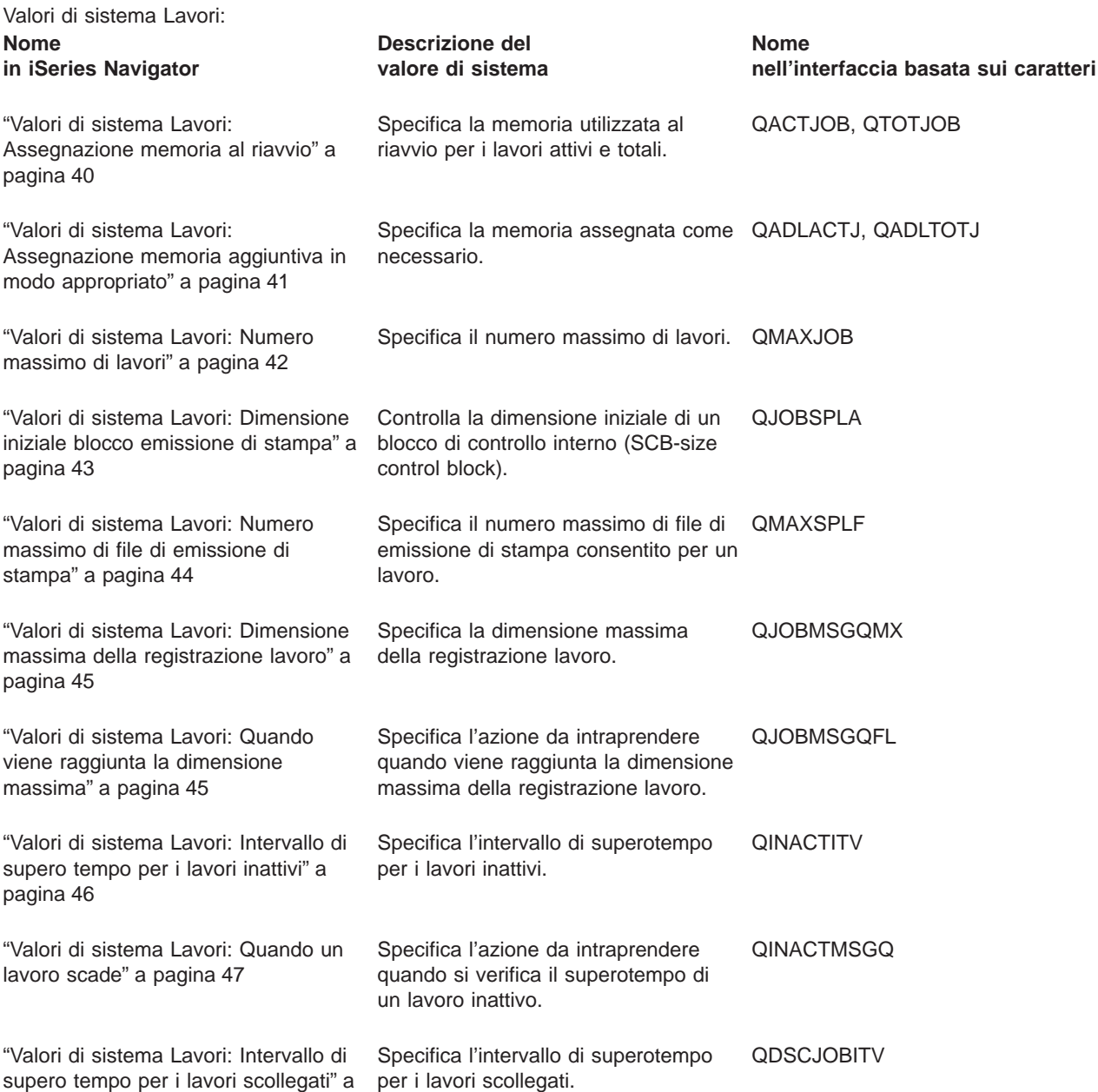

[pagina 48](#page-55-0)

<span id="page-47-0"></span>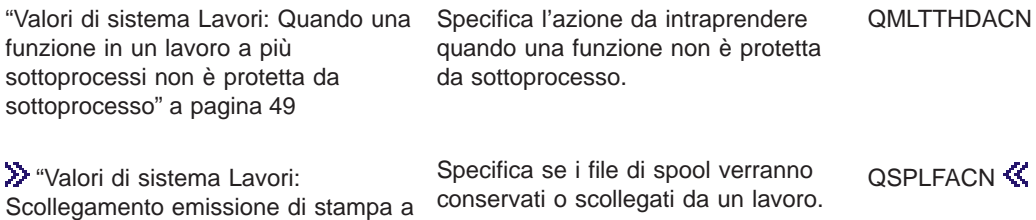

Per informazioni dettagliate su questi ed altri valori di sistema che è possibile visualizzare e modificare in iSeries Navigator, consultare:

#### **[Rilevatore valore di sistema OS/400](rzakzfinder.htm)**

[lavori terminati" a pagina 50](#page-57-0)

Utilizzare questo strumento per rilevare i valori di sistema in iSeries Navigator. Il Rilevatore valore di sistema OS/400 risulta particolarmente utile se si prevede di passare dai termini relativi ai valori di sistema utilizzati nell'interfaccia basata sui caratteri a quelli utilizzati ora in iSeries Navigator.

#### **["Categorie di valori di sistema" a pagina 4](#page-11-0)**

Fornisce un'introduzione a tutte le categorie di valori di sistema presenti in iSeries Navigator.

### **Valori di sistema Lavori: Assegnazione memoria al riavvio**

#### **(QACTJOB, QTOTJOB)**

**Assegnazione memoria al riavvio**, anche noto come **QACTJOB** e **QTOTJOB**, fa parte della [Capitolo 6,](#page-46-0) ["Valori di sistema OS/400: panoramica su Lavori" a pagina 39](#page-46-0) dei valori di sistema OS/400. E' possibile utilizzare questo valore di sistema per impostare la quantità di memoria utilizzata al riavvio per i lavori attivi e totali. Ora è possibile gestire tutti i valori di sistema in iSeries Navigator. Per ulteriori informazioni, proseguire la lettura.

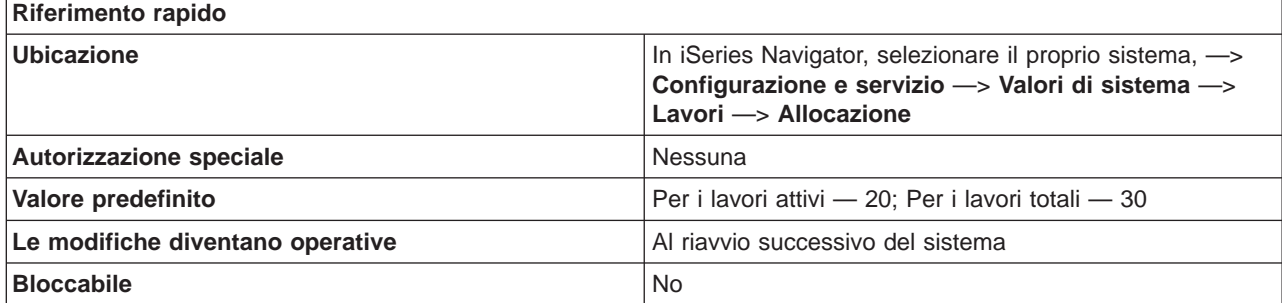

#### **In che modo si può utilizzare questo valore di sistema?**

Questi due valori di sistema specificano il numero di lavori attivi e totali per i quali assegnare memoria al riavvio.

#### **Lavori attivi**

Specifica il numero iniziale di lavori attivi per i quali viene assegnata la memoria ausiliaria al riavvio del sistema. Un lavoro attivo è un lavoro di cui è stata avviata l'esecuzione, ma non è terminata. Questa memoria è un'aggiunta a quella assegnata tramite il valore di sistema per i lavori totali.

<span id="page-48-0"></span>E' possibile determinare un nuovo valore da assegnare ai lavori attivi. Tale valore dovrebbe corrispondere alla stima del numero di lavori generalmente attivi in una giornata di intenso utilizzo. E' possibile visualizzare il numero di lavori attivi sul sistema in iSeries Navigator, selezionando **Gestione lavoro**, quindi **Lavori attivi**. Il numero totale di lavori attivi viene visualizzato sulla barra di stato alla base della finestra iSeries Navigator. Nell'elenco dei lavori attivi sono inclusi sia i lavori di sistema, sia i lavori utente, ma vanno considerati solo i lavori utente quando si assegna un valore a Lavori attivi al riavvio.

#### **Lavori totali**

Rappresenta il numero minimo di lavori per i quali è assegnata la memoria. Il numero di lavori è il numero che il sistema può supportare contemporaneamente e comprende i lavori sulle code lavori, i lavori attivi (inclusi i lavori di sistema) e i lavori che hanno l'emissione su code di emissione.

Se questo valore è impostato in modo tale che la quantità di memoria richiesta supera quella correntemente disponibile, verrà assegnata della memoria aggiuntiva. Se questo valore è impostato in modo tale che la quantità di memoria richiesta è inferiore a quella correntemente disponibile, non verrà intrapresa alcuna azione.

Per scoprire il numero dei lavori totali nel sistema, fare clic col tasto destro del mouse sul proprio sistema in iSeries Navigator e selezionare **Stato sistema**. E' opportuno ricordare questo numero poiché esso è un fattore che interverrà al momento dell'esecuzione di un riavvio e di alcune ricerche interne. Ciò potrebbe richiedere periodiche eliminazioni di lavori che hanno solo registrazioni lavoro.

La guida CL Programming contiene informazioni sulle registrazioni lavoro e su come eliminare quelle relative ai lavori terminati in modo regolare. Finché un lavoro dispone di uno o più file di emissione di spool collegati ad esso, il sistema continua a 'sentirne' la presenza e ne tiene conto, quindi, nel valore Visualizzazione stato del sistema.

E' anche possibile utilizzare il valore di sistema **Scollegamento emissione di stampa a lavori terminati** per controllare il riutilizzo delle strutture del lavoro. Ciò fornirà maggiore controllo del numero di lavori da elaborare.

E' opportuno impostare questo numero su un valore abbastanza alto in modo che non venga superato troppo facilmente dal numero totale di lavori.

#### **Dove si possono reperire ulteriori informazioni su questo valore di sistema?**

Per ulteriori informazioni, consultare la [Capitolo 6, "Valori di sistema OS/400: panoramica su Lavori" a](#page-46-0) [pagina 39.](#page-46-0) Se si desidera ricercare uno specifico valore di sistema o categoria di valori di sistema, utilizzare il [Rilevatore valore di sistema OS/400.](rzakzfinder.htm)

## **Valori di sistema Lavori: Assegnazione memoria aggiuntiva in modo appropriato**

#### **(QADLACTJ, QADLTOTJ)**

**Assegnazione memoria aggiuntiva in modo appropriato** per lavori attivi e totali, anche noto come **QADLACTJ e QADLTOTJ**, fa parte della [Capitolo 6, "Valori di sistema OS/400: panoramica su Lavori" a](#page-46-0) [pagina 39](#page-46-0) dei valori di sistema OS/400. E' possibile utilizzare questo valore di sistema per impostare la quantità di memoria aggiuntiva assegnata come necessario. Ora è possibile gestire tutti i valori di sistema in iSeries Navigator. Per ulteriori informazioni, proseguire la lettura.

#### **Riferimento rapido**

<span id="page-49-0"></span>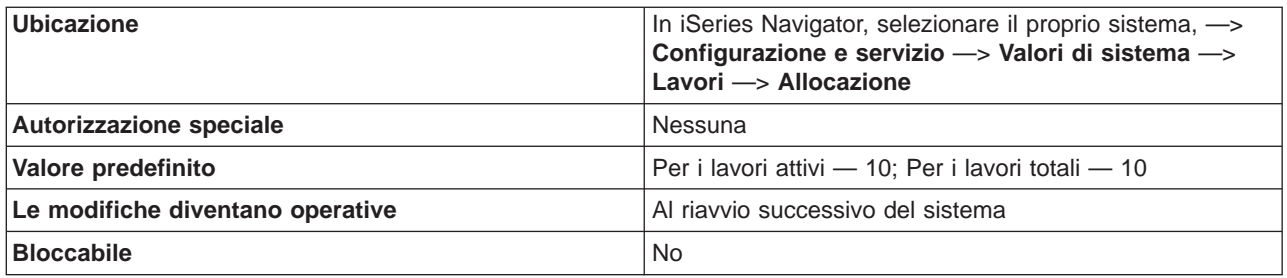

Questi due valori di sistema specificano il numero di lavori attivi e totali aggiuntivi per i quali va assegnata memoria ausiliaria quando si raggiunge il numero iniziale di lavori attivi e totali al riavvio.

#### **Lavori attivi**

Specifica il numero di lavori attivi aggiuntivi per i quali va assegnata memoria ausiliaria quando si raggiunge il numero iniziale di lavori attivi al riavvio. Un lavoro attivo è un lavoro di cui è stata avviata l'esecuzione, ma non è terminata. Questa memoria ausiliaria viene assegnata quando il numero di lavori attivi supera la memoria già assegnata.

Il valore consigliato per questo valore di sistema è 100. L'impostazione di questo numero su un valore vicino a 1 può provocare frequenti interruzioni nel caso in cui vengano aggiunti molti lavori. E' opportuno non impostare questo numero su un valore troppo alto, allo scopo di limitare il tempo necessario all'aggiunta di ulteriore memoria.

#### **Lavori totali**

Specifica il numero di lavori aggiuntivi per i quali va assegnata memoria ausiliaria quando si raggiunge il numero iniziale di lavori al riavvio. Questa memoria ausiliaria viene assegnata quando il numero di lavori supera quello per cui è stata già assegnata la memoria.

Il valore consigliato per questo valore di sistema è 100. L'impostazione di questo numero su un valore vicino a 1 provocherà eccessive interruzioni nel caso in cui vengano aggiunti molti lavori. E' opportuno non impostare questo numero su un valore troppo alto, allo scopo di limitare il tempo necessario all'aggiunta di ulteriore memoria.

#### **Dove si possono reperire ulteriori informazioni su questo valore di sistema?**

Per ulteriori informazioni, consultare la [Capitolo 6, "Valori di sistema OS/400: panoramica su Lavori" a](#page-46-0) [pagina 39.](#page-46-0) Se si desidera ricercare uno specifico valore di sistema o categoria di valori di sistema, utilizzare il [Rilevatore valore di sistema OS/400.](rzakzfinder.htm)

### **Valori di sistema Lavori: Numero massimo di lavori**

#### **(QMAXJOB)**

**Numero massimo di lavori**, altrimenti noto come **QMAXJOB**, fa parte della [Capitolo 6, "Valori di sistema](#page-46-0) [OS/400: panoramica su Lavori" a pagina 39](#page-46-0) dei valori di sistema OS/400. E' possibile utilizzare questo valore di sistema per specificare il numero massimo di lavori consentiti nel sistema. Ora è possibile gestire tutti i valori di sistema in iSeries Navigator. Per ulteriori informazioni, proseguire la lettura.

#### **Riferimento rapido**

<span id="page-50-0"></span>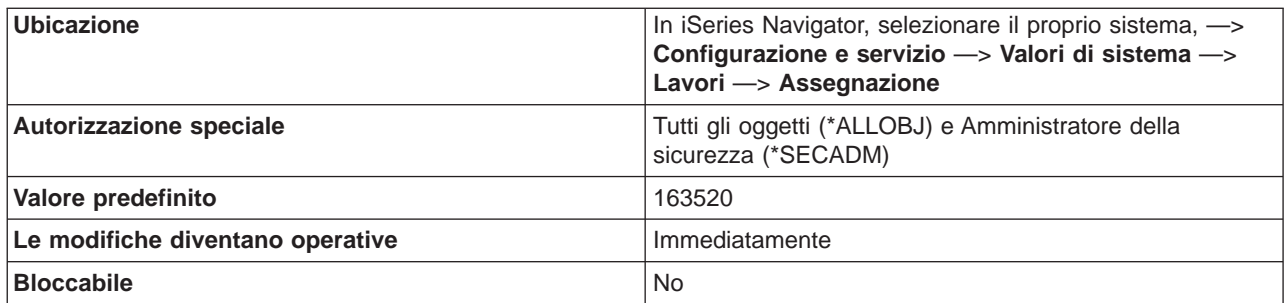

Specifica il numero massimo di lavori consentiti nel sistema. Quando il numero di lavori raggiunge questo limite massimo, non è più possibile inoltrare o avviare ulteriori lavori nel sistema. Utilizzare questo valore di sistema per limitare la memoria usata per le tabelle lavori. Valori possibili vanno da 32000 a 485000.

#### **Dove si possono reperire ulteriori informazioni su questo valore di sistema?**

Per ulteriori informazioni, consultare la [Capitolo 6, "Valori di sistema OS/400: panoramica su Lavori" a](#page-46-0) [pagina 39.](#page-46-0) Se si desidera ricercare uno specifico valore di sistema o categoria di valori di sistema, utilizzare il [Rilevatore valore di sistema OS/400.](rzakzfinder.htm)

## **Valori di sistema Lavori: Dimensione iniziale blocco emissione di stampa**

#### **(QJOBSPLA)**

**Dimensione iniziale blocco emissione di stampa**, altrimenti noto come **QJOBSPLA**, fa parte della [Capitolo 6, "Valori di sistema OS/400: panoramica su Lavori" a pagina 39](#page-46-0) dei valori di sistema OS/400. E' possibile utilizzare questo valore di sistema per specificare la dimensione iniziale del blocco di controllo dello spool per un lavoro. (Esiste un blocco di controllo dello spool per ogni lavoro nel sistema.) Ora è possibile lavorare con tutti i valori di sistema in iSeries Navigator. Per ulteriori informazioni, proseguire la lettura.

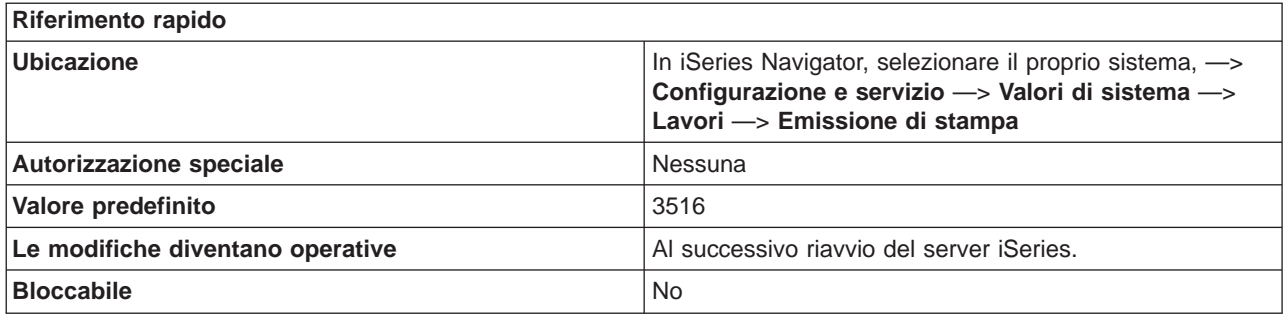

#### **In che modo si può utilizzare questo valore di sistema?**

E' possibile specificare la dimensione iniziale del blocco di controllo dello spool per un lavoro. (Esiste un blocco di controllo dello spool per ogni lavoro nel sistema.) Il blocco di controllo dello spool registra informazioni relative ai file di spool in linea ed ai file di spool di emissione. Questo valore influenza

<span id="page-51-0"></span>principalmente la memoria ausiliaria ed ha un impatto minimo sulle prestazioni. La memoria ausiliaria viene conservata per ogni lavoro riconosciuto dal sistema.

L'area assegnata è costituita di informazioni standard sul controllo più una serie separata di informazioni sul controllo per ogni file di spool in linea. Il valore predefinito è 3516 byte, che consente circa 8 file di spool in linea per lavoro. Se il lavoro tipico dell'utente utilizza più di 8 file in linea e non crea problemi l'assegnazione di ulteriori 4KB per lavoro, una buona scelta sarebbero 8192 byte. Questo consente approssimativamente 59 file di spool in linea per lavoro.

#### **Dove si possono reperire ulteriori informazioni su questo valore di sistema?**

Per ulteriori informazioni, consultare la [Capitolo 6, "Valori di sistema OS/400: panoramica su Lavori" a](#page-46-0) [pagina 39.](#page-46-0) Se si desidera ricercare uno specifico valore di sistema o categoria di valori di sistema, utilizzare il [Rilevatore valore di sistema OS/400.](rzakzfinder.htm)

## **Valori di sistema Lavori: Numero massimo di file di emissione di stampa**

#### **(QMAXSPLF)**

**Numero massimo di file di emissione di stampa**, altrimenti noto come **QMAXSPLF**, fa parte della [Capitolo 6, "Valori di sistema OS/400: panoramica su Lavori" a pagina 39](#page-46-0) dei valori di sistema OS/400. E' possibile utilizzare questo valore di sistema per specificare il numero massimo di file di emissione di stampa che è possibile creare per ogni lavoro. Ora è possibile gestire tutti i valori di sistema in iSeries Navigator. Per ulteriori informazioni, proseguire la lettura.

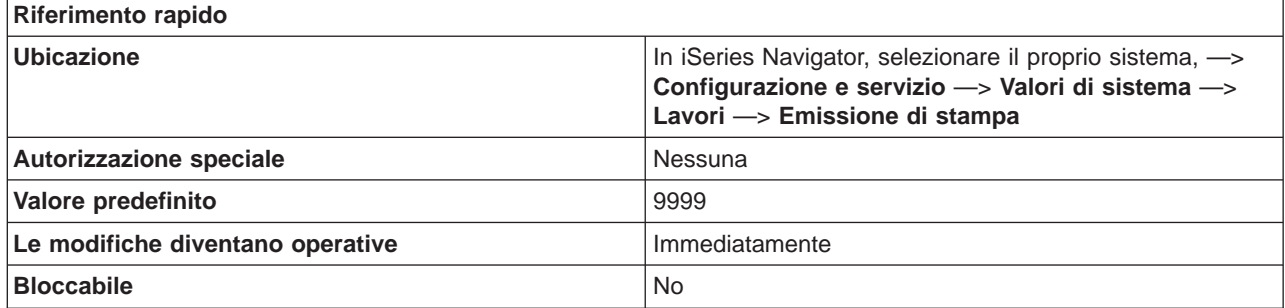

#### **In che modo si può utilizzare questo valore di sistema?**

Il numero massimo di file di emissione di stampa (noti anche come file di spool) che è possibile creare per ogni lavoro. I file di emissione di stampa non verranno cancellati quando questo valore viene modificato in uno più basso. Perciò, un lavoro può avere più di questo numero massimo di file di emissione di stampa se vi erano file di emissione di stampa prima dell'impostazione del valore di sistema su un numero più basso. Specificare un valore compreso tra 9999 e 999999.

#### **Dove si possono reperire ulteriori informazioni su questo valore di sistema?**

Per ulteriori informazioni, consultare la [Capitolo 6, "Valori di sistema OS/400: panoramica su Lavori" a](#page-46-0) [pagina 39.](#page-46-0) Se si desidera ricercare uno specifico valore di sistema o categoria di valori di sistema, utilizzare il [Rilevatore valore di sistema OS/400.](rzakzfinder.htm)

## <span id="page-52-0"></span>**Valori di sistema Lavori: Dimensione massima della registrazione lavoro**

**(QJOBMSGQMX)**

**Dimensione massima della registrazione lavoro**, altrimenti noto come **QJOBMSGQMX**, fa parte della [Capitolo 6, "Valori di sistema OS/400: panoramica su Lavori" a pagina 39](#page-46-0) dei valori di sistema OS/400. E' possibile utilizzare questo valore di sistema per specificare la dimensione massima di una registrazione lavoro (nota anche come coda messaggi del lavoro). Ora è possibile gestire tutti i valori di sistema in iSeries Navigator. Per ulteriori informazioni, proseguire la lettura.

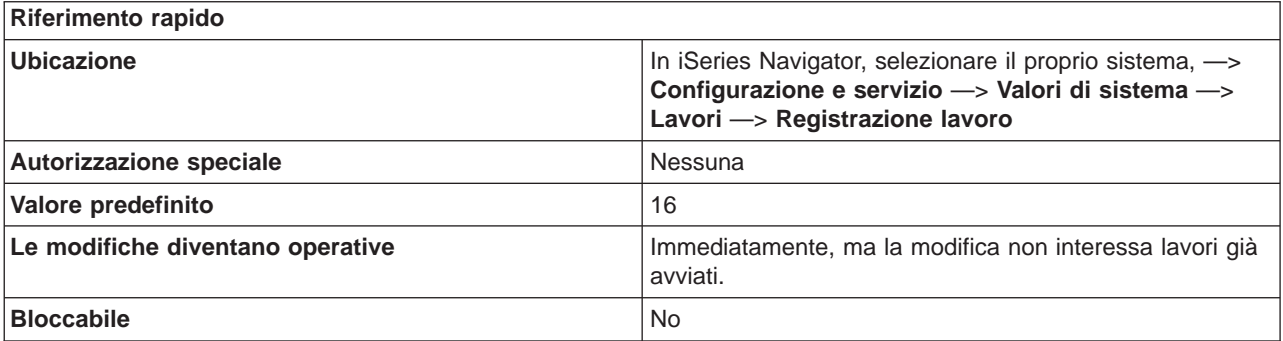

#### **In che modo si può utilizzare questo valore di sistema?**

Specifica la dimensione massima, in megabyte, di una registrazione lavoro. Quando tale dimensione massima viene raggiunta per qualsiasi registrazione lavoro, la registrazione viene considerata piena e si intraprende l'azione specificata per **Quando viene raggiunta la dimensione massima**. I valori possibili vanno da 8 a 64.

#### **Dove si possono reperire ulteriori informazioni su questo valore di sistema?**

Per ulteriori informazioni, consultare la [Capitolo 6, "Valori di sistema OS/400: panoramica su Lavori" a](#page-46-0) [pagina 39.](#page-46-0) Se si desidera ricercare uno specifico valore di sistema o categoria di valori di sistema, utilizzare il [Rilevatore valore di sistema OS/400.](rzakzfinder.htm)

### **Valori di sistema Lavori: Quando viene raggiunta la dimensione massima**

#### **(QJOBMSGQFL)**

**Quando viene raggiunta la dimensione massima**, altrimenti noto come **QJOBMSGQFL**, fa parte della [Capitolo 6, "Valori di sistema OS/400: panoramica su Lavori" a pagina 39](#page-46-0) dei valori di sistema OS/400. E' possibile utilizzare questo valore di sistema per specificare come il sistema dovrebbe gestire la registrazione lavoro (nota anche come coda messaggi del lavoro) quando si ritiene piena. Ora è possibile gestire tutti i valori di sistema in iSeries Navigator. Per ulteriori informazioni, proseguire la lettura.

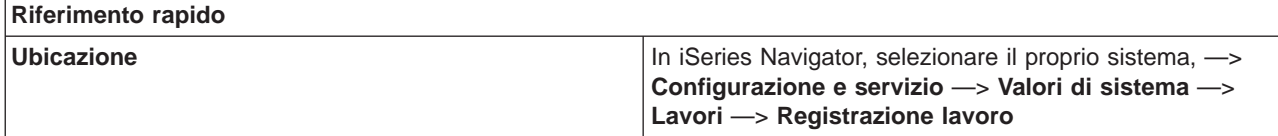

<span id="page-53-0"></span>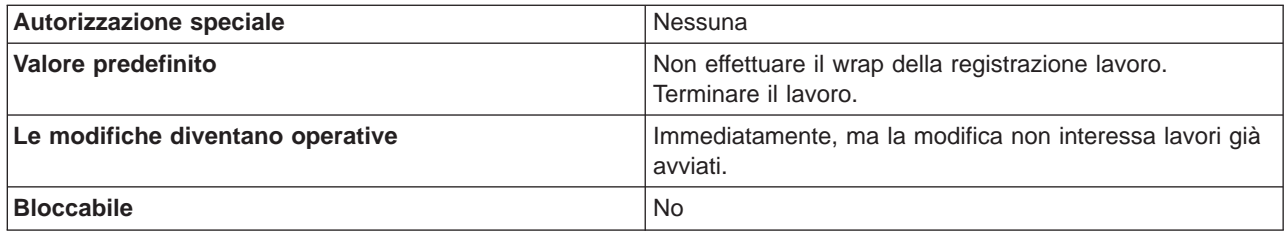

Specifica il modo in cui il sistema gestirà la coda messaggi di un lavoro quando viene considerata piena. Il valore specificato nel campo **Dimensione massima della registrazione lavoro** indica quando una coda messaggi del lavoro è da ritenersi piena.

Opzioni possibili:

- v **Non effettuare il wrap della registrazione lavoro. Terminare il lavoro.** Non viene effettuato il wrap della registrazione lavoro. Il lavoro termina quando si raggiunge la **Dimensione massima della registrazione lavoro**.
- v **Wrap della registrazione lavoro.** Viene effettuato il wrap della registrazione lavoro. E' possibile anche stampare i messaggi che vengono sovrascritti a causa del wrap selezionando **Stampa messaggi sovrascritti**.

#### **Dove si possono reperire ulteriori informazioni su questo valore di sistema?**

Per ulteriori informazioni, consultare la [Capitolo 6, "Valori di sistema OS/400: panoramica su Lavori" a](#page-46-0) [pagina 39.](#page-46-0) Se si desidera ricercare uno specifico valore di sistema o categoria di valori di sistema, utilizzare il [Rilevatore valore di sistema OS/400.](rzakzfinder.htm)

### **Valori di sistema Lavori: Intervallo di supero tempo per i lavori inattivi**

#### **(QINACTITV)**

**Intervallo di supero tempo per i lavori inattivi**, altrimenti noto come **QINACTITV**, fa parte della [Capitolo 6, "Valori di sistema OS/400: panoramica su Lavori" a pagina 39](#page-46-0) dei valori di sistema OS/400. E' possibile utilizzare questo valore di sistema per specificare l'intervallo di supero tempo durante il quale il sistema rimane in attesa prima di intraprendere l'azione specificata per il campo ["Valori di sistema Lavori:](#page-54-0) [Quando un lavoro scade" a pagina 47.](#page-54-0) Ora è possibile gestire tutti i valori di sistema in iSeries Navigator. Per ulteriori informazioni, proseguire la lettura.

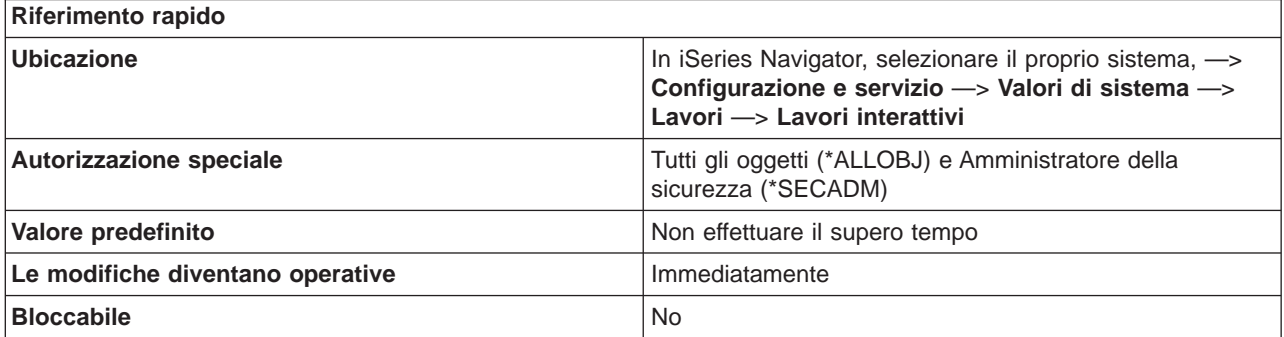

<span id="page-54-0"></span>Utilizzare le opzioni **Intervallo supero tempo** e "Valori di sistema Lavori: Quando un lavoro scade" per specificare quanti minuti vengono concessi ad un lavoro per svolgere un'attività prima che venga contrassegnato come inattivo e l'azione da intraprendere quando scade il limite di tempo per un lavoro inattivo.

L'intervallo di supero tempo consente all'utente di specificare l'intervallo di supero tempo per il lavoro inattivo in minuti. Quando viene raggiunto questo limite, il sistema intraprende un'azione sui lavori interattivi inattivi. Questo valore di sistema determina quando intraprendere un'azione su un lavoro inattivo. Vengono esclusi i lavori locali attualmente collegati ad un sistema remoto. Ad esempio, una stazione di lavoro è direttamente collegata al Sistema A ed il Sistema A ha questo valore di sistema impostato. Se si utilizza pass-through o Telnet per collegarsi al Sistema B, il valore supero tempo impostato nel Sistema A non influenza questa stazione di lavoro.

Opzioni possibili:

v **Non effettuare il supero tempo**

Il sistema non controlla la presenza di lavori interattivi inattivi.

v **5-300**

Il numero di minuti in cui un lavoro può rimanere inattivo prima che venga intrapresa un'azione.

#### **Dove si possono reperire ulteriori informazioni su questo valore di sistema?**

Per ulteriori informazioni, consultare la [Capitolo 6, "Valori di sistema OS/400: panoramica su Lavori" a](#page-46-0) [pagina 39.](#page-46-0) Se si desidera ricercare uno specifico valore di sistema o categoria di valori di sistema, utilizzare il [Rilevatore valore di sistema OS/400.](rzakzfinder.htm)

### **Valori di sistema Lavori: Quando un lavoro scade**

#### **(QINACTMSGQ)**

**Quando un lavoro scade**, altrimenti noto come **QINACTMSGQ**, fa parte della [Capitolo 6, "Valori di](#page-46-0) [sistema OS/400: panoramica su Lavori" a pagina 39](#page-46-0) dei valori di sistema OS/400. E' possibile utilizzare questo valore di sistema per specificare l'azione che il sistema dovrebbe intraprendere quando il lavoro raggiunge l'intervallo di supero tempo specificato. Ora è possibile gestire tutti i valori di sistema in iSeries Navigator. Per ulteriori informazioni, proseguire la lettura.

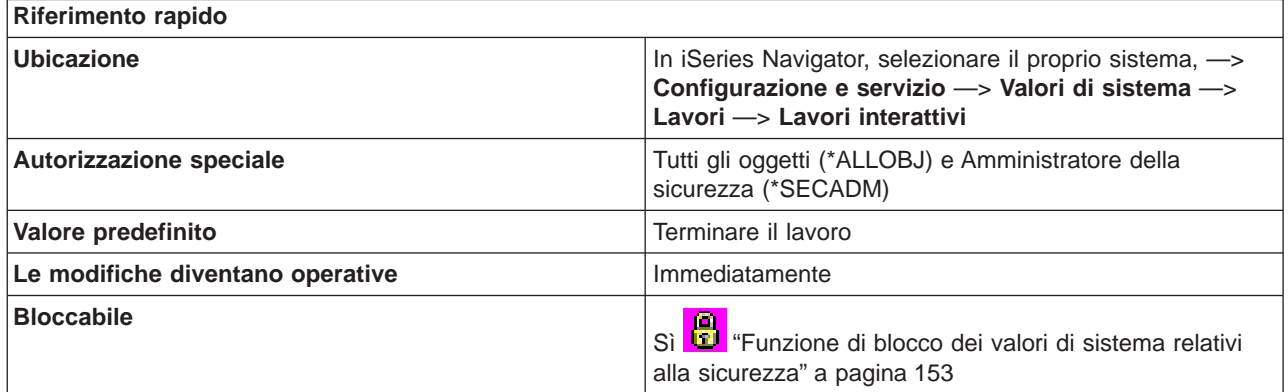

<span id="page-55-0"></span>E' possibile specificare l'azione che il sistema intraprende quando un lavoro interattivo è rimasto inattivo per un intervallo di tempo specificato. Il lavoro interattivo può essere terminato, scollegato oppure può essere inviato un messaggio alla coda messaggi specificata dall'utente.

Opzioni possibili:

#### v **Terminare il lavoro**

Il lavoro interattivo viene terminato, con tutti i lavori secondari ed i lavori di gruppo ad esso associati. Se in un sottosistema vi sono molti lavori inattivi da terminare contemporaneamente, il tempo di risposta interattiva di quel sottosistema potrebbe subire un rallentamento. Per ridurre al minimo questo effetto, il sistema modifica diversi attributi del lavoro per ogni lavoro da terminare. La priorità del lavoro viene ridotta di 10, il periodo di tempo è impostato su 100 millisecondi e l'attributo relativo all'eliminazione viene impostato su sì.

#### v **Scollegare il lavoro**

Il lavoro interattivo viene scollegato, così come tutti i lavori secondari ed i lavori di gruppo ad esso associati. Se l'azione è specificata e se il lavoro non può essere scollegato, verrà utilizzata l'opzione **Terminare il lavoro**.

#### v **Inviare un messaggio**

Il messaggio CPI 1126 viene inviato alla coda messaggi specificata. Se la coda messaggi specificata non esiste o è danneggiata, i messaggi vengono inviati alla coda messaggi dell'operatore di sistema.

Tutti i messaggi nella coda messaggi specificata da questo valore di sistema vengono eliminati durante un riavvio. Se si assegna la coda messaggi di un utente a questo valore di sistema, l'utente perde tutti i messaggi nella propria coda messaggi ad ogni riavvio del sistema.

La coda messaggi deve esistere nell'ASP (auxiliary storage pool-lotto di memoria ausiliaria) del sistema o in un ASP di base dell'utente.

#### **Dove si possono reperire ulteriori informazioni su questo valore di sistema?**

Per ulteriori informazioni, consultare la [Capitolo 6, "Valori di sistema OS/400: panoramica su Lavori" a](#page-46-0) [pagina 39.](#page-46-0) Se si desidera ricercare uno specifico valore di sistema o categoria di valori di sistema, utilizzare il [Rilevatore valore di sistema OS/400.](rzakzfinder.htm)

## **Valori di sistema Lavori: Intervallo di supero tempo per i lavori scollegati**

#### **(QDSCJOBITV)**

**Intervallo di supero tempo per i lavori scollegati**, altrimenti noto come **QDSCJOBITV**, fa parte della [Capitolo 6, "Valori di sistema OS/400: panoramica su Lavori" a pagina 39](#page-46-0) dei valori di sistema OS/400. E' possibile utilizzare questo valore di sistema per specificare per quanto tempo un lavoro può rimanere scollegato prima di venire terminato. Ora è possibile gestire tutti i valori di sistema in iSeries Navigator. Per ulteriori informazioni, proseguire la lettura.

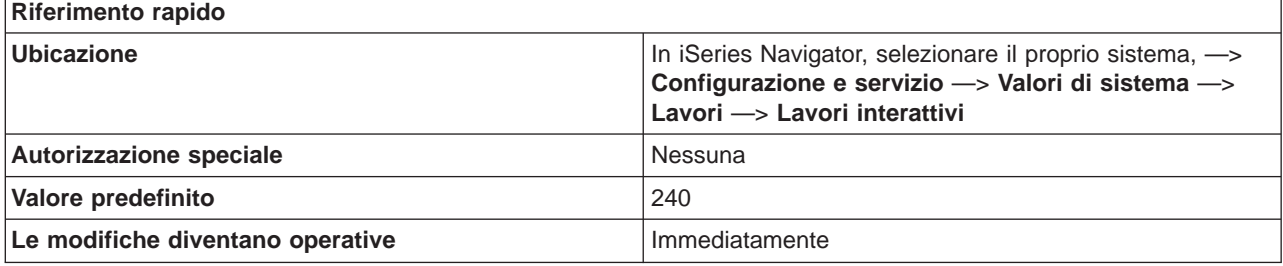

<span id="page-56-0"></span>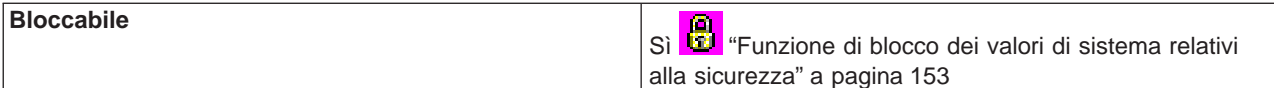

E' possibile specificare il lasso di tempo in minuti in cui un lavoro interattivo può venire scollegato prima di essere terminato. Un lavoro interattivo si può scollegare in uno dei seguenti modi:

- Quando è stato immesso il comando DSCJOB (Scollegamento lavoro) per il lavoro.
- v Quando il lavoro è rimasto inattivo per l'intervallo di tempo specificato in ["Valori di sistema Lavori:](#page-53-0) [Intervallo di supero tempo per i lavori inattivi" a pagina 46](#page-53-0) ed è stato specificato **Scollegare il lavoro** per il campo ["Valori di sistema Lavori: Quando un lavoro scade" a pagina 47.](#page-54-0)
- v Quando si verifica un errore I/E nella stazione di lavoro del lavoro interattivo ed è specificata una delle opzioni di **Scollegare il lavoro** per ["Valori di sistema Unità: Azione da intraprendere quando si verifica](#page-30-0) [un errore dell'unità sulla stazione di lavoro" a pagina 23.](#page-30-0)

Indipendentemente da come il lavoro viene scollegato, questo termina dopo il numero di minuti specificato per **Intervallo di supero tempo per i lavori scollegati**

**Dove si possono reperire ulteriori informazioni su questo valore di sistema?**

Per ulteriori informazioni, consultare la [Capitolo 6, "Valori di sistema OS/400: panoramica su Lavori" a](#page-46-0) [pagina 39.](#page-46-0) Se si desidera ricercare uno specifico valore di sistema o categoria di valori di sistema, utilizzare il [Rilevatore valore di sistema OS/400.](rzakzfinder.htm)

## **Valori di sistema Lavori: Quando una funzione in un lavoro a più sottoprocessi non è protetta da sottoprocesso**

#### **(QMLTTHDACN)**

**Quando una funzione in un lavoro a più sottoprocessi non è protetta da sottoprocesso**, altrimenti noto come **QMLTTHDACN**, fa parte della [Capitolo 6, "Valori di sistema OS/400: panoramica su Lavori" a](#page-46-0) [pagina 39](#page-46-0) dei valori di sistema OS/400. E' possibile utilizzare questo valore di sistema per specificare l'azione da intraprendere quando una funzione non è protetta da sottoprocesso. Ora è possibile gestire tutti i valori di sistema in iSeries Navigator. Per ulteriori informazioni, proseguire la lettura.

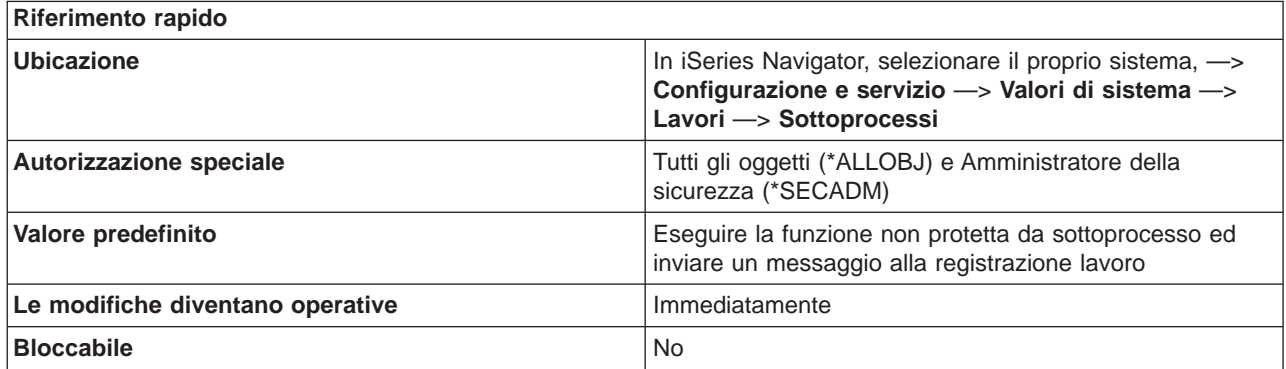

<span id="page-57-0"></span>Specifica l'azione da intraprendere quando una funzione che potrebbe essere non protetta da sottoprocesso viene richiamata in un lavoro in esecuzione con più sottoprocessi. Esempi di funzioni che supportano questo valore di sistema sono i comandi CL ed i punti di uscita che eseguono i programmi di uscita dell'utente registrati tramite la funzione di registrazione dei programmi di uscita.

Opzioni possibili:

#### v **Non eseguire la funzione**

Se una funzione non è protetta da sottoprocesso, essa non verrà eseguita. Questo valore dovrebbe essere utilizzato sui sistemi su cui sono in esecuzione lavori a più sottoprocessi in modalità di produzione o su qualsiasi sistema per cui è importante l'integrità dei dati.

#### v **Eseguire la funzione non protetta da sottoprocesso**

Se una funzione non è protetta da sottoprocesso, essa verrà eseguita. Questo valore non dovrebbe essere utilizzato sui sistemi su cui sono in esecuzione lavori a più sottoprocessi in modalità di produzione o su qualsiasi sistema per cui è importante l'integrità dei dati. Selezionando questa opzione, è anche possibile specificare se verrà inviato un messaggio alla registrazione lavoro selezionando la seguente opzione:

– **Inviare un messaggio alla registrazione lavoro** Selezionare questa opzione per eseguire la funzione non protetta da sottoprocesso ed inviare un messaggio informativo alla registrazione lavoro.

#### **Dove si possono reperire ulteriori informazioni su questo valore di sistema?**

Per ulteriori informazioni, consultare la [Capitolo 6, "Valori di sistema OS/400: panoramica su Lavori" a](#page-46-0) [pagina 39.](#page-46-0) Se si desidera ricercare uno specifico valore di sistema o categoria di valori di sistema, utilizzare il [Rilevatore valore di sistema OS/400.](rzakzfinder.htm)

### **Valori di sistema Lavori: Scollegamento emissione di stampa a lavori terminati**

#### **(QSPLFACN)**

Scollegamento emissione di stampa a lavori terminati, noto anche come QSPLFACN, fa parte della [Capitolo 6, "Valori di sistema OS/400: panoramica su Lavori" a pagina 39](#page-46-0) dei valori di sistema OS/400. E' possibile utilizzare questo valore di sistema per specificare se un'emissione di stampa viene conservata con un lavoro o rilasciata dal lavoro. In iSeries Navigator, ora è possibile operare su tutti i valori di sistema. Per ulteriori informazioni, proseguire con la lettura.

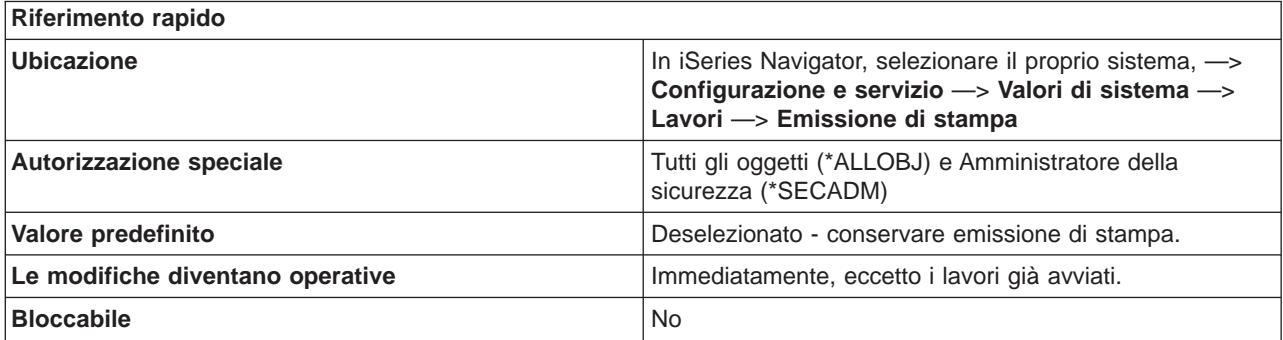

Utilizzare la casella di spunta associata per specificare o meno, se l'emissione di stampa (file di spool) viene conservata con un lavoro o rilasciata da un lavoro.

La conservazione dell'emissione di stampa insieme ai lavori, consente di visualizzare l'emissione di stampa quando si seleziona **Emissione di stampa** sui lavori terminati. I lavori terminati verranno comunque considerati nel calcolo del numero massimo di lavori definito dal valore di sistema **Numero massimo lavori**. Una volta terminato il lavoro, il suo stato diventa **Completato...** (OUTQ).

Lo scollegamento dell'emissione di stampa da un lavoro indica che esso viene rimosso dal sistema una volta terminato il lavoro. Ciò consente di ridurre l'utilizzo delle risorse di sistema consentendo alle strutture lavoro di venire sostituite una volta terminato il lavoro. Poiché il lavoro viene rimosso dal sistema, le interfacce del lavoro non possono più essere utilizzate per la gestione dell'emissione di stampa del lavoro. Tuttavia, tale opzione non cancella l'emissione di stampa. Per visualizzare l'emissione di stampa relativa ad un lavoro che viene rimosso da un sistema, aprire iSeries Navigator e selezionare **Operazioni di base**. Successivamente, selezionare **Emissione di stampa**. La coda consentirà di elencare l'emissione.

#### **Dove si possono reperire ulteriori informazioni su questo valore di sistema?**

Per ulteriori informazioni, consultare la [Capitolo 6, "Valori di sistema OS/400: panoramica su Lavori" a](#page-46-0) [pagina 39.](#page-46-0) Se si sta ricercando un valore di sistema specifico o una categoria di valori di sistema, provare ad utilizzare [Rilevatore valore di sistema OS/400.](rzakzfinder.htm)

# <span id="page-60-0"></span>**Capitolo 7. Valori di sistema OS/400: panoramica su Elenchi librerie**

Utilizzare i valori di sistema OS/400 relativi agli elenchi librerie, per visualizzare o modificare i limiti del lavoro al livello del sistema ed altri valori predefiniti del lavoro. Per accedere alla categoria elenchi librerie dei valori di sistema, selezionare **Configurazione e servizi** in iSeries Navigator. Selezionare **Valori di sistema**.

Se si conosce l'interfaccia basata sui caratteri OS/400, si noterà che iSeries Navigator utilizza termini descrittivi per i valori di sistema. Per una panoramica sui valori di sistema della categoria Elenchi librerie disponibili in iSeries Navigator (e le rispettive controparti nell'interfaccia basata sui caratteri), fare riferimento alla tabella che segue. Seguire i collegamenti per ottenere informazioni dettagliate su ciascun valore di sistema.

Valori di sistema Elenchi librerie:

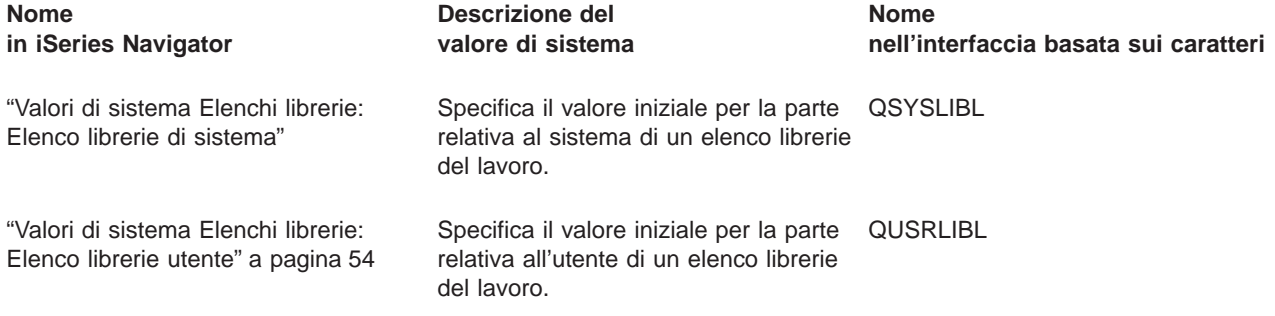

Per informazioni dettagliate su questi ed altri valori di sistema che è possibile visualizzare e modificare in iSeries Navigator, consultare:

#### **[Rilevatore valore di sistema OS/400](rzakzfinder.htm)**

Utilizzare questo strumento per rilevare i valori di sistema in iSeries Navigator. Il Rilevatore valore di sistema OS/400 risulta particolarmente utile se si prevede di passare dai termini relativi ai valori di sistema utilizzati nell'interfaccia basata sui caratteri a quelli utilizzati ora in iSeries Navigator.

#### **["Categorie di valori di sistema" a pagina 4](#page-11-0)**

Fornisce un'introduzione a tutte le categorie di valori di sistema presenti in iSeries Navigator.

## **Valori di sistema Elenchi librerie: Elenco librerie di sistema**

#### **(QSYSLIBL)**

**Elenco librerie di sistema**, noto anche come **QSYSLIBL**, fa parte della Capitolo 7, "Valori di sistema OS/400: panoramica su Elenchi librerie" dei valori di sistema OS/400. E' possibile utilizzare questo valore di sistema per specificare il valore iniziale per la parte relativa al sistema di un elenco librerie del lavoro. In iSeries Navigator, ora è possibile operare su tutti i valori di sistema. Per ulteriori informazioni, proseguire con la lettura.

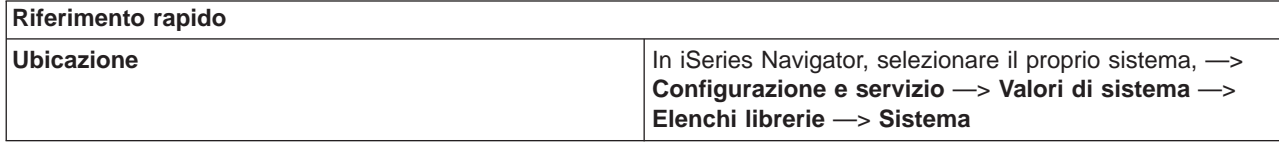

<span id="page-61-0"></span>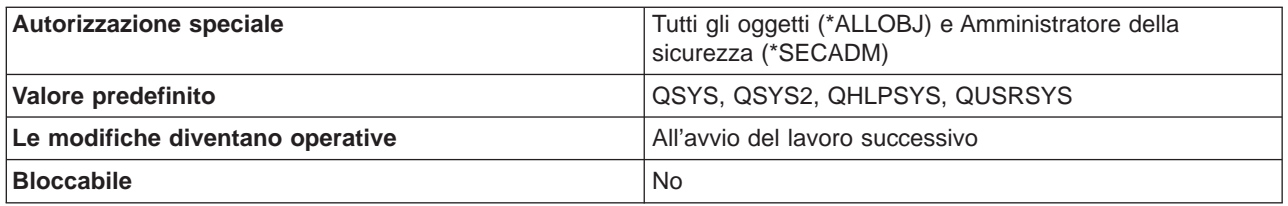

E' possibile utilizzare questo valore di sistema per visualizzare o modificare la parte di sistema dell'elenco librerie. L'elenco può contenere 15 nomi. Quando si ricerca un oggetto nell'elenco librerie, la ricerca viene effettuata prima nelle librerie di sistema e poi nelle librerie utente. Una libreria specificata come parte dell'elenco librerie, non può essere cancellata o ridenominata se il sistema è in piena attività.

E' necessario che le librerie esistano nell'ASP di sistema o in un ASP utente di base.

#### **Dove si possono reperire ulteriori informazioni su questo valore di sistema?**

Per ulteriori informazioni, consultare la [Capitolo 7, "Valori di sistema OS/400: panoramica su Elenchi](#page-60-0) [librerie" a pagina 53.](#page-60-0) Se si sta cercando un valore di sistema o una categoria dei valori di sistema specifici, utilizzare [Rilevatore valore di sistema OS/400.](rzakzfinder.htm)

### **Valori di sistema Elenchi librerie: Elenco librerie utente**

#### **(QUSRLIBL)**

**Elenco librerie utente**, noto anche come **QUSRLIBL**, fa parte della [Capitolo 7, "Valori di sistema OS/400:](#page-60-0) [panoramica su Elenchi librerie" a pagina 53](#page-60-0) dei valori di sistema OS/400. E' possibile utilizzare questo valore di sistema per specificare il valore iniziale per la parte relativa all'utente di un elenco librerie del lavoro. In iSeries Navigator, ora è possibile operare su tutti i valori di sistema. Per ulteriori informazioni, proseguire con la lettura.

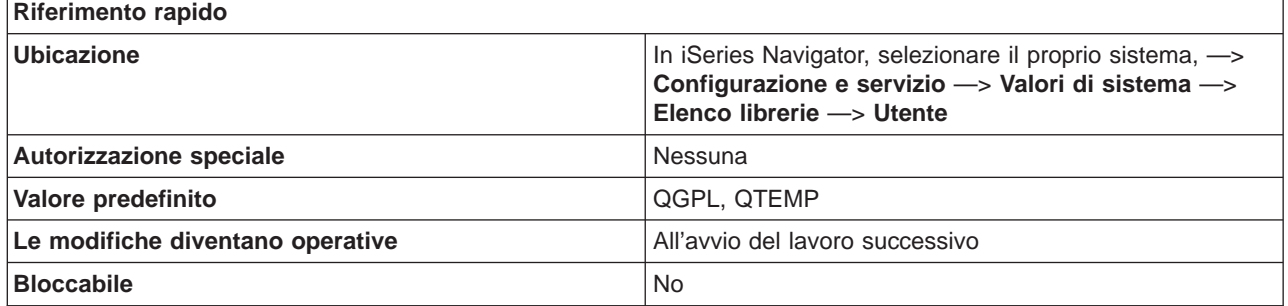

#### **In che modo si può utilizzare questo valore di sistema?**

E' possibile utilizzare questo valore di sistema per visualizzare o modificare la parte utente dell'elenco librerie. L'elenco librerie utente contiene le informazioni su cui si sta lavorando. L'elenco può contenere 25 nomi. Quando si ricerca un oggetto nell'elenco librerie, la ricerca nelle librerie utente viene effettuata dopo quella nelle librerie di sistema, nella libreria del prodotto e nelle voci della libreria corrente. Una libreria specificata come parte dell'elenco librerie, non può essere cancellata o ridenominata se il sistema è in piena attività.

E' necessario che le librerie esistano nell'ASP di sistema o in un ASP utente di base.

#### **Dove si possono reperire ulteriori informazioni su questo valore di sistema?**

Per ulteriori informazioni, consultare la [Capitolo 7, "Valori di sistema OS/400: panoramica su Elenchi](#page-60-0) [librerie" a pagina 53.](#page-60-0) Se si sta cercando un valore di sistema o una categoria dei valori di sistema specifici, utilizzare [Rilevatore valore di sistema OS/400.](rzakzfinder.htm)

# <span id="page-64-0"></span>**Capitolo 8. Valori di sistema OS/400: panoramica su Messaggi e servizio**

Utilizzare i valori di sistema OS/400 relativi ai messaggi e al servizio, per modificare e visualizzare i messaggi del sistema, la registrazione e le informazioni sul servizio. Per accedere ai valori di sistema della categoria Messaggi e servizio, selezionare **Configurazione e servizi** in iSeries Navigator. Selezionare **Valori di sistema**.

Se si conosce l'interfaccia basata sui caratteri OS/400 si noterà che iSeries Navigator utilizza termini descrittivi per illustrare i Valori di sistema. Per una panoramica sui valori di sistema della categoria Messaggi e servizio disponibili in iSeries Navigator (e le rispettive controparti nell'interfaccia basata sui caratteri), fare riferimento alla tabella che segue. Seguire i collegamenti per ottenere informazioni dettagliate su ciascun valore di sistema.

Valori di sistema Messaggi e servizio:

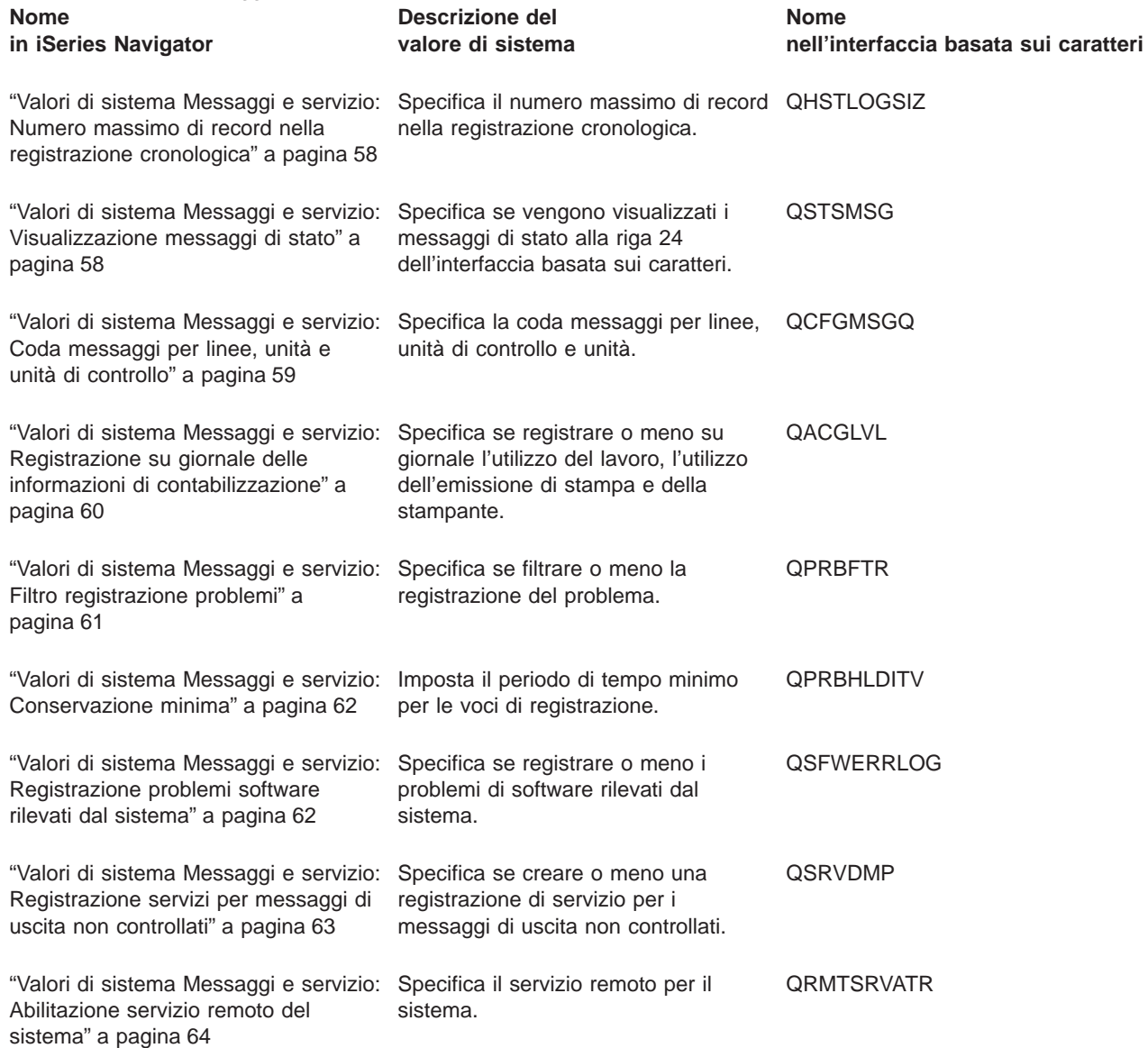

<span id="page-65-0"></span>Per informazioni dettagliate su questi ed altri valori di sistema che è possibile visualizzare e modificare in iSeries Navigator, consultare:

#### **[Rilevatore valore di sistema OS/400](rzakzfinder.htm)**

Utilizzare questo strumento per rilevare i valori di sistema in iSeries Navigator. Il Rilevatore valore di sistema OS/400 risulta particolarmente utile se si prevede di passare dai termini relativi ai valori di sistema utilizzati nell'interfaccia basata sui caratteri a quelli utilizzati ora in iSeries Navigator.

#### **["Categorie di valori di sistema" a pagina 4](#page-11-0)**

Fornisce un'introduzione a tutte le categorie di valori di sistema presenti in iSeries Navigator.

## **Valori di sistema Messaggi e servizio: Numero massimo di record nella registrazione cronologica**

#### **(QHSTLOGSIZ)**

**Numero massimo di record nella registrazione cronologica**, altrimenti noto come **QHSTLOGSIZ**, fa parte della [Capitolo 8, "Valori di sistema OS/400: panoramica su Messaggi e servizio" a pagina 57](#page-64-0) dei valori di sistema OS/400. E' possibile utilizzare questo valore di sistema per specificare il numero massimo di record nella registrazione cronologica. Ora è possibile gestire tutti i valori di sistema in iSeries Navigator. Per ulteriori informazioni, proseguire la lettura.

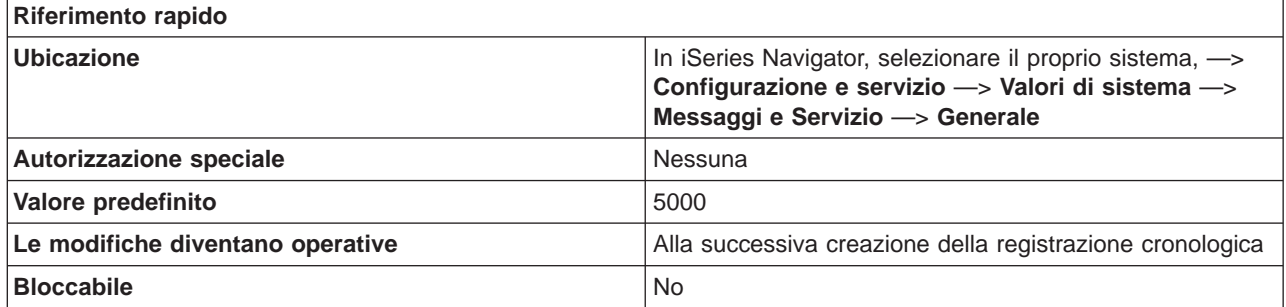

#### **In che modo si può utilizzare questo valore di sistema?**

Specifica il numero massimo di record per ciascuna versione della registrazione cronologica. Quando una versione è piena (è stato raggiunto il numero massimo), ne viene creata una nuova. E' possibile salvare la versione piena (vecchia) e quindi cancellarla.

#### **Dove si possono reperire ulteriori informazioni su questo valore di sistema?**

Per ulteriori informazioni, consultare la [Capitolo 8, "Valori di sistema OS/400: panoramica su Messaggi e](#page-64-0) [servizio" a pagina 57.](#page-64-0) Se si desidera ricercare uno specifico valore di sistema o categoria di valori di sistema, utilizzare il [Rilevatore valore di sistema OS/400.](rzakzfinder.htm)

### **Valori di sistema Messaggi e servizio: Visualizzazione messaggi di stato**

**(QSTSMSG)**

<span id="page-66-0"></span>**Visualizzazione messaggi di stato**, noto anche come **QSTSMSG**, fa parte della [Capitolo 8, "Valori di](#page-64-0) [sistema OS/400: panoramica su Messaggi e servizio" a pagina 57](#page-64-0) dei valori di sistema OS/400. E' possibile utilizzare questo valore di sistema per specificare se visualizzare, o meno, i messaggi di stato. In iSeries Navigator, ora è possibile operare su tutti i valori di sistema. Per ulteriori informazioni, proseguire con la lettura.

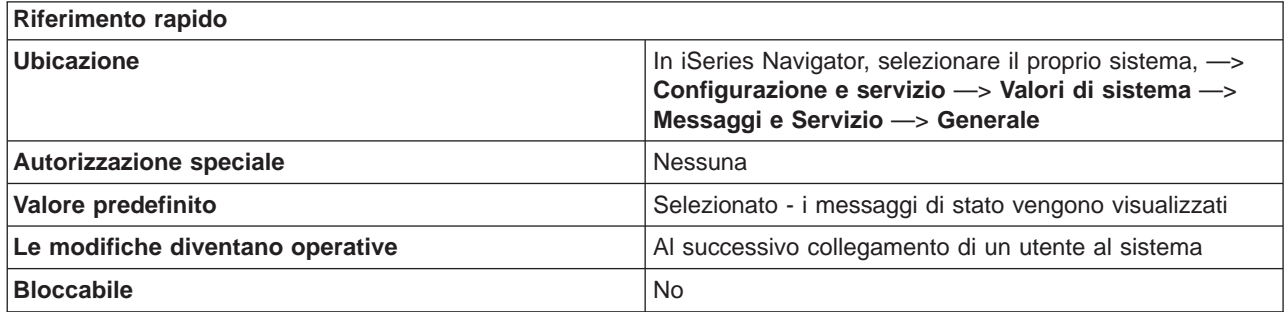

#### **In che modo si può utilizzare questo valore di sistema?**

E' possibile specificare se visualizzare o meno, i messaggi di stato alla riga 24 dell'interfaccia basata sui caratteri (Sessione di emulazione 5250).

#### **Dove si possono reperire ulteriori informazioni su questo valore di sistema?**

Per ulteriori informazioni, consultare la [Capitolo 8, "Valori di sistema OS/400: panoramica su Messaggi e](#page-64-0) [servizio" a pagina 57.](#page-64-0) Se si sta cercando un valore di sistema o una categoria dei valori di sistema specifici, utilizzare [Rilevatore valore di sistema OS/400.](rzakzfinder.htm)

## **Valori di sistema Messaggi e servizio: Coda messaggi per linee, unità e unità di controllo**

**(QCFGMSGQ)**

**Coda messaggi per linee, unità e unità di controllo**, altrimenti noto come **QCFGMSGQ**, fa parte della [Capitolo 8, "Valori di sistema OS/400: panoramica su Messaggi e servizio" a pagina 57](#page-64-0) dei valori di sistema OS/400. E' possibile utilizzare questo valore di sistema per specificare la coda messaggi che il sistema utilizza quando invia messaggi destinati a linee, unità e unità di controllo. Ora è possibile gestire tutti i valori di sistema in iSeries Navigator. Per ulteriori informazioni, proseguire la lettura.

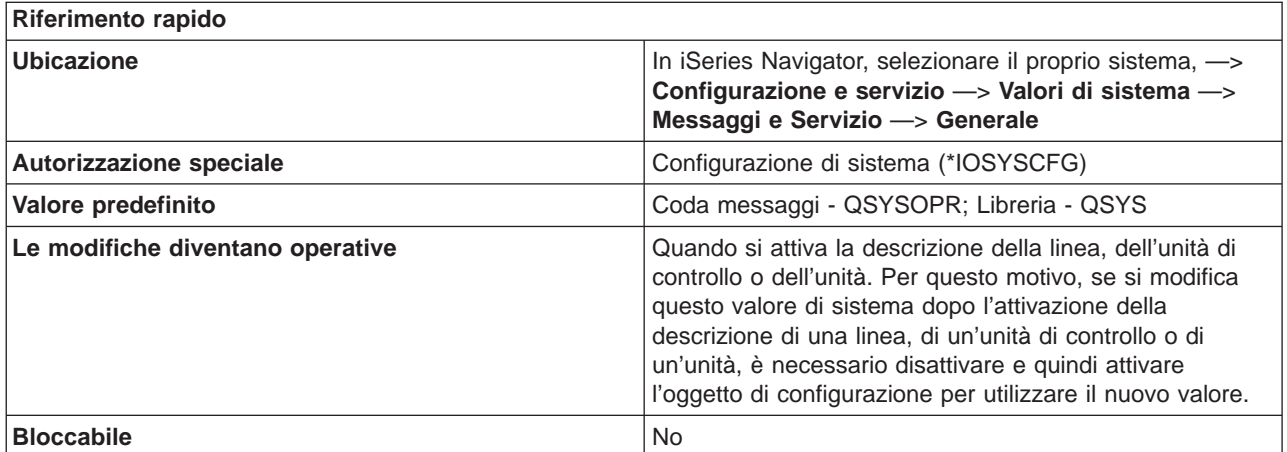

<span id="page-67-0"></span>Specifica la coda messaggi che il sistema utilizza quando invia messaggi destinati a linee, unità e unità di controllo.

Questo valore di sistema consente di specificare la coda messaggi predefinita che il sistema utilizzerà nell'invio di messaggi destinati a linee, unità e unità di controllo.

La coda messaggi specificata per questo valore di sistema dovrebbe essere creata con i seguenti attributi per ottenere la migliore funzionalità globale del sistema:

Forzare (FORCE) - \*NO Consentire avvisi (ALWALR) - \*NO Dimensione (SIZE) - (8,32,\*NOMAX) Wrap (MSGQFULL) - \*WRAP

Una coda messaggi, QSYS/QCFGMSGQ, viene fornita dal sistema con le caratteristiche precedentemente definite.

I seguenti tipi di descrizione di linea supportano questo valore di sistema: Token Ring, Ethernet, DDI, X.25, A commutazione di segmento.

I seguenti tipi di descrizione dell'unità di controllo supportano questo valore di sistema: APPC, Host SNA, Async, Stazione di lavoro locale, Stazione di lavoro remota, Stazione di lavoro virtuale.

I seguenti tipi di descrizione di unità supportano questo valore di sistema: APPC, Stampante e Crittografico.

Il valore fornito è QSYS/QSYSOPR, che comporta l'invio dei messaggi di comunicazione alla coda messaggi dell'operatore di sistema.

La coda messaggi deve esistere nell'ASP (auxiliary storage pool-lotto di memoria ausiliaria) del sistema o in un ASP di base dell'utente.

#### **Dove si possono reperire ulteriori informazioni su questo valore di sistema?**

Per ulteriori informazioni, consultare la [Capitolo 8, "Valori di sistema OS/400: panoramica su Messaggi e](#page-64-0) [servizio" a pagina 57.](#page-64-0) Se si sta ricercando un valore di sistema specifico o una categoria di valori di sistema, provare ad utilizzare il [rilevatore dei valori di sistema OS/400](rzakzfinder.htm)

## **Valori di sistema Messaggi e servizio: Registrazione su giornale delle informazioni di contabilizzazione**

**(QACGLVL)**

**Registrazione su giornale delle informazioni di contabilizzazione**, anche noto come **QACGLVL**, fa parte della [Capitolo 8, "Valori di sistema OS/400: panoramica su Messaggi e servizio" a pagina 57](#page-64-0) dei valori di sistema OS/400. E' possibile utilizzare questo valore di sistema per specificare se registrare o meno sul giornale l'utilizzo del lavoro, l'utilizzo dell'emissione di stampa e della stampante. Ora è possibile gestire tutti i valori di sistema in iSeries Navigator. Per ulteriori informazioni, proseguire la lettura.

<span id="page-68-0"></span>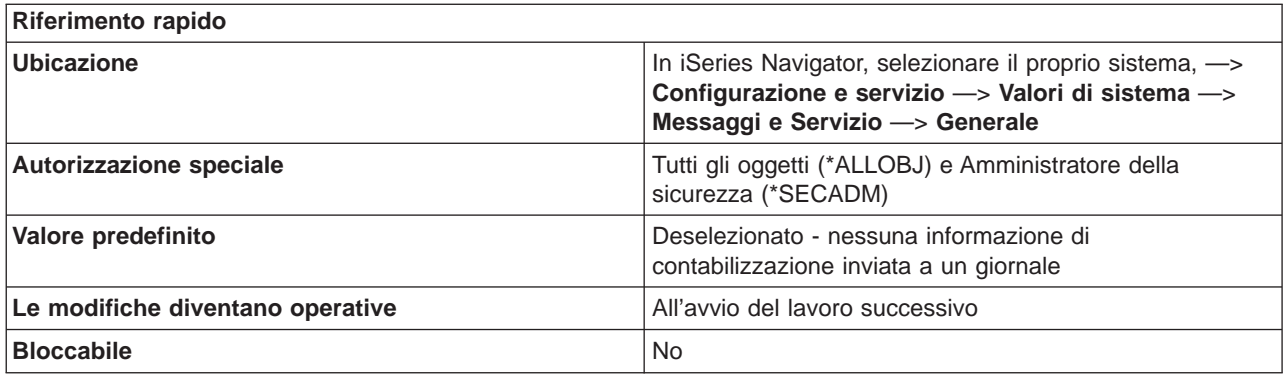

Specifica il tipo di informazioni sull'utilizzo che si desidera che il sistema scriva su un giornale. Se non viene selezionata alcuna casella di spunta, le informazioni di contabilizzazione non verranno scritte su un giornale. E' possibile scegliere di scrivere su un giornale le informazioni sull'utilizzo del lavoro oppure sull'utilizzo dell'emissione di stampa e della stampante. Se si seleziona una delle due caselle di spunta, è necessario che il giornale di contabilizzazione di sistema (QACGJRN) sia presente nella libreria QSYS; in caso contrario, la modifica verrà rifiutata.

#### **Dove si possono reperire ulteriori informazioni su questo valore di sistema?**

Per ulteriori informazioni, consultare la [Capitolo 8, "Valori di sistema OS/400: panoramica su Messaggi e](#page-64-0) [servizio" a pagina 57.](#page-64-0) Se si desidera ricercare uno specifico valore di sistema o categoria di valori di sistema, utilizzare il [Rilevatore valore di sistema OS/400.](rzakzfinder.htm)

### **Valori di sistema Messaggi e servizio: Filtro registrazione problemi**

#### **(QPRBFTR)**

**Filtro registrazione problemi**, altrimenti noto come **QPRBFTR**, fa parte della [Capitolo 8, "Valori di](#page-64-0) [sistema OS/400: panoramica su Messaggi e servizio" a pagina 57](#page-64-0) dei valori di sistema OS/400. E' possibile utilizzare questo valore di sistema per specificare se filtrare o meno la registrazione problemi. Ora è possibile gestire tutti i valori di sistema in iSeries Navigator. Per ulteriori informazioni, proseguire la lettura.

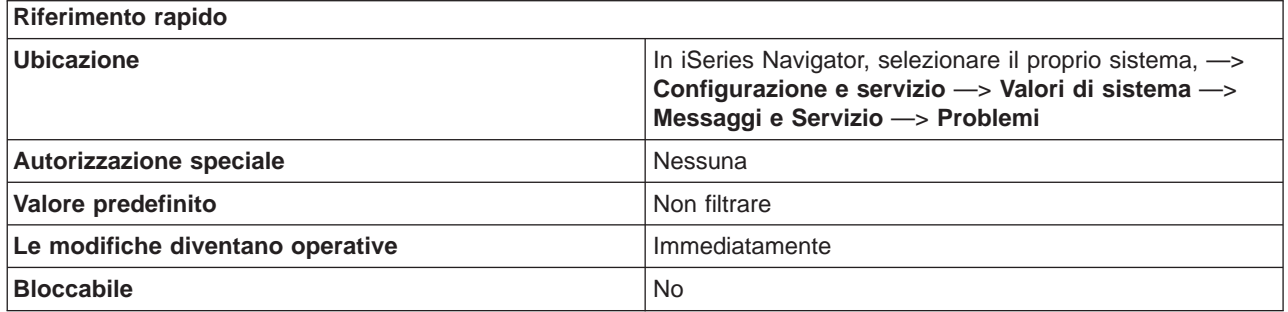

<span id="page-69-0"></span>E' possibile specificare il nome del filtro registrazione problemi che si desidera utilizzare. Se si specifica un nome filtro, è necessario includere il nome della libreria nella quale si trova il filtro. E' possibile immettere il nome del filtro registrazione problemi o si può selezionare **Non filtrare** nel qual caso, non viene utilizzato alcun filtro registrazione problemi.

E' necessario che il filtro esista nell'ASP (auxiliary storage pool) di sistema o in un ASP utente di base.

#### **Dove si possono reperire ulteriori informazioni su questo valore di sistema?**

Per ulteriori informazioni, consultare la [Capitolo 8, "Valori di sistema OS/400: panoramica su Messaggi e](#page-64-0) [servizio" a pagina 57.](#page-64-0) Se si desidera ricercare uno specifico valore di sistema o categoria di valori di sistema, utilizzare il [Rilevatore valore di sistema OS/400.](rzakzfinder.htm)

### **Valori di sistema Messaggi e servizio: Conservazione minima**

#### **(QPRBHLDITV)**

**Conservazione minima**, altrimenti noto come **QPRBHLDITV**, fa parte della [Capitolo 8, "Valori di sistema](#page-64-0) [OS/400: panoramica su Messaggi e servizio" a pagina 57](#page-64-0) dei valori di sistema OS/400. E' possibile utilizzare questo valore di sistema al fine di impostare il numero minimo di giorni in cui un problema viene conservato nella registrazione problemi. Ora è possibile gestire tutti i valori di sistema in iSeries Navigator. Per ulteriori informazioni, proseguire la lettura.

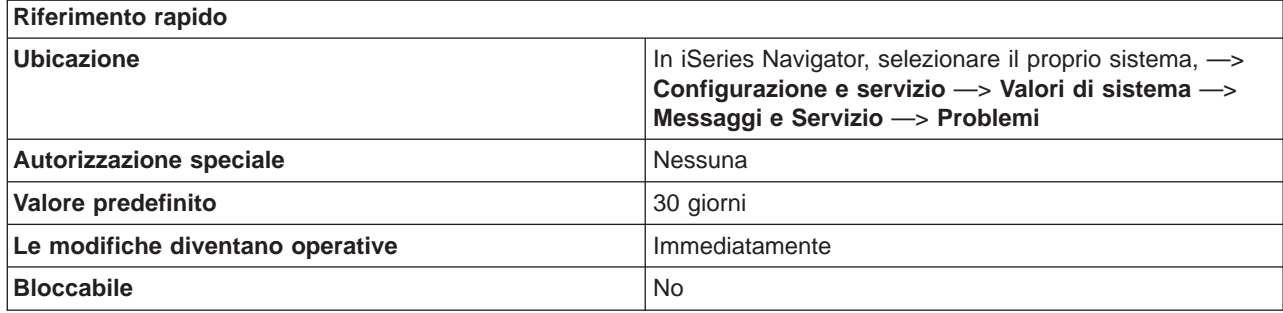

#### **In che modo si può utilizzare questo valore di sistema?**

E' possibile specificare il numero minimo di giorni in cui una voce della registrazione problemi viene mantenuta nella registrazione stessa. L'intervallo di tempo ha inizio appena il problema viene inserito nella registrazione. L'intervallo per questo valore di sistema è compreso tra 0 e 999 giorni. Dopo questo intervallo di tempo, la voce della registrazione problemi può essere cancellata eseguendo il comando DLTPRB (Cancellazione problema).

#### **Dove si possono reperire ulteriori informazioni su questo valore di sistema?**

Per ulteriori informazioni, consultare la [Capitolo 8, "Valori di sistema OS/400: panoramica su Messaggi e](#page-64-0) [servizio" a pagina 57.](#page-64-0) Se si desidera ricercare uno specifico valore di sistema o categoria di valori di sistema, utilizzare il [Rilevatore valore di sistema OS/400.](rzakzfinder.htm)

## **Valori di sistema Messaggi e servizio: Registrazione problemi software rilevati dal sistema**

<span id="page-70-0"></span>**Registrazione problemi software rilevati dal sistema**, noto anche come **QSFWERRLOG**, fa parte della [Capitolo 8, "Valori di sistema OS/400: panoramica su Messaggi e servizio" a pagina 57](#page-64-0) dei valori di sistema OS/400. E' possibile utilizzare questo valore di sistema per specificare se registrare o meno i problemi di software che vengono rilevati dal sistema. In iSeries Navigator, ora è possibile operare su tutti i valori di sistema. Per ulteriori informazioni, proseguire con la lettura.

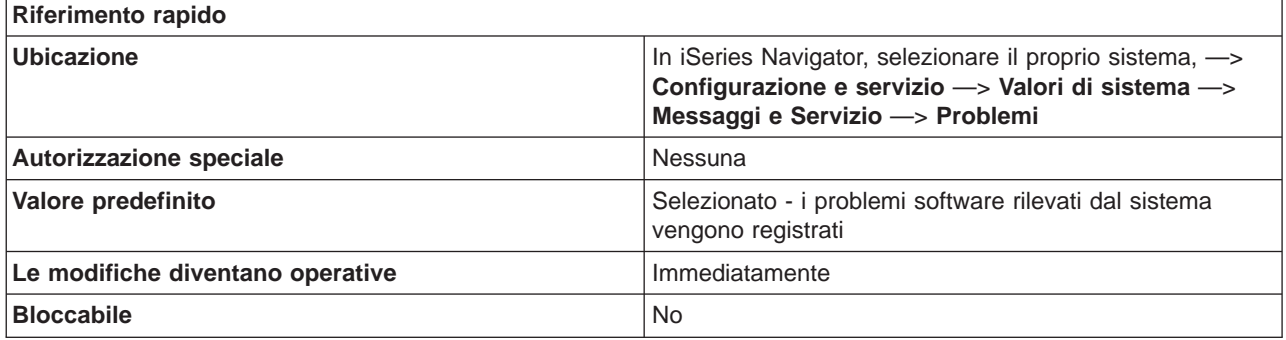

#### **In che modo si può utilizzare questo valore di sistema?**

E' possibile specificare se il sistema deve registrare o meno gli errori di software. La registrazione errori software è il luogo della memoria in cui vengono riportati gli errori che si verificano nel software del sistema. Quando gli errori software vengono registrati nella registrazione attività del prodotto, viene inviato un messaggio alla coda messaggi dell'operatore di sistema e nella registrazione problemi viene creata una voce nello stato READY.

#### **Dove si possono reperire ulteriori informazioni su questo valore di sistema?**

Per ulteriori informazioni, consultare la [Capitolo 8, "Valori di sistema OS/400: panoramica su Messaggi e](#page-64-0) [servizio" a pagina 57.](#page-64-0) Se si sta cercando un valore di sistema o una categoria dei valori di sistema specifici, utilizzare [Rilevatore valore di sistema OS/400.](rzakzfinder.htm)

## **Valori di sistema Messaggi e servizio: Registrazione servizi per messaggi di uscita non controllati**

**(QSRVDMP)**

**Registrazione servizi per messaggi di uscita non controllati**, noto anche come **QSRVDMP**, fa parte della [Capitolo 8, "Valori di sistema OS/400: panoramica su Messaggi e servizio" a pagina 57](#page-64-0) dei valori di sistema OS/400. E' possibile utilizzare questo valore di sistema per specificare se creare, o meno, una registrazione servizi (nota anche come dump dei servizi) per messaggi di uscita non controllati. In iSeries Navigator, ora è possibile operare su tutti i valori di sistema. Per ulteriori informazioni, proseguire con la lettura.

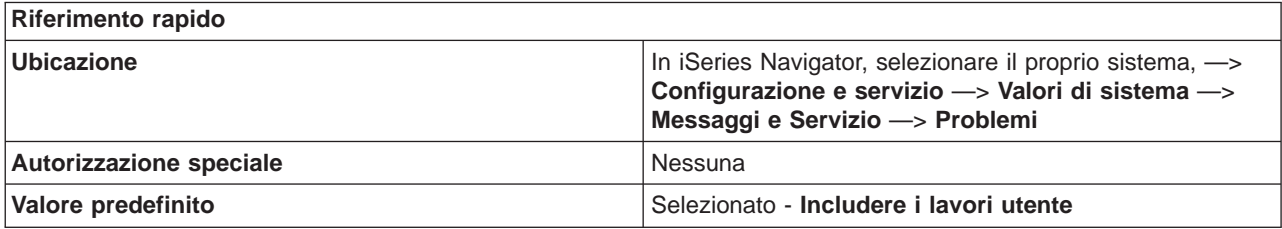

<span id="page-71-0"></span>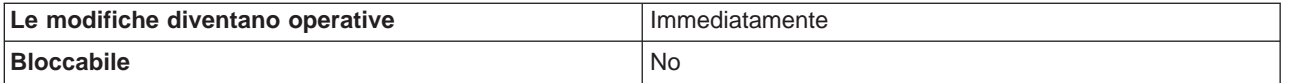

E' possibile specificare se vengono create, o meno, le registrazioni servizi per messaggi di uscita non controllati. Se si desidera che tali registrazioni vengano create, è possibile specificare di includere i lavori utente, i lavori di sistema o entrambi. Se si creano e si conservano registrazioni di servizio per errori insoliti, inclusi i messaggi di uscita non controllati, la IBM può diagnosticare il problema più facilmente. Gli esempi di lavori di sistema includono:

- Regolatore sistema
- Controlli sottosistema
- Servizi LU (logical unit-unità logica)
- v Programmi di scrittura e lettura di spool
- Lavoro SCPF (Start-control-program-function)

#### **Dove si possono reperire ulteriori informazioni su questo valore di sistema?**

Per ulteriori informazioni, consultare la [Capitolo 8, "Valori di sistema OS/400: panoramica su Messaggi e](#page-64-0) [servizio" a pagina 57.](#page-64-0) Se si sta cercando un valore di sistema o una categoria dei valori di sistema specifici, utilizzare [Rilevatore valore di sistema OS/400.](rzakzfinder.htm)

## **Valori di sistema Messaggi e servizio: Abilitazione servizio remoto del sistema**

#### **(QRMTSRVATR)**

**Abilitazione servizio remoto del sistema**, noto anche come **QRMTSRVATR**, fa parte della [Capitolo 8,](#page-64-0) ["Valori di sistema OS/400: panoramica su Messaggi e servizio" a pagina 57](#page-64-0) dei valori di sistema. E' possibile utilizzare questo valore di sistema per specificare l'analisi del problema remoto per il sistema. In iSeries Navigator, ora è possibile operare su tutti i valori di sistema. Per ulteriori informazioni, proseguire con la lettura.

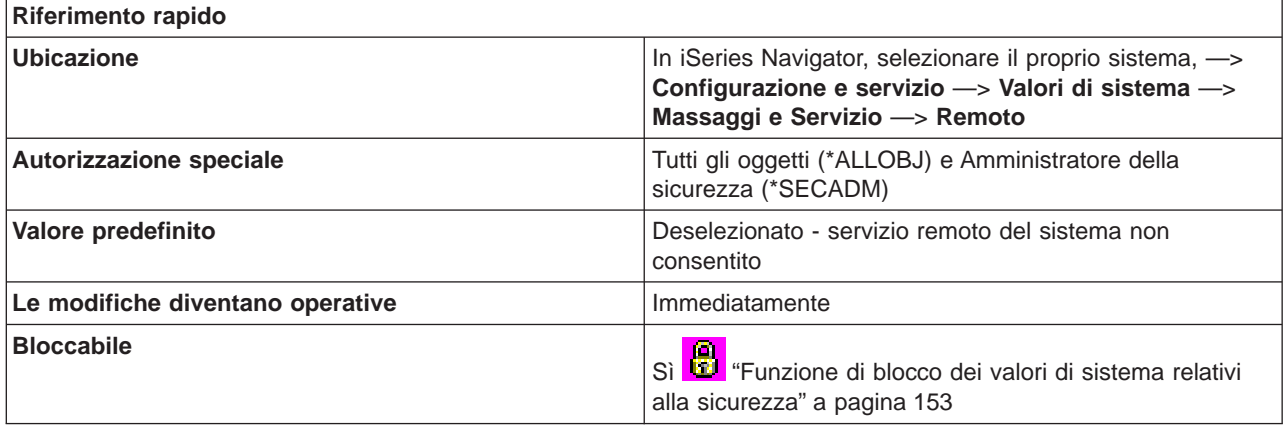
E' possibile specificare se abilitare, o meno, il sistema per l'analisi in remoto.

#### **Dove si possono reperire ulteriori informazioni su questo valore di sistema?**

Per ulteriori informazioni, consultare la [Capitolo 8, "Valori di sistema OS/400: panoramica su Messaggi e](#page-64-0) [servizio" a pagina 57.](#page-64-0) Se si sta cercando un valore di sistema o una categoria dei valori di sistema specifici, utilizzare [Rilevatore valore di sistema OS/400.](rzakzfinder.htm)

# <span id="page-74-0"></span>**Capitolo 9. Valori di sistema OS/400: panoramica su Parola d'ordine**

Utilizzare i valori di sistema OS/400 relativi alla parola d'ordine, per controllare i valori e le limitazioni della parola d'ordine. Per accedere alla categoria parola d'ordine dei valori di sistema, selezionare **Configurazione e servizi** in iSeries Navigator. Selezionare **Valori di sistema**.

Se si conosce l'interfaccia basata sui caratteri OS/400, si noterà che iSeries Navigator utilizza termini descrittivi per i valori di sistema. Per una panoramica sui valori di sistema della categoria Parola d'ordine disponibili in iSeries Navigator (e le rispettive controparti nell'interfaccia basata sui caratteri), fare riferimento alla tabella che segue. Seguire i collegamenti per ottenere informazioni dettagliate su ciascun valore di sistema.

Valori di sistema Parola d'ordine:

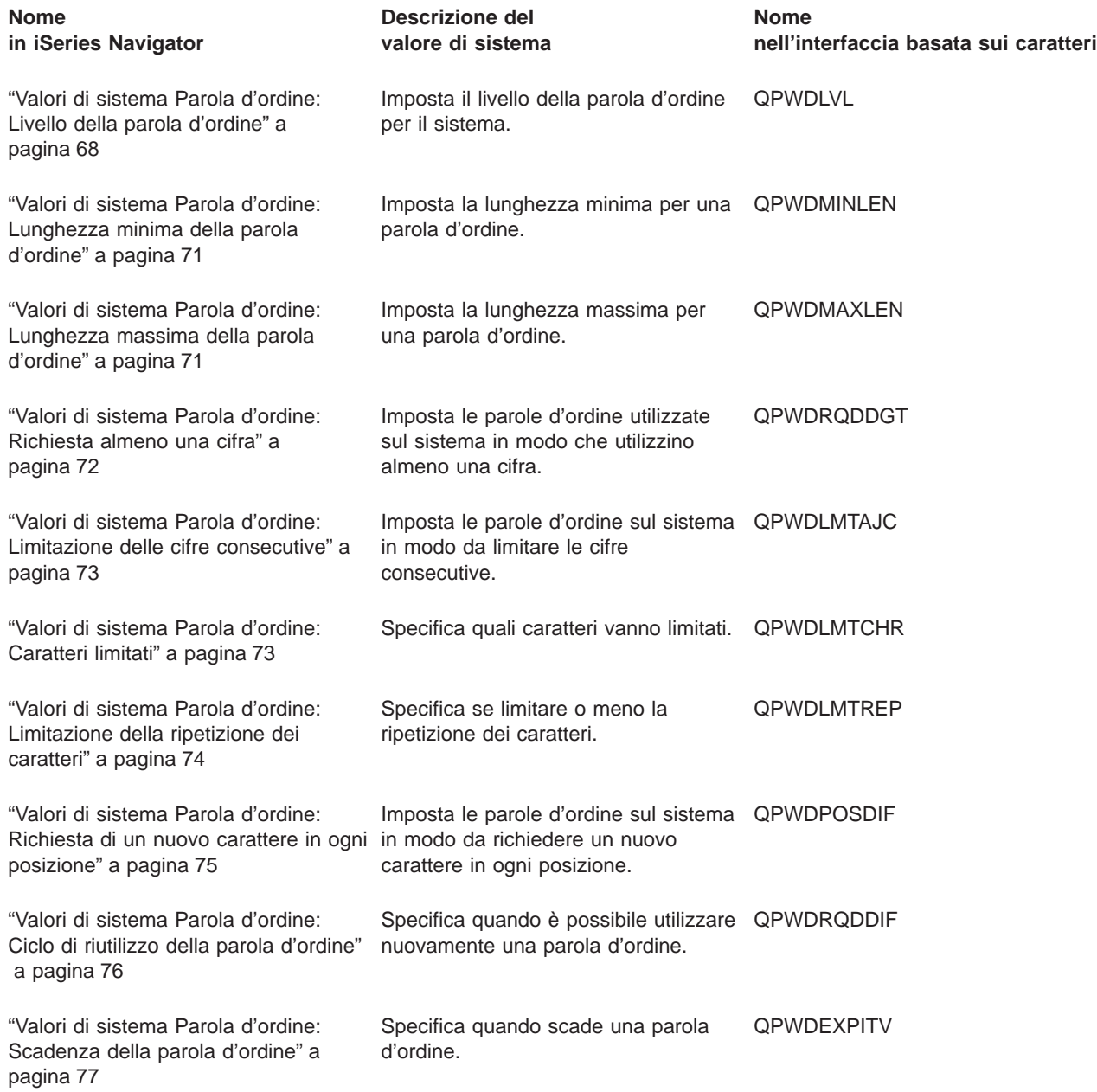

<span id="page-75-0"></span>

Non in iSeries Navigator Specifica se un programma scritto dall'utente effettuerà o meno un'ulteriore convalida delle parole d'ordine.

["Valori di sistema Parola d'ordine:](#page-85-0) [Programma di convalida della parola](#page-85-0) [d'ordine" a pagina 78](#page-85-0)

Per informazioni dettagliate su questi ed altri valori di sistema che è possibile visualizzare e modificare in iSeries Navigator, consultare:

 $\gg$  ["Protezione dei livelli di accesso al sistema" a pagina 163](#page-170-0) Descrive come configurare le impostazioni del valore di sistema relativo alla parola d'ordine per limitare l'accesso al collegamento. Questa è un'altra modalità per far rispettare e proteggere le normative di sicurezza.

### **[Rilevatore valore di sistema OS/400](rzakzfinder.htm)**

Utilizzare questo strumento per rilevare i valori di sistema in iSeries Navigator. Il Rilevatore valore di sistema OS/400 risulta particolarmente utile se si prevede di passare dai termini relativi ai valori di sistema utilizzati nell'interfaccia basata sui caratteri a quelli utilizzati ora in iSeries Navigator.

#### **["Categorie di valori di sistema" a pagina 4](#page-11-0)**

Fornisce un'introduzione a tutte le categorie di valori di sistema presenti in iSeries Navigator.

## **Valori di sistema Parola d'ordine: Livello della parola d'ordine**

#### **QPWDLVL**

**Livello della parola d'ordine**, altrimenti noto come **QPWDLVL**, fa parte della [Capitolo 9, "Valori di](#page-74-0) [sistema OS/400: panoramica su Parola d'ordine" a pagina 67](#page-74-0) dei valori di sistema OS/400. E' possibile utilizzare questo valore di sistema per impostare il livello della parola d'ordine relativo al sistema. Ora è possibile gestire tutti i valori di sistema in iSeries Navigator. Per ulteriori informazioni, proseguire la lettura.

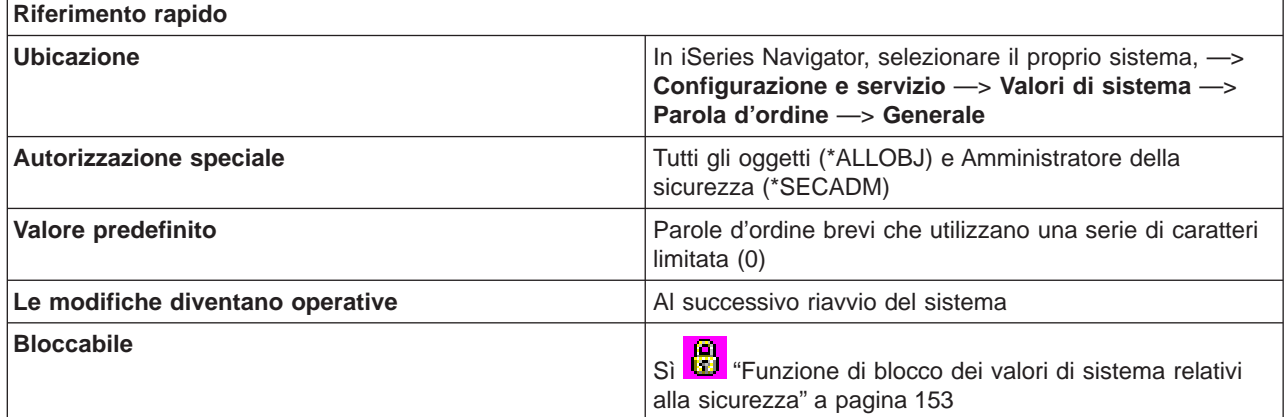

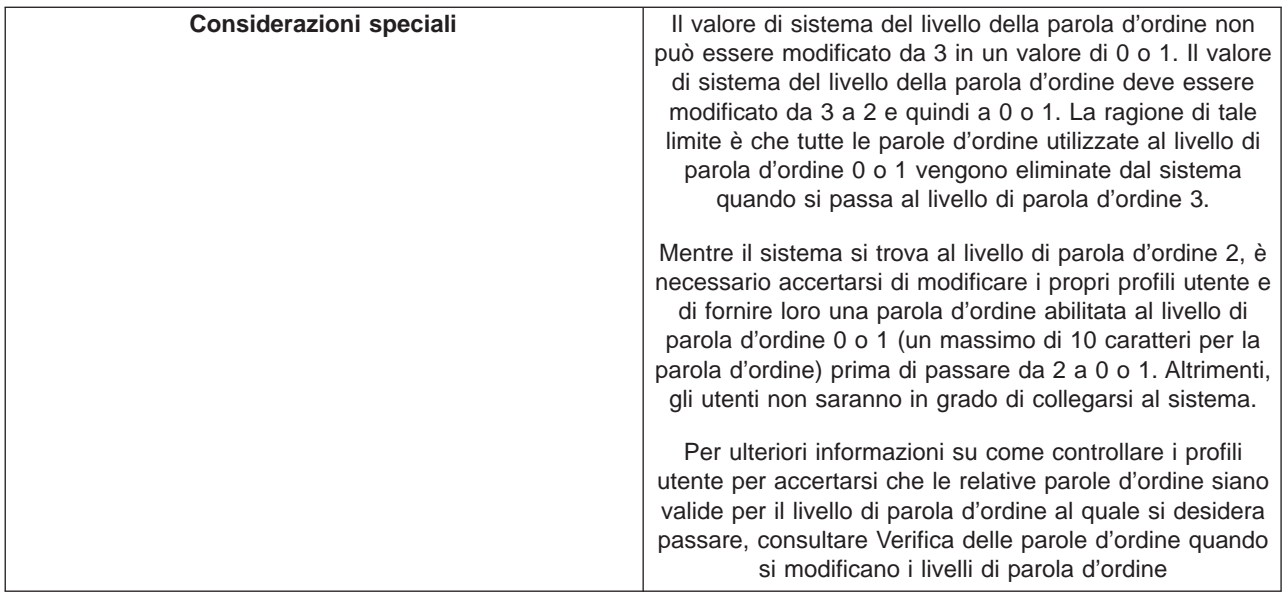

E' possibile specificare il livello di parola d'ordine utilizzato nel sistema.

Il livello di parola d'ordine del sistema può essere impostato in modo da consentire parole d'ordine del profilo utente lunghe fino a un massimo di 10 caratteri o fino a un massimo di 128 caratteri.

Il livello di parola d'ordine può essere impostato in modo da consentire una frase di accesso come valore della parola d'ordine. Il termine frase di accesso viene talvolta utilizzato in ambiente informatico per descrivere un valore di parola d'ordine di considerevole lunghezza e con poche, se non nessuna, restrizioni per quanto riguarda i caratteri in esso utilizzati. E' possibile utilizzare spazi tra le lettere in una frase di accesso, il che consente di avere un valore di parola d'ordine costituito da una frase o da un segmento di frase. Le uniche restrizioni per una frase di accesso consistono nell'impossibilità di iniziare con un asterisco (\*) e nell'eliminazione degli spazi finali.

La modifica del livello di parola d'ordine nel sistema da parole d'ordine lunghe da 1-10 caratteri a parole d'ordine lunghe da 1-128 caratteri richiede molta attenzione. Se il sistema comunica con altri sistemi in una rete, tutti i sistemi devono essere in grado di gestire parole d'ordine più lunghe.

Prima di modificare questo valore di sistema, si consiglia di leggere "Planning Password Level Changes"

nel manuale iSeries Security Reference

Le opzioni possibili sono:

### v **Parole d'ordine brevi che utilizzano una serie di caratteri limitata. (0)**

Supporta parole d'ordine del profilo utente composte da 1-10 caratteri. I caratteri consentiti sono A-Z, 0-9 ed i seguenti caratteri speciali: simbolo del dollaro (\$), simbolo della chiocciola (@), simbolo del cancelletto (#) e sottolineatura (\_). Questo valore dovrebbe essere utilizzato se il server comunica con altri server in una rete e questi sistemi utilizzano un livello di parola d'ordine di 0 o un rilascio del sistema operativo precedente alla V5R1M0.

Questo valore dovrebbe essere utilizzato se il proprio server comunica con qualsiasi altro server che limita la lunghezza della parole d'ordine a 10 caratteri.

Questo valore deve essere utilizzato se il proprio server comunica con il prodotto Windows 95/98/ME OS/400 Client Support for Windows Network Neighborhood (iSeries NetServer) ed il proprio server comunica con altri server che utilizzano parole d'ordine da 1-10 caratteri.

Quando il livello di parola d'ordine del sistema è impostato su questo valore, il sistema operativo creerà la parola d'ordine crittografata per l'uso al livello di parola d'ordine 2 e 3. I caratteri della parola d'ordine utilizzati al livello 0 vengono anche utilizzati ai livelli 2 e 3.

v **Parole d'ordine brevi che utilizzano una serie di caratteri limitata. Disabilitare iSeries NetServer su Windows 95/98/ME. (1)**

Questo valore fornisce lo stesso supporto del livello di parola d'ordine 0 con la seguente eccezione. Le parole d'ordine iSeries NetServer per i client Windows 95/98/ME verranno eliminate dal sistema. Se si utilizza il supporto client per il prodotto iSeries NetServer, non è possibile utilizzare il livello di parola d'ordine 1. Il prodotto NetServer per Windows 95/98/ME non si collegherà ad un sistema in cui il livello di parola d'ordine è impostato su 1 o 3. Le parole d'ordine NetServer vengono eliminate dal sistema a questi livelli di parola d'ordine a causa dei problemi di riservatezza causati dal basso livello di codifica utilizzato per le parole d'ordine NetServer.

### v **Parole d'ordine lunghe che utilizzano una serie di caratteri illimitata. (2)**

Questo valore supporta parole d'ordine del profilo utente da 1-128 caratteri. Sono consentiti caratteri maiuscoli e minuscoli. Le parole d'ordine possono essere formate da qualsiasi carattere. Esse sono sensibili al maiuscolo e minuscolo. Tale livello viene visto come un livello di compatibilità. Quando ci si collega ad un sistema, la parola d'ordine utilizzata servirà per l'autenticazione del collegamento e per altri tipi di verifica. Questo livello consente di ritornare al livello di parola d'ordine 0 o 1 ammesso che una parola d'ordine soddisfi i requisiti di lunghezza e sintassi richiesti da tale livello.

Questo livello può essere utilizzato se il sistema comunica con il prodotto Windows 95/98/ME OS/400 Client Support for Windows Network Neighborhood (iSeries NetServer) ammesso che la propria parola d'ordine abbia una lunghezza di 1-14 caratteri.

Non è possibile utilizzare il livello 2 se il proprio sistema comunica con:

- $-$  Altri sistemi in una rete che utilizzano un livello di parola d'ordine 0 o 1 oppure un rilascio del sistema operativo precedente alla V5R1M0.
- Qualsiasi altro sistema che limita la lunghezza delle parole d'ordine a 10 caratteri.
- v **Parole d'ordine lunghe che utilizzano una serie di caratteri illimitata. Disabilitare iSeries NetServer su Windows 95/98/ME. (3)**

Questo livello supporta parole d'ordine del profilo utente da 1-128 caratteri. Sono consentiti caratteri maiuscoli e minuscoli. Le parole d'ordine possono essere formate da qualsiasi carattere e sono sensibili al maiuscolo e minuscolo.

Prima di modificare il livello della parola d'ordine in 3, si dovrebbe leggere"Planning Password Level

Changes" nel manuale iSeries Security Reference

Lo spostamento dal livello di parola d'ordine 3 a 0 o 1 non è consentito se prima non si passa al livello 2. Tale livello consente la creazione di parole d'ordine che possono essere utilizzate al livello di parola d'ordine 0 o 1 ammesso che rispettino le regole di lunghezza e sintassi specificate per il livello 0 o 1.

Non è possibile utilizzare il livello 3 se il proprio sistema comunica con:

- Altri sistemi in una rete che utilizzano un livello di parola d'ordine 0 o 1 oppure un rilascio del sistema operativo precedente alla V5R1M0.
- Qualsiasi altro sistema che limita la lunghezza delle parole d'ordine a 10 caratteri.
- Il prodotto Windows 95/98/ME OS/400 Client Support for Windows Network Neighborhood (iSeries NetServer). Il prodotto NetServer per Windows 95/98/ME non si collegherà ad un sistema in cui il livello di parola d'ordine è impostato su 1 o 3. Le parole d'ordine NetServer vengono eliminate dal sistema a questi livelli di parola d'ordine a causa dei problemi di riservatezza causati da un basso livello di codifica utilizzato per le parole d'ordine NetServer.

### **Dove si possono reperire ulteriori informazioni su questo valore di sistema?**

Per ulteriori dettagli, consultare la [Capitolo 9, "Valori di sistema OS/400: panoramica su Parola d'ordine" a](#page-74-0) [pagina 67.](#page-74-0) Se si desidera ricercare uno specifico valore di sistema o categoria di valori di sistema, utilizzare il [Rilevatore valore di sistema OS/400.](rzakzfinder.htm)

## <span id="page-78-0"></span>**Valori di sistema Parola d'ordine: Lunghezza minima della parola d'ordine**

### **(QPWDMINLEN)**

**Lunghezza minima della parola d'ordine**, noto anche come **QPWDMINLEN**, fa parte della [Capitolo 9,](#page-74-0) ["Valori di sistema OS/400: panoramica su Parola d'ordine" a pagina 67](#page-74-0) dei valori di sistema OS/400. E' possibile utilizzare questo valore di sistema al fine di impostare la lunghezza minima relativa alla parola d'ordine. In iSeries Navigator, ora è possibile operare su tutti i valori di sistema. Per ulteriori informazioni, proseguire con la lettura.

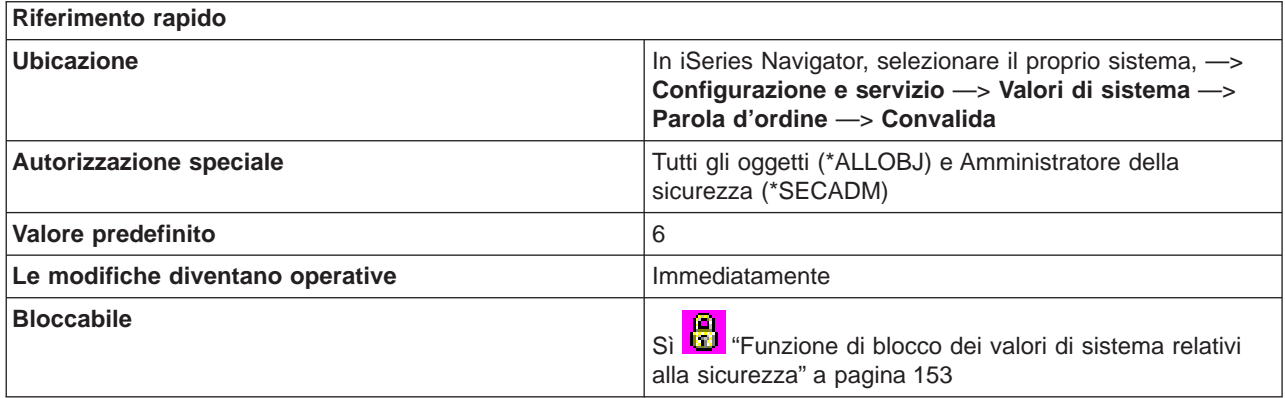

**In che modo si può utilizzare questo valore di sistema?**

E' possibile specificare il numero minimo di caratteri per una parola d'ordine. I possibile valori variano a seconda del livello della parola d'ordine del sistema. Se il livello della parola d'ordine è 0 o 1, i valori possibili della lunghezza minima sono compresi tra 1 e 10. Se il livello della parola d'ordine è 2 o 3, i valori possibili della lunghezza minima sono compresi tra 1 e 128. La lunghezza minima della parola d'ordine non può essere superiore alla lunghezza massima della parola d'ordine stessa.

### **Dove si possono reperire ulteriori informazioni su questo valore di sistema?**

Per ulteriori dettagli, consultare la [Capitolo 9, "Valori di sistema OS/400: panoramica su Parola d'ordine" a](#page-74-0) [pagina 67.](#page-74-0) Se si sta cercando un valore di sistema o una categoria dei valori di sistema specifici, utilizzare [Rilevatore valore di sistema OS/400.](rzakzfinder.htm)

## **Valori di sistema Parola d'ordine: Lunghezza massima della parola d'ordine**

### **(QPWDMAXLEN)**

**Lunghezza massima della parola d'ordine**, noto anche come **QPWDMAXLEN**, fa parte della [Capitolo 9,](#page-74-0) ["Valori di sistema OS/400: panoramica su Parola d'ordine" a pagina 67](#page-74-0) dei valori di sistema OS/400. E' possibile utilizzare questo valore di sistema al fine di impostare la lunghezza massima relativa alla parola d'ordine. In iSeries Navigator, ora è possibile operare su tutti i valori di sistema. Per ulteriori informazioni, proseguire con la lettura.

### **Riferimento rapido**

<span id="page-79-0"></span>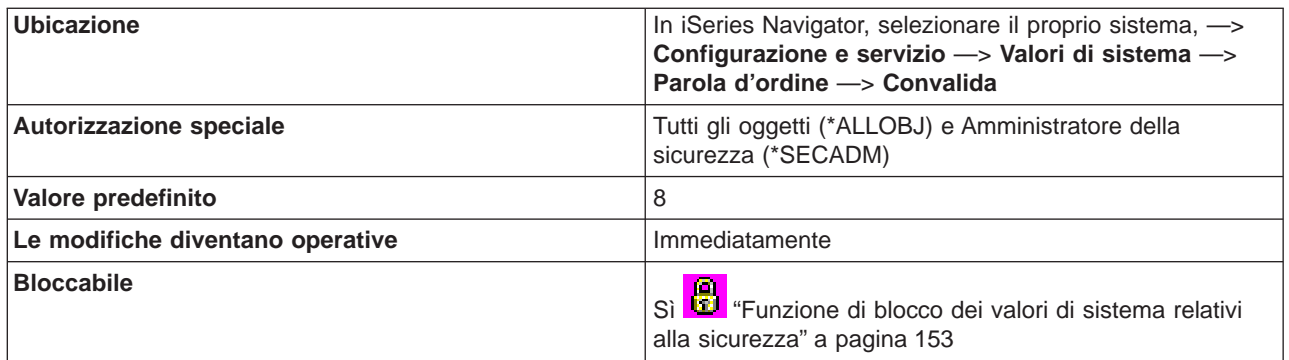

E' possibile specificare il numero massimo di caratteri relativi a una parola d'ordine. I valori possibili variano a seconda del livello della parola d'ordine del sistema. Se il livello della parola d'ordine è 0 o 1, i valori possibili della lunghezza massima sono compresi tra 1 e 10. Se il livello della parola d'ordine è 2 o 3, i valori possibili della lunghezza massima sono compresi tra 1 e 128. La lunghezza massima della parola d'ordine non può essere inferiore alla lunghezza minima della parola d'ordine stessa.

#### **Dove si possono reperire ulteriori informazioni su questo valore di sistema?**

Per ulteriori dettagli, consultare la [Capitolo 9, "Valori di sistema OS/400: panoramica su Parola d'ordine" a](#page-74-0) [pagina 67.](#page-74-0) Se si sta cercando un valore di sistema o una categoria dei valori di sistema specifici, utilizzare [Rilevatore valore di sistema OS/400.](rzakzfinder.htm)

## **Valori di sistema Parola d'ordine: Richiesta almeno una cifra**

### **(QPWDRQDDGT)**

**Richiesta almeno una cifra**, noto anche come **QPWDRQDDGT**, fa parte della [Capitolo 9, "Valori di](#page-74-0) [sistema OS/400: panoramica su Parola d'ordine" a pagina 67](#page-74-0) dei valori di sistema OS/400. E' possibile utilizzare questo valore di sistema per impostare le parole d'ordine utilizzate sul sistema al fine di usare almeno un carattere numerico. In iSeries Navigator, ora è possibile operare su tutti i valori di sistema. Per ulteriori informazioni, proseguire con la lettura.

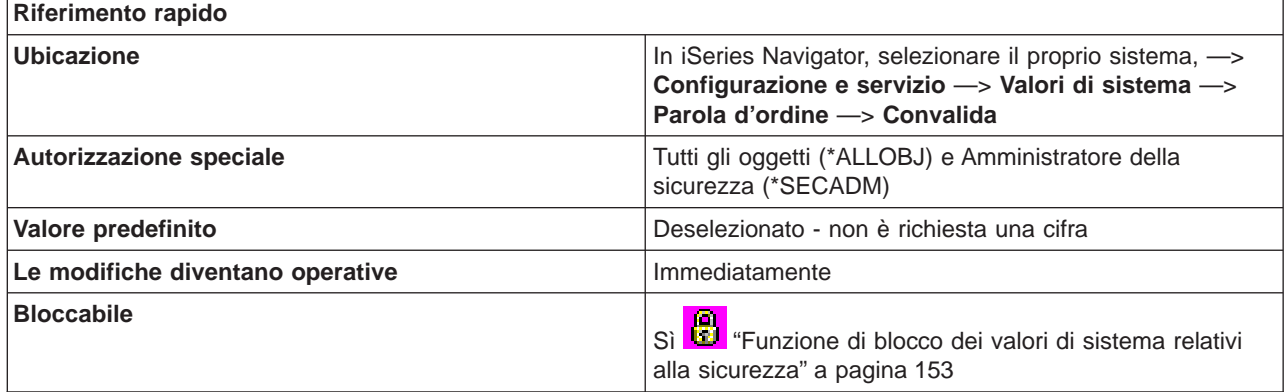

**In che modo si può utilizzare questo valore di sistema?**

<span id="page-80-0"></span>E' possibile specificare se nella nuova parola d'ordine è richiesto un carattere numerico o meno. Tale opzione fornisce una maggiore sicurezza impedendo agli utenti di utilizzare tutti i caratteri alfanumerici.

#### **Dove si possono reperire ulteriori informazioni su questo valore di sistema?**

Per ulteriori dettagli, consultare la [Capitolo 9, "Valori di sistema OS/400: panoramica su Parola d'ordine" a](#page-74-0) [pagina 67.](#page-74-0) Se si sta cercando un valore di sistema o una categoria dei valori di sistema specifici, utilizzare [Rilevatore valore di sistema OS/400.](rzakzfinder.htm)

## **Valori di sistema Parola d'ordine: Limitazione delle cifre consecutive**

### **(QPWDLMTAJC)**

**Limitazione delle cifre consecutive**, altrimenti noto come **QPWDLMTAJC**, fa parte della [Capitolo 9,](#page-74-0) ["Valori di sistema OS/400: panoramica su Parola d'ordine" a pagina 67](#page-74-0) dei valori di sistema OS/400. E' possibile utilizzare questo valore di sistema per impostare le parole d'ordine nel sistema in modo da limitare le cifre consecutive. Ora è possibile gestire tutti i valori di sistema in iSeries Navigator. Per ulteriori informazioni, proseguire la lettura.

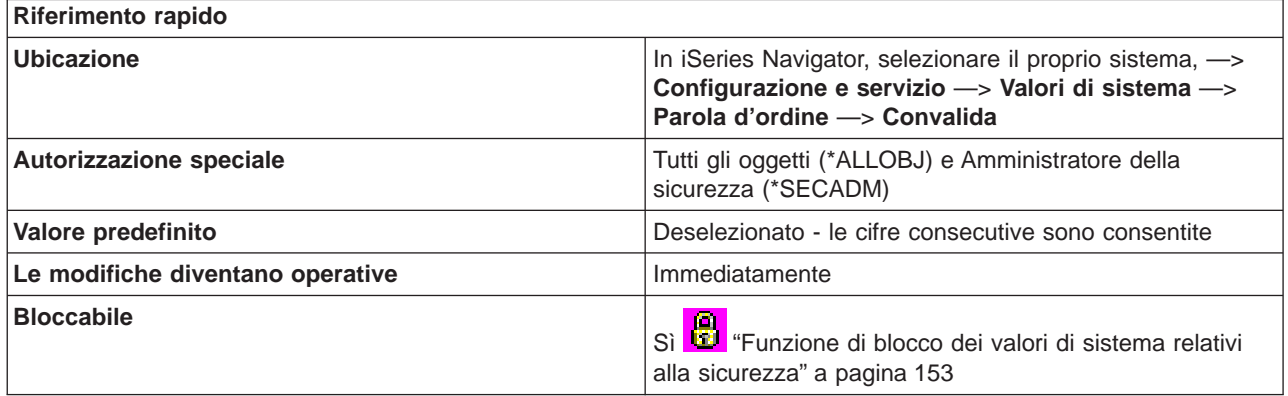

#### **In che modo si può utilizzare questo valore di sistema?**

E' possibile specificare se sono consentiti o meno caratteri numerici adiacenti in una parola d'ordine. Questa opzione fornisce ulteriore riservatezza impedendo agli utenti di utilizzare date di nascita, numeri telefonici o una sequenza numerica come parole d'ordine.

#### **Dove si possono reperire ulteriori informazioni su questo valore di sistema?**

Per ulteriori dettagli, consultare la [Capitolo 9, "Valori di sistema OS/400: panoramica su Parola d'ordine" a](#page-74-0) [pagina 67.](#page-74-0) Se si desidera ricercare uno specifico valore di sistema o categoria di valori di sistema, utilizzare il [Rilevatore valore di sistema OS/400.](rzakzfinder.htm)

## **Valori di sistema Parola d'ordine: Caratteri limitati**

#### **(QPWDLMTCHR)**

**Caratteri limitati**, altrimenti noto come **QPWDLMTCHR**, fa parte della [Capitolo 9, "Valori di sistema](#page-74-0) [OS/400: panoramica su Parola d'ordine" a pagina 67](#page-74-0) dei valori di sistema OS/400. E' possibile utilizzare <span id="page-81-0"></span>questo valore di sistema per specificare i caratteri da limitare. Ora è possibile gestire tutti i valori di sistema in iSeries Navigator. Per ulteriori informazioni, proseguire la lettura.

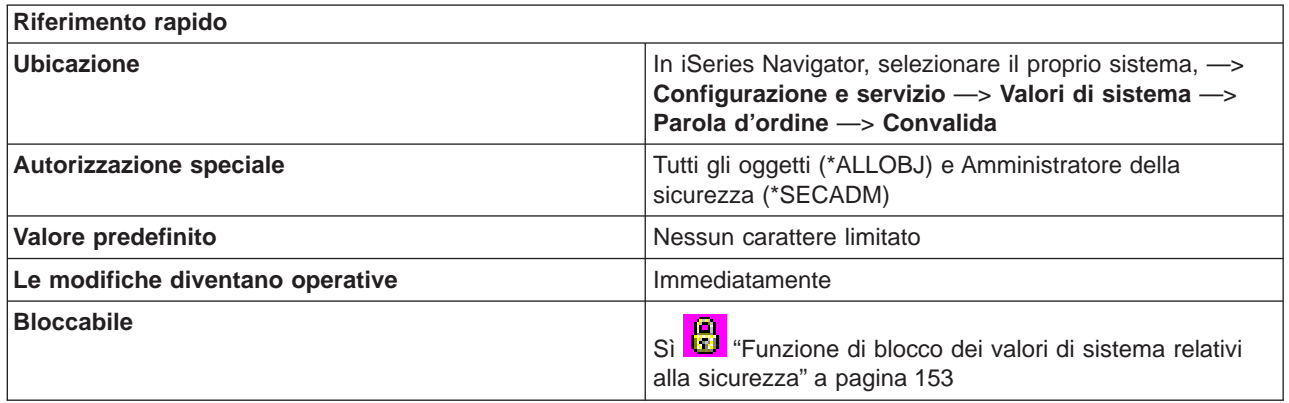

#### **In che modo si può utilizzare questo valore di sistema?**

E' possibile specificare dei caratteri non consentiti in una parola d'ordine. I caratteri validi vanno da A a Z, da 0 a 9 e comprendono i seguenti caratteri speciali: simbolo del cancelletto (#), simbolo del dollaro (\$), simbolo della chiocciola (@) e sottolineatura (\_).

E' possibile utilizzare questa opzione per fornire ulteriore riservatezza impedendo agli utenti di utilizzare caratteri specifici, come le vocali, in una parola d'ordine. La limitazione relativa alle vocali impedisce agli utenti di formare parole di senso compiuto come parole d'ordine. E' possibile specificare fino a 10 caratteri limitati.

Il valore di sistema non viene imposto quando il livello della parola d'ordine è 2 o 3. Questo valore di sistema può essere modificato al livello di parola d'ordine 2 o 3, ma non verrà imposto fino a quando il livello della parola d'ordine non verrà modificato in un valore di 0 o 1.

L'impostazione consigliata è A, E, I, O e U. E' possibile anche che si desideri limitare caratteri speciali (#, \$ e @) per la compatibilità con altri sistemi.

#### **Dove si possono reperire ulteriori informazioni su questo valore di sistema?**

Per ulteriori dettagli, consultare la [Capitolo 9, "Valori di sistema OS/400: panoramica su Parola d'ordine" a](#page-74-0) [pagina 67.](#page-74-0) Se si desidera ricercare uno specifico valore di sistema o categoria di valori di sistema, utilizzare il [Rilevatore valore di sistema OS/400.](rzakzfinder.htm)

## **Valori di sistema Parola d'ordine: Limitazione della ripetizione dei caratteri**

#### **(QPWDLMTREP)**

**Limitazione della ripetizione dei caratteri**, altrimenti noto come **QPWDLMTREP**, fa parte della [Capitolo 9, "Valori di sistema OS/400: panoramica su Parola d'ordine" a pagina 67](#page-74-0) dei valori di sistema OS/400. E' possibile utilizzare questo valore di sistema per specificare se limitare o meno la ripetizione di caratteri. Ora è possibile gestire tutti i valori di sistema in iSeries Navigator. Per ulteriori informazioni, proseguire la lettura.

#### **Riferimento rapido**

<span id="page-82-0"></span>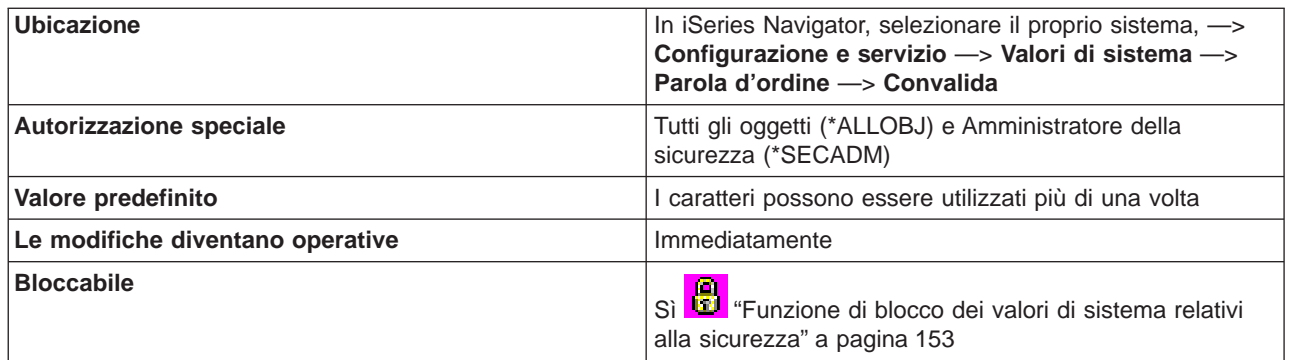

E' possibile specificare se è consentita o meno la ripetizione dei caratteri in una parola d'ordine. Questa opzione fornisce ulteriore riservatezza impedendo agli utenti di specificare parole d'ordine facilmente individuabili, come quelle formate dallo stesso carattere ripetuto più volte.

Quando il livello della parola d'ordine è 2 o 3, la verifica relativa ai caratteri ripetuti è sensibile al minuscolo e maiuscolo. Ciò significa che un carattere in minuscolo non è uguale ad uno in maiuscolo.

Valori possibili sono:

- v **I caratteri possono essere utilizzati più di una volta** Gli stessi caratteri possono essere utilizzati più di una volta all'interno di una parola d'ordine.
- v **I caratteri non possono essere utilizzati più di una volta** Lo stesso carattere non può essere utilizzato più di una volta in una parola d'ordine.
- v **I caratteri non possono essere utilizzati in maniera consecutiva** Lo stesso carattere può essere utilizzato più di una volta, ma non consecutivamente entro la parola d'ordine.

**Dove si possono reperire ulteriori informazioni su questo valore di sistema?**

Per ulteriori dettagli, consultare la [Capitolo 9, "Valori di sistema OS/400: panoramica su Parola d'ordine" a](#page-74-0) [pagina 67.](#page-74-0) Se si desidera ricercare uno specifico valore di sistema o categoria di valori di sistema, utilizzare il [Rilevatore valore di sistema OS/400.](rzakzfinder.htm)

## **Valori di sistema Parola d'ordine: Richiesta di un nuovo carattere in ogni posizione**

### **(QPWDPOSDIF)**

**Richiesta di un nuovo carattere in ogni posizione**, noto anche come **QPWDPOSDIF**, fa parte della [Capitolo 9, "Valori di sistema OS/400: panoramica su Parola d'ordine" a pagina 67](#page-74-0) dei valori di sistema OS/400. E' possibile utilizzare questo valore di sistema per impostare le parole d'ordine sul sistema al fine di richiedere un nuovo carattere in ogni posizione. In iSeries Navigator, ora è possibile operare su tutti i valori di sistema. Per ulteriori informazioni, proseguire con la lettura.

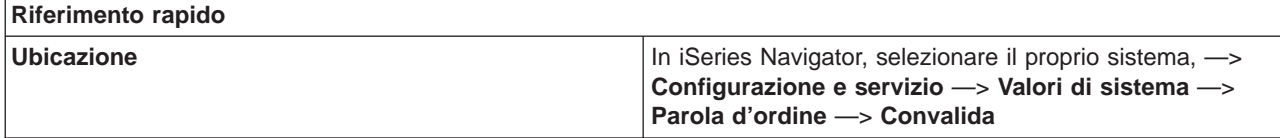

<span id="page-83-0"></span>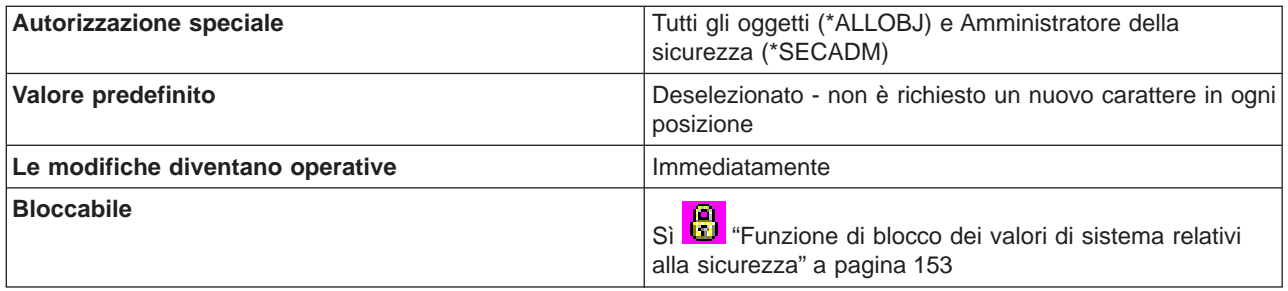

E' possibile specificare che gli utenti non utilizzino in una nuova parola d'ordine lo stesso carattere nella stessa posizione. Ciò impedisce all'utente di specificare in una nuova parola d'ordine un carattere che corrisponde allo stesso carattere nella stessa posizione nella parola d'ordine precedente. Ad esempio, non sarà possibile utilizzare la nuova parola d'ordine DJS2 se la parola d'ordine precedente era DJS1 (la D, J, e la S si trovano nelle stesse posizioni).

Quando il livello della parola d'ordine è 2 o 3, la verifica dei nuovi caratteri è sensibile al maiuscolo e al minuscolo. Ciò significa che un carattere in minuscolo non è uguale ad uno in maiuscolo.

### **Dove si possono reperire ulteriori informazioni su questo valore di sistema?**

Per ulteriori dettagli, consultare la [Capitolo 9, "Valori di sistema OS/400: panoramica su Parola d'ordine" a](#page-74-0) [pagina 67.](#page-74-0) Se si sta cercando un valore di sistema o una categoria dei valori di sistema specifici, utilizzare [Rilevatore valore di sistema OS/400.](rzakzfinder.htm)

## **Valori di sistema Parola d'ordine: Ciclo di riutilizzo della parola d'ordine**

### **(QPWDRQDDIF)**

**Ciclo di riutilizzo della parola d'ordine**, noto anche come **QPWDRQDDIF**, fa parte della [Capitolo 9,](#page-74-0) ["Valori di sistema OS/400: panoramica su Parola d'ordine" a pagina 67](#page-74-0) dei valori di sistema OS/400. E' possibile utilizzare questo valore per specificare quando può essere riutilizzata una parola d'ordine. In iSeries Navigator, ora è possibile operare su tutti i valori di sistema. Per ulteriori informazioni, proseguire con la lettura.

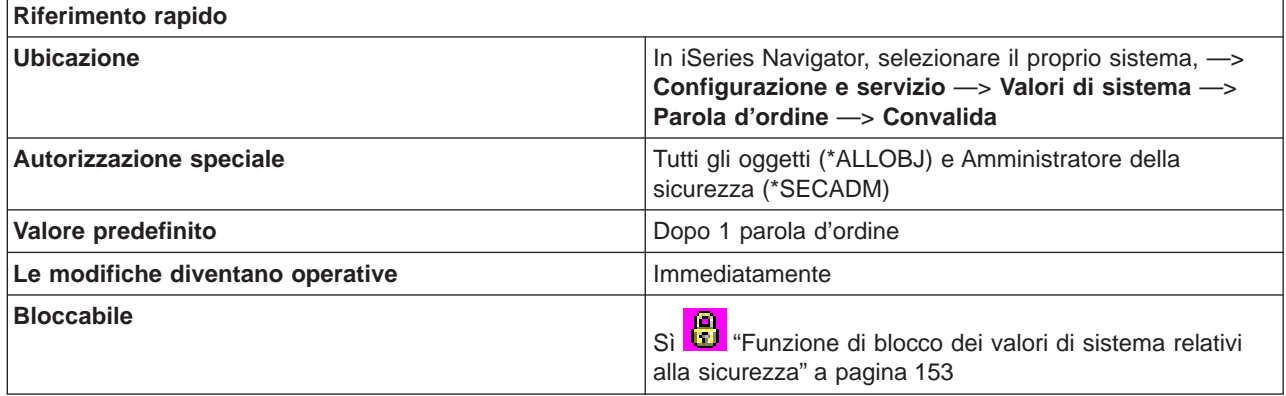

<span id="page-84-0"></span>E' possibile specificare il numero delle precedenti parole d'ordine che vengono controllate per verificare l'esistenza di un duplicato. Questa opzione fornisce una maggiore sicurezza impedendo agli utenti di specificare le parole d'ordine utilizzate precedentemente. Questa opzione, inoltre, impedisce ad un utente, la cui parola d'ordine è scaduta, di modificarla e cambiarla subito dopo nella vecchia parola d'ordine.

L'impostazione consigliata è 10. Selezionare un valore di 10 o superiore, per evitare l'utilizzo di parole d'ordine ripetute. E' consigliabile utilizzare una combinazione dei valori Valore scadenza parola d'ordine e Ciclo di riutilizzo della parola d'ordine per evitare che una parola d'ordine venga riutilizzata per almeno 6 mesi. Ad esempio, selezionare **30 giorni** per **Scadenza parola d'ordine** (giorni dall'ultima modifica) e **Dopo 10 parole d'ordine** per **Ciclo di riutilizzo della parola d'ordine**. Ciò sta ad indicare che un utente tipico, che modifica le parole d'ordine quando richiesto dal sistema, non ripeterà una parola d'ordine per circa 9 mesi.

#### **Dove si possono reperire ulteriori informazioni su questo valore di sistema?**

Per ulteriori dettagli, consultare la [Capitolo 9, "Valori di sistema OS/400: panoramica su Parola d'ordine" a](#page-74-0) [pagina 67.](#page-74-0) Se si sta cercando un valore di sistema o una categoria dei valori di sistema specifici, utilizzare [Rilevatore valore di sistema OS/400.](rzakzfinder.htm)

## **Valori di sistema Parola d'ordine: Scadenza della parola d'ordine**

### **(QPWDEXPITV)**

**Scadenza della parola d'ordine**, altrimenti noto come **QPWDEXPITV**, fa parte della [Capitolo 9, "Valori di](#page-74-0) [sistema OS/400: panoramica su Parola d'ordine" a pagina 67](#page-74-0) dei valori di sistema OS/400. E' possibile utilizzare questo valore di sistema per specificare la scadenza di una parola d'ordine. Ora è possibile gestire tutti i valori di sistema in iSeries Navigator. Per ulteriori informazioni, proseguire la lettura.

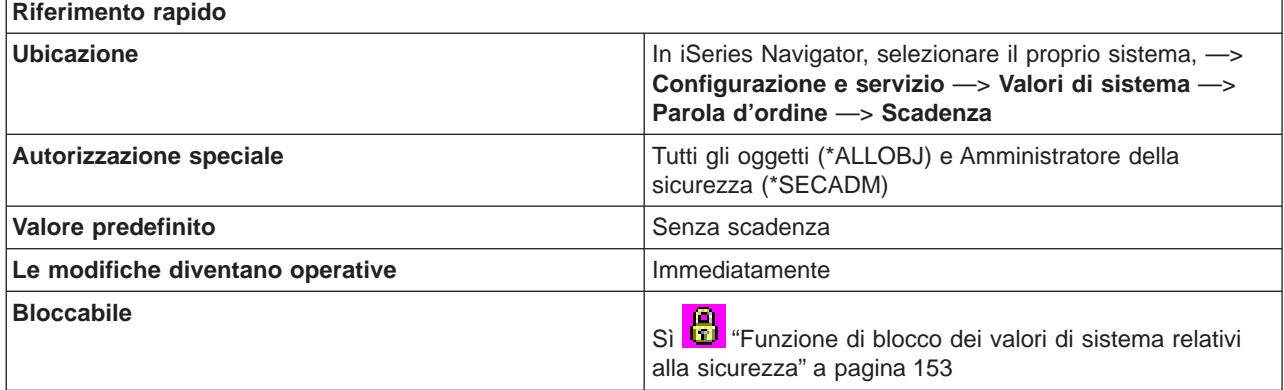

#### **In che modo si può utilizzare questo valore di sistema?**

E' possibile specificare se le parole d'ordine dell'utente avranno o meno una scadenza. E' possibile controllare il numero di giorni accordati prima di dover modificare una parola d'ordine. Se un utente prova a collegarsi una volta scaduta la parola d'ordine, il sistema gli concede la possibilità di modificare la parola d'ordine e quindi di ricollegarsi.

L'impostazione consigliata va dai 30 ai 90 giorni.

<span id="page-85-0"></span>Opzioni possibili:

- v **Senza scadenza** Agli utenti non viene richiesto di modificare le parole d'ordine.
- v **Giorni dopo l'ultima modifica (1-366)** Specifica il numero di giorni che devono trascorre prima che agli utenti venga richiesto di modificare le proprie parole d'ordine. Selezionare un valore compreso tra 1 e 366.

### **Dove si possono reperire ulteriori informazioni su questo valore di sistema?**

Per ulteriori dettagli, consultare la [Capitolo 9, "Valori di sistema OS/400: panoramica su Parola d'ordine" a](#page-74-0) [pagina 67.](#page-74-0) Se si desidera ricercare uno specifico valore di sistema o categoria di valori di sistema, utilizzare il [Rilevatore valore di sistema OS/400.](rzakzfinder.htm)

## **Valori di sistema Parola d'ordine: Programma di convalida della parola d'ordine**

### **(QPWDVLDPGM)**

**Programma di convalida della parola d'ordine** è un valore di sistema che non si trova in iSeries Navigator. Questo valore di sistema fornisce ad un programma scritto dall'utente la capacità di effettuare ulteriori convalide sulle parole d'ordine.

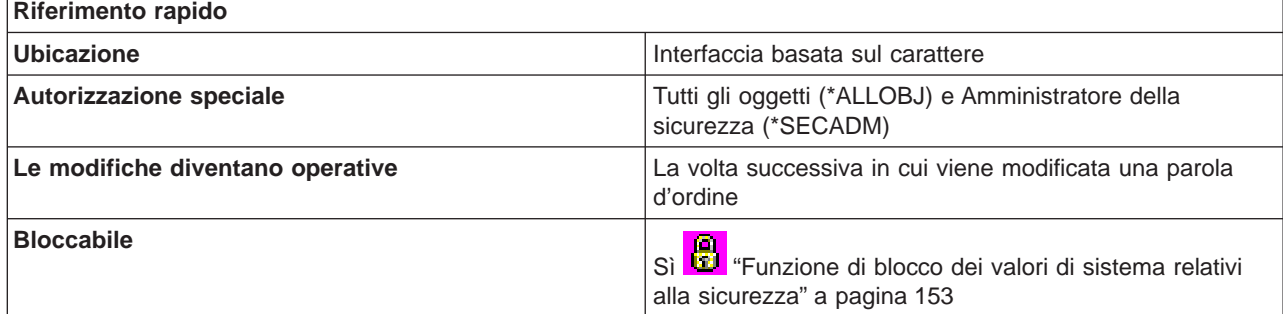

### **In che modo si può utilizzare questo valore di sistema?**

Questo valore di sistema fornisce ad un programma scritto dall'utente la capacità di effettuare ulteriori convalide sulle parole d'ordine. Le parole d'ordine nuove e correnti vengono trasferite al programma di convalida senza alcuna codifica. Il programma di convalida potrebbe memorizzare le parole d'ordine in un file di database e compromettere la riservatezza sul sistema. L'impostazione consigliata per questo valore di sistema è \*NONE.

E' possibile specificare le seguenti opzioni:

v **\*NONE**

Nessun programma di convalida utilizzato.

v **\*REGFAC**

Il nome del programma di convalida viene richiamato dalla funzione di registrazione.

### v **Specifica programma**

Il nome del programma di convalida. Tale opzione è valida solo se il sistema sta operando al livello QPWDLVL 0 o 1.

I valori della libreria possibili sono:

v **\*LIBL**

L'elenco delle librerie viene utilizzato per ubicare il programma di convalida.

v **\*CURLIB**

La libreria corrente relativa al lavoro viene utilizzata per ubicare il programma di convalida. Se non viene specificata alcuna libreria come quella corrente relativa al lavoro, viene utilizzata la libreria QGPL.

### **•** nome-libreria

Specificare il nome della libreria in cui si trova il programma di convalida.

E' necessario che il programma esista nell'ASP (auxiliary storage pool) di sistema o in un ASP utente di base.

#### **Dove si possono reperire ulteriori informazioni sui valori di sistema?**

Per informazioni sui valori di sistema specifici o su una categoria dei valori di sistema, provare ad utilizzare [Rilevatore valore di sistema OS/400.](rzakzfinder.htm)

# <span id="page-88-0"></span>**Capitolo 10. Valori di sistema OS/400: panoramica su Prestazioni**

Utilizzare i valori di sistema OS/400 relativi alle prestazioni, per visualizzare e modificare i valori per la priorità, gli adattamenti delle prestazioni e l'elaborazione per il sistema. Per accedere alla categoria prestazioni dei valori di sistema, selezionare **Configurazione e servizi** in iSeries Navigator. Selezionare **Valori di sistema**.

Se si conosce l'interfaccia basata sui caratteri OS/400, si noterà che iSeries Navigator utilizza termini descrittivi per i valori di sistema. Per una panoramica sui valori di sistema della categoria Prestazioni disponibili in iSeries Navigator (e le rispettive controparti nell'interfaccia basata sui caratteri), fare riferimento alla tabella che segue. Seguire i collegamenti per ottenere informazioni dettagliate su ciascun valore di sistema.

Valori di sistema Prestazioni:

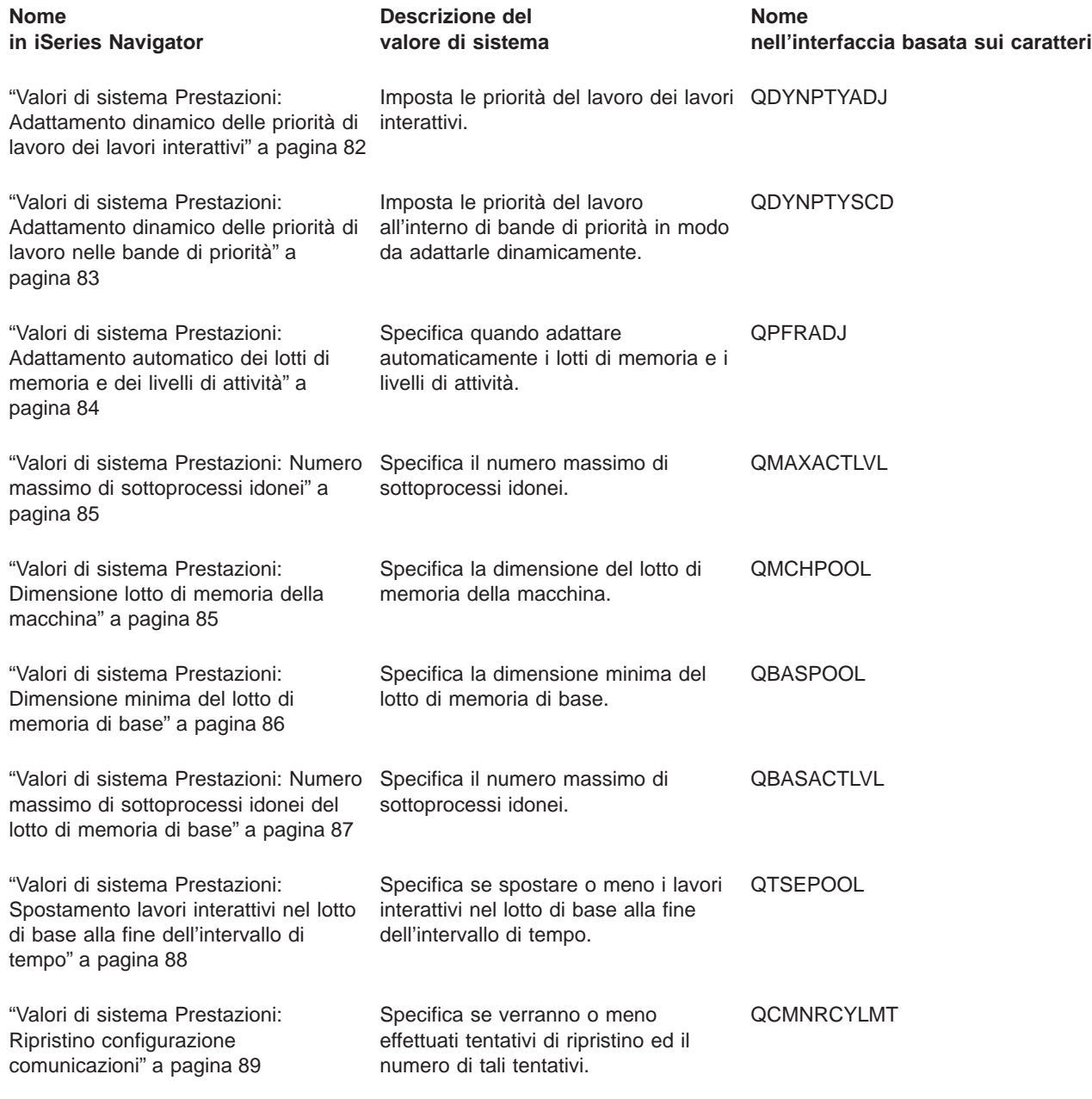

<span id="page-89-0"></span>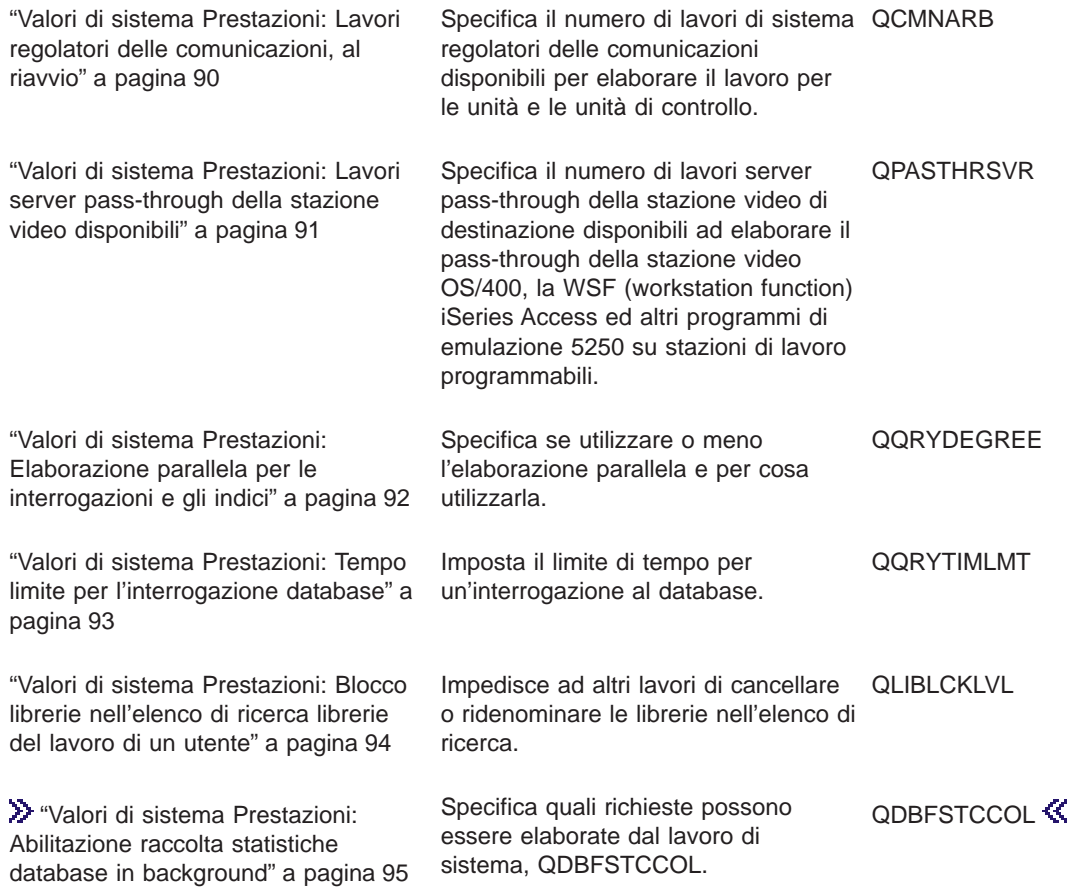

Per informazioni dettagliate su questi ed altri valori di sistema che è possibile visualizzare e modificare in iSeries Navigator, consultare:

#### **[Rilevatore valore di sistema OS/400](rzakzfinder.htm)**

Utilizzare questo strumento per rilevare i valori di sistema in iSeries Navigator. Il Rilevatore valore di sistema OS/400 risulta particolarmente utile se si prevede di passare dai termini relativi ai valori di sistema utilizzati nell'interfaccia basata sui caratteri a quelli utilizzati ora in iSeries Navigator.

#### **["Categorie di valori di sistema" a pagina 4](#page-11-0)**

Fornisce un'introduzione a tutte le categorie di valori di sistema presenti in iSeries Navigator.

## **Valori di sistema Prestazioni: Adattamento dinamico delle priorità di lavoro dei lavori interattivi**

#### **(QDYNPTYADJ)**

**Adattamento dinamico delle priorità di lavoro di lavori interattivi**, altrimenti noto come **QDYNPTYADJ**, fa parte della [Capitolo 10, "Valori di sistema OS/400: panoramica su Prestazioni" a pagina 81](#page-88-0) dei valori di sistema OS/400. E' possibile utilizzare questo valore di sistema per impostare le priorità di lavoro di lavori interattivi. Ora è possibile gestire tutti i valori di sistema in iSeries Navigator. Per ulteriori informazioni, proseguire la lettura.

<span id="page-90-0"></span>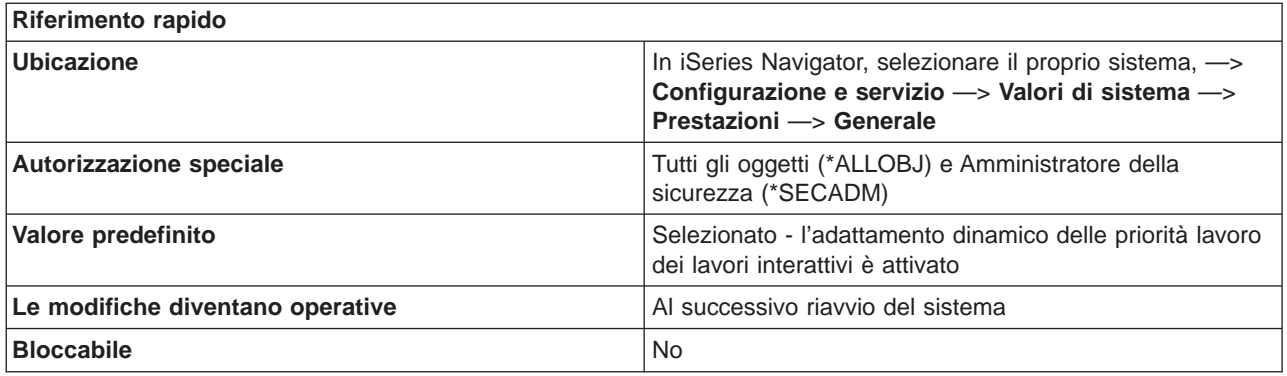

E' possibile specificare se la priorità dei lavori interattivi viene regolata dinamicamente o meno per mantenere elevate prestazioni di elaborazione di lavori batch sui propri server. Questa capacità di regolazione è in atto solo su sistemi che hanno differenti capacità di trasmissione interattiva e non interattiva e su cui è attivato il valore di sistema per adattare dinamicamente le priorità nelle bande di priorità.

### **Dove si possono reperire ulteriori informazioni su questo valore di sistema?**

Per ulteriori informazioni, consultare la [Capitolo 10, "Valori di sistema OS/400: panoramica su Prestazioni"](#page-88-0) [a pagina 81.](#page-88-0) Se si desidera ricercare uno specifico valore di sistema o categoria di valori di sistema, utilizzare il [Rilevatore valore di sistema OS/400.](rzakzfinder.htm)

## **Valori di sistema Prestazioni: Adattamento dinamico delle priorità di lavoro nelle bande di priorità**

### **(QDYNPTYSCD)**

**Adattamento dinamico delle priorità di lavoro nelle bande di priorità**, altrimenti noto come **QDYNPTYSCD**, fa parte della [Capitolo 10, "Valori di sistema OS/400: panoramica su Prestazioni" a](#page-88-0) [pagina 81](#page-88-0) dei valori di sistema OS/400. E' possibile utilizzare questo valore di sistema per impostare le priorità di lavoro nelle bande di priorità in modo che siano regolate dinamicamente. Ora è possibile gestire tutti i valori di sistema in iSeries Navigator. Per ulteriori informazioni, proseguire la lettura.

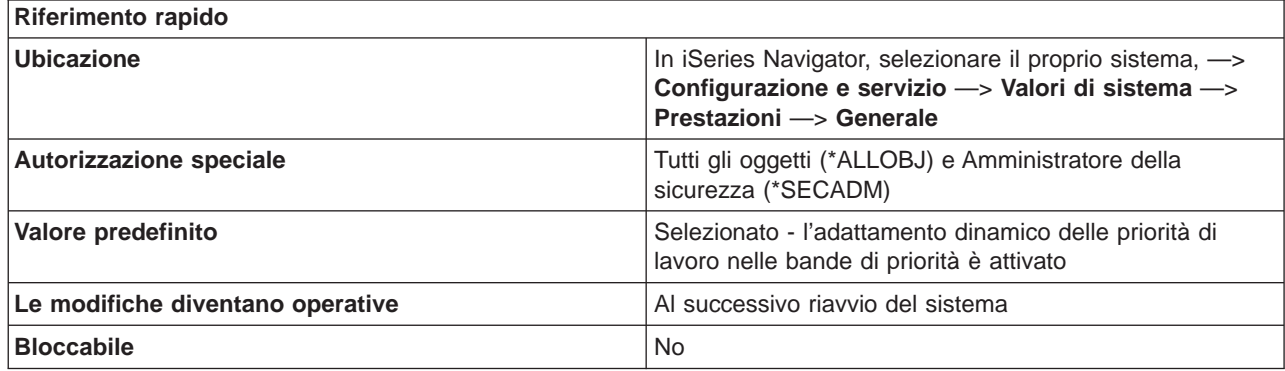

**In che modo si può utilizzare questo valore di sistema?**

<span id="page-91-0"></span>Questo valore di sistema permette all'utente di attivare e disattivare il programma di pianificazione della priorità dinamica. Il programma di pianificazione delle attività utilizza questo valore di sistema per stabilire la pianificazione di lavori per il processore. Quando è abilitato, il programma di pianificazione della priorità dinamica regolerà le priorità di lavoro nelle bande di priorità, in base all'utilizzo che ciascun lavoro fa delle risorse di sistema. Questo generalmente consente maggior velocità di trasmissione nel sistema, ma potrebbe leggermente alterare la correlazione di priorità tra lavori entro una banda. Ad esempio, le priorità 10-16 si trovano nella Banda 1, 17-22 sono nella Banda 2, 23-35 nella Banda 3, 36-46 nella Banda 4, 47-51 sono nella Banda 5 e 52-89 sono nella Banda 6.

Indipendentemente dal valore assegnato a questo valore di sistema, qualsiasi lavoro con una priorità da 0 a 9 viene inserito in una banda di alta priorità 0. Tale banda viene sempre controllata per prima dal distributore di attività prima che sia controllata qualunque altra banda di priorità dinamica. Se un lavoro in questa banda sfrutta in modo eccessivo il processore (tramite loop), il lavoro può bloccare il sistema.

#### **Dove si possono reperire ulteriori informazioni su questo valore di sistema?**

Per ulteriori informazioni, consultare la [Capitolo 10, "Valori di sistema OS/400: panoramica su Prestazioni"](#page-88-0) [a pagina 81.](#page-88-0) Se si desidera ricercare uno specifico valore di sistema o categoria di valori di sistema, utilizzare il [Rilevatore valore di sistema OS/400.](rzakzfinder.htm)

## **Valori di sistema Prestazioni: Adattamento automatico dei lotti di memoria e dei livelli di attività**

**(QPFRADJ)**

**Adattamento automatico dei lotti di memoria e dei livelli di attività**, altrimenti noto come **QPFRADJ**, fa parte della [Capitolo 10, "Valori di sistema OS/400: panoramica su Prestazioni" a pagina 81](#page-88-0) dei valori di sistema OS/400. E' possibile utilizzare questo valore di sistema per specificare quando adattare automaticamente i lotti di memoria ed i livelli di attività. I livelli di attività si riferiscono al numero massimo di sotto processi che possono competere all'assegnazione delle risorse della memoria e del processore (numero massimo di sottoprocessi idonei nello stesso tempo). Ora è possibile lavorare con tutti i valori di sistema in iSeries Navigator. Per ulteriori informazioni, proseguire la lettura.

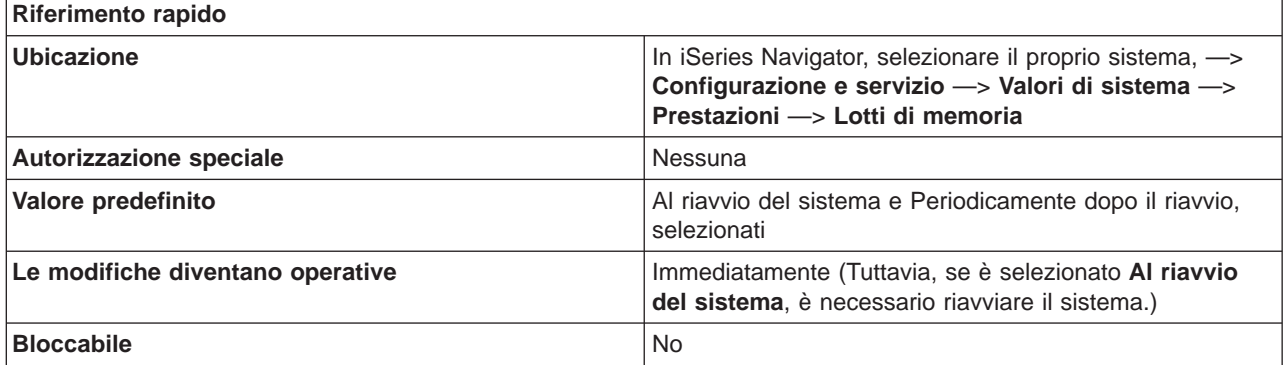

### **In che modo si può utilizzare questo valore di sistema?**

E' possibile specificare quando adattare automaticamente i lotti di memoria ed i livelli di attività. Se si stabilisce di fare in modo che il sistema adatti le dimensioni dei lotti di memoria ed i livelli di attività, è possibile specificare che tali adattamenti si verifichino al riavvio del sistema, periodicamente dopo il riavvio o in entrambi i casi. Se non si seleziona al riavvio del sistema o periodicamente dopo il riavvio, non viene effettuato nessun adattamento automatico.

#### <span id="page-92-0"></span>**Dove si possono reperire ulteriori informazioni su questo valore di sistema?**

Per ulteriori informazioni, consultare la [Capitolo 10, "Valori di sistema OS/400: panoramica su Prestazioni"](#page-88-0) [a pagina 81.](#page-88-0) Se si desidera ricercare uno specifico valore di sistema o categoria di valori di sistema, utilizzare il [Rilevatore valore di sistema OS/400.](rzakzfinder.htm)

## **Valori di sistema Prestazioni: Numero massimo di sottoprocessi idonei**

### **(QMAXACTLVL)**

**Numero massimo di sottoprocessi idonei**, altrimenti noto come **QMAXACTLVL**, fa parte della [Capitolo 10, "Valori di sistema OS/400: panoramica su Prestazioni" a pagina 81](#page-88-0) dei valori di sistema OS/400. E' possibile utilizzare questo valore di sistema per specificare il numero massimo di sottoprocessi idonei. Ora è possibile gestire tutti i valori di sistema in iSeries Navigator. Per ulteriori informazioni, proseguire la lettura.

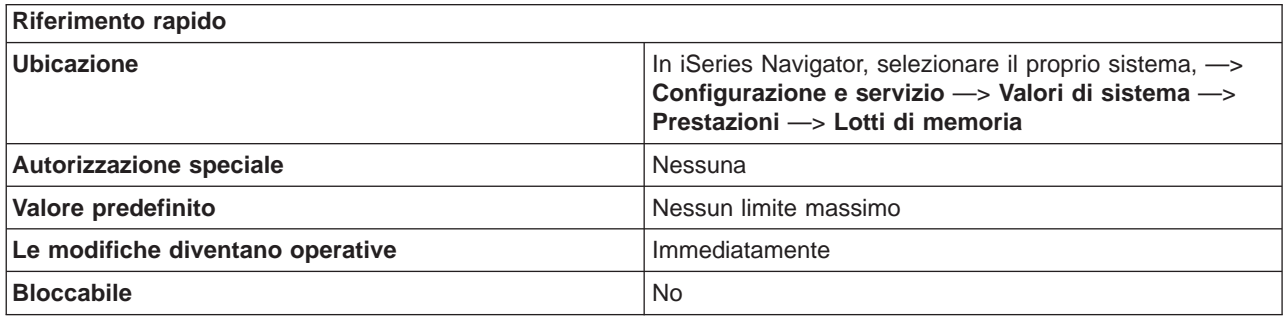

#### **In che modo si può utilizzare questo valore di sistema?**

E' possibile specificare il numero massimo di sottoprocessi che possono competere contemporaneamente all'assegnazione delle risorse della memoria e del processore. Per tutti i sottosistemi attivi, la somma di tutti i sottoprocessi in esecuzione in tutti i lotti di memoria non può superare il valore specificato. Se un sottoprocesso non può essere elaborato perché è stato raggiunto il livello di attività, il sottoprocesso rimane in attesa fino a quando un altro sottoprocesso non raggiunge il valore per un intervallo di tempo o una lunga attesa.

L'impostazione consigliata è **Nessun limite massimo**.

### **Dove si possono reperire ulteriori informazioni su questo valore di sistema?**

Per ulteriori informazioni, consultare la [Capitolo 10, "Valori di sistema OS/400: panoramica su Prestazioni"](#page-88-0) [a pagina 81.](#page-88-0) Se si desidera ricercare uno specifico valore di sistema o categoria di valori di sistema, utilizzare il [Rilevatore valore di sistema OS/400.](rzakzfinder.htm)

## **Valori di sistema Prestazioni: Dimensione lotto di memoria della macchina**

### **(QMCHPOOL)**

**Dimensione lotto di memoria della macchina**, altrimenti noto come **QMCHPOOL**, fa parte della [Capitolo 10, "Valori di sistema OS/400: panoramica su Prestazioni" a pagina 81](#page-88-0) dei valori di sistema <span id="page-93-0"></span>OS/400. E' possibile utilizzare questo valore di sistema per specificare la dimensione del lotto di memoria della macchina. Ora è possibile gestire tutti i valori di sistema in iSeries Navigator. Per ulteriori informazioni, proseguire la lettura.

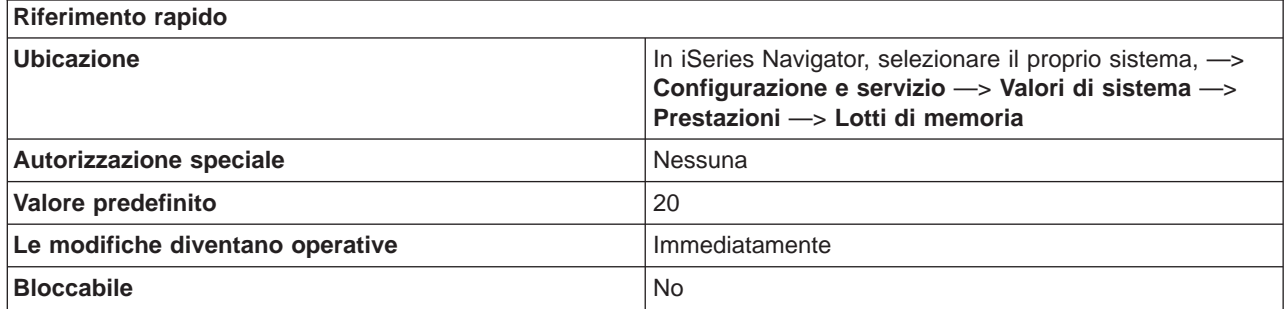

**In che modo si può utilizzare questo valore di sistema?**

Specifica la dimensione del lotto di memoria della macchina in megabyte (MB). Un lotto di memoria è una divisione logica della memoria riservata all'elaborazione di un lavoro o di un gruppo di lavori. Il lotto di memoria della macchina contiene programmi altamente condivisi della macchina e del sistema operativo. Prestare attenzione quando si modifica la dimensione di questo lotto di memoria poiché le prestazioni del sistema potrebbero essere ridotte se il lotto di memoria risulta troppo piccolo.

Il valore minimo imposto dalla macchina varia a seconda della dimensione di memoria della macchina. Il sistema aumenta automaticamente la dimensione effettiva del lotto di memoria della macchina fino al valore minimo imposto dalla macchina se si specifica un valore inferiore.

Se il sistema ha aumentato la dimensione effettiva del lotto di memoria della macchina, è possibile stabilire il valore minimo imposto dalla macchina per il lotto di memoria della macchina (lotto 1) in iSeries Navigator effettuando quanto segue:

- 1. Espandere il server iSeries.
- 2. Espandere **Gestione lavoro.**
- 3. Espandere **Lotti di memoria.**

**Dove si possono reperire ulteriori informazioni su questo valore di sistema?**

Per ulteriori informazioni, consultare la [Capitolo 10, "Valori di sistema OS/400: panoramica su Prestazioni"](#page-88-0) [a pagina 81.](#page-88-0) Se si desidera ricercare uno specifico valore di sistema o categoria di valori di sistema, utilizzare il [Rilevatore valore di sistema OS/400.](rzakzfinder.htm)

## **Valori di sistema Prestazioni: Dimensione minima del lotto di memoria di base**

**(QBASPOOL)**

**Dimensione minima del lotto di memoria di base**, altrimenti noto come **QBASPOOL**, fa parte della [Capitolo 10, "Valori di sistema OS/400: panoramica su Prestazioni" a pagina 81](#page-88-0) dei valori di sistema OS/400. E' possibile utilizzare questo valore di sistema per specificare la dimensione minima del lotto di memoria di base. Ora è possibile gestire tutti i valori di sistema in iSeries Navigator. Per ulteriori informazioni, proseguire la lettura.

#### **Riferimento rapido**

<span id="page-94-0"></span>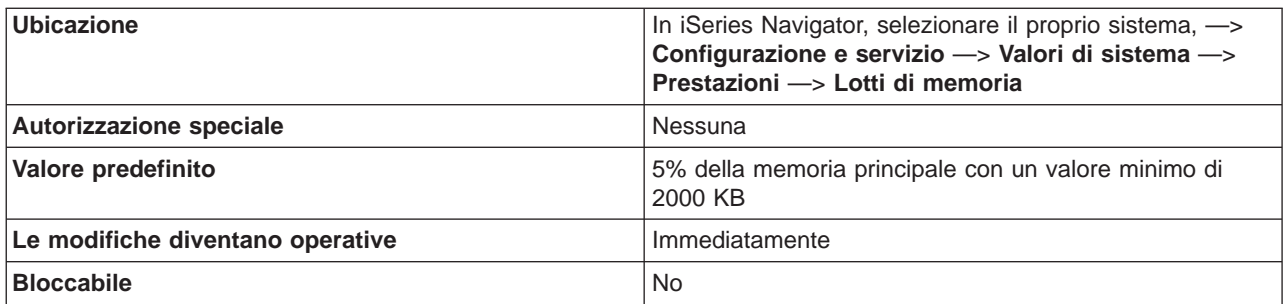

E' possibile specificare la dimensione minima del lotto di memoria di base in megabyte (MB). Un lotto di memoria è una divisione logica della memoria riservata all'elaborazione di un lavoro o di un gruppo di lavori. Il lotto di memoria di base contiene tutta la memoria non assegnata da altri lotti. Questo lotto è specificato nella descrizione del sottosistema come \*BASE.

In alcune circostanze, una funzione della macchina potrebbe utilizzare memoria assegnata al lotto di base. In questo caso e se la modifica al valore di sistema riduce l'assegnazione a meno di 256KB più la quantità necessaria alla macchina, il valore di sistema viene modificato immediatamente. Tuttavia, la dimensione effettiva del lotto di base non scenderà sotto i 256KB più la quantità necessaria alla macchina fino a quando la memoria in uso non verrà rilasciata dalla macchina.

#### **Dove si possono reperire ulteriori informazioni su questo valore di sistema?**

Per ulteriori informazioni, consultare la [Capitolo 10, "Valori di sistema OS/400: panoramica su Prestazioni"](#page-88-0) [a pagina 81.](#page-88-0) Se si sta ricercando un valore di sistema specifico o una categoria di valori di sistema, provare ad utilizzare il [rilevatore dei valori di sistema OS/400](rzakzfinder.htm)

## **Valori di sistema Prestazioni: Numero massimo di sottoprocessi idonei del lotto di memoria di base**

### **(QBASACTLVL)**

**Numero massimo di sottoprocessi idonei del lotto di memoria di base**, altrimenti noto come **QBASACTLVL**, fa parte della [Capitolo 10, "Valori di sistema OS/400: panoramica su Prestazioni" a](#page-88-0) [pagina 81](#page-88-0) dei valori di sistema OS/400. E' possibile utilizzare questo valore di sistema per specificare il numero massimo di sottoprocessi idonei per il lotto di memoria di base. Ora è possibile gestire tutti i valori di sistema in iSeries Navigator. Per ulteriori informazioni, proseguire la lettura.

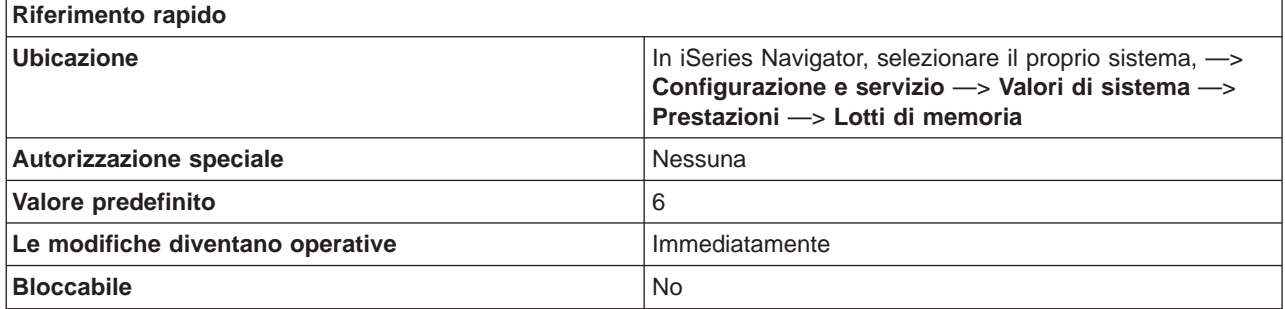

**In che modo si può utilizzare questo valore di sistema?**

<span id="page-95-0"></span>E' possibile specificare il numero massimo di sottoprocessi idonei per il lotto di memoria di base. Un lotto di memoria è una divisione logica della memoria riservata all'elaborazione di un lavoro o di un gruppo di lavori.

Il numero massimo di sottoprocessi idonei specifica quanti sottoprocessi possono competere simultaneamente all'assegnazione di memoria nel lotto di memoria di base. Questo lotto è denominato **Base** nelle liste di lotti attivi e condivisi.

#### **Dove si possono reperire ulteriori informazioni su questo valore di sistema?**

Per ulteriori informazioni, consultare la [Capitolo 10, "Valori di sistema OS/400: panoramica su Prestazioni"](#page-88-0) [a pagina 81.](#page-88-0) Se si sta ricercando un valore di sistema specifico o una categoria di valori di sistema, provare ad utilizzare il [rilevatore dei valori di sistema OS/400](rzakzfinder.htm)

## **Valori di sistema Prestazioni: Spostamento lavori interattivi nel lotto di base alla fine dell'intervallo di tempo**

**(QTSEPOOL)**

**Spostamento lavori interattivi nel lotto di base alla fine dell'intervallo di tempo**, noto anche come **QTSEPOOL**, fa parte della [Capitolo 10, "Valori di sistema OS/400: panoramica su Prestazioni" a pagina 81](#page-88-0) del valore di sistema OS/400. E' possibile utilizzare il valore di sistema per specificare se spostare o meno i lavori interattivi nel lotto di base alla fine dell'intervallo di tempo. In iSeries Navigator, ora è possibile operare su tutti i valori di sistema. Per ulteriori informazioni, proseguire con la lettura.

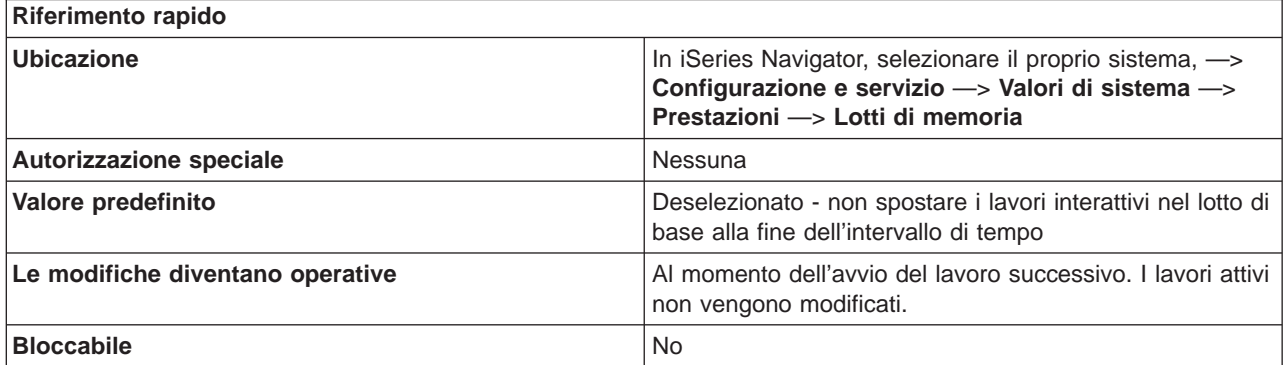

#### **In che modo si può utilizzare questo valore di sistema?**

E' possibile specificare se i lavori interattivi vengono spostati, o meno, in un altro lotto di memoria quando raggiungono la fine dell'intervallo di tempo. Se si verifica un'attesa troppo lunga, il lavoro viene spostato nel lotto in cui originariamente veniva eseguito. Ciò può risultare utile nel ridurre il tempo di risposta interattiva di altri lavori interattivi, quando un lavoro interattivo sta effettuando una funzione a lunga esecuzione.

#### **Dove si possono reperire ulteriori informazioni su questo valore di sistema?**

Per ulteriori informazioni, consultare la [Capitolo 10, "Valori di sistema OS/400: panoramica su Prestazioni"](#page-88-0) [a pagina 81.](#page-88-0) Se si sta cercando un valore di sistema o una categoria dei valori di sistema specifici, utilizzare [Rilevatore valore di sistema OS/400.](rzakzfinder.htm)

## <span id="page-96-0"></span>**Valori di sistema Prestazioni: Ripristino configurazione comunicazioni**

**(QCMNRCYLMT)**

**Ripristino configurazione comunicazioni**, altrimenti noto come **QCMNRCYLMT**, fa parte della [Capitolo 10, "Valori di sistema OS/400: panoramica su Prestazioni" a pagina 81](#page-88-0) dei valori di sistema OS/400. E' possibile utilizzare questo valore di sistema per specificare se vengono effettuati o meno tentativi di ripristino e quanti effettuarne. Ora è possibile gestire tutti i valori di sistema in iSeries Navigator. Per ulteriori informazioni, proseguire la lettura.

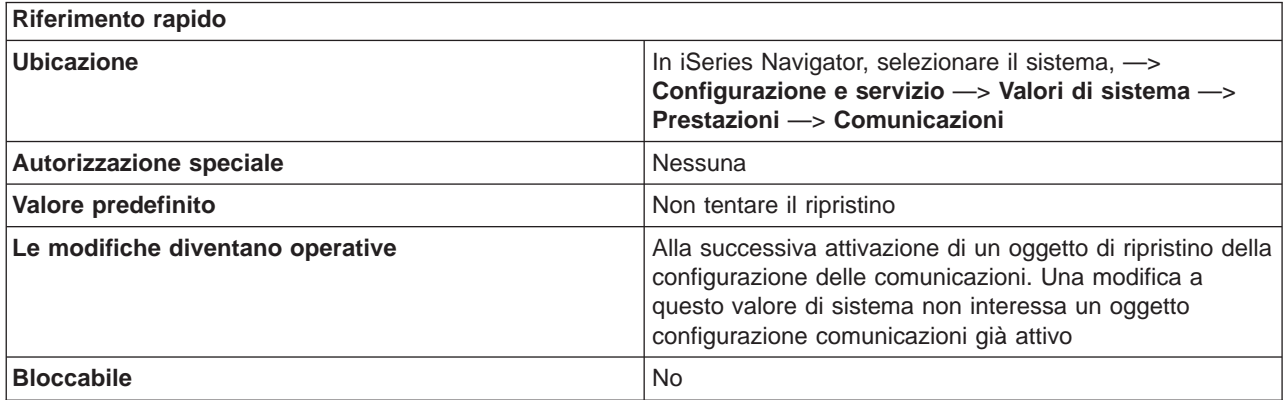

#### **In che modo si può utilizzare questo valore di sistema?**

E' possibile specificare se effettuare o meno un tentativo di ripristino dopo un malfunzionamento delle comunicazioni. Se si seleziona l'opzione per tentare il ripristino, è necessario specificare il numero di tentativi di ripristino e l'intervallo di tempo durante il quale tali tentativi devono verificarsi.

Se il numero di tentativi di ripristino viene superato entro l'intervallo di tempo specificato, verrà inviato un messaggio di interrogazione. I messaggi di interrogazione vanno nella coda messaggi configurata, che può essere la coda messaggi dell'operatore di sistema o qualche altra coda messaggi. I valori sono compresi tra 0 e 99.

Se vengono effettuati tentativi di ripristino, ma non viene superato il numero di tentativi di ripristino entro l'intervallo di tempo specificato, il conteggio di tali tentativi riprende quando riparte l'intervallo di tempo.

Se il proprio server è collegato ad un ROLM CBX (computerized branch exchange), il valore dei tentativi di ripristino non dovrebbe mai essere 0. I tentativi di ripristino sono necessari perché il server stabilisca una connessione tramite il lotto di modem interni di ROLM CBX.

E' possibile specificare il periodo di tempo entro il quale possono essere effettuati i tentativi di ripristino. Se il numero massimo di tentativi di ripristino non è stato superato entro l'intervallo di tempo, anche il conteggio di tali tentativi viene reimpostato quando riparte l'intervallo di tempo. Il messaggio viene inviato alla coda messaggi configurata, che può essere la coda messaggi dell'operatore di sistema o una coda messaggi specificata nell'oggetto di configurazione. I valori possibili sono compresi tra 0 e 120 minuti.

Quando si utilizza il **Ripristino configurazione comunicazioni**, considerare quanto segue:

- v Se il numero di tentativi è maggiore di 0 e l'intervallo di tempo è uguale a 0, viene effettuato un numero infinito di tentativi; questo non è consigliabile a causa dell'elevato utilizzo delle risorse di sistema; le prestazioni, quindi, potrebbero risentirne.
- Se la connessione tra l'iSeries ed un personal computer che utilizza APPC ha esito negativo su una LAN (local area network) ed il server tenta di ripristinare la connessione, il sistema viene caricato di

<span id="page-97-0"></span>lavoro non necessario.

**Nota:** se non viene utilizzato il ripristino automatico dagli errori delle comunicazioni, è necessario il ripristino manuale, che richiede l'intervento dell'operatore.Un buon compromesso è quello di impostare i limiti del ripristino automatico su un solo tentativo.

v Utilizzare un limite di conteggio di 0 ed un intervallo di tempo superiore a 0 per disattivare il ripristino dell'errore di secondo livello. La disattivazione del ripristino di secondo livello può provocare lo stato di Ripristino in sospeso (RCYPND) delle unità e unità di controllo. Un messaggio che informa sulla necessità dell'intervento da parte dell'operatore viene inviato a QSYSOPR o alla coda messaggi configurata. Utilizzare il ripristino manuale per rispondere al messaggio in QSYSOPR o nella coda messaggi configurata oppure per disattivare e riattivare gli oggetti.

**Nota:** Viene comunque effettuato il ripristino dell'errore di primo livello. Su una LAN, il Temporizzatore di inattività viene utilizzato per stabilire se il sistema remoto è ancora disponibile. Una volta scaduto il tempo di inattività, il ripristino dell'errore di primo livello è guidato dal parametro LANFRMRTY e dal parametro LANRSPTMR.

- v Scrivere applicazioni che possano stabilire se si è verificato un errore, quindi gestire gli errori.
	- Controllare i messaggi di errore in QSYSOPR o nella coda messaggi configurata, quando si presentano e gestire la condizione.
	- Controllare lo stato degli oggetti configurazione utilizzando le API (Application Program Interface) Richiamo stato configurazione (QDCRCFGS) ed Elenco descrizioni configurazione (QDCLCFGD).

#### **Dove si possono reperire ulteriori informazioni su questo valore di sistema?**

Per ulteriori informazioni, consultare la [Capitolo 10, "Valori di sistema OS/400: panoramica su Prestazioni"](#page-88-0) [a pagina 81.](#page-88-0) Se si desidera ricercare uno specifico valore di sistema o categoria di valori di sistema, utilizzare il [Rilevatore valore di sistema OS/400.](rzakzfinder.htm)

## **Valori di sistema Prestazioni: Lavori regolatori delle comunicazioni, al riavvio**

#### **(QCMNARB)**

**Lavori regolatori delle comunicazioni, al riavvio**, altrimenti noto come **QCMNARB**, fa parte della [Capitolo 10, "Valori di sistema OS/400: panoramica su Prestazioni" a pagina 81](#page-88-0) dei valori di sistema OS/400. E' possibile utilizzare questo valore di sistema per specificare il numero di lavori di sistema regolatori delle comunicazioni disponibili per elaborare il lavoro per le unità di controllo e le unità. Ora è possibile gestire tutti i valori di sistema in iSeries Navigator. Per ulteriori informazioni, proseguire la lettura.

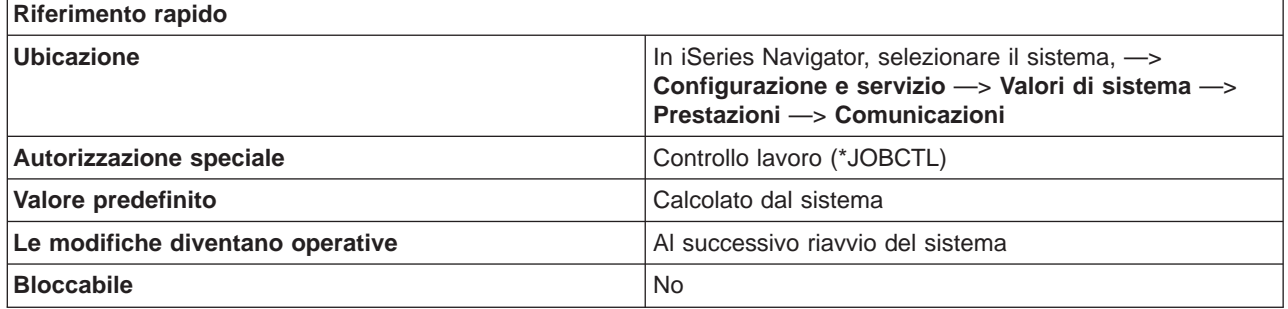

**In che modo si può utilizzare questo valore di sistema?**

<span id="page-98-0"></span>Specifica il numero di lavori di sistema regolatori delle comunicazioni disponibili per elaborare il lavoro per le unità di controllo e le unità. Il lavoro di unità di controllo e unità comprende le richieste di immissione/emissione inviate alle unità e gli eventi relativi al rendere tali unità disponibili all'uso.

Opzioni possibili:

v **0**

Nessun lavoro regolatore delle comunicazioni. I lavori di sistema QLUS e regolatore di sistema (QSYSARB) svolgono il lavoro normalmente effettuato dai lavori regolatori delle comunicazioni. Questa impostazione dovrebbe essere utilizzata solo se viene consigliato dall'assistenza IBM.

 $\cdot$  **1-99** 

Indica il numero di lavori di sistema regolatori delle comunicazioni avviati.

v **Calcolato dal sistema**

Il sistema calcola il numero di lavori di sistema regolatori delle comunicazioni. Questa è l'impostazione consigliata.

#### **Dove si possono reperire ulteriori informazioni su questo valore di sistema?**

Per ulteriori informazioni, consultare la [Capitolo 10, "Valori di sistema OS/400: panoramica su Prestazioni"](#page-88-0) [a pagina 81.](#page-88-0) Se si sta ricercando un valore di sistema specifico o una categoria di valori di sistema, provare ad utilizzare il [rilevatore dei valori di sistema OS/400](rzakzfinder.htm)

## **Valori di sistema Prestazioni: Lavori server pass-through della stazione video disponibili**

### **(QPASTHRSVR)**

**Lavori server pass-through della stazione video disponibili**, altrimenti noto come **QPASTHRSVR**, fa parte della [Capitolo 10, "Valori di sistema OS/400: panoramica su Prestazioni" a pagina 81](#page-88-0) dei valori di sistema OS/400. E' possibile utilizzare questo valore di sistema per specificare il numero di lavori server pass-through della stazione video di destinazione disponibili per l'elaborazione del pass-through della stazione video OS/400, della WSF (workstation function) del Client Access e di altri programmi dell'emulazione 5250 sulle stazioni di lavoro programmabili. Ora è possibile gestire tutti i valori di sistema in iSeries Navigator. Per ulteriori informazioni, proseguire la lettura.

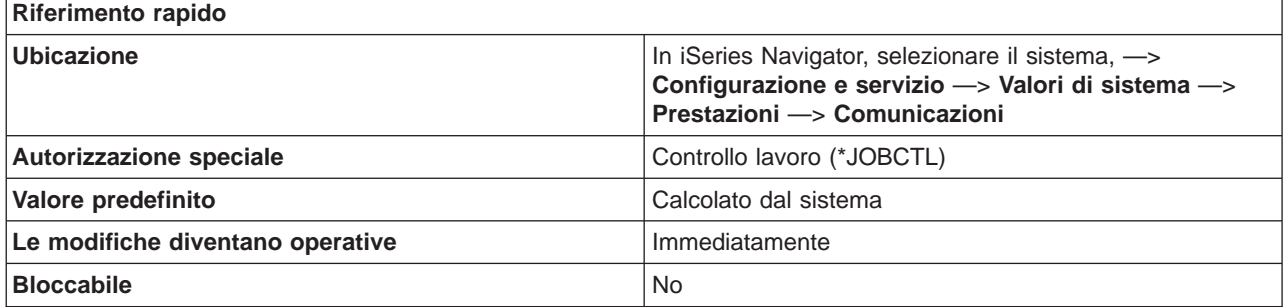

#### **In che modo si può utilizzare questo valore di sistema?**

Specifica il numero di lavori server pass-through della stazione video di destinazione disponibili per l'elaborazione del pass-through della stazione video OS/400, della WSF (workstation function) di Client Access e di altri programmi dell'emulazione 5250 sulle stazioni di lavoro programmabili che si collegano all'iSeries tramite APPC/APPN.

<span id="page-99-0"></span>I lavori server non sono necessari per le API Telnet e VTM (Virtual Terminal). Perciò, se si utilizzano solo Telnet e VTM, si potrebbe voler diminuire il valore specificato per il numero di lavori server pass-through della stazione video di destinazione.

Opzioni possibili:

v **Calcolato dal sistema**

Il sistema operativo calcola il numero di lavori server pass-through della stazione video di destinazione. Questa è l'impostazione consigliata.

 $\cdot$  0-100

Specifica il numero di lavori server pass-through della stazione video di destinazione disponibili per l'elaborazione del pass-through della stazione video OS/400, della WSF (workstation function) di Client Access e di altri programmi dell'emulazione 5250 sulle stazioni di lavoro programmabili che si collegano all'iSeries tramite APPC/APPN.

### **Dove si possono reperire ulteriori informazioni su questo valore di sistema?**

Per ulteriori informazioni, consultare la [Capitolo 10, "Valori di sistema OS/400: panoramica su Prestazioni"](#page-88-0) [a pagina 81.](#page-88-0) Se si desidera ricercare uno specifico valore di sistema o categoria di valori di sistema, utilizzare il [Rilevatore valore di sistema OS/400.](rzakzfinder.htm)

## **Valori di sistema Prestazioni: Elaborazione parallela per le interrogazioni e gli indici**

## **(QQRYDEGREE)**

**Elaborazione parallela per le interrogazioni e gli indici**, noto anche come **QQRYDEGREE**, fa parte della [Capitolo 10, "Valori di sistema OS/400: panoramica su Prestazioni" a pagina 81](#page-88-0) dei valori di sistema OS/400. E' possibile utilizzare questo valore di sistema per specificare di utilizzare, o meno, l'elaborazione parallela e il motivo per cui usarla. In iSeries Navigator, ora è possibile operare su tutti i valori di sistema. Per ulteriori informazioni, proseguire con la lettura.

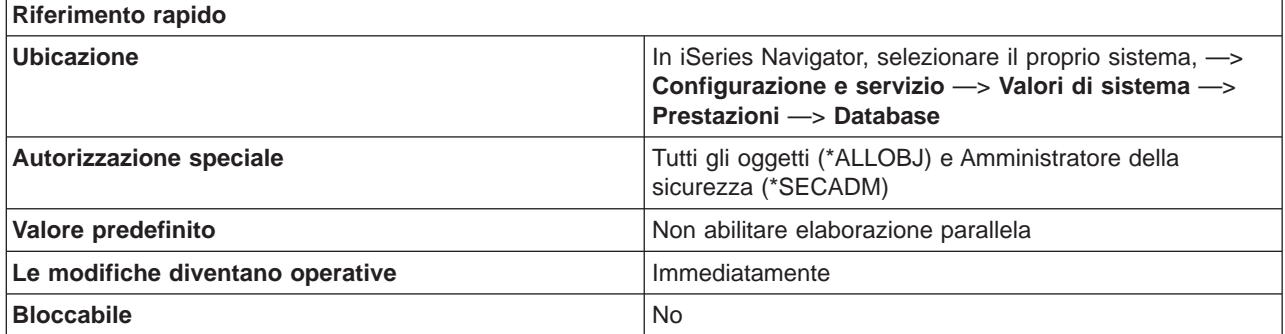

### **In che modo si può utilizzare questo valore di sistema?**

Specifica se abilitare o meno l'elaborazione parallela e se l'elaborazione è di tipo I/E (immissione/emissione) o SMP (symmetric multiprocessing). Per l'elaborazione parallela I/E, il gestore database può utilizzare più attività per l'elaborazione di memoria ausiliaria di immissione/emissione di ogni interrogazione. L'elaborazione per la CPU (central processing unit) viene comunque effettuata in modo seriale. Per l'SMP (symmetric multiprocessing), l'elaborazione CPU e I/E viene assegnata alle attività che eseguono l'interrogazione in parallelo. Il parallelismo effettivo della CPU richiede un sistema con più processori. Il parallellismo SMP viene utilizzato solo se è installato il dispositivo di sistema DB2 Symmetric Multiprocessing per OS/400.

<span id="page-100-0"></span>**Esempio:** per determinare quali elementi acquistare per la propria società, effettuare un'interrogazione dell'inventario da un database. In questo modo, è possibile determinare quali elementi sono esauriti e dovranno essere sostituiti con elementi nuovi. L'interrogazione richiede del tempo per il completamento poiché i processori non possono funzionare contemporaneamente. Al fine di migliorare le prestazioni del sistema, è consigliabile abilitare l'elaborazione parallela. Ciò consente a diversi processori di funzionare contemporaneamente in modo da effettuare l'interrogazione più velocemente.

Opzioni possibili:

- v **Non abilitare elaborazione parallela** Non è consentita alcuna elaborazione parallela per l'elaborazione dell'interrogazione di database.
- v **Utilizzare più elaborazioni per immissione/emissione** Il programma di ottimizzazione dell'interrogazione di database può utilizzare un numero svariato di attività per l'elaborazione parallela I/E relativa alle interrogazioni. L'elaborazione parallela SMP non è consentita.
- v **Utilizzare più elaborazioni per immissione/emissione, interrogazioni e indici** Il programma di ottimizzazione dell'interrogazione può utilizzare un numero svariato di attività per l'elaborazione parallela I/E o SMP per le interrogazioni. Se si sceglie di utilizzare più elaborazioni per immissione/emissione, interrogazioni e indici, è anche possibile selezionare **Utilizzare tutta la memoria attiva nel lotto di memoria**. L'utilizzo d tutta la memoria attiva consente al programma di ottimizzazione dell'interrogazione di scegliere un piano di accesso che potrebbe impiegare gran parte delle risorse di sistema, ma velocizzerebbe i tempi di esecuzione dell'interrogazione.

### **Dove si possono reperire ulteriori informazioni su questo valore di sistema?**

Per ulteriori informazioni, consultare la [Capitolo 10, "Valori di sistema OS/400: panoramica su Prestazioni"](#page-88-0) [a pagina 81.](#page-88-0) Se si sta cercando un valore di sistema o una categoria dei valori di sistema specifici, utilizzare [Rilevatore valore di sistema OS/400.](rzakzfinder.htm)

## **Valori di sistema Prestazioni: Tempo limite per l'interrogazione database**

**(QQRYTIMLMT)**

**Tempo limite per l'interrogazione database**, noto anche come **QQRYTIMLMT**, fa parte della [Capitolo 10, "Valori di sistema OS/400: panoramica su Prestazioni" a pagina 81](#page-88-0) dei valori di sistema OS/400. E' possibile utilizzare questo valore di sistema per impostare il tempo limite per un'interrogazione database. In iSeries Navigator, ora è possibile operare su tutti i valori di sistema. Per ulteriori informazioni, proseguire con la lettura.

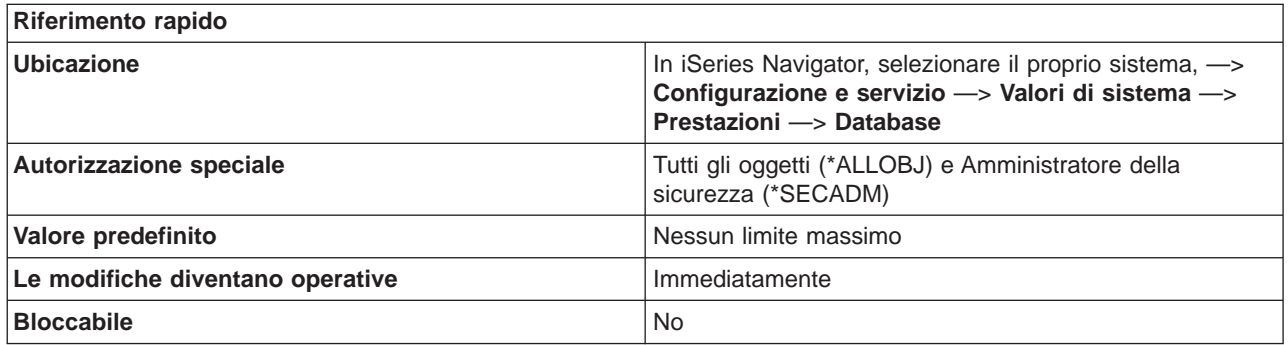

**In che modo si può utilizzare questo valore di sistema?**

<span id="page-101-0"></span>Specifica il tempo limite per l'elaborazione dell'interrogazione paragonato al numero di secondi trascorsi per l'esecuzione di un'interrogazione. Il tempo limite determina se può essere avviata l'interrogazione al database.

Opzioni possibili:

v **Nessun limite massimo**

Non esiste un numero massimo di secondi trascorsi stimati.

v **0-2147352578**

Specifica il numero di secondi paragonato al numero stimato di secondi trascorsi necessari per l'esecuzione di un'interrogazione. Se il numero di secondi trascorsi stimati è superiore a tale valore, l'interrogazione non viene avviata. 2147352578 secondi corrispondono a circa 68 anni.

### **Dove si possono reperire ulteriori informazioni su questo valore di sistema?**

Per ulteriori informazioni, consultare la [Capitolo 10, "Valori di sistema OS/400: panoramica su Prestazioni"](#page-88-0) [a pagina 81.](#page-88-0) Se si sta cercando un valore di sistema o una categoria dei valori di sistema specifici, utilizzare [Rilevatore valore di sistema OS/400.](rzakzfinder.htm)

## **Valori di sistema Prestazioni: Blocco librerie nell'elenco di ricerca librerie del lavoro di un utente**

**(QLIBLCKLVL)**

**Blocco librerie nell'elenco di ricerca librerie del lavoro di un utente**, altrimenti noto come **QLIBLCKLVL**, fa parte della [Capitolo 10, "Valori di sistema OS/400: panoramica su Prestazioni" a](#page-88-0) [pagina 81](#page-88-0) dei valori di sistema OS/400. E' possibile utilizzare questo valore di sistema per impedire che altri lavori cancellino o ridenominino le librerie nell'elenco di ricerca. I lavori di sistema, i lavori di monitoraggio sottosistemi ed i sottoprocessi secondari non bloccano le librerie nel relativo elenco di ricerca delle librerie. Ora è possibile lavorare con tutti i valori di sistema in iSeries Navigator. Per ulteriori informazioni, proseguire la lettura.

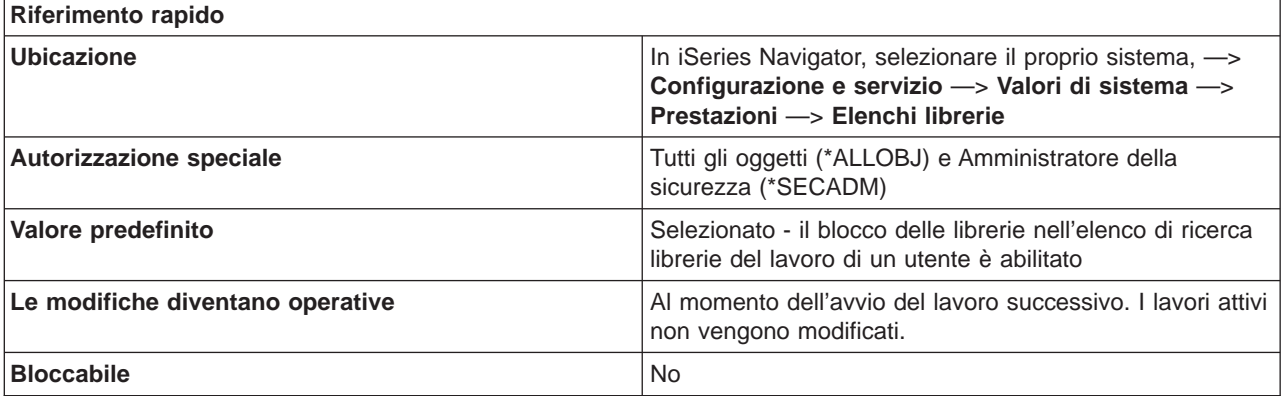

### **In che modo si può utilizzare questo valore di sistema?**

E' possibile selezionare **Blocco librerie nell'elenco di ricerca librerie del lavoro di un utente** per impedire che altri lavori cancellino o ridenominino le librerie nell'elenco di ricerca. I lavori di sistema, i lavori di monitoraggio sottosistemi ed i sottoprocessi secondari non bloccano le librerie nel relativo elenco di ricerca delle librerie.

#### **Dove si possono reperire ulteriori informazioni su questo valore di sistema?**

<span id="page-102-0"></span>Per ulteriori informazioni, consultare la [Capitolo 10, "Valori di sistema OS/400: panoramica su Prestazioni"](#page-88-0) [a pagina 81.](#page-88-0) Se si desidera ricercare uno specifico valore di sistema o categoria di valori di sistema, utilizzare il [Rilevatore valore di sistema OS/400.](rzakzfinder.htm)

## **Valori di sistema Prestazioni: Abilitazione raccolta statistiche database in background**

### **(QDBFSTCCOL)**

Abilitazione raccolta statistiche di database in background, altrimenti noto come **QDBFSTCCOL**, fa parte della [Capitolo 10, "Valori di sistema OS/400: panoramica su Prestazioni" a pagina 81](#page-88-0) dei valori di sistema OS/400. E' possibile utilizzare questo valore di sistema per specificare i tipi di richieste per la raccolta di statistiche di file database che possono essere elaborate dal lavoro di sistema, QDBFSTCCOL. Ora è possibile gestire tutti i valori di sistema in iSeries Navigator. Per ulteriori informazioni, proseguire la lettura.

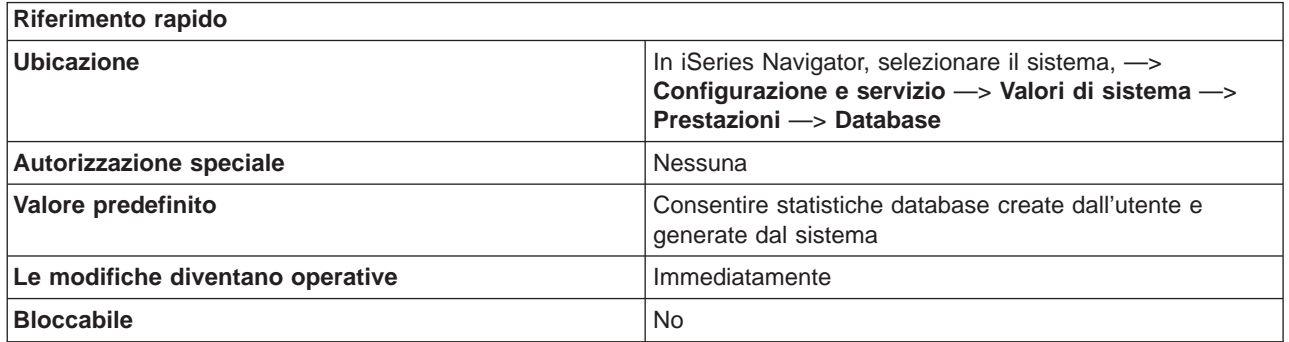

#### **In che modo si può utilizzare questo valore di sistema?**

Specifica i tipi di richieste per la raccolta di statistiche di file database che possono essere elaborate dal lavoro di sistema, QDBFSTCCOL. Le raccolte di statistiche di cui viene richiesta, da parte di un utente o automaticamente dal gestore database, l'elaborazione in foreground, non vengono influenzate da questo valore di sistema.

Chi genera una richiesta di raccolta di statistiche di file database può specificare l'elaborazione immediata o in background. Quando si specifica l'elaborazione immediata, la raccolta di statistiche verrà eseguita dai processi del richiedente e non viene restituito il controllo fino al completamento della raccolta stessa. L'elaborazione di richieste di raccolta immediata di statistiche non è influenzata dall'impostazione di questo valore di sistema. Tuttavia, quando si specifica l'elaborazione in background, la richiesta viene accodata al lavoro di sistema, QDBFSTCCOL ed il controllo viene restituito immediatamente al processo di richiesta.

Il lavoro di sistema, QDBFSTCCOL, può selezionare l'elaborazione di richieste create dall'utente, generate dal sistema o di entrambi in base al valore assegnato a questo valore di sistema. Le richieste non selezionate rimarranno accodate fino a quando il lavoro di sistema non è pronto ad elaborare la richiesta o non viene modificato il valore di sistema in modo da consentire l'elaborazione di richieste di quel tipo.

Quando questo valore di sistema viene modificato in un valore più limitato, l'elaborazione di richieste di raccolta di statistiche in corso nel lavoro di sistema relativo alle statistiche, non consentite nel nuovo valore, viene terminata. La suddetta elaborazione viene riavviata quando questo valore di sistema viene nuovamente modificato in un valore che consenta tale elaborazione.

#### E' possibile selezionare i seguenti tipi di richieste:

### **Richieste create dall'utente**

Indica che le raccolte di statistiche di file database richieste dall'utente possono essere elaborate dal lavoro di sistema relativo alle statistiche di database.

#### **Richieste generate dal sistema**

Indica che le raccolte di statistiche di file database generate dal sistema possono essere elaborate dal lavoro di sistema relativo alle statistiche di database.

#### **Dove si possono reperire ulteriori informazioni su questo valore di sistema?**

Per ulteriori informazioni, consultare la [Capitolo 10, "Valori di sistema OS/400: panoramica su Prestazioni"](#page-88-0) [a pagina 81.](#page-88-0) Se si sta ricercando un valore di sistema specifico o una categoria di valori di sistema, provare ad utilizzare il [rilevatore dei valori di sistema OS/400.](rzakzfinder.htm) «

# <span id="page-104-0"></span>**Capitolo 11. Valori di sistema OS/400: panoramica su Controllo alimentazione**

Utilizzare i valori di sistema OS/400 relativi al controllo dell'alimentazione, per controllare i valori dell'alimentazione del sistema. Per accedere alla categoria controllo alimentazione dei valori di sistema, selezionare **Configurazione e servizi** in iSeries Navigator. Selezionare **Valori di sistema**.

Se si conosce l'interfaccia basata sui caratteri OS/400, si noterà che iSeries Navigator utilizza termini descrittivi per i valori di sistema. Per una panoramica sui valori di sistema della categoria Controllo alimentazione disponibili in iSeries Navigator (e le rispettive controparti nell'interfaccia basata sui caratteri), fare riferimento alla tabella che segue. Seguire i collegamenti per ottenere informazioni dettagliate su ciascun valore di sistema.

Valori di sistema Controllo alimentazione:

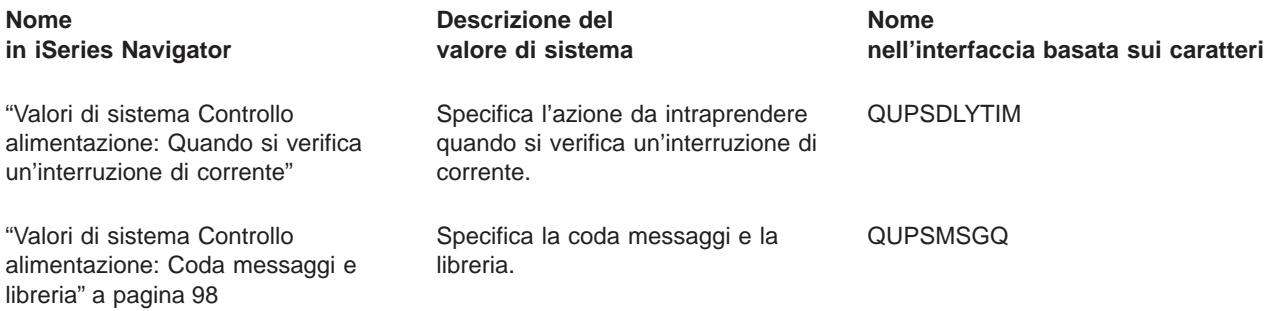

Per informazioni dettagliate su questi ed altri valori di sistema che è possibile visualizzare e modificare in iSeries Navigator, consultare:

### **[Rilevatore valore di sistema OS/400](rzakzfinder.htm)**

Utilizzare questo strumento per rilevare i valori di sistema in iSeries Navigator. Il Rilevatore valore di sistema OS/400 risulta particolarmente utile se si prevede di passare dai termini relativi ai valori di sistema utilizzati nell'interfaccia basata sui caratteri a quelli utilizzati ora in iSeries Navigator.

### **["Categorie di valori di sistema" a pagina 4](#page-11-0)**

Fornisce un'introduzione a tutte le categorie di valori di sistema presenti in iSeries Navigator.

## **Valori di sistema Controllo alimentazione: Quando si verifica un'interruzione di corrente**

#### **(QUPSDLYTIM)**

**Quando si verifica un'interruzione di corrente**, noto anche come **QUPSDLYTIM**, fa parte della Capitolo 11, "Valori di sistema OS/400: panoramica su Controllo alimentazione" dei valori di sistema OS/400. E' possibile utilizzare questo valore di sistema per specificare l'azione da intraprendere quando si verifica un'interruzione di corrente. In iSeries Navigator, ora è possibile operare su tutti i valori di sistema. Per ulteriori informazioni, proseguire con la lettura.

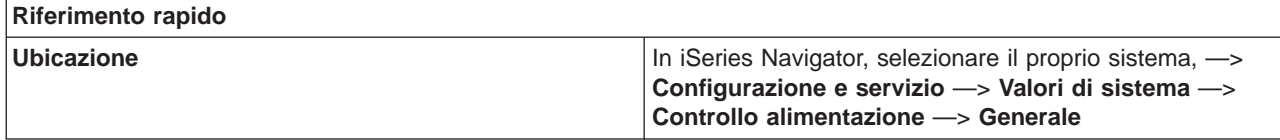

<span id="page-105-0"></span>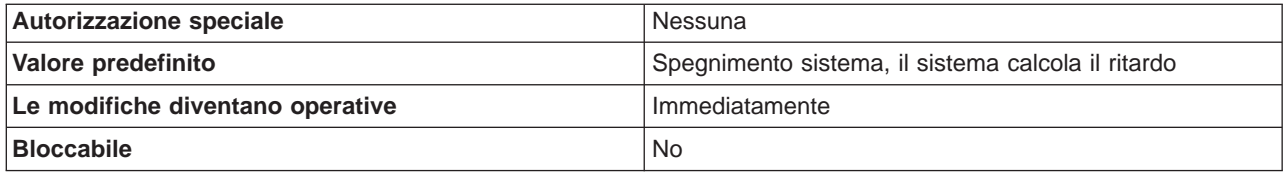

E' possibile scegliere quale azione effettuare quando si utilizza un'alimentazione d i corrente ininterrotta durante un'interruzione di corrente. Opzioni possibili:

- v **Spegnimento automatico dell'intero sistema** Il sistema effettua lo spegnimento automatico quando si presenta un errore nell'alimentazione di utilizzo del sistema.
- v **Spegnimento del sistema alla fine dell'intervallo di tempo** Specifica il ritardo, espresso in secondi, prima che l'alimentazione di utilizzo presenti un errore.
- v **Spegnimento sistema, conservazione alimentazione nella tower principale** Consente lo spegnimento solo del processore, delle schede del processore I/E e della memoria di origine di caricamento. Viene calcolato, in secondi il tempo di attesa appropriato. (Ciò può essere utilizzato solo se si dispone di un'unità di alimentazione a batteria o di un'alimentazione di corrente ininterrotta senza avere i rack collegati.)
- v **Spegnimento sistema, il sistema calcola il ritardo** Viene calcolato il tempo appropriato di attesa (in secondi). Si consiglia di utilizzare questo valore solo se si dispone di un sistema 9402 o 940 con un'unità di alimentazione a batteria.
- v **Non spegnere automaticamente il sistema** Il sistema non avvia alcuna azione autonomamente.

### **Dove si possono reperire ulteriori informazioni sui valori di sistema controllo alimentazione?**

Per ulteriori informazioni, consultare la [Capitolo 11, "Valori di sistema OS/400: panoramica su Controllo](#page-104-0) [alimentazione" a pagina 97.](#page-104-0) Se si sta cercando un valore di sistema o una categoria dei valori di sistema specifici, utilizzare [Rilevatore valore di sistema OS/400.](rzakzfinder.htm)

## **Valori di sistema Controllo alimentazione: Coda messaggi e libreria**

## **(QUPSMSGQ)**

**Coda messaggi e libreria**, noto anche come **QUPSMSGQ**, fa parte della [Capitolo 11, "Valori di sistema](#page-104-0) [OS/400: panoramica su Controllo alimentazione" a pagina 97](#page-104-0) dei valori di sistema OS/400. E' possibile utilizzare questo valore di sistema per specificare la coda messaggi che deve ricevere i messaggi relativi all'alimentazione di corrente ininterrotta e la libreria in cui viene rilevata la coda messaggi specificata. In iSeries Navigator, ora è possibile operare su tutti i valori di sistema. Per ulteriori informazioni, proseguire con la lettura.

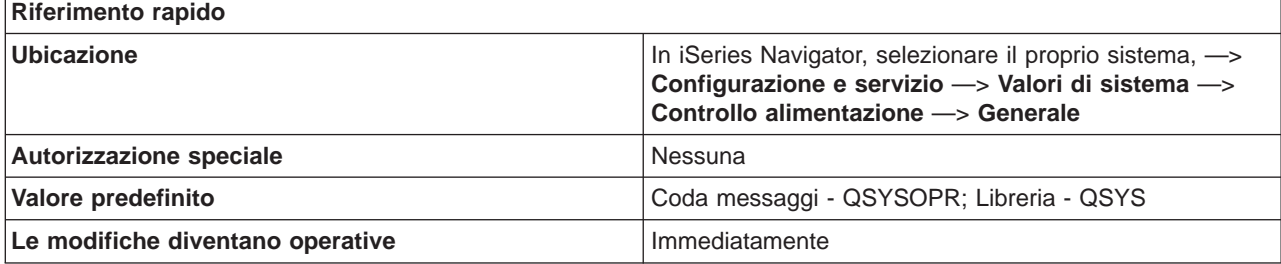

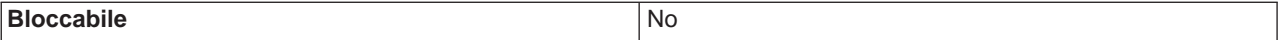

E' possibile specificare il nome di una coda messaggi che deve ricevere i messaggi relativi all'alimentazione di corrente ininterrotta.

Se la coda messaggi non è la coda messaggi dell'operatore di sistema, vengono inviati anche tutti i messaggi relativi all'alimentazione di corrente alla coda messaggi dell'operatore di sistema. Il valore di sistema è valido solo se il sistema dispone di un'unità di alimentazione a batteria e di un'alimentazione di corrente ininterrotta collegati.

Quando una modifica nell'alimentazione attiva l'alimentazione di corrente ininterrotta, questa coda messaggi riceve il messaggio di attivazione dell'alimentazione di corrente ininterrotta (CPF1816). Se l'azione da intraprendere quando si verifica un errore di alimentazione è impostato su ″non spegnere automaticamente il sistema″, è necessario che vengano soddisfatte le seguenti condizioni oppure il sistema inizierà immediatamente lo spegnimento.

- v E' necessario che la coda messaggi specificata in questo valore di sistema esista.
- v Se la coda messaggi è una coda della stazione di lavoro (oppure di un operatore di sistema), è necessario che si trovi in modalità di notifica o di interruzione.
- v Se la coda messaggi non è una coda messaggi della stazione di lavoro, è necessario che essa venga assegnata da un lavoro.

Per tutti gli altri messaggi di alimentazione di corrente ininterrotta, la coda messaggi non deve essere assegnata o in modalità di notifica o di interruzione. Se tale valore di sistema non specifica il nome di una coda messaggi valido, viene inviato un messaggio all'operatore di sistema che indica l'errore di notifica ed il sistema prosegue l'elaborazione.

La coda messaggi specificata viene ripulita durante il riavvio. Se si assegna tale valore alla coda messaggi dell'utente, durante ogni riavvio l'utente perde tutti i messaggi nella coda messaggi specificata.

La coda messaggi deve esistere nell'ASP (auxiliary storage pool-lotto di memoria ausiliaria) del sistema o in un ASP di base dell'utente.

#### **Dove si possono reperire ulteriori informazioni su questo valore di sistema?**

Per ulteriori informazioni, consultare la [Capitolo 11, "Valori di sistema OS/400: panoramica su Controllo](#page-104-0) [alimentazione" a pagina 97.](#page-104-0) Se si sta cercando un valore di sistema o una categoria dei valori di sistema specifici, utilizzare [Rilevatore valore di sistema OS/400.](rzakzfinder.htm)
# <span id="page-108-0"></span>**Capitolo 12. Valori di sistema OS/400: panoramica su Stampa**

Utilizzare i valori di sistema OS/400 relativi alla stampa, per controllare come viene formattata l'emissione di stampa del sistema e la descrizione dell'unità predefinita. Per accedere alla categoria di stampa dei valori di sistema, selezionare **Configurazione e servizi** in iSeries Navigator. Selezionare **Valori di sistema**.

Se si conosce l'interfaccia basata sui caratteri OS/400, si noterà che iSeries Navigator utilizza termini descrittivi per i valori di sistema. Per una panoramica sui valori di sistema della categoria Stampa disponibili in iSeries Navigator (e le rispettive controparti nell'interfaccia basata sui caratteri), fare riferimento alla tabella che segue. Seguire i collegamenti per ottenere informazioni dettagliate su ciascun valore di sistema.

Valori di sistema Stampa:

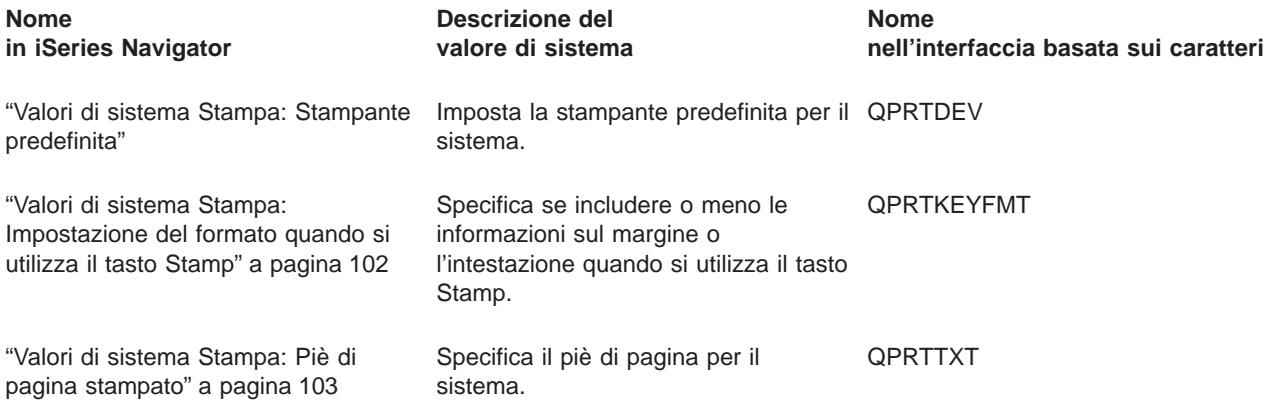

Per informazioni dettagliate su questi ed altri valori di sistema che è possibile visualizzare e modificare in iSeries Navigator, consultare:

# **[Rilevatore valore di sistema OS/400](rzakzfinder.htm)**

Utilizzare questo strumento per rilevare i valori di sistema in iSeries Navigator. Il Rilevatore valore di sistema OS/400 risulta particolarmente utile se si prevede di passare dai termini relativi ai valori di sistema utilizzati nell'interfaccia basata sui caratteri a quelli utilizzati ora in iSeries Navigator.

# **["Categorie di valori di sistema" a pagina 4](#page-11-0)**

Fornisce un'introduzione a tutte le categorie di valori di sistema presenti in iSeries Navigator.

# **Valori di sistema Stampa: Stampante predefinita**

**(QPRTDEV)**

**Stampante predefinita**, altrimenti noto come **QPRTDEV**, fa parte della Capitolo 12, "Valori di sistema OS/400: panoramica su Stampa" dei valori di sistema OS/400. E' possibile utilizzare questo valore di sistema per specificare la stampante predefinita per il sistema. Ora è possibile gestire tutti i valori di sistema in iSeries Navigator. Per ulteriori informazioni, proseguire la lettura.

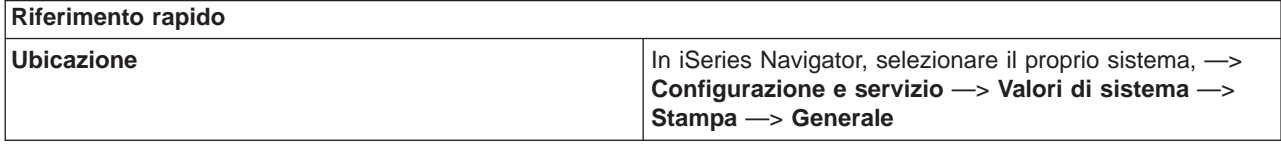

<span id="page-109-0"></span>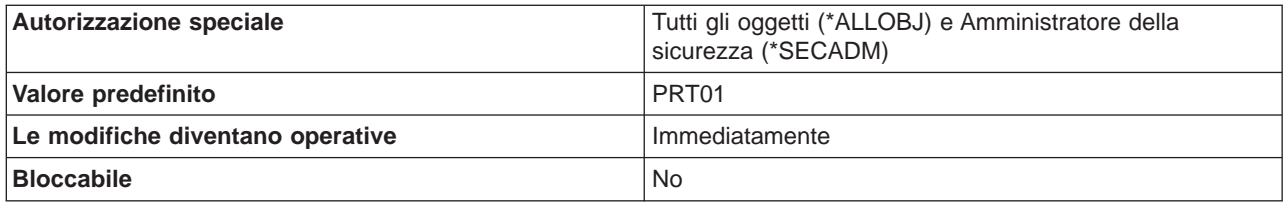

E' possibile specificare la stampante predefinita per il sistema.

# **Dove si possono reperire ulteriori informazioni su questo valore di sistema?**

Per ulteriori informazioni, consultare la [Capitolo 12, "Valori di sistema OS/400: panoramica su Stampa" a](#page-108-0) [pagina 101.](#page-108-0) Se si desidera ricercare uno specifico valore di sistema o categoria di valori di sistema, utilizzare il [Rilevatore valore di sistema OS/400.](rzakzfinder.htm)

# **Valori di sistema Stampa: Impostazione del formato quando si utilizza il tasto Stamp**

# **(QPRTKEYFMT)**

**Impostazione del formato quando si utilizza il tasto Stamp**, altrimenti noto come **QPRTKEYFMT**, fa parte della [Capitolo 12, "Valori di sistema OS/400: panoramica su Stampa" a pagina 101](#page-108-0) dei valori di sistema OS/400. E' possibile utilizzare questo valore di sistema per selezionare se includere o meno le informazioni relative al margine e all'intestazione quando si preme il tasto Stamp. Ora è possibile gestire tutti i valori di sistema in iSeries Navigator. Per ulteriori informazioni, proseguire la lettura.

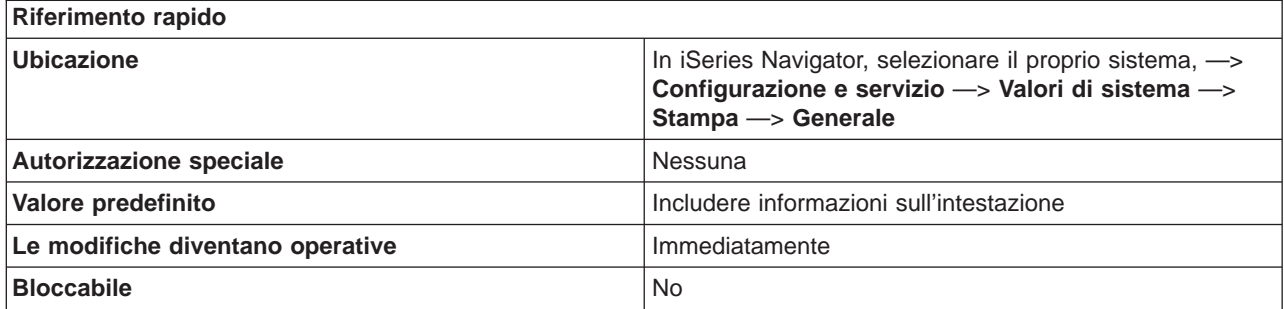

# **In che modo si può utilizzare questo valore di sistema?**

E' possibile selezionare se includere o meno le informazioni relative al margine e all'intestazione quando si preme il tasto Stamp.

Ad esempio, se si seleziona la visualizzazione delle informazioni sul margine e sull'intestazione quando si preme il tasto Stamp, viene scritta sulla stampa dello schermo un'intestazione contenente il nome unità ed il nome utente, a scopi di identificazione. Inoltre, viene scritto un margine composto di asterischi attorno alla stampa schermo. I numeri di righe vengono inoltre aggiunti in entrambi i margini laterali della stampa schermo.

# **Dove si possono reperire ulteriori informazioni su questo valore di sistema?**

<span id="page-110-0"></span>Per ulteriori informazioni, consultare la [Capitolo 12, "Valori di sistema OS/400: panoramica su Stampa" a](#page-108-0) [pagina 101.](#page-108-0) Se si desidera ricercare uno specifico valore di sistema o categoria di valori di sistema, utilizzare il [Rilevatore valore di sistema OS/400.](rzakzfinder.htm)

# **Valori di sistema Stampa: Piè di pagina stampato**

# **(QPRTTXT)**

**Piè di pagina stampato**, altrimenti noto come **QPRTTXT**, fa parte della [Capitolo 12, "Valori di sistema](#page-108-0) [OS/400: panoramica su Stampa" a pagina 101](#page-108-0) dei valori di sistema OS/400. E' possibile utilizzare questo valore di sistema per specificare se stampare del testo nella parte inferiore delle pagine di elencazioni e separatori. Il testo specificato può raggiungere i 30 caratteri di lunghezza. Ora è possibile lavorare con tutti i valori di sistema in iSeries Navigator. Per ulteriori informazioni, proseguire la lettura.

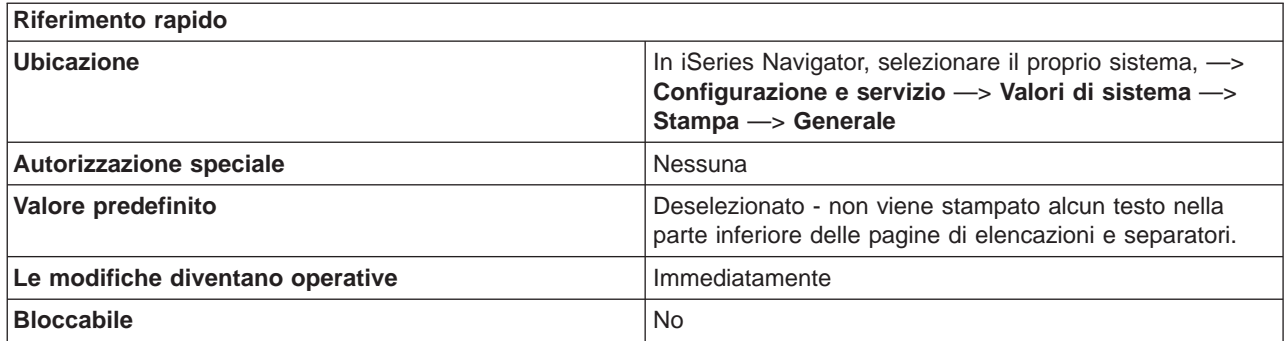

#### **In che modo si può utilizzare questo valore di sistema?**

E' possibile specificare se stampare o meno del testo nella parte inferiore delle pagine di elencazioni e separatori. Il testo specificato per questo valore di sistema può raggiungere i 30 caratteri di lunghezza.

# **Dove si possono reperire ulteriori informazioni su questo valore di sistema?**

Per ulteriori informazioni, consultare la [Capitolo 12, "Valori di sistema OS/400: panoramica su Stampa" a](#page-108-0) [pagina 101.](#page-108-0) Se si desidera ricercare uno specifico valore di sistema o categoria di valori di sistema, utilizzare il [Rilevatore valore di sistema OS/400.](rzakzfinder.htm)

# <span id="page-112-0"></span>**Capitolo 13. Valori di sistema OS/400: panoramica su Riavvio**

Utilizzare i valori di sistema OS/400 relativi al riavvio, per modificare e definire quando riavviare il sistema e cosa effettuare al suo riavvio. Tali valori di sistema includono i valori che vengono applicati all'IPL (initial program load). Per accedere alla categoria relativa al riavvio dei valori di sistema, selezionare **Configurazione e Servizi** in iSeries Navigator. Selezionare **Valori di sistema**.

Se si conosce l'interfaccia basata sui caratteri OS/400 si noterà che iSeries Navigator utilizza nomi descrittivi per i valori di sistema. Per una panoramica sui valori di sistema della categoria Riavvio disponibili in iSeries Navigator (e le rispettive controparti nell'interfaccia basata sui caratteri), fare riferimento alla tabella che segue. Seguire i collegamenti per ottenere informazioni dettagliate su ciascun valore di sistema.

Valori di sistema Riavvio:

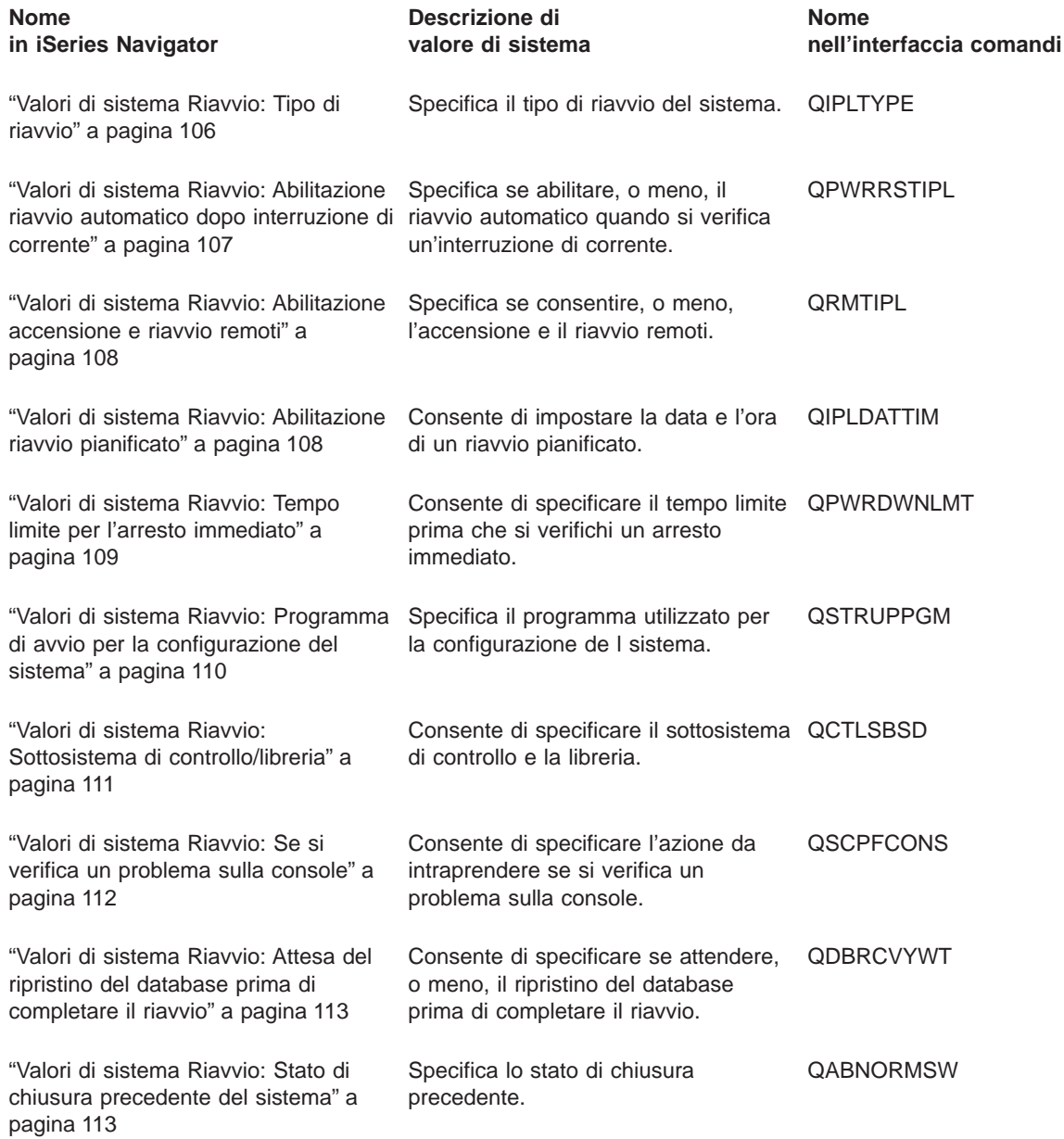

<span id="page-113-0"></span>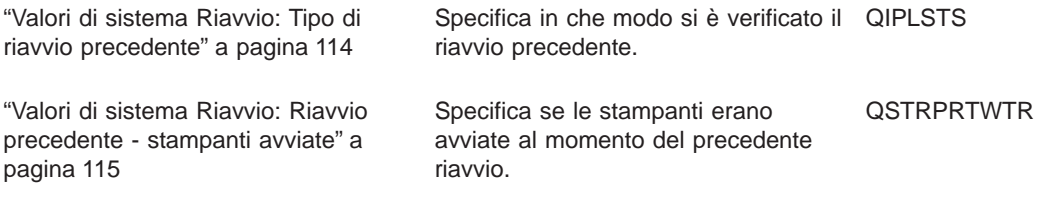

Per informazioni dettagliate su questi ed altri valori di sistema che è possibile visualizzare e modificare in iSeries Navigator, consultare:

#### **[Rilevatore valore di sistema OS/400](rzakzfinder.htm)**

Utilizzare questo strumento per rilevare i valori di sistema in iSeries Navigator. Il Rilevatore valore di sistema OS/400 risulta particolarmente utile se si prevede di passare dai termini relativi ai valori di sistema utilizzati nell'interfaccia basata sui caratteri a quelli utilizzati ora in iSeries Navigator.

#### **["Categorie di valori di sistema" a pagina 4](#page-11-0)**

Fornisce un'introduzione a tutte le categorie di valori di sistema presenti in iSeries Navigator.

# **Valori di sistema Riavvio: Tipo di riavvio**

**(QIPLTYPE)**

**Tipo di riavvio**, altrimenti noto come **QIPLTYPE**, fa parte della [Capitolo 13, "Valori di sistema OS/400:](#page-112-0) [panoramica su Riavvio" a pagina 105](#page-112-0) dei valori di sistema OS/400. E' possibile utilizzare questo valore di sistema per specificare il tipo di riavvio per il proprio sistema. Ora è possibile lavorare con tutti i valori di sistema in iSeries Navigator. Per ulteriori informazioni, proseguire la lettura.

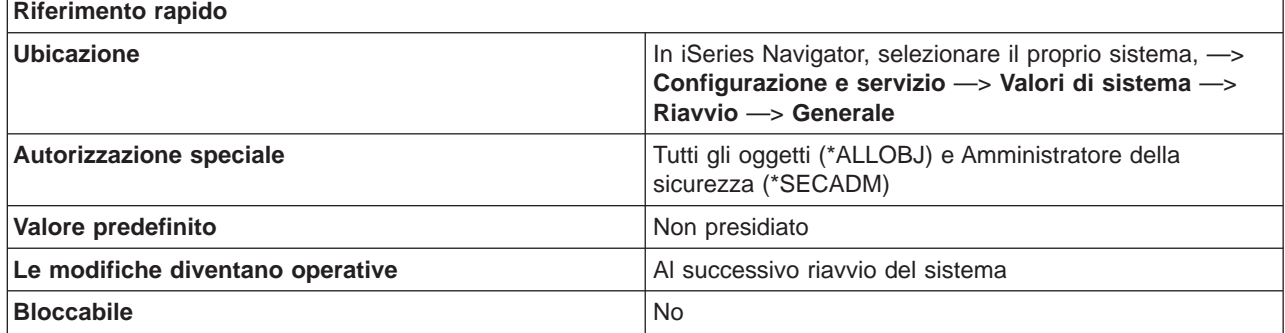

#### **In che modo si può utilizzare questo valore di sistema?**

Utilizzare questo valore di sistema per specificare come gestire il successivo riavvio. Opzioni possibili:

v **Non presidiato**

Non viene visualizzato durante il riavvio alcun pannello che richieda l'interazione dell'utente. Il normale pannello di collegamento viene visualizzato al completamento del riavvio. Se il sistema si trova in modalità manuale, **Non presidiato** passa a **Presidiato** con i DST.

#### v **Presidiato**

Tutte le funzioni DST sono disponibili insieme alla serie completa di pannelli di riavvio.

# <span id="page-114-0"></span>v **Presidiato, console in modalità debug**

Riavvia il sistema e lascia l'unità di controllo QCTL e l'unità QCONSOLE attivate. Selezionare questa opzione solo per l'analisi dei problemi, poiché impedisce l'utilizzo di altre unità sull'unità di controllo della stazione di lavoro.

#### **Dove si possono reperire ulteriori informazioni su questo valore di sistema?**

Per ulteriori informazioni, consultare la [Capitolo 13, "Valori di sistema OS/400: panoramica su Riavvio" a](#page-112-0) [pagina 105.](#page-112-0) Se si desidera ricercare uno specifico valore di sistema o categoria di valori di sistema, utilizzare il [Rilevatore valore di sistema OS/400.](rzakzfinder.htm)

# **Valori di sistema Riavvio: Abilitazione riavvio automatico dopo interruzione di corrente**

# **(QPWRRSTIPL)**

**Abilitazione riavvio automatico dopo interruzione di corrente**, noto anche come **QPWRRSTIPL**, fa parte della [Capitolo 13, "Valori di sistema OS/400: panoramica su Riavvio" a pagina 105](#page-112-0) dei valori di sistema OS/400. E' possibile utilizzare questo valore di sistema per specificare l'abilitazione, o meno, del riavvio automatico quando si verifica un'interruzione di corrente. In iSeries Navigator, ora è possibile operare su tutti i valori di sistema. Per ulteriori informazioni, proseguire con la lettura.

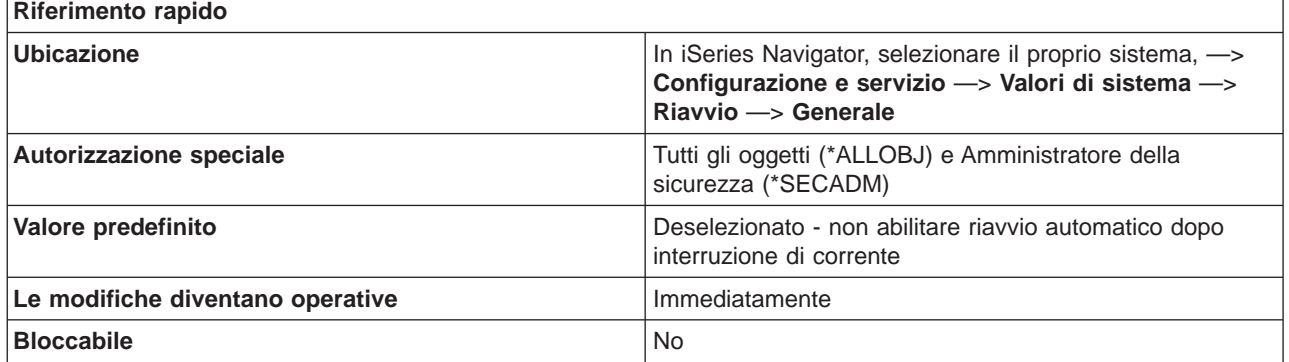

#### **In che modo si può utilizzare questo valore di sistema?**

E' possibile specificare che il sistema venga riavviato automaticamente al ritorno della corrente elettrica dopo un'interruzione.

Su un sistema con partizioni, è consigliabile modificare questo valore di sistema solo dalla partizione primaria. Tale valore di sistema controlla solo la partizione primaria. Le partizioni consentono di distribuire le risorse all'interno di un singolo sistema fisico al fine di renderlo funzionante come se fossero due o più sistemi indipendenti.

Il valore di configurazione dell'operazione di riavvio relativo alla partizione secondaria, determina se una partizione secondaria verrà riavviata nello stesso momento di quella primaria.

# **Dove si possono reperire ulteriori informazioni su questo valore di sistema?**

Per ulteriori informazioni, consultare la [Capitolo 13, "Valori di sistema OS/400: panoramica su Riavvio" a](#page-112-0) [pagina 105.](#page-112-0) Se si sta cercando un valore di sistema o una categoria dei valori di sistema specifici, utilizzare [Rilevatore valore di sistema OS/400.](rzakzfinder.htm)

# <span id="page-115-0"></span>**Valori di sistema Riavvio: Abilitazione accensione e riavvio remoti**

**(QRMTIPL)**

**Abilitazione accensione e riavvio remoti**, noto anche come **QRMTIPL**, fa parte della [Capitolo 13, "Valori](#page-112-0) [di sistema OS/400: panoramica su Riavvio" a pagina 105](#page-112-0) dei valori di sistema OS/400. E' possibile utilizzare questo valore di sistema per specificare se abilitare, o meno, l'accensione e il riavvio remoti. In iSeries Navigator, ora è possibile operare su tutti i valori di sistema. Per ulteriori informazioni, proseguire con la lettura.

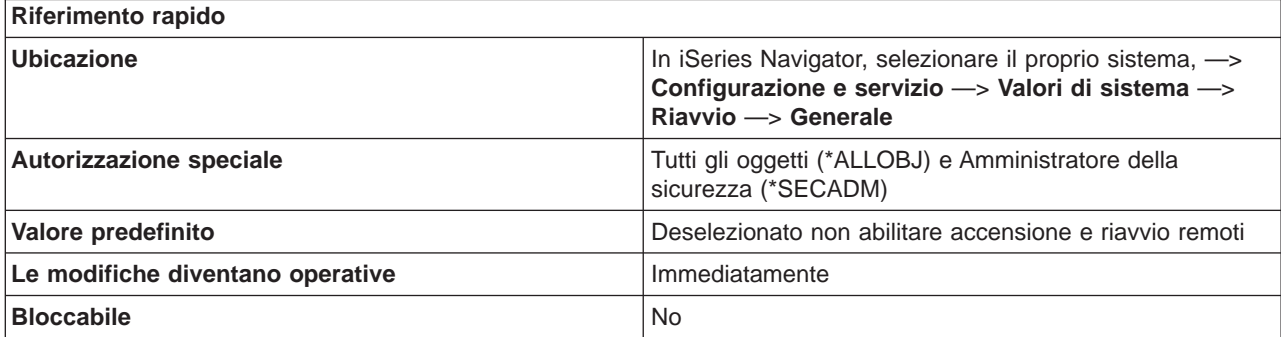

#### **In che modo si può utilizzare questo valore di sistema?**

E' possibile specificare se avviare tramite una linea telefonica, l'accensione e il riavvio remoti. Ciò significa che ogni chiamata provoca il riavvio del sistema.

Su un sistema con partizioni, selezionando tale opzione per la partizione secondaria si specifica che quest'ultima verrà riavviata contemporaneamente alla partizione primaria. Le partizioni consentono di distribuire le risorse all'interno di un singolo sistema fisico al fine di renderlo funzionante come se fossero due o più sistemi indipendenti.

#### **Dove si possono reperire ulteriori informazioni su questo valore di sistema?**

Per ulteriori informazioni, consultare la [Capitolo 13, "Valori di sistema OS/400: panoramica su Riavvio" a](#page-112-0) [pagina 105.](#page-112-0) Se si sta cercando un valore di sistema o una categoria dei valori di sistema specifici, utilizzare [Rilevatore valore di sistema OS/400.](rzakzfinder.htm)

# **Valori di sistema Riavvio: Abilitazione riavvio pianificato**

#### **(QIPLDATTIM)**

**Abilitazione riavvio pianificato**, altrimenti noto come **QIPLDATTIM**, fa parte della [Capitolo 13, "Valori di](#page-112-0) [sistema OS/400: panoramica su Riavvio" a pagina 105](#page-112-0) dei valori di sistema OS/400. E' possibile utilizzare questo valore di sistema per impostare la data e l'ora di un riavvio pianificato. Ora è possibile lavorare con tutti i valori di sistema in iSeries Navigator. Per ulteriori informazioni, proseguire la lettura.

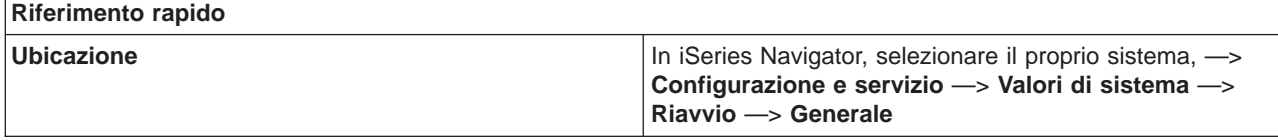

<span id="page-116-0"></span>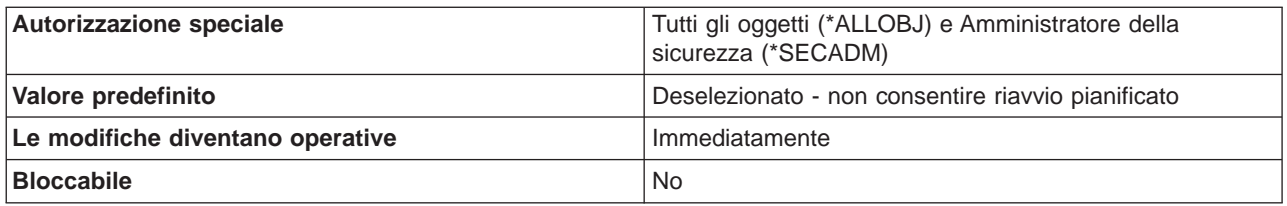

E' possibile specificare una data e ora in cui dovrebbe verificarsi un riavvio automatico.

E' possibile impostare questo valore di sistema indipendentemente in ogni partizione. Le partizioni consentono di distribuire le risorse all'interno di un singolo sistema fisico al fine di renderlo funzionante come se fossero due o più sistemi indipendenti. Se la partizione principale non è attiva nel momento in cui dovrebbe verificarsi un riavvio automatico in una partizione secondaria, il riavvio non avverrà. Quando si riavvia la partizione principale, la partizione secondaria viene riavviata se è già trascorsa la data e l'ora stabilita per il riavvio.

La partizione secondaria non si riavvierà se è stata configurata con un'azione di riavvio di sospensione.

Questo valore di sistema è composto di due parti, la data e l'ora.

v **Data**

Specifica la data in cui si verificherà un riavvio automatico nel sistema. La data non può andare oltre gli 11 mesi dalla data corrente.

v **Ora**

Specifica l'ora nella data stabilita in cui avverrà un riavvio automatico nel sistema. L'ora deve essere successiva di almeno 5 minuti rispetto all'ora corrente.

Se la data e l'ora sono già trascorse quando il sistema è spento o il sistema è in esecuzione quando si raggiungono la data e l'ora, non verrà effettuato alcun riavvio. Il riavvio pianificato si verifica solo una volta, dopodiché non vengono pianificati ulteriori riavvii.

# **Dove si possono reperire ulteriori informazioni su questo valore di sistema?**

Per ulteriori informazioni, consultare la [Capitolo 13, "Valori di sistema OS/400: panoramica su Riavvio" a](#page-112-0) [pagina 105.](#page-112-0) Se si desidera ricercare uno specifico valore di sistema o categoria di valori di sistema, utilizzare il [Rilevatore valore di sistema OS/400.](rzakzfinder.htm)

# **Valori di sistema Riavvio: Tempo limite per l'arresto immediato**

# **(QPWRDWNLMT)**

**Tempo limite per l'arresto immediato**, noto anche come **QPWRDWNLMT**, fa parte della [Capitolo 13,](#page-112-0) ["Valori di sistema OS/400: panoramica su Riavvio" a pagina 105](#page-112-0) dei valori di sistema OS/400. E' possibile utilizzare questo valore di sistema per specificare il tempo limite prima che si verifichi un arresto immediato. In iSeries Navigator, ora è possibile operare su tutti i valori di sistema. Per ulteriori informazioni, proseguire con la lettura.

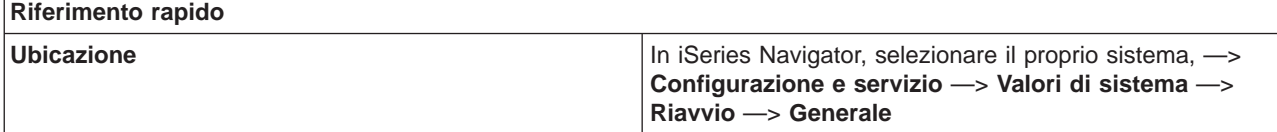

<span id="page-117-0"></span>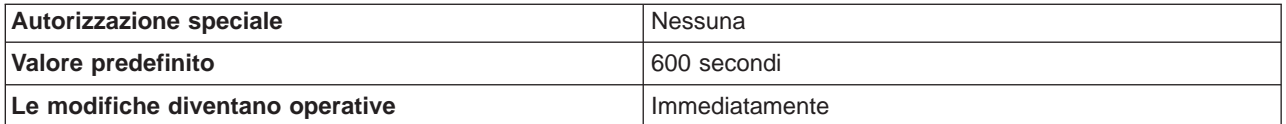

Specifica la quantità massima di tempo (in secondi) di attesa per lo spegnimento normale del sistema dopo che un utente ha richiesto uno spegnimento immediato o uno spegnimento controllato ed il tempo specificato nel parametro di ritardo è scaduto. Questo valore di tempo limite viene ignorato quando un utente richiede uno spegnimento dopo che si è verificata un'interruzione di corrente sul sistema con un'alimentazione di corrente ininterrotta.

Se il valore è impostato su 0 (o su un valore molto piccolo), si verifica una condizione di supero tempo ed il sistema non termina l'operazione di chiusura sebbene l'elaborazione del sistema sia terminata.

#### **Dove si possono reperire ulteriori informazioni su questo valore di sistema?**

Per ulteriori informazioni, consultare la [Capitolo 13, "Valori di sistema OS/400: panoramica su Riavvio" a](#page-112-0) [pagina 105.](#page-112-0) Se si sta cercando un valore di sistema o una categoria dei valori di sistema specifici, utilizzare [Rilevatore valore di sistema OS/400.](rzakzfinder.htm)

# **Valori di sistema Riavvio: Programma di avvio per la configurazione del sistema**

# **(QSTRUPPGM)**

**Programma di avvio per la configurazione del sistema**, noto anche come **QSTRUPPGM**, fa parte della [Capitolo 13, "Valori di sistema OS/400: panoramica su Riavvio" a pagina 105](#page-112-0) dei valori di sistema OS/400. E' possibile utilizzare questo valore di sistema per specificare il programma utilizzato per la configurazione del sistema. In iSeries Navigator, ora è possibile operare su tutti i valori di sistema. Per ulteriori informazioni, proseguire con la lettura.

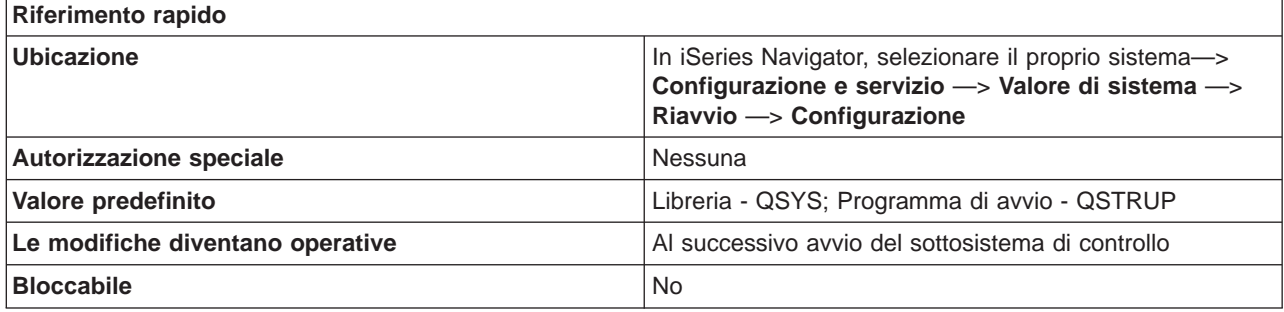

#### **In che modo si può utilizzare questo valore di sistema?**

E' possibile specificare il nome del programma richiamato da un lavoro ad avvio automatico quando viene avviato il sottosistema di controllo. Questo programma esegue le funzioni di configurazione, come l'avvio delle stampanti e dei sottosistemi. Se non viene specificato il nome di un programma, il lavoro ad avvio automatico termina normalmente senza richiamare un programma.

Il programma di avvio predefinito effettua quanto segue:

- <span id="page-118-0"></span>• Avvia il sottosistema QSPL per il lavoro di spool.
- Rilascia le code di lavoro QS36MRT e QS36EVOKE in caso fossero state congelate (queste vengono utilizzate dall'ambiente System/36).
- Avvia la ripulitura di Operational Assistant, se consentito.
- v Avvia tutte le stampanti a meno che un utente non abbia specificato diversamente nelle proprietà di Riavvio.
- v Avvia i sottosistemi QSERVER e QUSRWRK. Se il sottosistema di controllo è QCTL, il programma di avvio predefinito consente di avviare i sottosistemi QINTER, QBATCH e QCMN.

E' necessario che il programma esista nell'ASP (auxiliary storage pool) di sistema o in un ASP utente di base. Il programma di avvio non viene richiamato quando il sistema viene avviato nello stato limitato.

# **Dove si possono reperire ulteriori informazioni su questo valore di sistema?**

Per ulteriori informazioni, consultare la [Capitolo 13, "Valori di sistema OS/400: panoramica su Riavvio" a](#page-112-0) [pagina 105.](#page-112-0) Se si sta cercando un valore di sistema o una categoria dei valori di sistema specifici, utilizzare [Rilevatore valore di sistema OS/400.](rzakzfinder.htm)

# **Valori di sistema Riavvio: Sottosistema di controllo/libreria**

**(QCTLSBSD)**

**Sottosistema di controllo/libreria**, altrimenti noto come **QCTLSBSD**, fa parte della [Capitolo 13, "Valori di](#page-112-0) [sistema OS/400: panoramica su Riavvio" a pagina 105](#page-112-0) dei valori di sistema OS/400. E' possibile utilizzare questo valore di sistema per specificare il sottosistema di controllo e la libreria. Ora è possibile lavorare con tutti i valori di sistema in iSeries Navigator. Per ulteriori informazioni, proseguire la lettura.

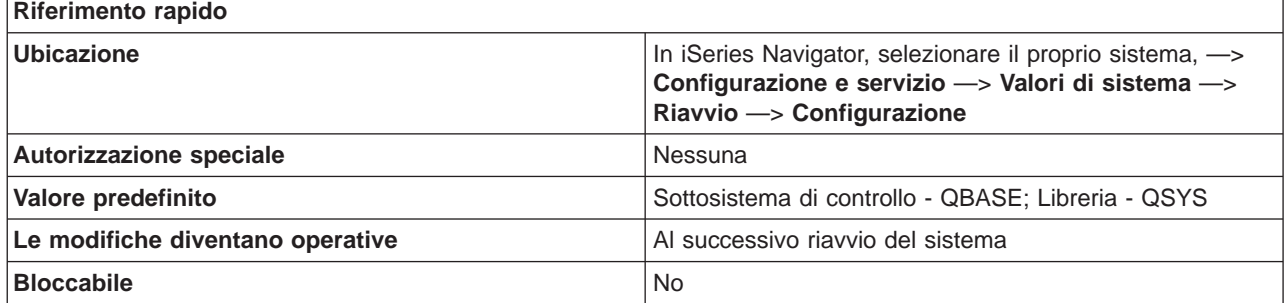

#### **In che modo si può utilizzare questo valore di sistema?**

E' possibile specificare il primo sottosistema da avviare dopo il riavvio del sistema. Un sottosistema deve essere attivo mentre è in esecuzione il sottosistema. Questo rappresenta il sottosistema di controllo. Altri sottosistemi possono essere avviati e arrestati.

Se non è possibile utilizzare questa descrizione di sottosistema (ad esempio, perché è danneggiata), è possibile utilizzare la descrizione di sottosistema di riserva QSYSSBSD nella libreria QSYS. Una descrizione di sottosistema specificata come sottosistema di controllo non può essere cancellata o ridenominata una volta che il sistema è pienamente operativo.

La descrizione di sottosistema deve trovarsi nell'ASP (auxiliary storage pool) o in un ASP dell'utente di base.

#### <span id="page-119-0"></span>**Dove si possono reperire ulteriori informazioni su questo valore di sistema?**

Per ulteriori informazioni, consultare la [Capitolo 13, "Valori di sistema OS/400: panoramica su Riavvio" a](#page-112-0) [pagina 105.](#page-112-0) Se si desidera ricercare uno specifico valore di sistema o categoria di valori di sistema, utilizzare il [Rilevatore valore di sistema OS/400.](rzakzfinder.htm)

# **Valori di sistema Riavvio: Se si verifica un problema sulla console**

# **(QSCPFCONS)**

**Se si verifica un problema sulla console**, noto anche come **QSCPFCONS**, fa parte della [Capitolo 13,](#page-112-0) ["Valori di sistema OS/400: panoramica su Riavvio" a pagina 105](#page-112-0) dei valori di sistema OS/400. E' possibile utilizzare questo valore di sistema per specificare l'azione da intraprendere quando si verifica un problema sulla console. In iSeries Navigator, ora è possibile operare su tutti i valori di sistema. Per ulteriori informazioni, proseguire con la lettura.

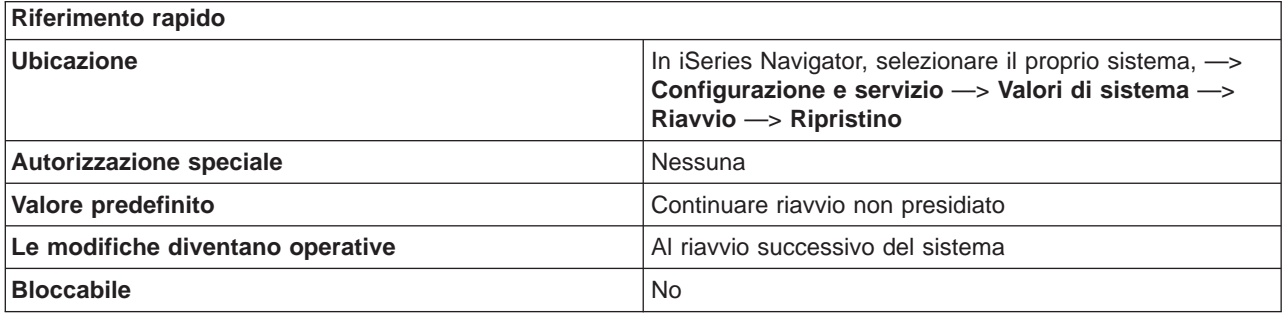

#### **In che modo si può utilizzare questo valore di sistema?**

E' possibile specificare quale azione il sistema intraprenderà quando si verifica un problema sulla console durante un riavvio presidiato.

# Opzioni possibili:

# v **Continuare riavvio non presidiato**

Consente di continuare il processo di riavvio in una modalità non presidiate invece di una presidiata. Selezionando questa opzione, il processo di riavvio prosegue anche nell'eventualità si verificasse un problema sulla console.

# v **Terminare riavvio**

Termina il processo di riavvio se la console non risulta essere più operativa durante un riavvio presidiato.

E' consigliabile selezionare **Terminare riavvio** se non vi sono stazioni di lavoro a parte la console sul sistema oppure se il sottosistema di controllo supporta solo la console e non consente l'avvio di altri sottosistemi che supportano altre stazioni di lavoro.

#### **Dove si possono reperire ulteriori informazioni su questo valore di sistema?**

Per ulteriori informazioni, consultare la [Capitolo 13, "Valori di sistema OS/400: panoramica su Riavvio" a](#page-112-0) [pagina 105.](#page-112-0) Se si sta cercando un valore di sistema o una categoria dei valori di sistema specifici, utilizzare [Rilevatore valore di sistema OS/400.](rzakzfinder.htm)

# <span id="page-120-0"></span>**Valori di sistema Riavvio: Attesa del ripristino del database prima di completare il riavvio**

**(QDBRCVYWT)**

**Attesa del ripristino del database prima di completare il riavvio**, altrimenti noto come **QDBRCVYWT**, fa parte della [Capitolo 13, "Valori di sistema OS/400: panoramica su Riavvio" a pagina 105](#page-112-0) dei valori di sistema OS/400. E' possibile utilizzare questo valore di sistema per specificare se attendere o meno il ripristino del database prima di completare il riavvio. Ora è possibile lavorare con tutti i valori di sistema in iSeries Navigator. Per ulteriori informazioni, proseguire la lettura.

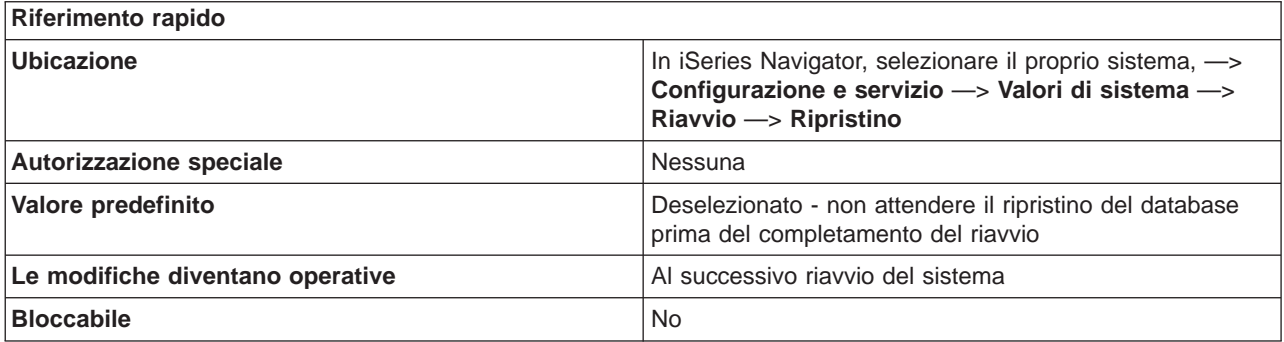

#### **In che modo si può utilizzare questo valore di sistema?**

Specifica quando viene eseguito il ripristino dei file di database durante un riavvio non presidiato. Il completamento del ripristino del database dopo una chiusura anomala del sistema può richiedere un certo tempo. Se non desidera attendere il completamento di questa operazione prima che il sistema sia disponibile, non selezionare questa opzione.

Il ripristino dei file di database può includere la ricreazione del percorso di accesso alla fine dell'operazione di riavvio. Se questa opzione è stata specificata al momento della creazione dei file di database, il ripristino del database potrebbe richiedere del tempo.

# **Dove si possono reperire ulteriori informazioni su questo valore di sistema?**

Per ulteriori informazioni, consultare la [Capitolo 13, "Valori di sistema OS/400: panoramica su Riavvio" a](#page-112-0) [pagina 105.](#page-112-0) Se si desidera ricercare uno specifico valore di sistema o categoria di valori di sistema, utilizzare il [Rilevatore valore di sistema OS/400.](rzakzfinder.htm)

# **Valori di sistema Riavvio: Stato di chiusura precedente del sistema**

# **(QABNORMSW)**

**Stato di chiusura precedente del sistema**, anche noto come **QABNORMSW**, fa parte della [Capitolo 13,](#page-112-0) ["Valori di sistema OS/400: panoramica su Riavvio" a pagina 105](#page-112-0) dei valori di sistema OS/400. E' possibile utilizzare questo valore di sistema per visualizzare in che modo è stato gestito il precedente stato di chiusura. Ora è possibile gestire tutti i valori di sistema in iSeries Navigator. Per ulteriori informazioni, proseguire la lettura.

#### **Riferimento rapido**

<span id="page-121-0"></span>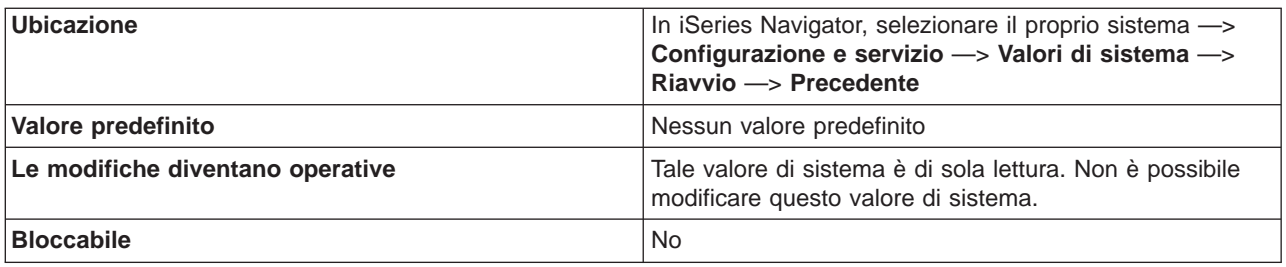

E' possibile visualizzare se la precedente chiusura del sistema è stata regolare o anomala.

#### **Dove si possono reperire ulteriori informazioni su questo valore di sistema?**

Per ulteriori informazioni, consultare la [Capitolo 13, "Valori di sistema OS/400: panoramica su Riavvio" a](#page-112-0) [pagina 105.](#page-112-0) Se si desidera ricercare uno specifico valore di sistema o categoria di valori di sistema, utilizzare il [Rilevatore valore di sistema OS/400.](rzakzfinder.htm)

# **Valori di sistema Riavvio: Tipo di riavvio precedente**

**(QIPLSTS)**

**Tipo di riavvio precedente**, altrimenti noto come **QIPLSTS**, fa parte della [Capitolo 13, "Valori di sistema](#page-112-0) [OS/400: panoramica su Riavvio" a pagina 105](#page-112-0) dei valori di sistema OS/400. E' possibile utilizzare questo valore di sistema per visualizzare in che modo si è verificato il riavvio precedente. Ora è possibile lavorare con tutti i valori di sistema in iSeries Navigator. Per ulteriori informazioni, proseguire la lettura.

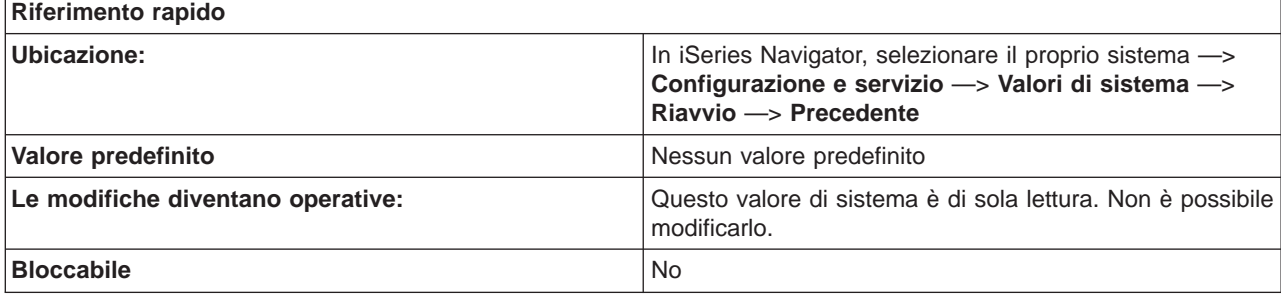

# **In che modo si può utilizzare questo valore di sistema?**

E' possibile visualizzare quale dei seguenti tipi di riavvio si è verificato al momento dell'ultimo riavvio:

v **Riavvio dal pannello operatore**

Il riavvio si è verificato quando richiesto dal pannello operatore o da un DST (Dedicated Service Tools) per una partizione secondaria.

v **Riavvio automatico dopo ripristino alimentazione**

Si è verificato il riavvio automaticamente al ripristino dell'alimentazione dopo un'interruzione di corrente. E' possibile specificare questo tipo di riavvio nelle opzioni Riavvio nella pagina Generale.

v **Riavvio**

Il riavvio si è verificato quando un utente ha richiesto lo spegnimento ed il successivo riavvio del sistema.

<span id="page-122-0"></span>v **Ora di riavvio**

Il riavvio si è verificato automaticamente alla data e l'ora specificate per Riavvio pianificato sulla pagina Generale.

v **Riavvio remoto**

Si è verificato un riavvio remoto. E' possibile specificare questo tipo di riavvio nelle opzioni di Riavvio sulla pagina Generale.

#### **Dove si possono reperire ulteriori informazioni su questo valore di sistema?**

Per ulteriori informazioni, consultare la [Capitolo 13, "Valori di sistema OS/400: panoramica su Riavvio" a](#page-112-0) [pagina 105.](#page-112-0) Se si desidera ricercare uno specifico valore di sistema o categoria di valori di sistema, utilizzare il [Rilevatore valore di sistema OS/400.](rzakzfinder.htm)

# **Valori di sistema Riavvio: Riavvio precedente - stampanti avviate**

#### **(QSTRPRTWTR)**

**Riavvio precedente - stampanti avviate**, noto anche come **QSTRPRTWTR**, fa parte della [Capitolo 13,](#page-112-0) ["Valori di sistema OS/400: panoramica su Riavvio" a pagina 105](#page-112-0) dei valori di sistema OS/400. E' possibile utilizzare questo valore di sistema per visualizzare se le stampanti erano avviate al momento del precedente riavvio. In iSeries Navigator, ora è possibile operare su tutti i valori di sistema. Per ulteriori informazioni, proseguire con la lettura.

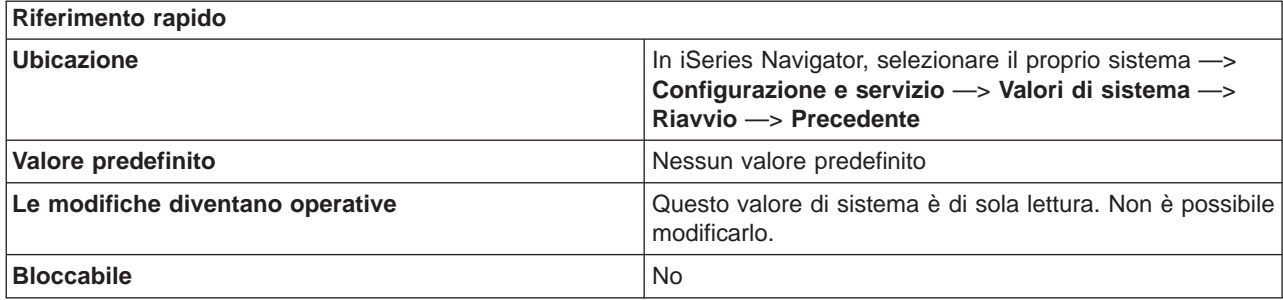

#### **In che modo si può utilizzare questo valore di sistema?**

E possibile visualizzare se le stampanti erano avviate al momento del precedente riavvio. Questo valore di sistema specifica Sì o No, a seconda se le stampanti erano avviate, o meno.

#### **Dove si possono reperire ulteriori informazioni su questo valore di sistema?**

Per ulteriori informazioni, consultare la [Capitolo 13, "Valori di sistema OS/400: panoramica su Riavvio" a](#page-112-0) [pagina 105.](#page-112-0) Se si sta cercando un valore di sistema o una categoria dei valori di sistema specifici, utilizzare [Rilevatore valore di sistema OS/400.](rzakzfinder.htm)

# <span id="page-124-0"></span>**Capitolo 14. Valori di sistema OS/400: panoramica su Ripristino**

Utilizzare valori di sistema Ripristino di OS/400 per controllare le proprietà di ripristino specifiche. Per accedere alla categoria ripristino dei valori di sistema, selezionare **Configurazione e Servizi** in iSeries Navigator. Selezionare **Valori di sistema**.

Se si conosce l'interfaccia basata sui caratteri OS/400 si noterà che iSeries Navigator utilizza nomi descrittivi per i valori di sistema. Per una panoramica sui valori di sistema della categoria Ripristino disponibili in iSeries Navigator (e le rispettive controparti nell'interfaccia basata sui caratteri), fare riferimento alla tabella che segue. Seguire i collegamenti per ottenere informazioni dettagliate su ciascun valore di sistema.

Valori di sistema Ripristino:

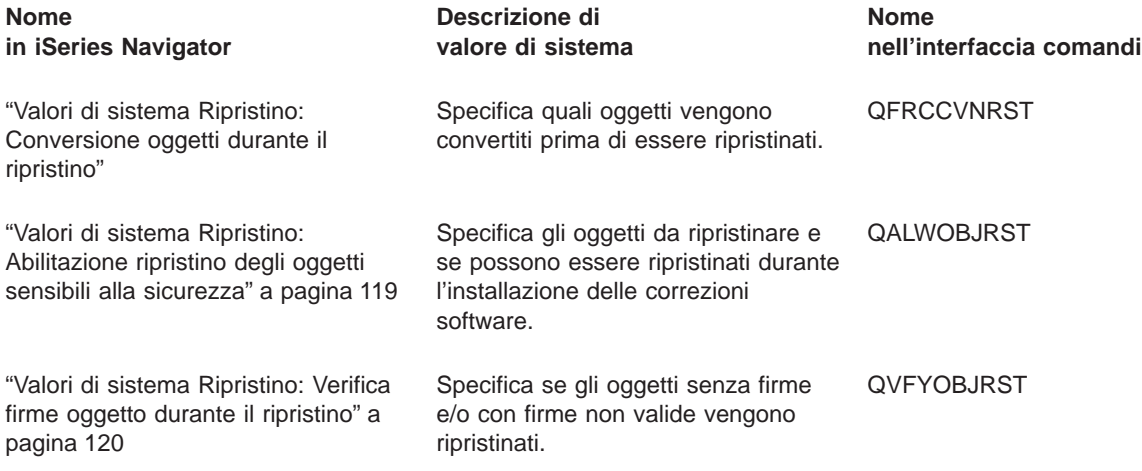

Per informazioni dettagliate su questi ed altri valori di sistema che è possibile visualizzare e modificare in iSeries Navigator, consultare:

**["Effetti delle impostazioni dei valori di sistema sulle operazioni di ripristino" a pagina 155](#page-162-0)** Fornisce ulteriori informazioni su come esaminare le diverse impostazioni del valore di sistema per assicurarsi che l'operazione di ripristino venga eseguita in maniera appropriata.

# **[Rilevatore valore di sistema OS/400](rzakzfinder.htm)**

Utilizzare questo strumento per rilevare i valori di sistema in iSeries Navigator. Il Rilevatore valore di sistema OS/400 risulta particolarmente utile se si prevede di passare dai termini relativi ai valori di sistema utilizzati nell'interfaccia basata sui caratteri a quelli utilizzati ora in iSeries Navigator.

# **["Categorie di valori di sistema" a pagina 4](#page-11-0)**

Fornisce un'introduzione a tutte le categorie dei valori di sistema rilevati in iSeries Navigator. «

# **Valori di sistema Ripristino: Conversione oggetti durante il ripristino**

# **(QFRCCVNRST)**

**Conversione oggetti durante il ripristino**, altrimenti noto come **QFRCCVNRST**, fa parte della Capitolo 14, "Valori di sistema OS/400: panoramica su Ripristino" dei valori di sistema OS/400. E' possibile utilizzare questo valore di sistema per forzare la conversione del programma durante il ripristino. Ora è possibile gestire tutti i valori di sistema in iSeries Navigator. Per ulteriori informazioni, proseguire la lettura.

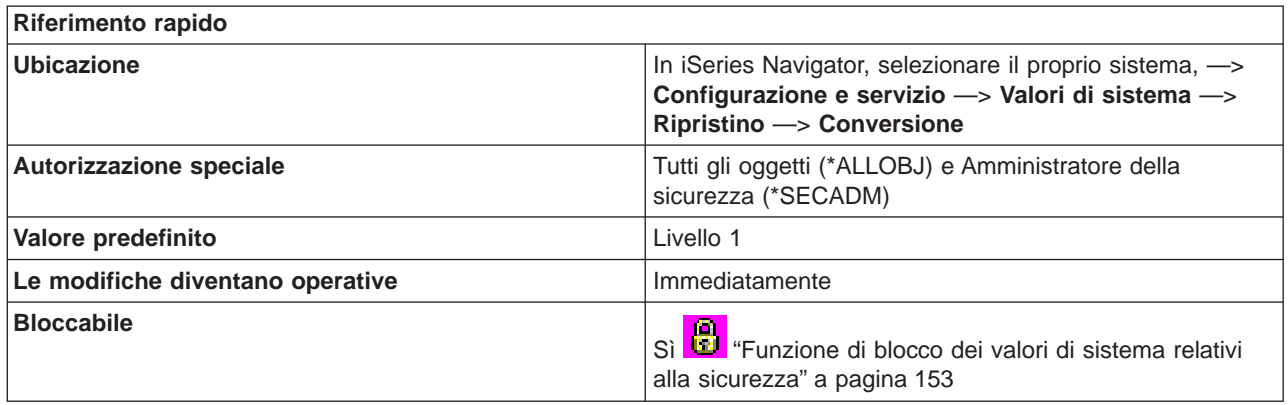

#### **In che modo si può utilizzare questo valore di sistema?**

E' possibile specificare il livello di conversione che si desidera eseguire. Per ogni livello, è possibile visualizzare un elenco di oggetti che saranno convertiti prima di essere ripristinati. I seguenti tipi di oggetti possono essere convertiti durante un ripristino, se soddisfano o meno uno dei requisiti per la conversione del livello selezionato:

- Programma (\*PGM)
- Programma di manutenzione (\*SRVPGM)
- Pacchetto SQL (\*SQLPKG)
- Modulo (\*MODULE)

L'impostazione di questo valore di sistema può anche impedire il ripristino di alcuni oggetti. Se un oggetto soddisfa un requisito per essere convertito ma non riesce la conversione, non verrà ripristinato. Tuttavia, tutti gli oggetti con una firma valida provenienti da un'origine garantita dal sistema verranno ripristinati senza conversione.

L'impostazione relativa a questo valore di sistema viene utilizzata quando si specifica il valore di sistema (\*SYSVAL) per il parametro FRCOBJCVN (forzatura conversione oggetto) nei comandi di ripristino (RST, RSTLIB, RSTOBJ, RSTLICPGM). Specificando \*SYSVAL, è possibile attivare e disattivare la conversione per l'intero sistema modificando il valore di sistema. Specificando FRCOBJCVN (\*YES \*ALL), verrà sovrascritto qualsiasi valore del valore di sistema **Conversione oggetti durante il ripristino**.

Se un oggetto soddisfa almeno una condizione specificata da questo valore di sistema, questo verrà convertito.

Ad esempio, se si specifica **Livello 3** gli oggetti da convertire comprenderanno:

- Oggetti con errori di convalida
- Oggetti che richiedono conversione per l'utilizzo
- v Oggetti che potrebbero essere stati alterati

I seguenti sono possibili valori:

v **Livello 0 (0)**

Vengono ripristinati tutti gli oggetti senza conversione.

v **Livello 1 (1)** Vengono convertiti gli oggetti con errori di convalida. <span id="page-126-0"></span>v **Livello 2 (2)**

Vengono convertiti gli oggetti che richiedono la conversione per l'utilizzo nella versione corrente del sistema operativo e gli oggetti con errori di convalida.

v **Livello 3 (3)**

Vengono convertiti gli oggetti che potrebbero essere stati alterati, che richiedono la conversione per l'utilizzo nella versione corrente del sistema operativo o con errori di convalida.

v **Livello 4 (4)**

Vengono convertiti gli oggetti con errori di convalida, che richiedono la conversione per l'utilizzo o che potrebbero essere stati alterati. Anche gli oggetti che contengono sufficienti dati di creazione e non dispongono di una firma digitale valida verranno convertiti.

v **Livello 5 (5)**

Vengono convertiti gli oggetti con errori di convalida, che richiedono la conversione per l'utilizzo, che potrebbero essere stati alterati o contengono sufficienti dati di creazione.

v **Livello 6 (6)**

Vengono convertiti gli oggetti con errori di convalida, che richiedono la conversione per l'utilizzo, che potrebbero essere stati alterati o non dispongono di una firma digitale valida.

v **Livello 7 (7)**

Vengono convertiti tutti gli oggetti.

Per tutti i livelli, se un oggetto soddisfa un requisito per la conversione, ma tale operazione non riesce, non verrà ripristinato. Gli oggetti che non necessitano di conversione verranno ripristinati senza conversione. Quando un oggetto viene convertito, la firma digitale relativa all'oggetto verrà eliminata. Inoltre, qualsiasi oggetto convertito passerà nello stato dell'utente, gli errori di convalida ad esso relativi verranno corretti e non vi saranno ulteriori sospetti che sia stato alterato.

I valori di sistema di ripristino operano simultaneamente durante il ripristino di oggetti. Per ulteriori informazioni sulla modalità secondo la quale questi valori di sistema operano simultaneamente, consultare ["Effetti delle impostazioni dei valori di sistema sulle operazioni di ripristino" a pagina 155.](#page-162-0)

# **Dove si possono reperire ulteriori informazioni su questo valore di sistema?**

Per ulteriori informazioni, consultare la [Capitolo 14, "Valori di sistema OS/400: panoramica su Ripristino" a](#page-124-0) [pagina 117.](#page-124-0) Se si desidera ricercare uno specifico valore di sistema o categoria di valori di sistema, utilizzare il [Rilevatore valore di sistema OS/400.](rzakzfinder.htm)

# **Valori di sistema Ripristino: Abilitazione ripristino degli oggetti sensibili alla sicurezza**

# **(QALWOBJRST)**

**Abilitazione ripristino degli oggetti sensibili alla sicurezza**, anche noto come **QALWOBJRST**, fa parte della [Capitolo 14, "Valori di sistema OS/400: panoramica su Ripristino" a pagina 117](#page-124-0) dei valori di sistema OS/400. E' possibile utilizzare questo valore di sistema per specificare gli oggetti da ripristinare e se possono essere ripristinati durante l'installazione delle correzioni software. Ora è possibile gestire tutti i valori di sistema in iSeries Navigator. Per ulteriori informazioni, proseguire la lettura.

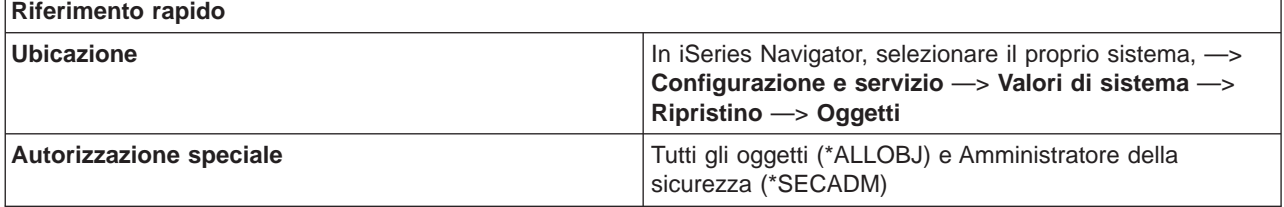

<span id="page-127-0"></span>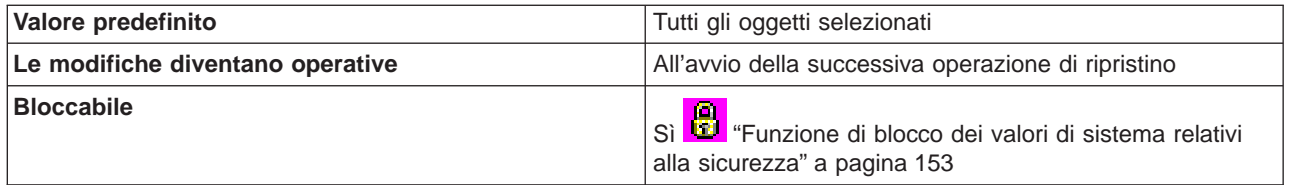

E' possibile specificare se gli oggetti con attributi sensibili alla sicurezza possono essere ripristinati o meno.

Il sistema controlla questo valore di sistema prima di ripristinare qualsiasi oggetto con attributi sensibili alla sicurezza. Tali controlli si verificano durante l'installazione delle PTF (program temporary fix) ed il ripristino dei programmi su licenza. Tuttavia, il sistema non controlla questo valore durante l'installazione del sistema operativo. Questo valore di sistema fornisce al sistema ulteriore protezione di integrità. E' possibile impedire a un utente di ripristinare un oggetto dello stato di sistema o un oggetto che adotta l'autorizzazione.

Vengono riportati di seguito i tipi di oggetti che è possibile ripristinare, se selezionati:

- v **Programmi dello stato di sistema** Consente ai programmi, ai programmi di servizio e ai moduli con l'attributo stato di sistema o stato di eredità di essere ripristinati.
- v **Programmi che adottano l'autorizzazione del proprietario** Consente ai programmi, ai programmi di servizio e ai moduli che adottano l'autorizzazione del proprietario di essere ripristinati.
- v **Programmi con l'attributo S\_ISUID (impostazione-id-utente) abilitato** Consente il ripristino dei file che hanno l'attributo S\_ISUID (impostazione-ID-utente) abilitato.
- v **Programmi con l'attributo S\_ISGID (impostazione-id-gruppo) abilitato** Consente il ripristino dei file che hanno l'attributo S\_ISGID (impostazione-ID-gruppo) abilitato.
- v **Programmi con errori di convalida** Consente ai programmi, ai programmi di servizio e ai moduli che hanno errori di convalida o che sono stati manomessi di essere ripristinati.

I valori di sistema di ripristino operano simultaneamente durante il ripristino di oggetti. Per ulteriori informazioni sulla modalità secondo la quale questi valori di sistema operano simultaneamente, consultare ["Effetti delle impostazioni dei valori di sistema sulle operazioni di ripristino" a pagina 155.](#page-162-0)

E' anche possibile specificare **Abilitazione ripristino degli oggetti sensibili alla sicurezza durante l'installazione delle correzioni software**. Questa opzione è rappresentata anche come l'opzione \*ALWPTF per QALWOBJRST. E' necessario selezionare questo valore prima dell'installazione delle correzioni software (PTF).

# **Dove si possono reperire ulteriori informazioni su questo valore di sistema?**

Per ulteriori informazioni, consultare la [Capitolo 14, "Valori di sistema OS/400: panoramica su Ripristino" a](#page-124-0) [pagina 117.](#page-124-0) Se si desidera ricercare uno specifico valore di sistema o categoria di valori di sistema, utilizzare il [Rilevatore valore di sistema OS/400.](rzakzfinder.htm)

# **Valori di sistema Ripristino: Verifica firme oggetto durante il ripristino**

**(QVFYOBJRST)**

**Verifica firme oggetto durante il ripristino**, noto anche come **QVFYOBJRST**, fa parte della categoria [Capitolo 14, "Valori di sistema OS/400: panoramica su Ripristino" a pagina 117](#page-124-0) dei valori di sistema OS/400. E' possibile utilizzare questo valore di sistema per specificare se ripristinare gli oggetti senza firme o con firme non valide. In iSeries Navigator, ora è possibile operare su tutti i valori di sistema. Per ulteriori informazioni, proseguire con la lettura.

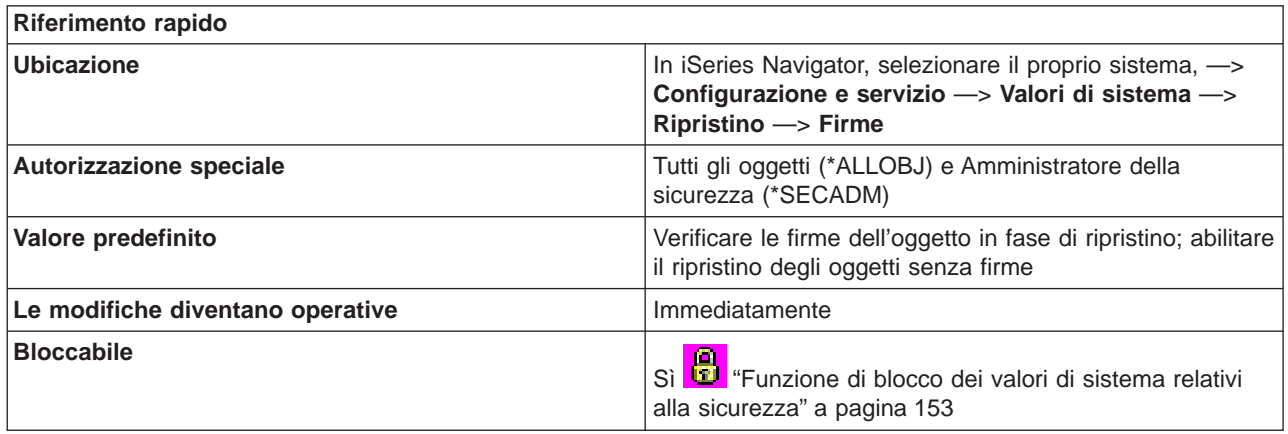

# **In che modo si può utilizzare questo valore di sistema?**

Specifica la normativa da utilizzare per la verifica della firma oggetti durante un'operazione di ripristino. Tale valore viene applicato ai seguenti tipi di oggetto: programmi (\*PGM), comandi (\*CMD), programmi di servizio (\*SRVPGM), pacchetti SQL (\*SQLPKG) e moduli (\*MODULE). Inoltre il valore viene applicato agli oggetti file di flusso (\*STMF) che contengono programmi Java.

Se sul sistema non è installato Digital Certificate Manager, tutti gli oggetti vengono gestiti come non firmati nel momento in cui si determinano le conseguenze del valore di sistema su quegli oggetti specifici, durante un'operazione di ripristino.

# Opzioni possibili:

v **Non verificare le firme oggetto durante il ripristino.**

Non verificare le firme durante il ripristino. Ripristinare tutti gli oggetti a prescindere dalla loro firma. (Tale opzione equivale all'opzione 1 per QVFYOBJRST.)

Si consiglia di non utilizzare il suddetto valore a meno che non si disponga di un elevato numero di oggetti firmati da ripristinare, i quali daranno esito negativo alla verifica della firma per un motivo valido. In generale, è pericoloso ripristinare gli oggetti con firme che non sono valide sul sistema.

v **Verificare le firme oggetto durante il ripristino; abilitare il ripristino degli oggetti senza firme e con firme che non sono valide.**

Verificare le firme durante il ripristino. Ripristinare i comandi e gli oggetti di stato dell'utente non firmati. Ripristinare gli oggetti di stato dell'utente e i comandi firmati, anche se le firme non sono valide. (Tale opzione equivale all'opzione 2 per QVFYOBJRST.)

Si consiglia di utilizzare questo valore solo se esistono oggetti specifici con firme che non sono valide di cui si desidera effettuare il ripristino. In generale, è pericoloso ripristinare gli oggetti con firme che non sono valide sul sistema.

v **Verificare firme oggetto durante il ripristino; abilitare il ripristino degli oggetti senza firme.** Verificare le firme durante il ripristino. Ripristinare i comandi e gli oggetti di stato dell'utente non firmati. Ripristinare i comandi e gli oggetti di stato dell'utente firmati, solo se le firme sono valide. (Tale opzione equivale all'opzione 3 per QVFYOBJRST.)

Tale valore può essere utilizzato per normali operazioni, ad esempio quando si prevede che alcuni degli oggetti caricati siano non firmati, ma si desidera assicurare che tutti gli oggetti firmati dispongano di firme valide. Questo è il valore predefinito.

# v **Verificare firme oggetto durante il ripristino; abilitare il ripristino degli oggetti con firme che non sono valide.**

Non consentire il ripristino di oggetti di stato dell'utente non firmati. Consente di ripristinare gli oggetti di stato dell'utente firmati, anche se le firme non sono valide. (Tale opzione equivale all'opzione 4 per QVFYOBJRST.)

Si consiglia di utilizzare questo valore solo se esistono oggetti specifici con firme che non sono valide di cui si desidera effettuare il ripristino, ma, allo stesso tempo, escludere la possibilità che oggetti non firmati vengano ripristinati. In generale, è pericoloso ripristinare gli oggetti con firme che non sono valide sul sistema.

v **Verificare firme oggetto durante il ripristino; non abilitare il ripristino degli oggetti senza firme o con firme che non sono valide.**

Non consentire il ripristino di oggetti di stato dell'utente non firmati. Consente di ripristinare gli oggetti di stato dell'utente firmati solo se le firme sono valide. (Tale opzione equivale all'opzione 5 QVFYOBJRST.)

Questo valore è quello più restrittivo e dovrebbe essere utilizzato quando si desidera consentire il ripristino solo degli oggetti firmati da origini sicure.

Gli oggetti che dispongono dell'attributo stato del sistema e stato di eredità, è necessario che abbiano firme valide provenienti da origini considerate sicure dal sistema. L'unico valore che consentirà ad un oggetto stato di sistema e stato di eredità, di effettuare il ripristino senza disporre di una firma valida è **Non verificare le firme in fase di ripristino**. L'abilitazione di tale comando o programma rappresenta un rischio per l'integrità del sistema. Se occorre modificare tale valore di sistema in **Non verificare firme in fase di ripristino** per consentire ad un oggetto di questo tipo di essere ripristinato sul sistema, assicurarsi, al termine del ripristino dell'oggetto, di modificare questo valore di sistema in quello precedente.

Alcuni oggetti del comando (\*CMD) dispongono di una firma che non copre tutte le parti dell'oggetto. Alcune parti del comando non vengono firmate mentre altre vengono firmate solo quando contengono un valore che non sia quello predefinito. Questo tipo di firma consente di effettuare alcune modifiche al comando senza invalidare la firma. Gli esempi di modifiche che non invalideranno questi tipi di firme includono:

- La modifica delle impostazioni predefinite del comando
- v L'aggiunta di un programma di controllo della validità ad un comando che non ne ha uno.
- v La modifica del parametro 'dove consentire l'esecuzione'
- v La modifica del parametro 'abilitazione utenti limitati'

Se si desidera, è possibile aggiungere la propria firma a questi comandi che includono queste aree dell'oggetto comando.

Per ulteriori informazioni, consultare Firma oggetto e verifica firma.

I valori di sistema ripristino operano insieme al momento del ripristino degli oggetti. Per ulteriori informazioni su come operano insieme tali valori di sistema, consultare ["Effetti delle impostazioni dei valori](#page-162-0) [di sistema sulle operazioni di ripristino" a pagina 155.](#page-162-0)

# **Dove si possono reperire ulteriori informazioni su questo valore di sistema?**

Per ulteriori informazioni, consultare la [Capitolo 14, "Valori di sistema OS/400: panoramica su Ripristino" a](#page-124-0) [pagina 117.](#page-124-0) Se si sta cercando un valore di sistema o una categoria dei valori di sistema specifici, utilizzare [Rilevatore valore di sistema OS/400.](rzakzfinder.htm)

# <span id="page-130-0"></span>**Capitolo 15. Valori di sistema OS/400: panoramica su Sicurezza**

Utilizzare i valori di sistema OS/400 relativi alla sicurezza, per controllare i valori di sicurezza del sistema, dell'utente e dell'oggetto. Per accedere alla categoria sicurezza dei valori di sistema, selezionare **Configurazione e Servizi** in iSeries Navigator. Selezionare **Valori di sistema**.

Se si conosce l'interfaccia basata sui caratteri OS/400 si noterà che iSeries Navigator utilizza nomi descrittivi per i valori di sistema. Per una panoramica sui valori di sistema della categoria Sicurezza disponibili in iSeries Navigator (e le rispettive controparti nell'interfaccia basata sui caratteri), fare riferimento alla tabella che segue. Seguire i collegamenti per ottenere informazioni dettagliate su ciascun valore di sistema.

Valori di sistema Sicurezza:

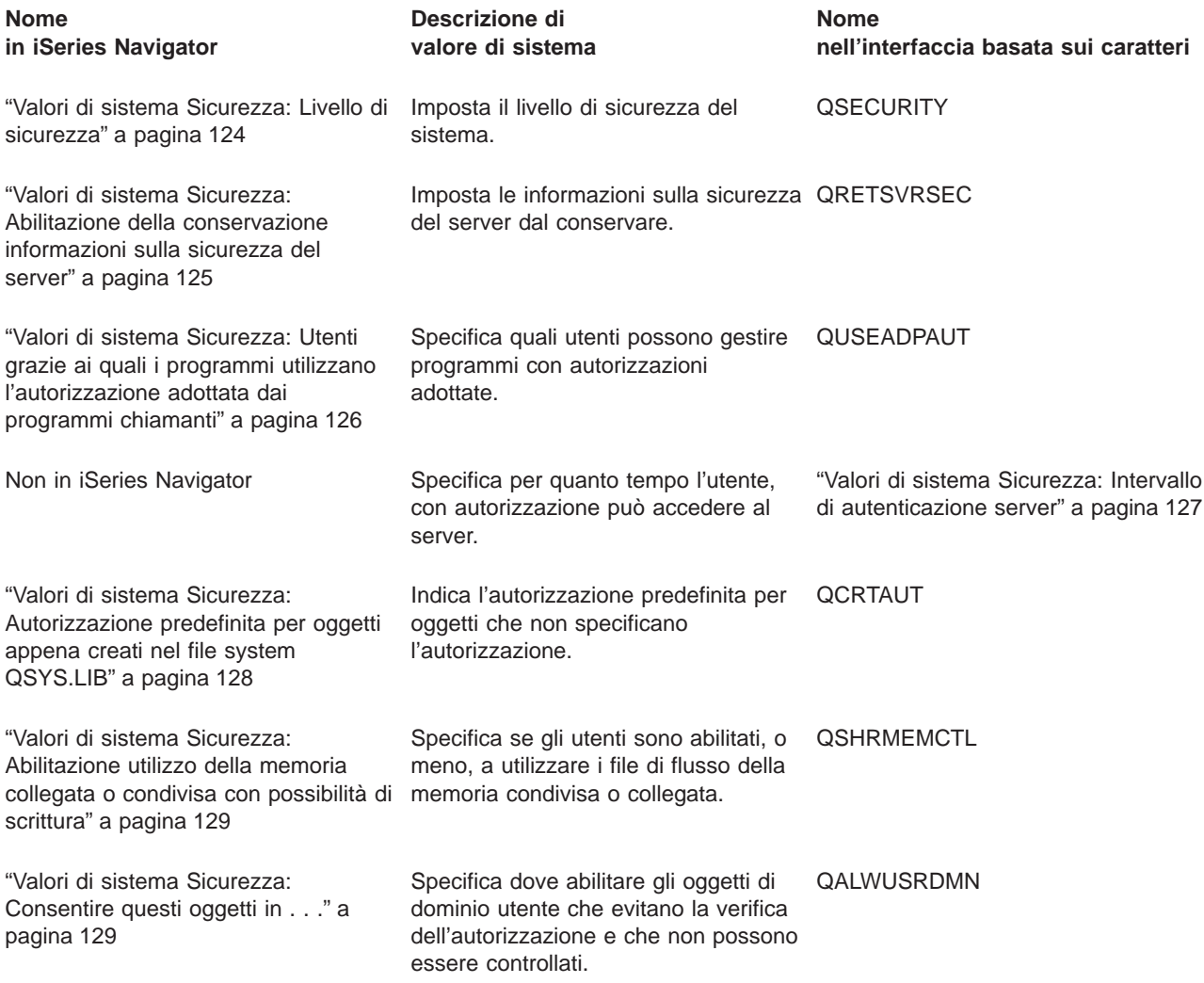

Per informazioni dettagliate su questi ed altri valori di sistema che è possibile visualizzare e modificare in iSeries Navigator, consultare:

# **[Rilevatore valore di sistema OS/400](rzakzfinder.htm)**

Utilizzare questo strumento per rilevare i valori di sistema in iSeries Navigator. Il Rilevatore valore di

<span id="page-131-0"></span>sistema OS/400 risulta particolarmente utile se si prevede di passare dai termini relativi ai valori di sistema utilizzati nell'interfaccia basata sui caratteri a quelli utilizzati ora in iSeries Navigator.

# **["Categorie di valori di sistema" a pagina 4](#page-11-0)**

Fornisce un'introduzione a tutte le categorie di valori di sistema presenti in iSeries Navigator.

# **Valori di sistema Sicurezza: Livello di sicurezza**

# **(QSECURITY)**

**Livello di sicurezza**, noto anche come **QSECURITY**, fa parte della [Capitolo 15, "Valori di sistema OS/400:](#page-130-0) [panoramica su Sicurezza" a pagina 123](#page-130-0) dei valori di sistema OS/400. E' possibile utilizzare questo valore di sistema per impostare il livello di sicurezza per il sistema. In iSeries Navigator, ora è possibile operare su tutti i valori di sistema. Per ulteriori informazioni, proseguire con la lettura.

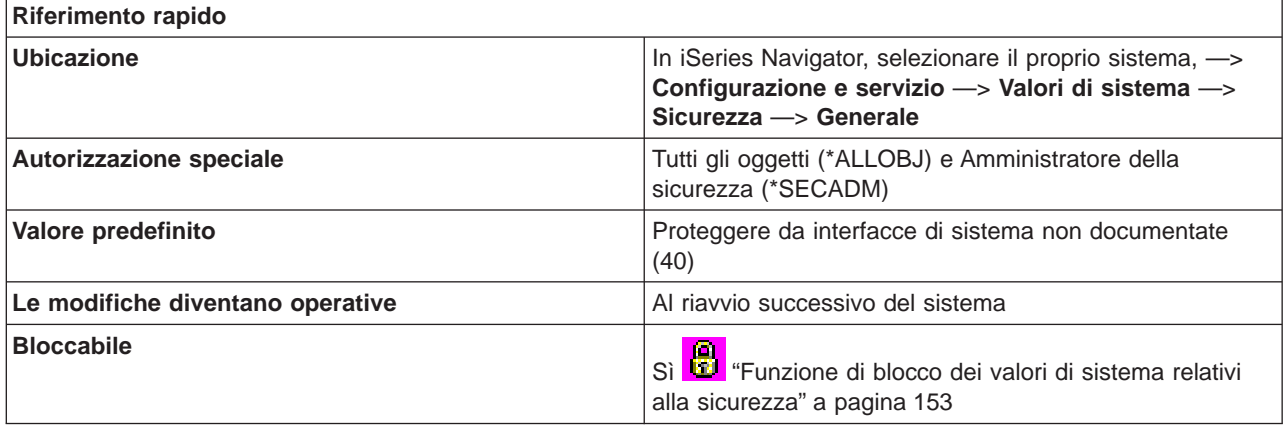

#### **In che modo si può utilizzare questo valore di sistema?**

E' possibile specificare il livello di sicurezza per il sistema. Opzioni possibili:

v **Nessuna parola d'ordine richiesta e gli utenti dispongono dell'autorizzazione a tutte le risorse (10)**

Il sistema non richiede per il collegamento una parola d'ordine.

L'utente dispone dell'accesso a tutte le risorse di sistema.

Il livello di sicurezza 10 non è disponibile a meno che il sistema non stia già utilizzando questo livello. Se si passa dal livello di sicurezza 10 a 20, 30, 40 o 50, non si potrà ritornare al livello 10.

v **Le parole d'ordine sono richieste e gli utenti dispongono dell'autorizzazione a tutte le risorse (20)**

Il sistema richiederà per il collegamento un nome utente e una parola d'ordine.

L'utente dispone dell'accesso a tutte le risorse di sistema.

Solo un responsabile della riservatezza o qualcuno che disponga dell'autorizzazione \*SECADM (amministratore della sicurezza), può creare i profili utente.

v **Le parole d'ordine sono richieste e l'accesso degli utenti si basa sulla loro autorizzazione (30)** Tutti i requisiti del livello di sicurezza 20 vengono soddisfatti.

E' necessario che l'utente disponga dell'autorizzazione specifica richiesta per accedere a tutte le risorse di sistema.

L'autorizzazione \*ALLOBJ (tutti gli oggetti) viene fornita automaticamente solo ai profili creati utilizzando la classe di sicurezza \*SECOFR.

v **Proteggere da interfacce di sistema non documentate (40)** Tutti i requisiti del livello di sicurezza 30 vengono soddisfatti.

<span id="page-132-0"></span>I programmi hanno esito negativo se tentano di accedere agli oggetti tramite interfacce che non sono supportate.

Se un lavoro specifica un profilo utente, è necessario che gli utenti dispongano dell'attributo di autorizzazione d'uso per il profilo e per il lavoro che desidera utilizzare.

# v **Migliorare la protezione delle interfacce del sistema (50)**

Tutti i requisiti del livello di sicurezza 40 vengono soddisfatti.

I programmi hanno esito negativo se tentano di trasferire valori di parametro non supportati a interfacce supportate o se tentano di accedere agli oggetti tramite interfacce che non sono supportate.

# **Dove si possono reperire ulteriori informazioni su questo valore di sistema?**

Per ulteriori informazioni, consultare la [Capitolo 15, "Valori di sistema OS/400: panoramica su Sicurezza" a](#page-130-0) [pagina 123.](#page-130-0) Se si sta cercando un valore di sistema o una categoria dei valori di sistema specifici, utilizzare [Rilevatore valore di sistema OS/400.](rzakzfinder.htm)

# **Valori di sistema Sicurezza: Abilitazione della conservazione informazioni sulla sicurezza del server**

**(QRETSVRSEC)**

**Abilitazione della conservazione di informazioni sulla sicurezza del server**, noto anche come **QRETSVRSEC**, fa parte della [Capitolo 15, "Valori di sistema OS/400: panoramica su Sicurezza" a](#page-130-0) [pagina 123](#page-130-0) dei valori di sistema OS/400. E' possibile utilizzare questo valore di sistema per fare in modo di conservare le informazioni sulla sicurezza del server. In iSeries Navigator, ora è possibile operare su tutti i valori di sistema. Per ulteriori informazioni, proseguire con la lettura.

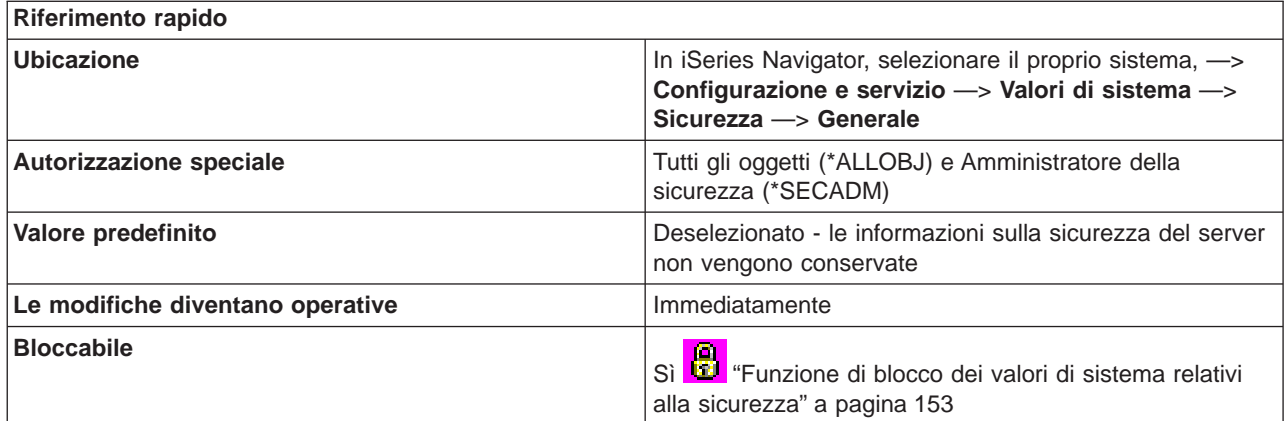

**In che modo si può utilizzare questo valore di sistema?**

E' possibile determinare se i dati di sicurezza richiesti da un server per l'autenticazione di un utente su un sistema di destinazione tramite le interfacce client-server, possono essere conservati o meno sul sistema.

#### **Dove si possono reperire ulteriori informazioni su questo valore di sistema?**

Per ulteriori informazioni, consultare la [Capitolo 15, "Valori di sistema OS/400: panoramica su Sicurezza" a](#page-130-0) [pagina 123.](#page-130-0) Se si sta cercando un valore di sistema o una categoria dei valori di sistema specifici, utilizzare [Rilevatore valore di sistema OS/400.](rzakzfinder.htm)

# <span id="page-133-0"></span>**Valori di sistema Sicurezza: Utenti grazie ai quali i programmi utilizzano l'autorizzazione adottata dai programmi chiamanti**

# **(QUSEADPAUT)**

**Utenti grazie ai quali i programmi utilizzano l'autorizzazione adottata dai programmi chiamanti**, noto anche come **QUSEADPAUT**, fa parte della [Capitolo 15, "Valori di sistema OS/400: panoramica su](#page-130-0) [Sicurezza" a pagina 123](#page-130-0) dei valori di sistema OS/400. E' possibile utilizzare il valore di sistema per specificare quali utenti possono gestire programmi con autorizzazioni adottate. In iSeries Navigator, ora è possibile operare su tutti i valori di sistema. Per ulteriori informazioni, proseguire con la lettura.

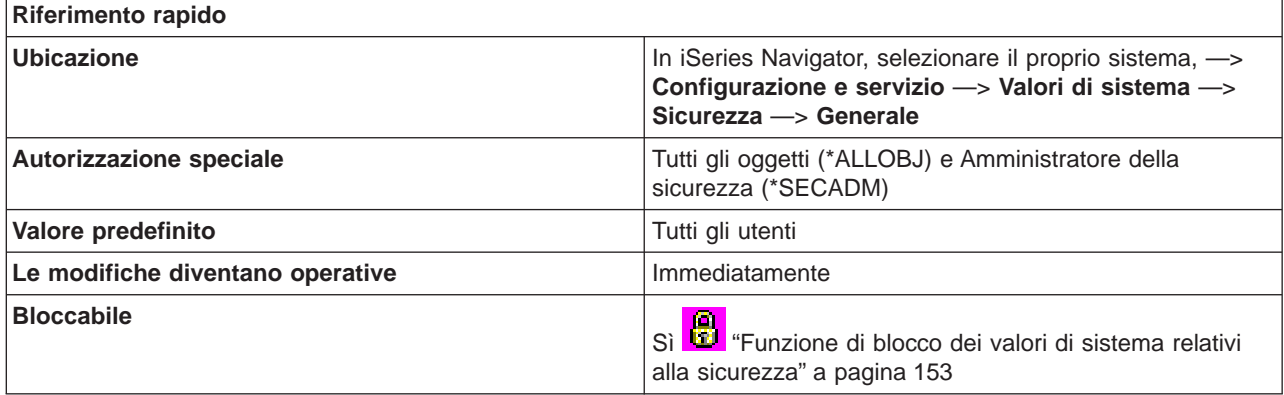

#### **In che modo si può utilizzare questo valore di sistema?**

E' possibile definire quali utente possono creare, modificare e aggiornare i programmi che utilizzano l'autorizzazione del programma che li ha richiamati. Gli utenti specificati possono gestire solo programmi che dispongono dell'attributo per l'utilizzo dell'autorizzazione adottata impostato su Sì (USEADPAUT(\*YES)).

Un utente è in grado di creare un programma (Programma A) che utilizzi l'autorizzazione di un altro programma (Programma B) quando il Programma A viene richiamato dal Programma B.

Le opzioni possibili sono:

# **Tutti gli utenti**

Tutti gli utenti possono creare, modificare o aggiornare programmi e programmi di servizio al fine di utilizzare l'autorizzazione del programma che li ha richiamati in caso l'utente disponga dell'autorizzazione necessaria al programma o al programma di servizio.

#### **Elenco autorizzazioni**

Viene utilizzato un elenco di autorizzazioni per proteggere gli oggetti con simili esigenze di sicurezza. E' possibile concedere l'autorizzazione all'elenco piuttosto che ai singoli oggetti.

L'autorizzazione dell'utente viene verificata confrontandola con l'elenco di autorizzazioni specificato. Tale autorizzazione non può provenire dall'autorizzazione adottata. Se l'utente dispone almeno dell'attributo di autorizzazione USE per l'elenco di autorizzazioni specificato, l'utente può creare, modificare o aggiornare i programmi o i programmi di servizio che utilizzano l'autorizzazione del programma che li ha richiamati.

<span id="page-134-0"></span>Se l'elenco di autorizzazioni specificato non esiste, l'operazione che si sta tentando di effettuare non verrà completata. Viene inviato un messaggio informativo. Se viene richiesta più di un'operazione sul comando o sull'API e l'elenco di autorizzazioni non esiste, l'operazione non viene eseguita. Se il comando che si sta tentando di eseguire, quando non si riesce a rilevare l'elenco di autorizzazioni è CRTPASPGM (Creazione programma Pascal) o CRTBASPGM (Creazione programma Basic), il risultato che si ha è un controllo della funzione. Questo rappresenta un tipo di errore. Non è un controllo della sicurezza.

#### **Dove si possono reperire ulteriori informazioni su questo valore di sistema?**

Per ulteriori informazioni, consultare la [Capitolo 15, "Valori di sistema OS/400: panoramica su Sicurezza" a](#page-130-0) [pagina 123.](#page-130-0) Se si sta cercando un valore di sistema o una categoria dei valori di sistema specifici, utilizzare [Rilevatore valore di sistema OS/400.](rzakzfinder.htm)

# **Valori di sistema Sicurezza: Intervallo di autenticazione server**

# **(QSVRAUTITV)**

**Intervallo di autenticazione server**, noto anche come **QSVRAUTITV**, è un valore di sistema che non si trova in iSeries Navigator. Questo valore di sistema specifica per quanto tempo l'utente, con autorizzazione adottata, può accedere al programma adattato. Per ulteriori informazioni, proseguire con la lettura.

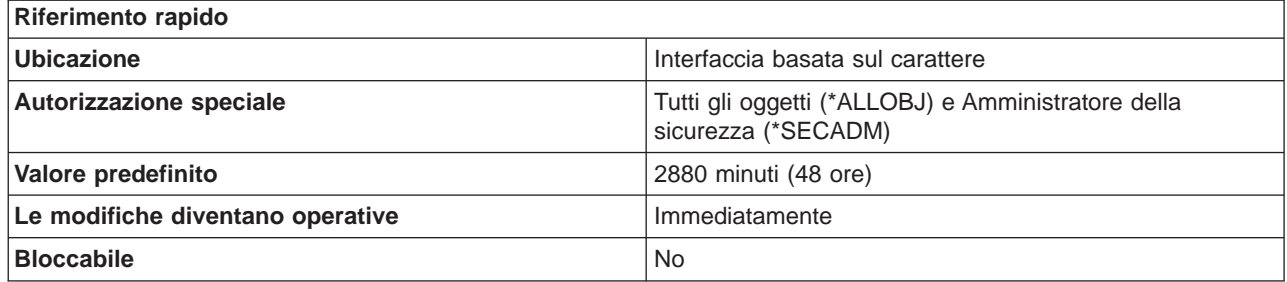

#### **In che modo si può utilizzare questo valore di sistema?**

Questo valore di sistema specifica semplicemente per quanto tempo un utente, con autorizzazione adottata, può accedere ad un programma adottato. L'intervallo fa riferimento alla durata di validità dell'autenticazione a partire dall'utilizzo della voce di autenticazione server per l'autenticazione. E' possibile specificare un valore compreso tra 1 e 108000. L'autenticazione scade alla fine dell'intervallo specificato. Non è possibile accedere ad un oggetto dopo la scadenza dell'autenticazione. Un valore 108000 specifica 7 giorni 1/2.

Indipendentemente dal tempo impostato per questo valore, esso non influenzerà il sistema operativo. Il sistema operativo non utilizza più questo valore di sistema.

#### **Dove si possono reperire ulteriori informazioni su questo valore di sistema?**

Per ulteriori informazioni, consultare la [Capitolo 15, "Valori di sistema OS/400: panoramica su Sicurezza" a](#page-130-0) [pagina 123.](#page-130-0) Se si sta cercando un valore di sistema o una categoria dei valori di sistema specifici, utilizzare [Rilevatore valore di sistema OS/400.](rzakzfinder.htm)

# <span id="page-135-0"></span>**Valori di sistema Sicurezza: Autorizzazione predefinita per oggetti appena creati nel file system QSYS.LIB**

**(QCRTAUT)**

**Autorizzazione predefinita per oggetti appena creati nel file system QSYS.LIB**, altrimenti noto come **QCRTAUT**, fa parte della [Capitolo 15, "Valori di sistema OS/400: panoramica su Sicurezza" a pagina 123](#page-130-0) dei valori di sistema OS/400. E' possibile utilizzare questo valore di sistema per specificare l'autorizzazione predefinita per oggetti senza autorizzazione specificata. Ora è possibile gestire tutti i valori di sistema in iSeries Navigator. Per ulteriori informazioni, proseguire la lettura.

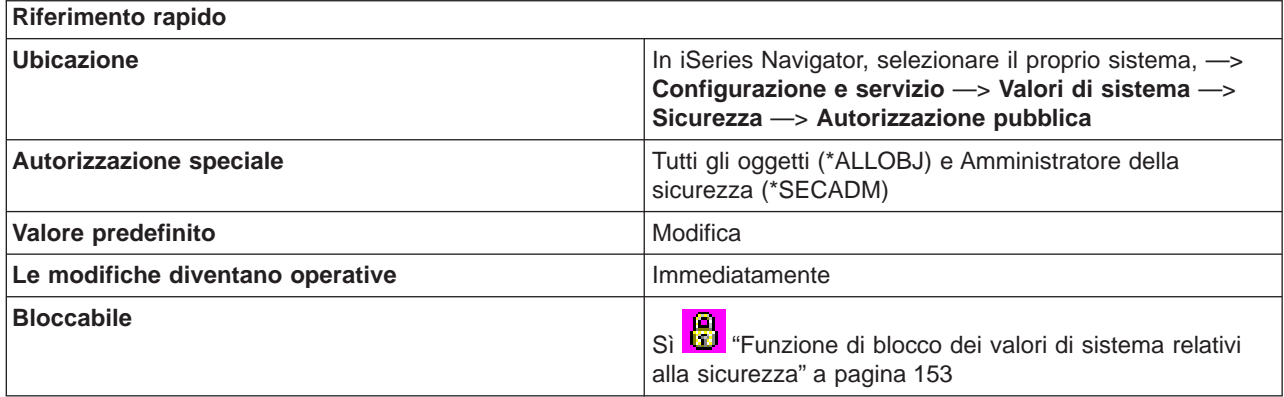

**In che modo si può utilizzare questo valore di sistema?**

E' possibile specificare l'autorizzazione pubblica per oggetti appena creati. Quando un utente crea un nuovo oggetto e non specifica il livello di autorizzazione ad esso relativo, viene utilizzato il livello di autorizzazione specificato per questo valore di sistema.

Opzioni possibili:

v **Modifica**

Consente agli utenti con autorizzazione pubblica di modificare oggetti appena creati.

v **Utilizza**

Gli utenti con autorizzazione pubblica possono visualizzare, ma non modificare, oggetti appena creati

v **Tutti**

Consente a tutti gli utenti del sistema, eccetto quelli con un'autorizzazione inferiore a **Tutti**, di controllare completamente gli oggetti appena creati. Tali utenti saranno in grado di leggere, modificare e gestire la sicurezza di questi oggetti.

v **Escludi**

Agli utenti con autorizzazione pubblica non è consentito utilizzare gli oggetti appena creati.

# **Dove si possono reperire ulteriori informazioni su questo valore di sistema?**

Per ulteriori informazioni, consultare la [Capitolo 15, "Valori di sistema OS/400: panoramica su Sicurezza" a](#page-130-0) [pagina 123.](#page-130-0) Se si desidera ricercare uno specifico valore di sistema o categoria di valori di sistema, utilizzare il [Rilevatore valore di sistema OS/400.](rzakzfinder.htm)

# <span id="page-136-0"></span>**Valori di sistema Sicurezza: Abilitazione utilizzo della memoria collegata o condivisa con possibilità di scrittura**

### **(QSHRMEMCTL)**

**Abilitazione utilizzo memoria collegata o condivisa con possibilità di scrittura**, noto anche come **QSHRMEMCTL**, fa parte della [Capitolo 15, "Valori di sistema OS/400: panoramica su Sicurezza" a](#page-130-0) [pagina 123](#page-130-0) dei valori di sistema OS/400. E' possibile utilizzare questo valore per specificare quando può essere utilizzata la memoria collegata o condivisa con possibilità di scrittura. In iSeries Navigator, ora è possibile operare su tutti i valori di sistema. Per ulteriori informazioni, proseguire con la lettura.

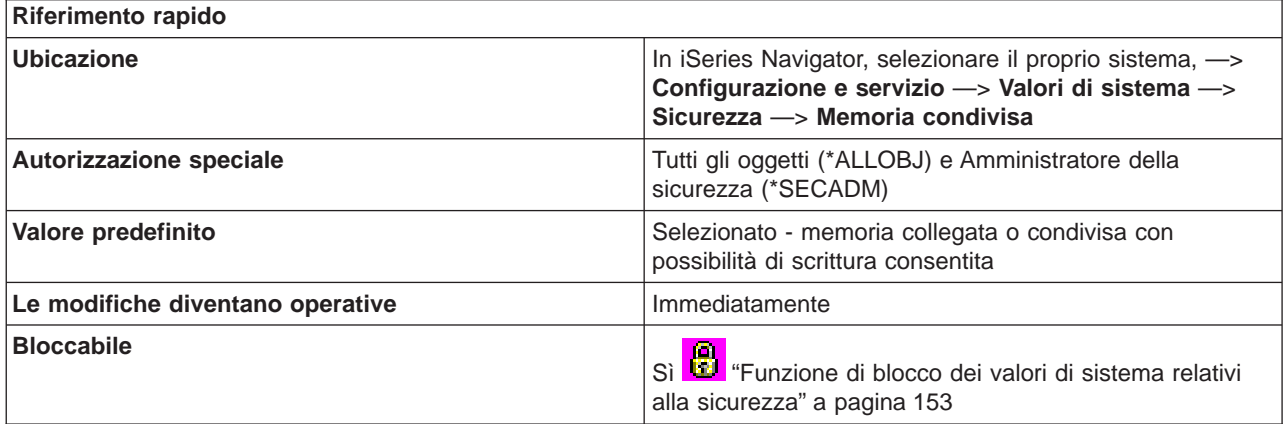

**In che modo si può utilizzare questo valore di sistema?**

E' possibile specificare se gli utenti sono abilitati, o meno, a utilizzare i file di flusso della memoria condivisa o collegata. E' possibile scegliere se consentire o meno l'accesso alla memoria condivisa oppure utilizzare i file di flusso della memoria collegata. Abilitando questa opzione, gli utenti possono utilizzare l'API memoria condivisa (ad esempio, l'API shmat() Shared Memory Attach) e possono utilizzare oggetti di memoria collegata che dispongono di file di flusso (ad esempio, l'API mmap() - Memory Map a File). Si consiglia di consentire l'accesso ai file di flusso della memoria collegata e condivisa per ambienti in cui i puntatori possono venire condivisi tra programmi, che possono essere in esecuzione su diversi lavori. Tuttavia, tale impostazione non è consigliata per ambienti con requisiti sulla sicurezza elevati.

# **Dove si possono reperire ulteriori informazioni su questo valore di sistema?**

Per ulteriori informazioni, consultare la [Capitolo 15, "Valori di sistema OS/400: panoramica su Sicurezza" a](#page-130-0) [pagina 123.](#page-130-0) Se si sta cercando un valore di sistema o una categoria dei valori di sistema specifici, utilizzare [Rilevatore valore di sistema OS/400.](rzakzfinder.htm)

# **Valori di sistema Sicurezza: Consentire questi oggetti in...**

# **(QALWUSRDMN)**

**Consentire questi oggetti in...**, anche noto come **QALWUSRDMN**, fa parte della [Capitolo 15, "Valori di](#page-130-0) [sistema OS/400: panoramica su Sicurezza" a pagina 123](#page-130-0) dei valori di sistema OS/400. E' possibile utilizzare questo valore di sistema per specificare dove consentire oggetti del dominio utente che ignorano i controlli sull'autorizzazione e non possono essere controllati. Ora è possibile gestire tutti i valori di sistema in iSeries Navigator. Per ulteriori informazioni, proseguire la lettura.

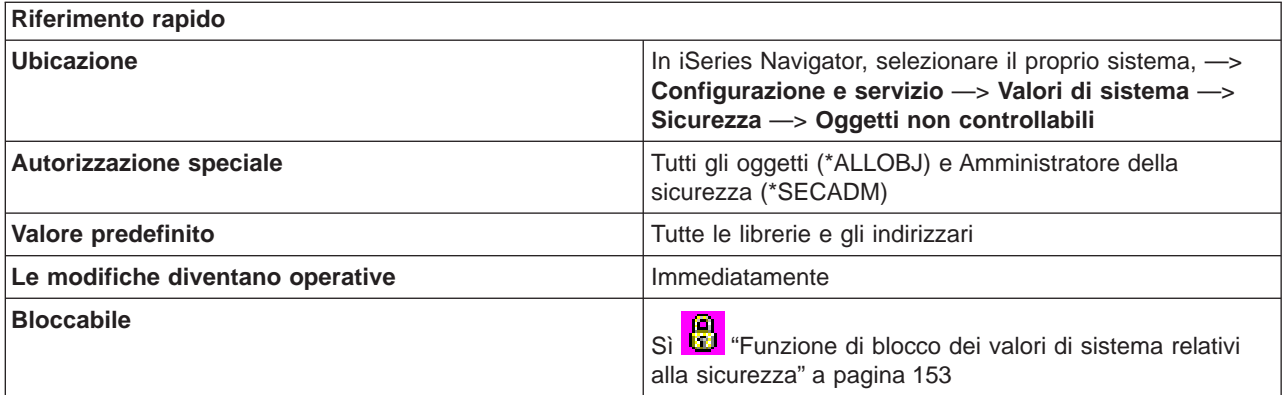

E' possibile selezionare l'ubicazione in cui consentire oggetti del dominio utente non controllabili. Se il sistema dispone di requisiti di sicurezza elevati, è opportuno consentire solo oggetti dominio utente di tipo \*USRSPC, \*USRIDX e \*USRQ in QTEMP. Tali oggetti sono i tipi di oggetto dominio utente non controllabili. Al livello di sicurezza 50, la libreria QTEMP è un oggetto temporaneo che non può essere utilizzato per inoltrare dati tra i lavori. Opzioni possibili:

# **Tutte le librerie e gli indirizzari**

Consente oggetti non controllabili in tutte le librerie e gli indirizzari. Il server dispone di più file system. Le librerie fanno parte del file system QSYS e gli indirizzari fanno parte di un file system POSIX. Agli indirizzari si fa riferimento come facenti parte del file system "root" o "QOpenSys".

# **Libreria QTEMP e nelle seguenti**

Consente di specificare **Tutti gli indirizzari** e **Librerie selezionate** come ubicazioni in cui consentire oggetti non controllabili, oltre alla libreria QTEMP.

**Tutti gli indirizzari** consente oggetti non controllabili in tutti gli indirizzari, oltre alla libreria QTEMP.

**Librerie selezionate** consente di specificare le librerie in cui consentire oggetti non controllabili. Questo valore di sistema indica le specifiche librerie che possono contenere le versioni dominio utente degli oggetti utente. E' possibile elencare fino a 50 librerie. Se si specifica un elenco di nomi librerie, le applicazioni che operano correntemente con gli oggetti del dominio utente potrebbero riportare errori se utilizzano oggetti nelle librerie non specificate nell'elenco.

#### **Dove si possono reperire ulteriori informazioni su questo valore di sistema?**

Per ulteriori informazioni, consultare la [Capitolo 15, "Valori di sistema OS/400: panoramica su Sicurezza" a](#page-130-0) [pagina 123.](#page-130-0) Se si desidera ricercare uno specifico valore di sistema o categoria di valori di sistema, utilizzare il [Rilevatore valore di sistema OS/400.](rzakzfinder.htm)

# <span id="page-138-0"></span>**Capitolo 16. Valori di sistema OS/400: panoramica su Collegamento**

Utilizzare i valori di sistema OS/400 relativi al collegamento, per controllare i valori di collegamento ed altri valori iniziali per tutti gli utenti. Per accedere alla categoria di collegamento dei valori di sistema, selezionare **Configurazione e Servizi** in iSeries Navigator. Selezionare **Valori di sistema**.

Se si conosce l'interfaccia basata sui caratteri OS/400 si noterà che iSeries Navigator utilizza nomi descrittivi per i valori di sistema. Per una panoramica sui valori di sistema della categoria Collegamento disponibili in iSeries Navigator (e le rispettive controparti nell'interfaccia basata sui caratteri), fare riferimento alla tabella che segue. Seguire i collegamenti per ottenere informazioni dettagliate su ciascun valore di sistema.

Valori di sistema Collegamento:

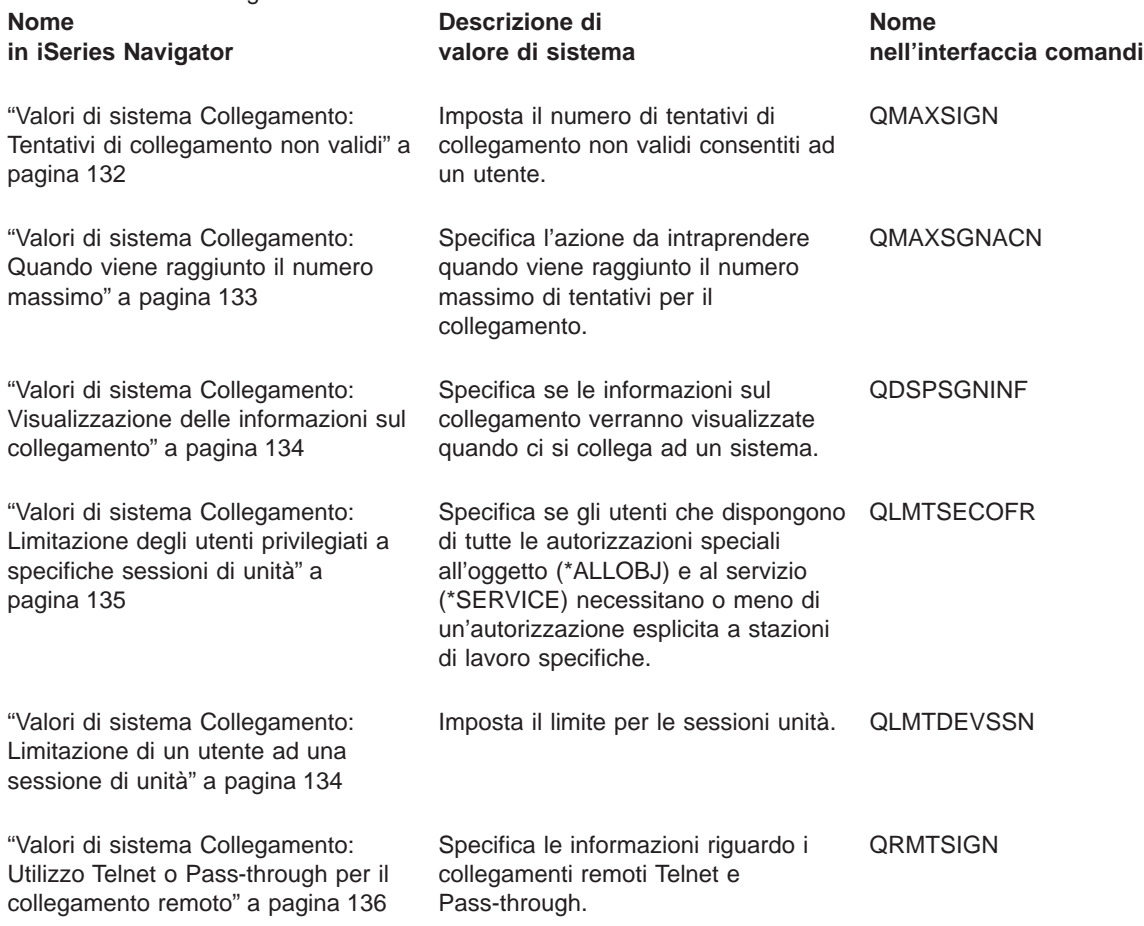

Per informazioni dettagliate su questi ed altri valori di sistema che è possibile visualizzare e modificare in iSeries Navigator, consultare:

# **[Rilevatore valore di sistema OS/400](rzakzfinder.htm)**

Utilizzare questo strumento per rilevare i valori di sistema in iSeries Navigator. Il Rilevatore valore di sistema OS/400 risulta particolarmente utile se si prevede di passare dai termini relativi ai valori di sistema utilizzati nell'interfaccia basata sui caratteri a quelli utilizzati ora in iSeries Navigator.

# <span id="page-139-0"></span>**Valori di sistema Collegamento: Tentativi di collegamento non validi**

# **(QMAXSIGN)**

**Tentativi di collegamento non validi**, altrimenti noto come **QMAXSIGN**, fa parte della [Capitolo 16, "Valori](#page-138-0) [di sistema OS/400: panoramica su Collegamento" a pagina 131](#page-138-0) dei valori di sistema OS/400. E' possibile utilizzare questo valore per specificare il numero di tentativi di collegamento non validi consentiti ad un utente (0-25). Ora è possibile gestire tutti i valori di sistema in iSeries Navigator. Per ulteriori informazioni, proseguire la lettura.

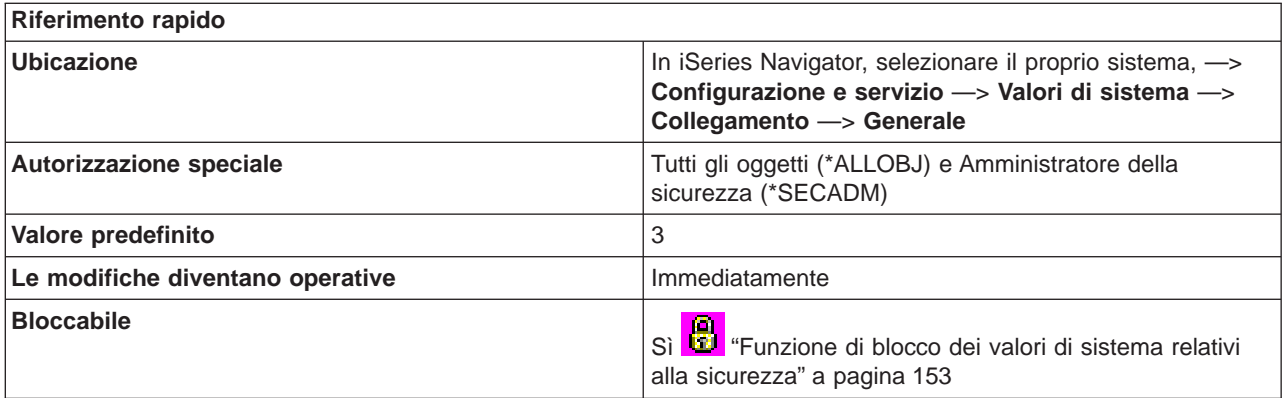

# **In che modo si può utilizzare questo valore di sistema?**

Specifica il numero di tentativi di collegamento non validi consentiti ad un utente. Viene inviato un messaggio alla coda messaggi del sistema, in caso esista; altrimenti, viene inviato all'operatore di sistema. Un tentativo di collegamento si considera non valido quando si verifica una delle seguenti condizioni:

- Un ID utente non è valido.
- Una parola d'ordine non è valida.
- v Il profilo utente non dispone dell'autorizzazione all'unità da cui è stato immesso l'ID utente.

Un tentativo di collegamento viene comunque considerato valido quando si verifica una delle seguenti condizioni :

- v Vengono richieste parole d'ordine ed il profilo utente specifica che non è necessaria alcuna parola d'ordine. L'utente riceve un messaggio che lo informa che al profilo utente non è associata alcuna parola d'ordine.
- v I nomi di programma o di menu non sono validi.
- v Il profilo utente non esiste ed il sistema viene configurato al livello di sicurezza 10.
- La libreria corrente specificata non è stata trovata.

Valori possibili per questo valore di sistema sono:

v **Nessun numero massimo**

Nessun numero massimo di tentativi di collegamento.

v **Numero massimo**

Numero massimo di tentativi di collegamento consentiti.

**Dove si possono reperire ulteriori informazioni su questo valore di sistema?**

<span id="page-140-0"></span>Per ulteriori informazioni, consultare la [Capitolo 16, "Valori di sistema OS/400: panoramica su](#page-138-0) [Collegamento" a pagina 131.](#page-138-0) Se si desidera ricercare uno specifico valore di sistema o categoria di valori di sistema, utilizzare il [Rilevatore valore di sistema OS/400.](rzakzfinder.htm)

# **Valori di sistema Collegamento: Quando viene raggiunto il numero massimo**

# **(QMAXSGNACN)**

**Quando viene raggiunto il numero massimo**, altrimenti noto come **QMAXSGNACN**, fa parte della [Capitolo 16, "Valori di sistema OS/400: panoramica su Collegamento" a pagina 131](#page-138-0) dei valori di sistema OS/400. E' possibile utilizzare questo valore di sistema per specificare l'azione da intraprendere quando si raggiunge il numero massimo di tentativi di collegamento. Ora è possibile gestire tutti i valori di sistema in iSeries Navigator. Per ulteriori informazioni, proseguire la lettura.

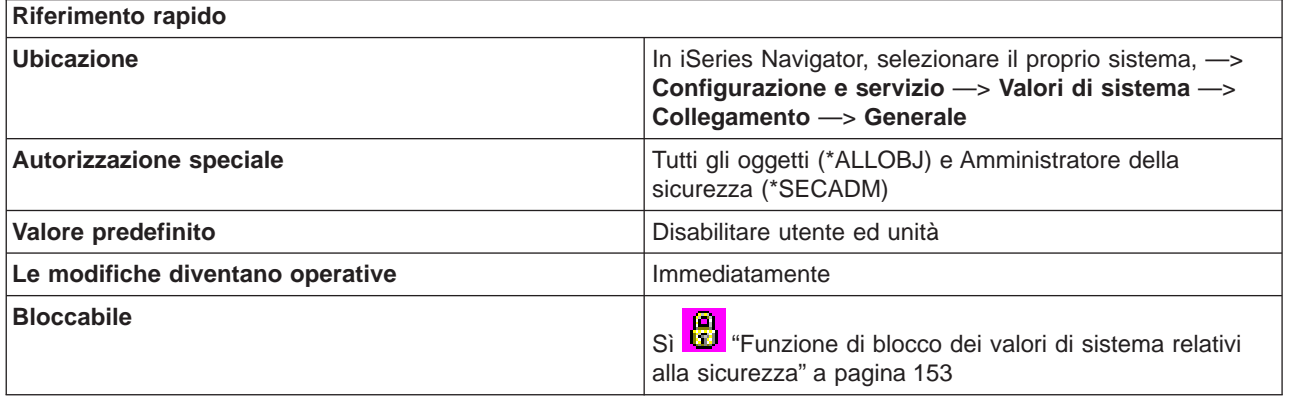

#### **In che modo si può utilizzare questo valore di sistema?**

Se si specifica un numero massimo di tentativi di collegamento consentiti, è possibile anche specificare come si comporta il sistema quando viene raggiunto il numero massimo di tentativi di collegamento non validi consecutivi.

Opzioni possibili:

v **Disabilitare unità**

Disattivare l'unità se si raggiunge il numero massimo. Se il sottosistema di controllo si trova nello stato limitato (in modo che sia possibile utilizzare una sola unità presente in esso) e l'unità è disattivata, il sistema viene arrestato e i segnalatori luminosi del pannello di controllo si accendono per indicare che è necessario riavviare il sistema.

v **Disabilitare utente**

Disabilitare il profilo utente se viene raggiunto il limite. Se viene disabilitato un profilo, deve essere nuovamente abilitato prima che un utente possa collegarsi.

v **Disabilitare utente ed unità**

Disattivare l'unità e disabilitare il profilo utente se viene raggiunto il numero massimo.

#### **Dove si possono reperire ulteriori informazioni su questo valore di sistema?**

<span id="page-141-0"></span>Per ulteriori informazioni, consultare la [Capitolo 16, "Valori di sistema OS/400: panoramica su](#page-138-0) [Collegamento" a pagina 131.](#page-138-0) Se si desidera ricercare uno specifico valore di sistema o categoria di valori di sistema, utilizzare il [Rilevatore valore di sistema OS/400.](rzakzfinder.htm)

# **Valori di sistema Collegamento: Visualizzazione delle informazioni sul collegamento**

# **(QDSPSGNINF)**

**Visualizzazione delle informazioni sul collegamento**, altrimenti noto come **QDSPSGNINF**, fa parte della [Capitolo 16, "Valori di sistema OS/400: panoramica su Collegamento" a pagina 131](#page-138-0) dei valori di sistema OS/400. E' possibile utilizzare questo valore di sistema per specificare se le informazioni sul collegamento verranno visualizzate quando ci si collega ad un sistema. Ora è possibile gestire tutti i valori di sistema in iSeries Navigator. Per ulteriori informazioni, proseguire la lettura.

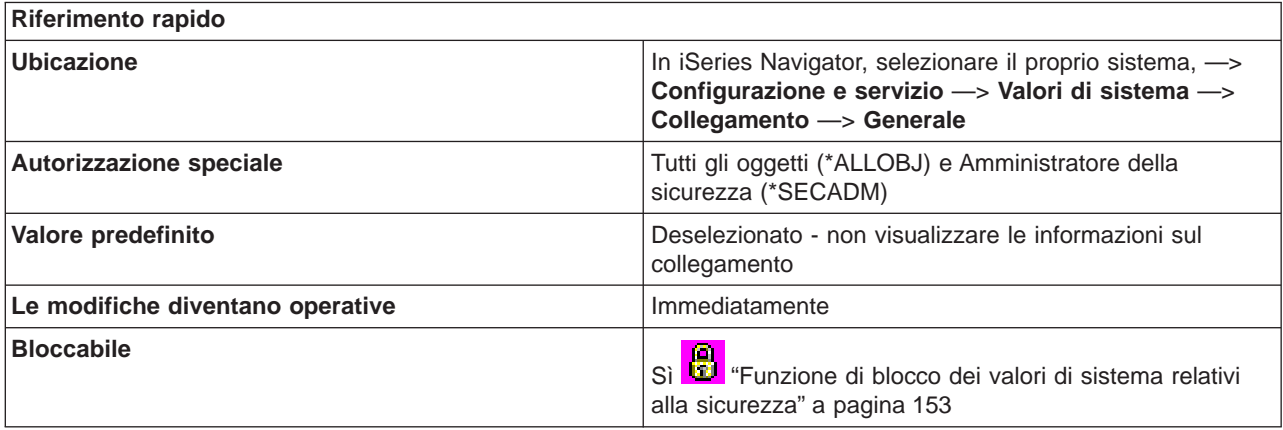

#### **In che modo si può utilizzare questo valore di sistema?**

E' possibile specificare se visualizzare o meno, al momento del collegamento, un pannello informativo che contiene la data e l'ora dell'ultimo collegamento ed il numero di tentativi non validi dall'ultimo collegamento.

#### **Dove si possono reperire ulteriori informazioni su questo valore di sistema?**

Per ulteriori informazioni, consultare la [Capitolo 16, "Valori di sistema OS/400: panoramica su](#page-138-0) [Collegamento" a pagina 131.](#page-138-0) Se si desidera ricercare uno specifico valore di sistema o categoria di valori di sistema, utilizzare il [Rilevatore valore di sistema OS/400.](rzakzfinder.htm)

# **Valori di sistema Collegamento: Limitazione di un utente ad una sessione di unità**

# **(QLMTDEVSSN)**

**Limitazione di un utente ad una sessione di unità**, altrimenti noto come **QLMTDEVSSN**, fa parte della [Capitolo 16, "Valori di sistema OS/400: panoramica su Collegamento" a pagina 131](#page-138-0) dei valori di sistema OS/400. E' possibile utilizzare questo valore di sistema per impostare il limite relativo alle sessioni di unità. Ora è possibile gestire tutti i valori di sistema in iSeries Navigator. Per ulteriori informazioni, proseguire la lettura.

<span id="page-142-0"></span>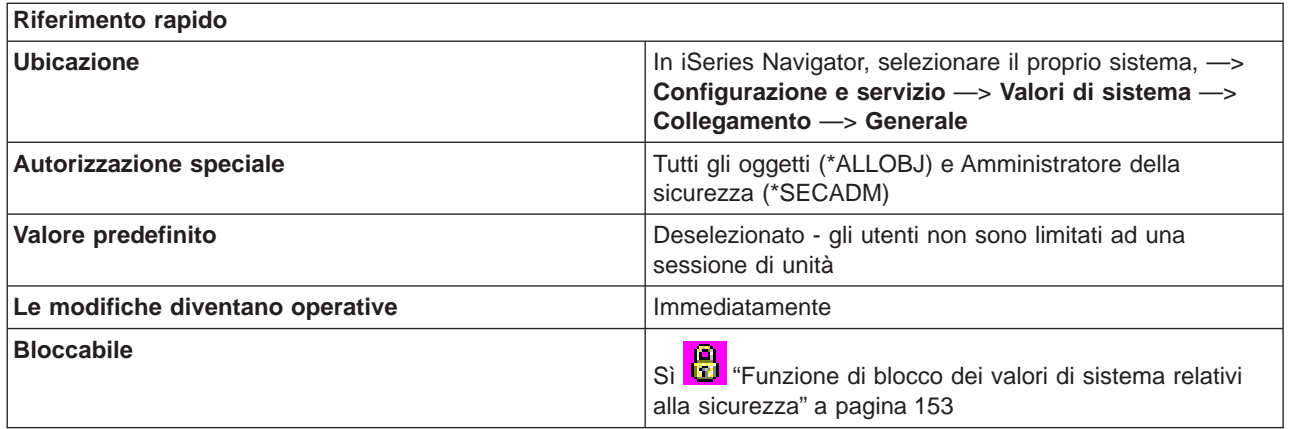

Specifica se un utente può collegarsi a più di una stazione di lavoro. Questo non impedisce all'utente di utilizzare lavori di gruppo o di effettuare una richiesta di sistema alla stazione di lavoro.

#### **Dove si possono reperire ulteriori informazioni su questo valore di sistema?**

Per ulteriori informazioni, consultare la [Capitolo 16, "Valori di sistema OS/400: panoramica su](#page-138-0) [Collegamento" a pagina 131.](#page-138-0) Se si desidera ricercare uno specifico valore di sistema o categoria di valori di sistema, utilizzare il [Rilevatore valore di sistema OS/400.](rzakzfinder.htm)

# **Valori di sistema Collegamento: Limitazione degli utenti privilegiati a specifiche sessioni di unità**

# **(QLMTSECOFR)**

**Limitazione degli utenti privilegiati a specifiche sessioni di unità**, altrimenti noto come **QLMTSECOFR**, fa parte della [Capitolo 16, "Valori di sistema OS/400: panoramica su Collegamento" a](#page-138-0) [pagina 131](#page-138-0) dei valori di sistema OS/400. E' possibile utilizzare questo valore di sistema per specificare se gli utenti privilegiati sono limitati o meno a specifiche unità. Ora è possibile gestire tutti i valori di sistema in iSeries Navigator. Per ulteriori informazioni, proseguire la lettura.

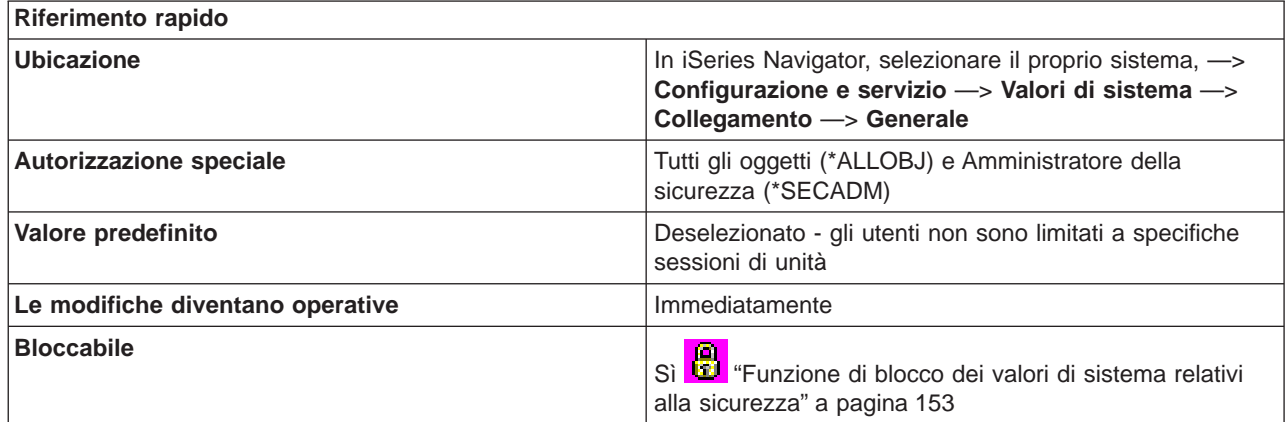

**In che modo si può utilizzare questo valore di sistema?**

<span id="page-143-0"></span>E' possibile specificare se gli utenti con autorizzazione speciale a tutti gli oggetti (\*ALLOBJ) e servizio (\*SERVICE) necessitano o meno di autorizzazione esplicita a specifiche stazioni di lavoro.

#### **Dove si possono reperire ulteriori informazioni su questo valore di sistema?**

Per ulteriori informazioni, consultare la [Capitolo 16, "Valori di sistema OS/400: panoramica su](#page-138-0) [Collegamento" a pagina 131.](#page-138-0) Se si desidera ricercare uno specifico valore di sistema o categoria di valori di sistema, utilizzare il [Rilevatore valore di sistema OS/400.](rzakzfinder.htm)

# **Valori di sistema Collegamento: Utilizzo Telnet o Pass-through per il collegamento remoto**

# **(QRMTSIGN)**

**Utilizzo Telnet o Pass-through per il collegamento remoto**, noto anche come **QRMTSIGN**, fa parte della [Capitolo 16, "Valori di sistema OS/400: panoramica su Collegamento" a pagina 131](#page-138-0) dei valori di sistema OS/400. E' possibile utilizzare questo valore di sistema per specificare applicazioni Telnet e Pass-through. In iSeries Navigator, ora è possibile operare su tutti i valori di sistema. Per ulteriori informazioni, proseguire con la lettura.

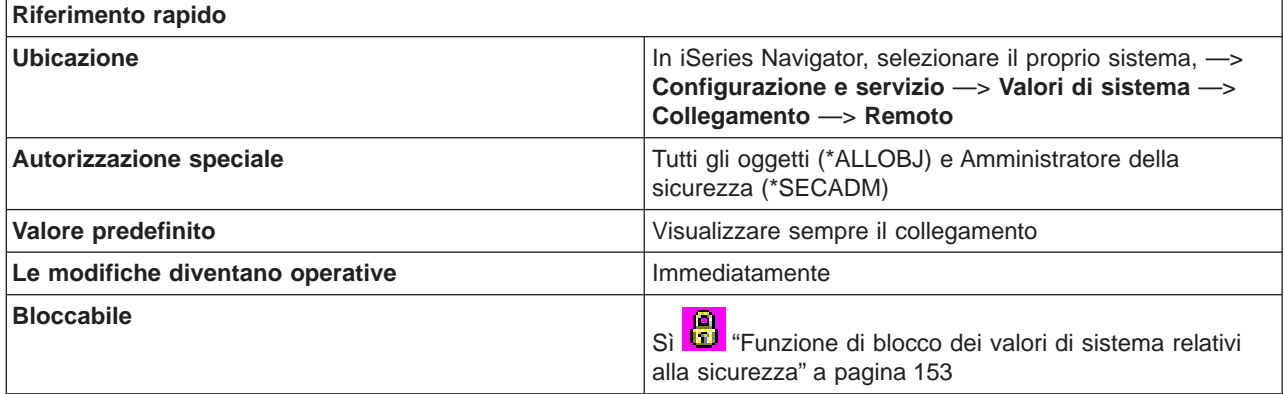

# **In che modo si può utilizzare questo valore di sistema?**

E' possibile selezionare Telnet o Pass-through per il collegamento remoto. Tuttavia, è ancora possibile utilizzare entrambi i tipi di collegamento remoto.

# **Telnet**

E' possibile specificare le opzioni di collegamento remoto quando si utilizza **Telnet**. Se si seleziona **Utilizzo pass-through per il collegamento remoto**, tali opzioni vengono automaticamente selezionate in base alle impostazioni specificate per **Utilizzo pass-through per il collegamento remoto**. Se si seleziona Pass-through, Telnet risulta essere ancora disponibile per i collegamenti remoti. Opzioni possibili per Telnet:

- v **Visualizzare sempre il collegamento** Per il normale processo di collegamento sono necessarie tutte le sessioni di collegamento remoto.
- v **Consentire di ignorare il pannello di collegamento** Il sistema consente all'utente di saltare il pannello di collegamento. L'utente risulta ancora collegato al sistema, ma il pannello di collegamento non viene visualizzato.

# **Pass-through**
Se si specifica Pass-through, vengono abilitate ulteriori opzioni quando si utilizza pass-through per il collegamento remoto.

Se tale opzione non viene selezionata, pass-through risulta essere ancora disponibile per i collegamenti remoti. Tuttavia, alcune delle seguenti opzioni vengono selezionate automaticamente in base alle impostazioni specificate per Utilizzo Telnet per il collegamento remoto.

Opzioni possibili:

- v **Visualizzare sempre il collegamento** Per il normale processo di collegamento sono necessarie tutte le sessioni di collegamento remoto.
- v **Consentire di ignorare il pannello di collegamento** Il sistema consente all'utente di evitare il collegamento. E' possibile anche specificare di verificare gli ID utente di destinazione e di origine o di controllare gli ID utente solo sul sistema di destinazione.
	- **Gli ID utente di destinazione e di origine devono corrispondere** Per la funzione della stazione di lavoro o il pass-through della stazione video 5250, quando i nomi del profilo utente di destinazione e di origine sono uguali, è possibile saltare il pannello del collegamento remoto.
	- **Verificare l'ID utente sul sistema di destinazione** Dopo aver verificato l'accesso dell'utente al sistema, il sistema consente all'utente di evitare il pannello di collegamento.

#### v **Rifiutare collegamenti remoti**

Non consente alcun collegamento remoto per la funzione della stazione di lavoro o pass-through della stazione video 5250. Quando questa opzione viene selezionata, l'utente può ancora collegarsi al sistema utilizzando Telnet. Tali sessioni rispetteranno il normale processo di collegamento. Se si desidera rifiutare al sistema tutte le richieste Telnet, arrestare il server Telnet.

v **Richiamare programma di uscita scritto dall'utente**

E' possibile specificare un programma ed una libreria al fine di stabilire quali sessioni remote sono consentite e quali profili utente possono essere collegati automaticamente e da quali ubicazioni. E' necessario che il programma esista nell'ASP (lotto di memoria ausiliaria) di sistema o in un ASP utente di base.

Se si specifica di utilizzare un elenco librerie, il sistema imposta automaticamente il valore di questa libreria sul valore in cui viene rilevato il nome del programma. Alla successiva apertura di iSeries Navigator, viene visualizzato il nome libreria e non **Utilizzare elenco librerie**.

#### **Dove si possono reperire ulteriori informazioni su questo valore di sistema?**

Per ulteriori informazioni, consultare la [Capitolo 16, "Valori di sistema OS/400: panoramica su](#page-138-0) [Collegamento" a pagina 131.](#page-138-0)

# <span id="page-146-0"></span>**Capitolo 17. Valori di sistema OS/400: panoramica su Memoria**

Utilizzare i valori di sistema OS/400 relativi alla memoria, per modificare la funzionalità della memoria di sistema. Per accedere alla categoria di memoria dei valori di sistema, selezionare **Configurazione e servizi** in iSeries Navigator. Selezionare **Valori di sistema**.

Se si conosce l'interfaccia basata sui caratteri OS/400 si noterà che iSeries Navigator utilizza nomi descrittivi per i valori di sistema. Per una panoramica sui valori di sistema della categoria Memoria disponibili in iSeries Navigator (e le rispettive controparti nell'interfaccia basata sui caratteri), fare riferimento alla tabella che segue. Seguire i collegamenti per ottenere informazioni dettagliate su ciascun valore di sistema.

Valori di sistema Memoria:

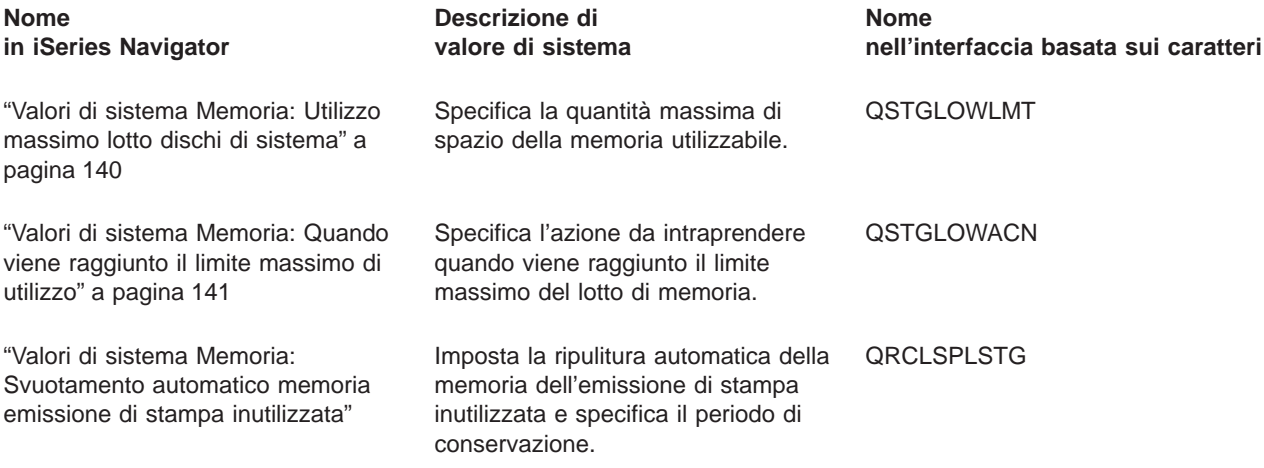

Per informazioni dettagliate su questi ed altri valori di sistema che è possibile visualizzare e modificare in iSeries Navigator, consultare:

#### **[Rilevatore valore di sistema OS/400](rzakzfinder.htm)**

Utilizzare questo strumento per rilevare i valori di sistema in iSeries Navigator. Il Rilevatore valore di sistema OS/400 risulta particolarmente utile se si prevede di passare dai termini relativi ai valori di sistema utilizzati nell'interfaccia basata sui caratteri a quelli utilizzati ora in iSeries Navigator.

#### **["Categorie di valori di sistema" a pagina 4](#page-11-0)**

Fornisce un'introduzione a tutte le categorie di valori di sistema presenti in iSeries Navigator.

## **Valori di sistema Memoria: Svuotamento automatico memoria emissione di stampa inutilizzata**

#### **(QRCLSPLSTG)**

**Svuotamento automatico memoria emissione di stampa inutilizzata**, noto anche come **QRCLSPLSTG**, fa parte della Capitolo 17, "Valori di sistema OS/400: panoramica su Memoria" dei valori di sistema OS/400. E' possibile utilizzare questo valore di sistema per impostare la ripulitura automatica della memoria dell'emissione di stampa inutilizzata e specificare il periodo di conservazione. In iSeries Navigator, ora è possibile operare su tutti i valori di sistema. Per ulteriori informazioni, proseguire con la lettura.

<span id="page-147-0"></span>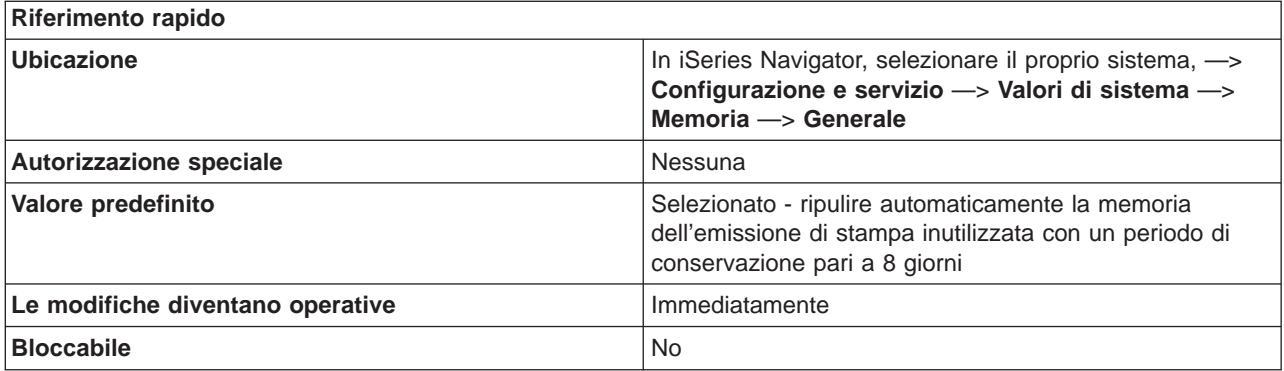

Questo valore consente l'eliminazione automatica dei membri di database di spool vuoti. Selezionare tale opzione se si desidera avere un livello massimo di conservazione.

Opzioni possibili:

v **0**

Tutti i membri vuoti vengono cancellati. Il valore impegna una quantità elevata di risorse di sistema durante la creazione dei file di spool. E' possibile che si verifichi una seria diminuzione delle prestazioni del sistema.

#### v **1-366**

Specifica il numero di giorni durante i quali i membri del database di spool vuoti vengono mantenuti per l'uso di un nuovo file di spool. Se i membri risultano vuoti dopo il numero di giorni specificato, essi vengono cancellati dal sistema.

#### **Dove si possono reperire ulteriori informazioni su questo valore di sistema?**

Per ulteriori informazioni, consultare la [Capitolo 17, "Valori di sistema OS/400: panoramica su Memoria" a](#page-146-0) [pagina 139.](#page-146-0) Se si sta cercando un valore di sistema o una categoria dei valori di sistema specifici, utilizzare [Rilevatore valore di sistema OS/400.](rzakzfinder.htm)

### **Valori di sistema Memoria: Utilizzo massimo lotto dischi di sistema**

#### **(QSTGLOWLMT)**

**Utilizzo massimo lotto dischi di sistema**, noto anche come **QSTGLOWLMT**, fa parte della [Capitolo 17,](#page-146-0) ["Valori di sistema OS/400: panoramica su Memoria" a pagina 139](#page-146-0) dei valori di sistema OS/400. E' possibile utilizzare questo valore di sistema per specificare la percentuale massima di utilizzo della memoria disponibile nel lotto dischi di sistema (noto anche come ASP1). In iSeries Navigator, ora è possibile operare su tutti i valori di sistema. Per ulteriori informazioni, proseguire con la lettura.

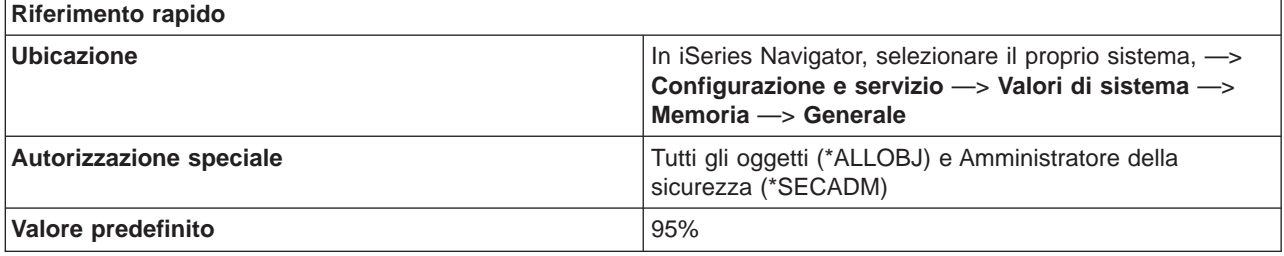

<span id="page-148-0"></span>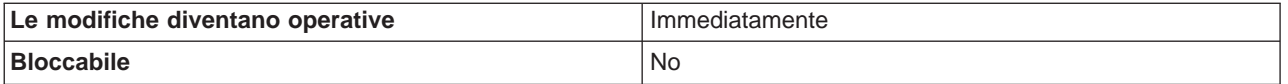

E' possibile specificare la percentuale massima di utilizzo della memoria disponibile nel lotto dischi di sistema (noto anche come ASP1).

In iSeries Navigator, specificare la percentuale **massima** di utilizzo della memoria disponibile. Se si sta utilizzando un'interfaccia basata sui caratteri, specificare la percentuale di memoria che deve rimanere disponibile (il limite inferiore). Ad esempio, se si specifica 95% in iSeries Navigator per **Utilizzo massimo lotto dischi di sistema**, il valore visualizzato nell'interfaccia basata sui caratteri per il valore di sistema QSTGLOWLMT, è 5.00.

Quando la memoria disponibile, nel lotto dischi di sistema, ha raggiunto il limite specificato in questo valore di sistema, viene utilizzata l'azione "Valori di sistema Memoria: Quando viene raggiunto il limite massimo di utilizzo".

#### **Dove si possono reperire ulteriori informazioni su questo valore di sistema?**

Per ulteriori informazioni, consultare la [Capitolo 17, "Valori di sistema OS/400: panoramica su Memoria" a](#page-146-0) [pagina 139.](#page-146-0) Se si sta cercando un valore di sistema o una categoria dei valori di sistema specifici, utilizzare [Rilevatore valore di sistema OS/400.](rzakzfinder.htm)

## **Valori di sistema Memoria: Quando viene raggiunto il limite massimo di utilizzo**

#### **(QSTGLOWACN)**

**Quando viene raggiunto il limite massimo di utilizzo**, noto anche come **QSTGLOWACN**, fa parte della [Capitolo 17,](#page-146-0) ["Valori di sistema OS/400: panoramica su Memoria" a pagina 139](#page-146-0) dei valori di sistema OS/400. E' possibile utilizzare questo valore di sistema per specificare quale azione effettuare quando il lotto dischi di sistema ha raggiunto li limite massimo di utilizzo. In iSeries Navigator, ora è possibile operare su tutti i valori di sistema. Per ulteriori informazioni, proseguire con la lettura.

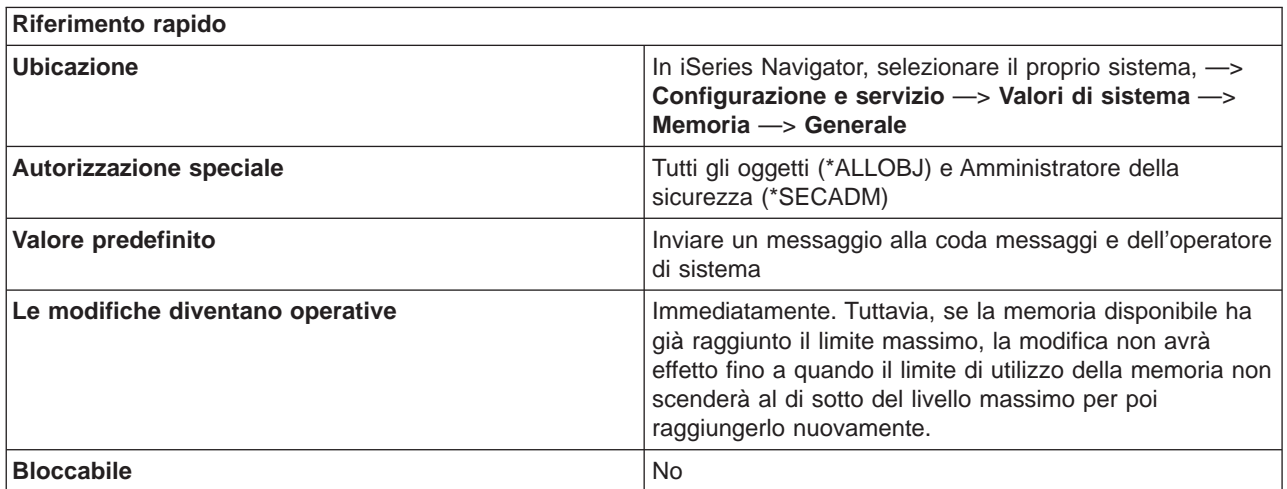

E' possibile specificare quale operazione effettuare quando la memoria disponibile nel lotto dischi di sistema (noto anche come ASP1) ha raggiunto il limite massimo specificato per ["Valori di sistema](#page-147-0) [Memoria: Utilizzo massimo lotto dischi di sistema" a pagina 140.](#page-147-0)

E' possibile specificare una delle seguenti azioni:

- v **Inviare messaggio alla coda messaggi e dell'operatore di sistema** Il messaggio CPI099C viene inviato alla coda messaggi di sistema e alla coda operatore di sistema. Tale messaggio viene inviato anche per altre operazioni.
- v **Inviare messaggio agli utente di servizio** Il messaggio CPI099B viene inviato agli utenti specificati negli attributi di servizio al fine di ricevere messaggi critici. Vengono notificati solo gli utenti collegati ad una stazione di lavoro.
- v **Eseguire programmi di uscita registrati** Viene inoltrato un lavoro per richiamare i programmi di uscita registrati per il punto di uscita (QIBM\_QWC\_QSTGLOWACN) relativo all'azione del limite inferiore della memoria ausiliaria.

Non viene effettuata alcuna azione se il sistema si trova nello stato limitato.

Se si seleziona questa operazione e la memoria disponibile raggiunge il limite massimo di utilizzo, non è possibile avviare un sottosistema mentre il sistema si trova nello stato limitato.

v **Arrestare sistema nello stato limitato**

Il sistema viene arrestato nello stato limitato.

Non viene effettuata alcuna operazione se il sistema si trova già nello stato limitato.

Se si seleziona questa operazione e la memoria disponibile raggiunge il limite massimo di utilizzo, non è possibile avviare un sottosistema mentre il sistema si trova nello stato limitato.

Spegnere immediatamente il sistema e riavviarlo

Il sistema viene spento immediatamente e riavviato.

Non viene effettuata alcuna operazione se il sistema si trova nello stato limitato.

Se si seleziona questa operazione e la memoria disponibile raggiunge il limite massimo di utilizzo, non è possibile avviare un sottosistema mentre il sistema si trova nello stato limitato.

Se la memoria disponibile ha raggiunto il limite massimo di utilizzo durante un riavvio e l'azione non è **Inviare messaggio alla coda messaggi e dell'operatore di sistema**, il sistema si troverà nello stato limitato.

Quando si presentano le seguenti condizioni:

- La memoria disponibile si trova al di sotto del limite
- v L'azione è **Eseguire programmi di uscita registrati**, **Arrestare sistema nello stato limitato** oppure **Spegnere immediatamente il sistema e riavviarlo**
- Il sistema si trova nello stato limitato

impossibile avviare un sottosistema sino a quando:

- Non viene ridotta la memoria disponibile.
- L'azione viene modificata in una delle prime due opzioni sopra indicate.

Non viene effettuata alcuna operazione se si verifica quanto segue:

- v La memoria disponibile scende al di sotto del limite.
- v Il sistema si trova nello stato limitato.
- v L'azione è una delle ultime tre opzioni sopra indicate.

L'azione viene ripetuta ogni 30 minuti se la memoria disponibile si trova ancora al livello massimo.

#### **Dove si possono reperire ulteriori informazioni su questo valore di sistema?**

Per ulteriori informazioni, consultare la [Capitolo 17, "Valori di sistema OS/400: panoramica su Memoria" a](#page-146-0) [pagina 139.](#page-146-0) Se si sta cercando un valore di sistema o una categoria dei valori di sistema specifici, utilizzare [Rilevatore valore di sistema OS/400.](rzakzfinder.htm)

# <span id="page-152-0"></span>**Capitolo 18. Valori di sistema OS/400: panoramica su Controllo sistema**

Utilizzare i valori di sistema OS/400 relativi al controllo di sistema, per controllare i valori al livello del sistema. Per accedere alla categoria del controllo di sistema dei valori di sistema, selezionare **Configurazione e Servizi** in iSeries Navigator. Selezionare **Valori di sistema**.

Se si conosce l'interfaccia basata sui caratteri OS/400 si noterà che iSeries Navigator utilizza nomi descrittivi per i valori di sistema. Per una panoramica sui valori di sistema della categoria Controllo sistema disponibili in iSeries Navigator (e le rispettive controparti nell'interfaccia basata sui caratteri), fare riferimento alla seguente tabella. Seguire i collegamenti per ottenere informazioni dettagliate su ciascun valore di sistema.

Valori di sistema Controllo sistema:

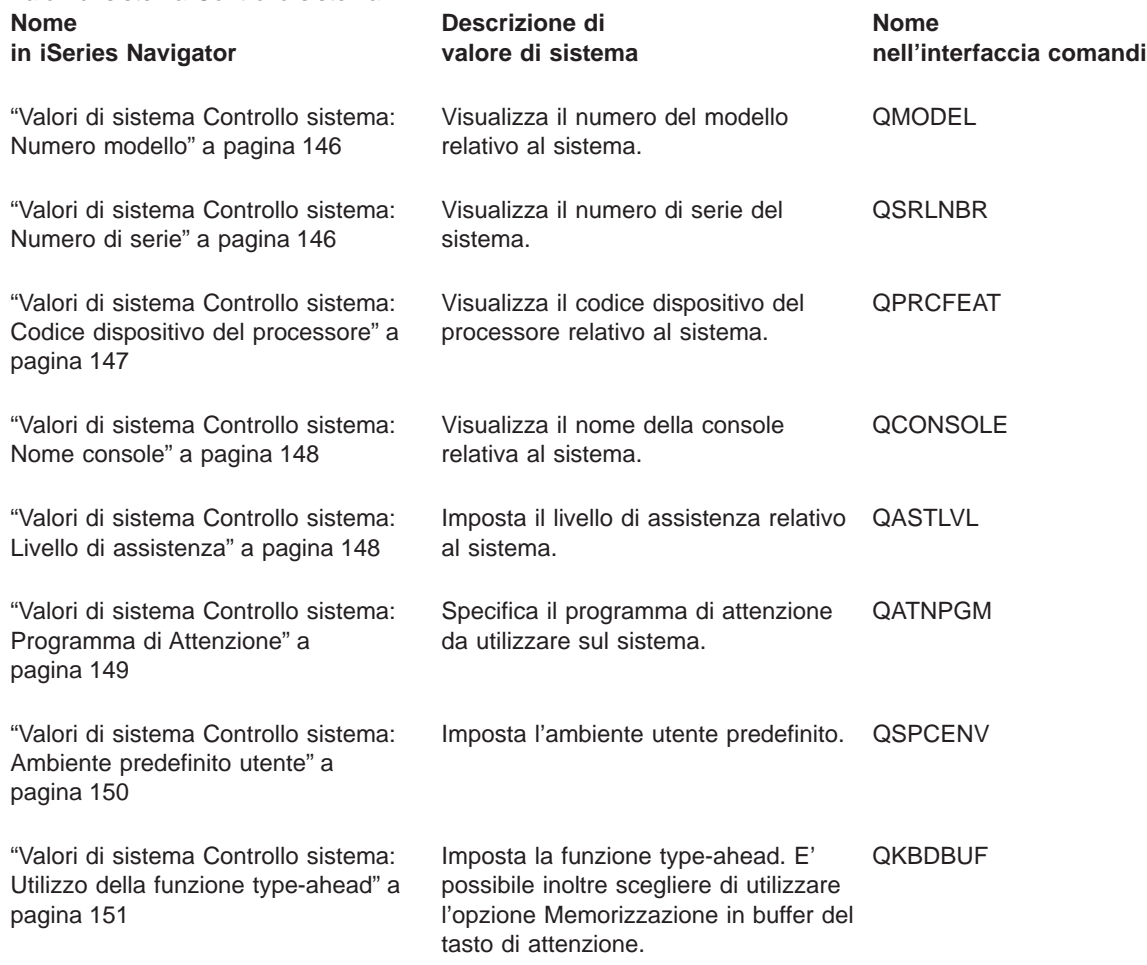

Per informazioni dettagliate su questi ed altri valori di sistema che è possibile visualizzare e modificare in iSeries Navigator, consultare:

#### **[Rilevatore valore di sistema OS/400](rzakzfinder.htm)**

Utilizzare questo strumento per rilevare i valori di sistema in iSeries Navigator. Il Rilevatore valore di sistema OS/400 risulta particolarmente utile se si prevede di passare dai termini relativi ai valori di sistema utilizzati nell'interfaccia basata sui caratteri a quelli utilizzati ora in iSeries Navigator.

<span id="page-153-0"></span>Fornisce un'introduzione a tutte le categorie di valori di sistema presenti in iSeries Navigator.

### **Valori di sistema Controllo sistema: Numero modello**

#### **(QMODEL)**

**Numero modello**, altrimenti noto come **QMODEL**, fa parte della [Capitolo 18, "Valori di sistema OS/400:](#page-152-0) [panoramica su Controllo sistema" a pagina 145](#page-152-0) dei valori di sistema OS/400. E' possibile utilizzare questo valore per visualizzare il numero di modello del sistema. Ora è possibile gestire tutti i valori di sistema in iSeries Navigator. Per ulteriori informazioni, proseguire la lettura.

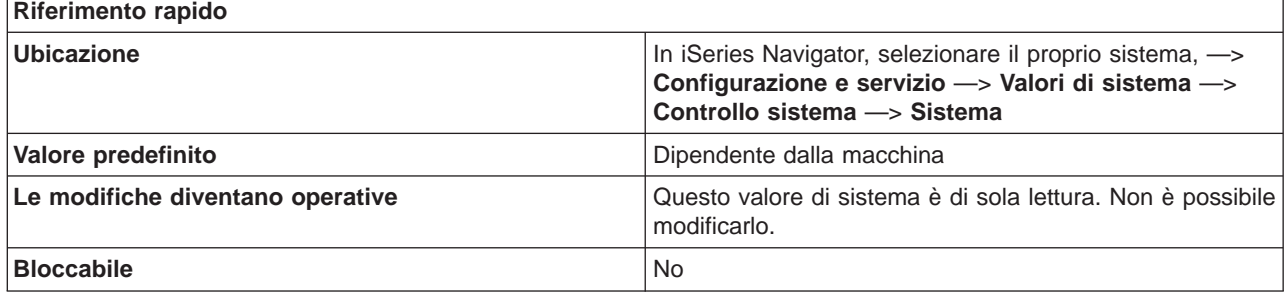

#### **In che modo si può utilizzare questo valore di sistema?**

E' possibile visualizzare questo valore di sistema. Questo valore è uguale per qualsiasi partizione nel sistema. Identifica il tipo di sistema iSeries installato. Esempi di valori che potrebbero venire visualizzati sono: 400, 530, 620 o 640. L'utente non può modificare questo valore

#### **Dove si possono reperire ulteriori informazioni su questo valore di sistema?**

Per ulteriori informazioni, consultare la [Capitolo 18, "Valori di sistema OS/400: panoramica su Controllo](#page-152-0) [sistema" a pagina 145.](#page-152-0) Se si desidera ricercare uno specifico valore di sistema o categoria di valori di sistema, utilizzare il [Rilevatore valore di sistema OS/400.](rzakzfinder.htm)

## **Valori di sistema Controllo sistema: Numero di serie**

#### **(QSRLNBR)**

**Numero di serie**, noto anche come **QSRLNBR**, fa parte della [Capitolo 18, "Valori di sistema OS/400:](#page-152-0) [panoramica su Controllo sistema" a pagina 145](#page-152-0) dei valori di sistema OS/400. E' possibile utilizzare questo valore per visualizzare il numero di serie del sistema. In iSeries Navigator, ora è possibile operare su tutti i valori di sistema. Per ulteriori informazioni, proseguire con la lettura.

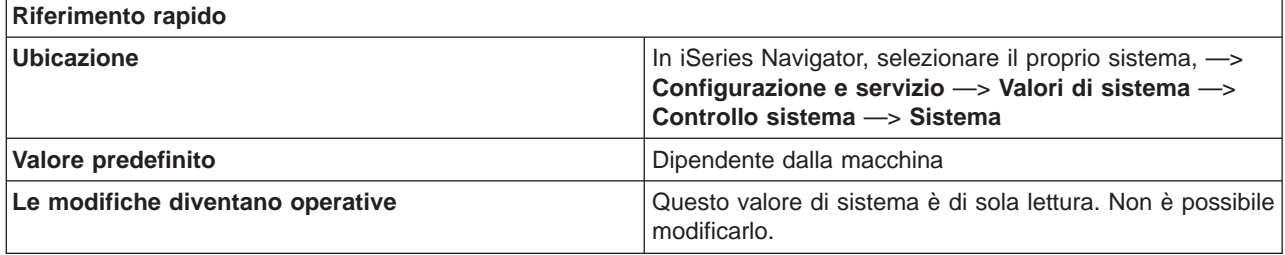

<span id="page-154-0"></span>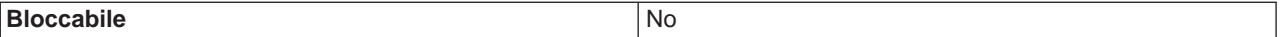

E' possibile visualizzare questo valore di sistema. Il numero di serie viene utilizzato come un mezzo di identificazione. Tale numero dipenderà dalla versione, rilascio e modello del sistema OS/400 installati. Il numero di serie del sistema è uguale a quello di ogni partizione su un sistema. Un esempio di numero di serie potrebbe essere 1001003. Impossibile modificare questo valore.

#### **Dove si possono reperire ulteriori informazioni su questo valore di sistema?**

Per ulteriori informazioni, consultare la [Capitolo 18, "Valori di sistema OS/400: panoramica su Controllo](#page-152-0) [sistema" a pagina 145.](#page-152-0) Se si sta cercando un valore di sistema o una categoria dei valori di sistema specifici, utilizzare [Rilevatore valore di sistema OS/400.](rzakzfinder.htm)

### **Valori di sistema Controllo sistema: Codice dispositivo del processore**

#### **(QPRCFEAT)**

**Codice dispositivo del processore**, altrimenti noto come **QPRCFEAT**, fa parte della [Capitolo 18, "Valori](#page-152-0) [di sistema OS/400: panoramica su Controllo sistema" a pagina 145](#page-152-0) dei valori di sistema OS/400. E' possibile utilizzare questo valore di sistema per visualizzare il codice del dispositivo del processore per il sistema. Ora è possibile gestire tutti i valori di sistema in iSeries Navigator. Per ulteriori informazioni, proseguire la lettura.

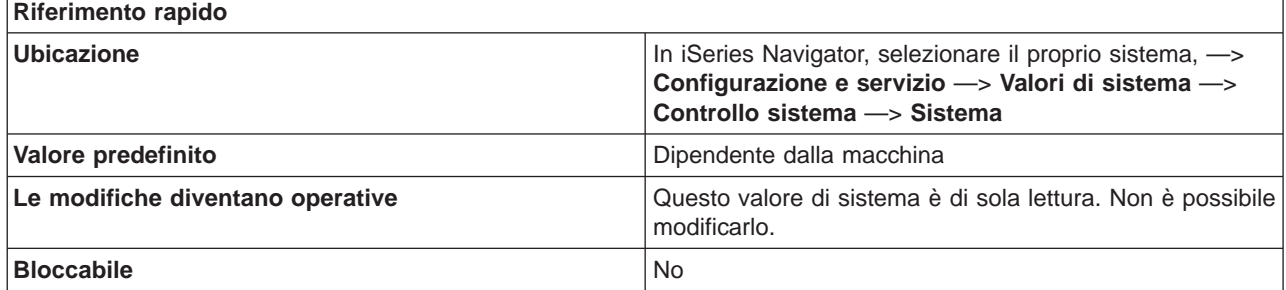

#### **In che modo si può utilizzare questo valore di sistema?**

E' possibile visualizzare questo valore di sistema. Questo valore specifica il livello del codice dispositivo del processore del sistema. Questo numero identifica il processore che fa parte del sistema di computer che opera sui dati. Il valore di sistema del dispositivo del processore è uguale per ogni partizione su un sistema. L'utente non può modificare questo valore

#### **Dove si possono reperire ulteriori informazioni su questo valore di sistema?**

Per ulteriori informazioni, consultare la [Capitolo 18, "Valori di sistema OS/400: panoramica su Controllo](#page-152-0) [sistema" a pagina 145.](#page-152-0) Se si desidera ricercare uno specifico valore di sistema o categoria di valori di sistema, utilizzare il [Rilevatore valore di sistema OS/400.](rzakzfinder.htm)

## <span id="page-155-0"></span>**Valori di sistema Controllo sistema: Nome console**

#### **(QCONSOLE)**

**Nome console**, altrimenti noto come **QCONSOLE**, fa parte della [Capitolo 18, "Valori di sistema OS/400:](#page-152-0) [panoramica su Controllo sistema" a pagina 145](#page-152-0) dei valori di sistema OS/400. E' possibile utilizzare questo valore di sistema per visualizzare il nome console per il sistema. Ora è possibile gestire tutti i valori di sistema in iSeries Navigator. Per ulteriori informazioni, proseguire la lettura.

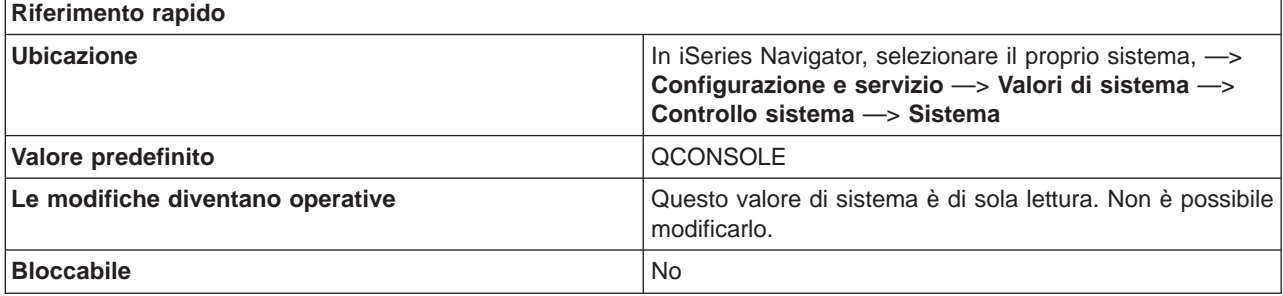

#### **In che modo si può utilizzare questo valore di sistema?**

E' possibile visualizzare questo valore di sistema. Questo valore di sistema specifica il nome dell'unità video che costituisce la console. Il sistema modifica tale valore quando la console è attivata. L'utente non può modificare questo valore

#### **Dove si possono reperire ulteriori informazioni su questo valore di sistema?**

Per ulteriori informazioni, consultare la [Capitolo 18, "Valori di sistema OS/400: panoramica su Controllo](#page-152-0) [sistema" a pagina 145.](#page-152-0) Se si desidera ricercare uno specifico valore di sistema o categoria di valori di sistema, utilizzare il [Rilevatore valore di sistema OS/400.](rzakzfinder.htm)

### **Valori di sistema Controllo sistema: Livello di assistenza**

#### **(QASTLVL)**

**Livello di assistenza**, anche noto come **QASTLVL**, fa parte della [Capitolo 18, "Valori di sistema OS/400:](#page-152-0) [panoramica su Controllo sistema" a pagina 145](#page-152-0) dei valori di sistema OS/400. E' possibile utilizzare questo valore di sistema per visualizzare il livello di assistenza per il sistema. Ora è possibile gestire tutti i valori di sistema in iSeries Navigator. Per ulteriori informazioni, proseguire la lettura.

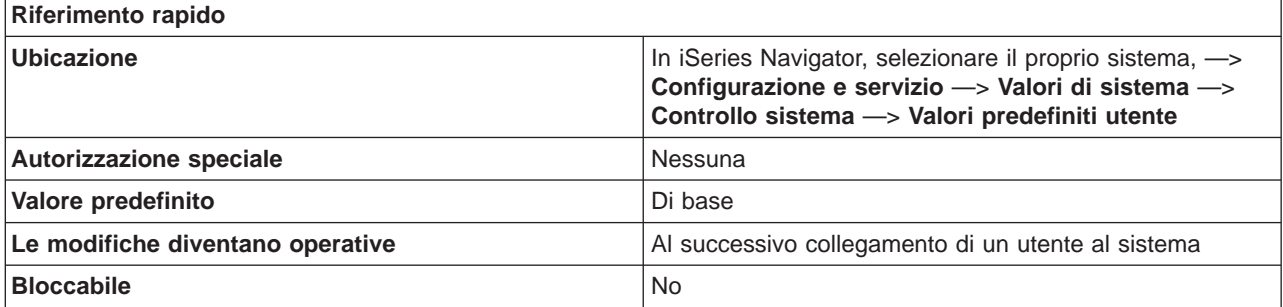

<span id="page-156-0"></span>E' possibile specificare il livello di assistenza disponibile per gli utenti del sistema. Utilizzare questo valore per adattare il livello dei pannelli disponibili per gli utenti del sistema. I pannelli previsti per gli utenti meno esperti forniscono un livello di assistenza più alto rispetto a quello dei pannelli previsti per gli utenti esperti.

Valori possibili sono:

- v **Di base**
	- E' disponibile un livello Operational Assistant di pannelli di sistema.
- v **Intermedio**
	- E' disponibile un livello intermedio di pannelli di sistema.
- v **Avanzato**
	- E' disponibile un livello avanzato di pannelli di sistema.

#### **Dove si possono reperire ulteriori informazioni su questo valore di sistema?**

Per ulteriori informazioni, consultare la [Capitolo 18, "Valori di sistema OS/400: panoramica su Controllo](#page-152-0) [sistema" a pagina 145.](#page-152-0) Se si desidera ricercare uno specifico valore di sistema o categoria di valori di sistema, utilizzare il [Rilevatore valore di sistema OS/400.](rzakzfinder.htm)

### **Valori di sistema Controllo sistema: Programma di Attenzione**

#### **(QATNPGM)**

**Programma di Attenzione**, anche noto come **QATNPGM**, fa parte della [Capitolo 18, "Valori di sistema](#page-152-0) [OS/400: panoramica su Controllo sistema" a pagina 145](#page-152-0) dei valori di sistema OS/400. E' possibile utilizzare questo valore di sistema per specificare il programma di attenzione da utilizzare sul sistema. Ora è possibile lavorare con tutti i valori di sistema in iSeries Navigator. Per ulteriori informazioni, proseguire la lettura.

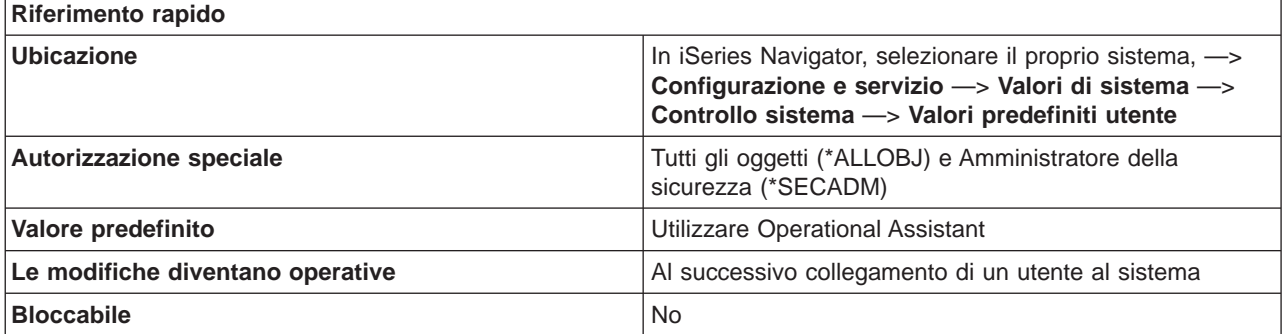

#### **In che modo si può utilizzare questo valore di sistema?**

E' possibile specificare il programma da richiamare quando si preme il tasto di Attenzione (Attn).

Valori possibili sono:

- v **Utilizzare Operational Assistant** Quando si preme il tasto di Attenzione viene visualizzato il menu principale di Operational Assistant.
- v **Nessuno**

Non viene richiamato alcun programma di attenzione quando si preme il tasto di Attenzione.

#### <span id="page-157-0"></span>v **Nome programma**

Specificare il programma da richiamare quando si preme il tasto di Attenzione.

– **Libreria**

Specificare la libreria del programma da richiamare quando si preme il tasto di Attenzione. Se si specifica **Utilizzare elenco librerie**, il server iSeries imposterà automaticamente il valore della libreria sul valore in cui viene rilevato il nome del programma. Alla successiva apertura dei valori di sistema Controllo sistema, verrà visualizzato il nome della libreria e non **Utilizzare elenco librerie**.

E' necessario che il programma esista nell'ASP (auxiliary storage pool) di sistema o in un ASP utente di base.

#### **Dove si possono reperire ulteriori informazioni su questo valore di sistema?**

Per ulteriori informazioni, consultare la [Capitolo 18, "Valori di sistema OS/400: panoramica su Controllo](#page-152-0) [sistema" a pagina 145.](#page-152-0) Se si desidera ricercare uno specifico valore di sistema o categoria di valori di sistema, utilizzare il [Rilevatore valore di sistema OS/400.](rzakzfinder.htm)

### **Valori di sistema Controllo sistema: Ambiente predefinito utente**

#### **(QSPCENV)**

**Ambiente predefinito utente**, noto anche come **QSPCENV**, fa parte della [Capitolo 18, "Valori di sistema](#page-152-0) [OS/400: panoramica su Controllo sistema" a pagina 145](#page-152-0) dei valori di sistema OS/400. E' possibile utilizzare questo valore di sistema per impostare l'ambiente predefinito per l'utente. In iSeries Navigator, ora è possibile operare su tutti i valori di sistema. Per ulteriori informazioni, proseguire con la lettura.

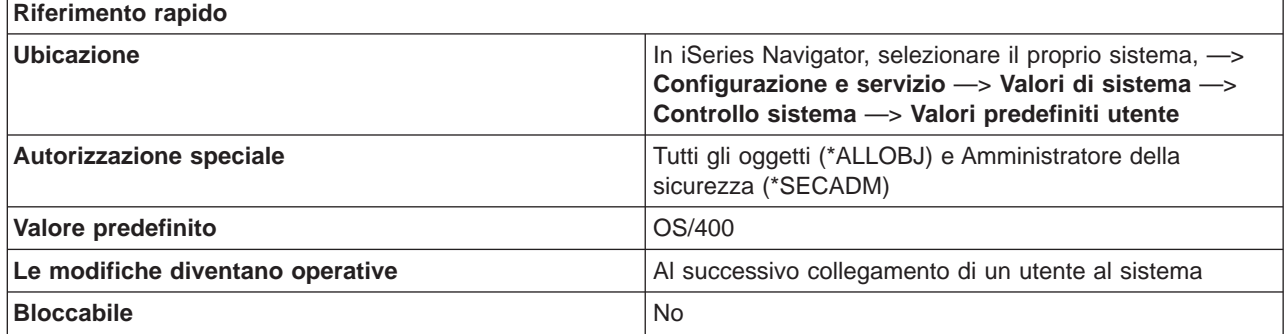

#### **In che modo si può utilizzare questo valore di sistema?**

E' possibile specificare l'ambiente di sistema utilizzato come quello predefinito per tutti gli utenti. Opzioni possibili:

 $\cdot$  OS/400

Specifica l'ambiente di sistema iSeries al momento del collegamento.

• System/36

Specifica l'ambiente System/36 al momento del collegamento.

#### **Dove si possono reperire ulteriori informazioni su questo valore di sistema?**

Per ulteriori informazioni, consultare la [Capitolo 18, "Valori di sistema OS/400: panoramica su Controllo](#page-152-0) [sistema" a pagina 145.](#page-152-0) Se si sta cercando un valore di sistema o una categoria dei valori di sistema specifici, utilizzare [Rilevatore valore di sistema OS/400.](rzakzfinder.htm)

## <span id="page-158-0"></span>**Valori di sistema Controllo sistema: Utilizzo della funzione type-ahead**

**(QKBDBUF)**

**Utilizzo della funzione type-ahead**, altrimenti noto come **QKBDBUF**, fa parte della [Capitolo 18, "Valori di](#page-152-0) [sistema OS/400: panoramica su Controllo sistema" a pagina 145](#page-152-0) dei valori di sistema OS/400. E' possibile utilizzare questo valore di sistema per impostare la funzione type-ahead. E' anche possibile selezionare l'utilizzo dell'opzione Memorizzazione in buffer del tasto Attenzione. Ora è possibile lavorare con tutti i valori di sistema in iSeries Navigator. Per ulteriori informazioni, proseguire la lettura.

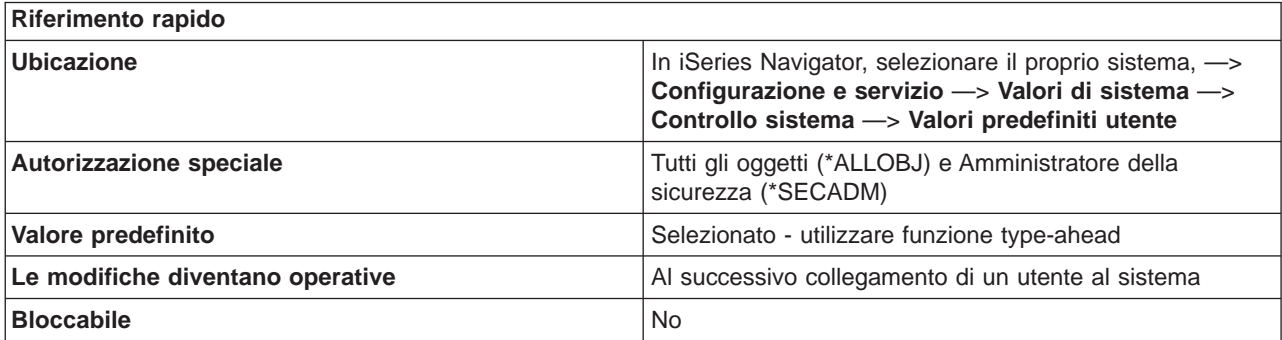

#### **In che modo si può utilizzare questo valore di sistema?**

E' possibile specificare se vanno utilizzate la funzione type-ahead e l'opzione Memorizzazione in buffer del tasto Attenzione. La funzione type-ahead consente al sistema di conservare in memoria una serie di sequenze di tasti.

Ad esempio, se si preme regolarmente l'opzione 2 e poi si deve attendere il pannello successivo prima di specificare l'opzione 4. La funzione type-ahead consentirà all'utente di immettere 2 e quindi 4 immediatamente, senza dover aspettare il pannello successivo. All'apertura del pannello successivo, il sistema avrà conservato in memoria che era stato specificato 4.

Se è stata selezionata l'opzione type-ahead, è possibile selezionare anche **Utilizzare l'opzione Memorizzazione in buffer del tasto Attenzione**.

#### **Utilizzare l'opzione Memorizzazione in buffer del tasto Attenzione**

Specifica se l'opzione Memorizzazione in buffer del tasto di Attenzione è abilitata o meno. Se tale opzione è abilitata, il sistema conserverà in memoria che è stato premuto il tasto di Attenzione.

#### **Dove si possono reperire ulteriori informazioni su questo valore di sistema?**

Per ulteriori informazioni, consultare la [Capitolo 18, "Valori di sistema OS/400: panoramica su Controllo](#page-152-0) [sistema" a pagina 145.](#page-152-0) Se si desidera ricercare uno specifico valore di sistema o categoria di valori di sistema, utilizzare il [Rilevatore valore di sistema OS/400.](rzakzfinder.htm)

# **Capitolo 19. Concetti sui valori di sistema**

Prima di cominciare a lavorare con le impostazioni dei valori di sistema, è necessario conoscere i seguenti concetti:

- v "Funzione di blocco dei valori di sistema relativi alla sicurezza" Rileva informazioni su come bloccare e sbloccare i valori di sistema. E' possibile bloccare solo alcuni valori di sistema. Ciò fornirà una descrizione della funzione di blocco, indicherà quali sono i valori di sistema che è possibile bloccare e il modo in cui bloccarli e sbloccarli.
- v ["Effetti delle impostazioni dei valori di sistema sulle operazioni di ripristino" a pagina 155](#page-162-0) Descrive come impostare in modo appropriato i valori di sistema relativi al ripristino in modo che siano compatibili durante un'operazione di ripristino. Questo argomento descrive anche il modo in cui i tre valori di sistema relativi al ripristino operano insieme quando si esegue un ripristino.

### $\ll$

## **Funzione di blocco dei valori di sistema relativi alla sicurezza**

La maggior parte dei valori di sistema della sicurezza può essere modificata solo da un utente con autorizzazioni speciali \*SECADM (amministratore della sicurezza) e \*ALLOBJ (a tutti gli oggetti). Per impedire anche a tali utenti di modificare questi valori di sistema durante le normali operazioni, gli SST (system service tools) e i DST (dedicated service tools) forniscono un'opzione per bloccare questi valori di sicurezza.

Il valore predefinito è **Sì**; gli utenti, quindi, possono modificare i valori di sistema relativi alla sicurezza.

La tabella che segue identifica i valori di sistema interessati da questa opzione (viene specificato sia il nome in iSeries Navigator, sia quello nell'interfaccia basata sui caratteri). :

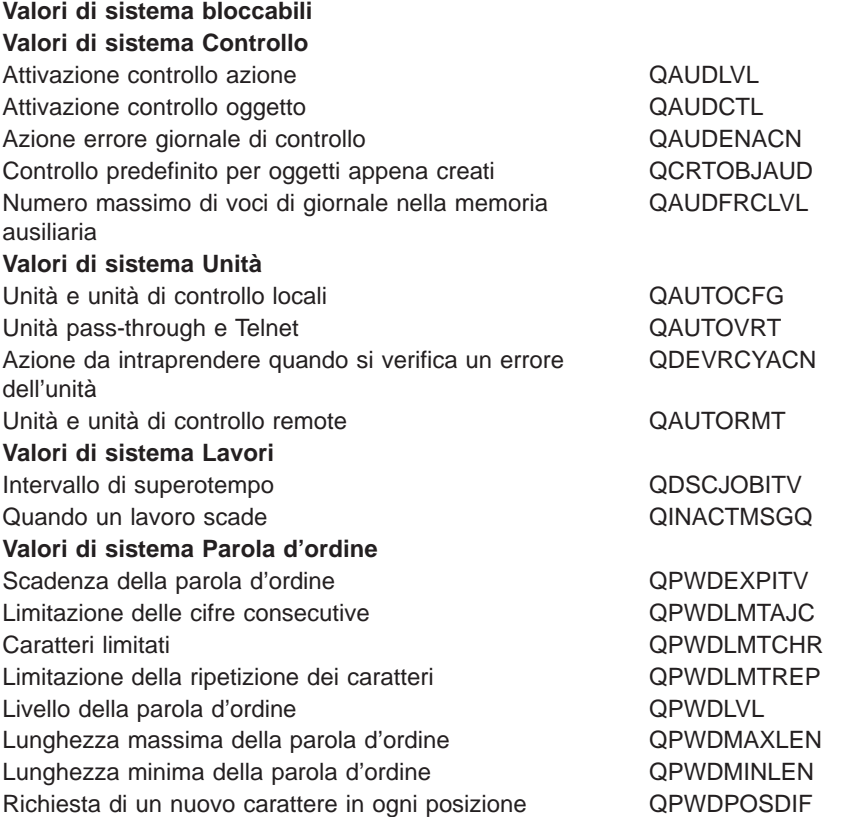

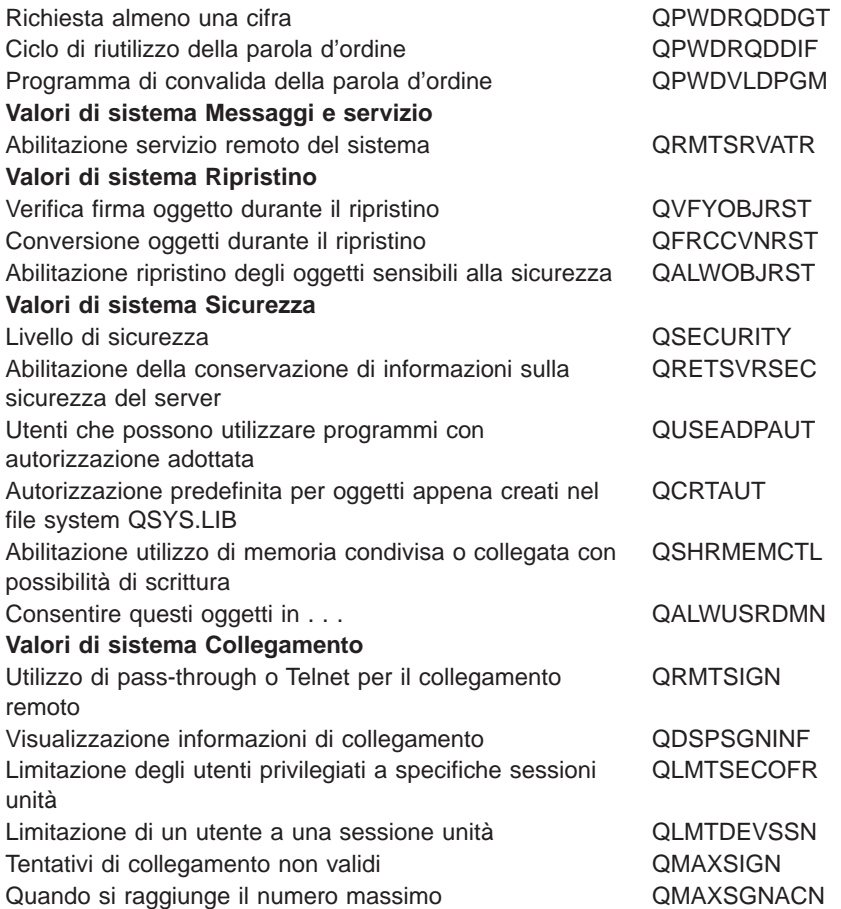

Se si specifica **No** per **Consentire la modifica dei valori di sistema relativi alla sicurezza**, gli utenti non possono modificare tali valori. Se è necessario modificare un valore di sistema relativo alla sicurezza, occorre cambiare in **Sì** il valore per il campo Consentire la modifica dei valori di sistema relativi alla sicurezza, in SST.

Se si specifica **Sì** per **Consentire la modifica dei valori di sistema relativi alla sicurezza**, gli utenti con le autorizzazioni appropriate possono modificare tali valori. Anche se i valori di sistema relativi alla sicurezza non sono bloccati, per modificarli è comunque necessario disporre delle autorizzazioni speciali \*SECADM (amministratore della sicurezza) e \*ALLOBJ (a tutti gli oggetti). Se non si desidera consentire agli utenti di modificare un valore di sistema relativo alla sicurezza, occorre cambiare in **No** il valore per il campo Consentire la modifica dei valori di sistema relativi alla sicurezza, in SST.

#### **Dove si possono reperire ulteriori informazioni?**

**["Blocco e sblocco dei valori di sistema relativi alla sicurezza" a pagina 161](#page-168-0)**

Fornisce informazioni su come bloccare e sbloccare i valori di sistema relativi alla sicurezza utilizzando il comando STRSST (Avvio SST-System Service Tools).

#### **[Rilevatore valore di sistema OS/400](rzakzfinder.htm)**

Utilizzare questo strumento per rilevare i valori di sistema in iSeries Navigator. Il Rilevatore valore di sistema OS/400 risulta particolarmente utile se si prevede di passare dai termini relativi ai valori di sistema utilizzati nell'interfaccia basata sui caratteri a quelli utilizzati ora in iSeries Navigator.

#### **["Categorie di valori di sistema" a pagina 4](#page-11-0)**

Fornisce un'introduzione a tutte le categorie di valori di sistema presenti in iSeries Navigator. «

## <span id="page-162-0"></span>**Effetti delle impostazioni dei valori di sistema sulle operazioni di ripristino**

Quando si prepara un'operazione di ripristino, è importante conoscere il modo in cui i seguenti valori di sistema operano insieme per il ripristino degli oggetti.

- Verifica firme oggetto durante ripristino (QVFYOBJRST)
- Conversione oggetti durante ripristino (QFRCCVNRST)
- v Abilitazione ripristino degli oggetti sensibili alla sicurezza (QALWOBJRST)

Quando si tenta di ripristinare un oggetto sul sistema, questi tre valori di sistema operano insieme come se fossero filtri al fine di determinare se l'oggetto è abilitato al ripristino o se esso viene convertito durante il ripristino. Il primo filtro è il valore di sistema Verifica oggetto in fase di ripristino (QVFYOBJRST). Esso viene utilizzato per controllare il ripristino di alcuni oggetti che possono avere la firma digitale. Il secondo filtro è il valore di sistema Conversione oggetti durante ripristino (QFRCCVNRST). Tale valore di sistema consente di specificare se convertire, o meno, i programmi, i programmi di servizio, i pacchetti SQL e gli oggetti modulo durante il ripristino. Esso consente inoltre di evitare che alcuni oggetti vengano ripristinati. Solo gli oggetti che superano i primi due filtri vengono elaborati dal terzo filtro. Il terzo filtro è il valore di sistema Abilitazione ripristino degli oggetti sensibili alla sicurezza (QALWOBJRST). Esso specifica se vengono ripristinati, o meno, gli oggetti con attributi sensibili alla sicurezza.

Quando viene eseguita un'operazione di ripristino, è necessario impostare il parametro **Forzatura conversione oggetto** (FRCOBJCVN) e il valore di sistema **Conversione oggetti durante ripristino** su impostazioni compatibili. Diversamente, si riceverà un messaggio di errore ed il ripristino avrà esito negativo. La seguente tabella identifica quali impostazioni sono compatibili e quali non lo sono.

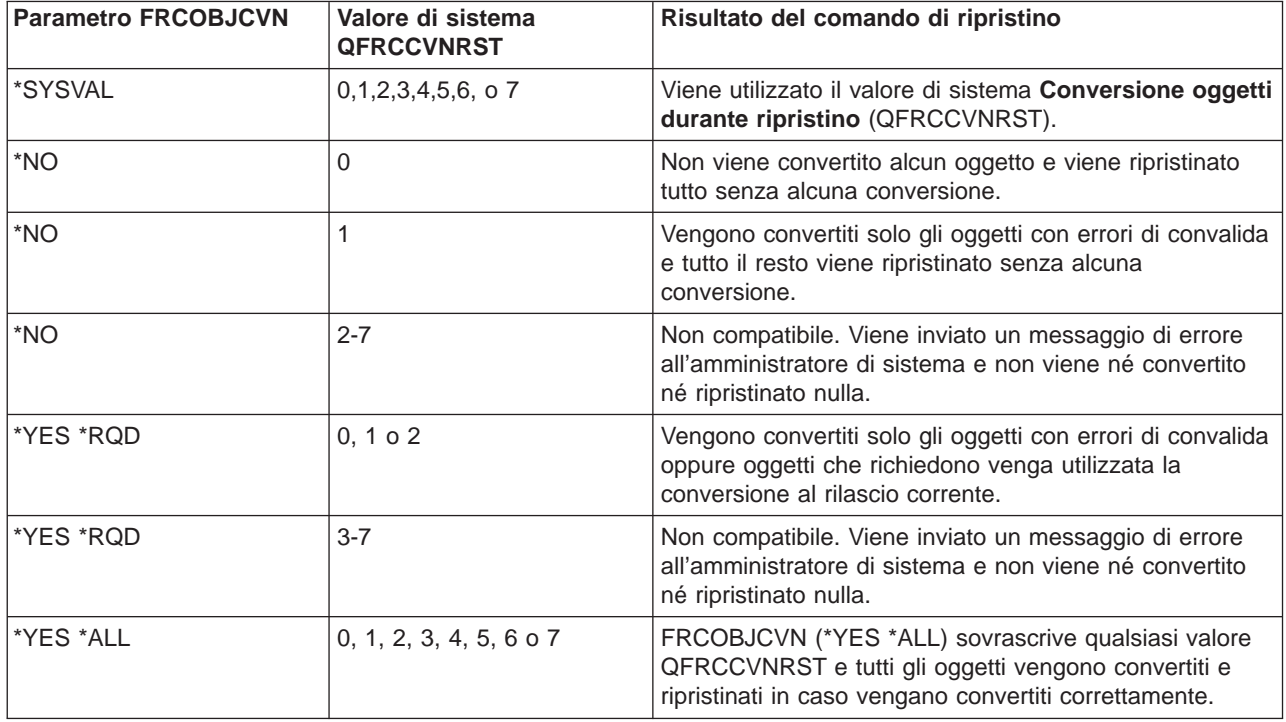

Al fine di ripristinare un oggetto correttamente, è necessario che esso soddisfi i tre valori di sistema che operano insieme durante l'operazione di ripristino: **Verifica firme oggetto durante ripristino** (QVFYOBJRST), **Forzatura conversione durante ripristino** (QFRCCVNRST) e **Abilitazione ripristino degli oggetti sensibili alla sicurezza** (QALWOBJRST). Tuttavia, se il parametro **Forzatura conversione** **oggetto** (FRCOBJCVN) e il valore di sistema **Forzatura conversione durante ripristino** (QFRCCVNRST) non sono compatibili, non viene effettuata alcuna conversione né ripristinato alcun oggetto.

#### **Forzatura conversione oggetto (FRCOBJCVN)**

I seguenti sono valori possibili per il parametro **Forzatura conversione oggetto** (FRCOBJCVN):

 $\cdot$  \*SYSVAL

Gli oggetti vengono convertiti in base al valore di sistema **Forzatura conversione durante ripristino** (QFRCCVNRST). Questo è il valore predefinito.

• \*YES \*ALL

Tutti gli oggetti vengono convertiti a prescindere dal loro formato corrente. Tuttavia, se gli oggetti non dispongono dei dati richiesti per la conversione macchina, essi non vengono ripristinati. La conversione aumenta la durata dell'operazione di ripristino, ma evita di convertire gli oggetti al loro primo utilizzo. L'impostazione sovrascrive il valore di sistema **Forzatura conversione oggetto**.

v **\*YES \*RQD**

Gli oggetti vengono convertiti solo se richiedono che la conversione venga utilizzata dal sistema operativo corrente. Se gli oggetti richiedono la conversione, ma non dispongono dei dati richiesti per la conversione macchina, essi non vengono ripristinati. La conversione aumenta la durata dell'operazione di ripristino, ma evita di convertire gli oggetti al loro primo utilizzo.

v **\*NO**

Non viene convertito alcun oggetto durante l'operazione di ripristino.

#### **Conversione oggetti durante ripristino (QFRCCVNRST)**

I seguenti sono valori possibili per il valore di sistema **Conversione oggetti durante ripristino** (QFRCCVNRST):

v **Livello 0 (0)**

Ripristinare tutti gli oggetti senza conversione.

v **Livello 1 (1)**

Vengono convertiti gli oggetti con errori di convalida.

v **Livello 2 (2)**

Vengono convertiti gli oggetti che richiedono la conversione per l'utilizzo nella versione corrente del sistema operativo e gli oggetti con errori di convalida.

 $\cdot$  Livello 3 (3)

Vengono convertiti gli oggetti che potrebbero essere stati alterati, che richiedono la conversione per l'utilizzo nella versione corrente del sistema operativo o con errori di convalida.

v **Livello 4 (4)**

Vengono convertiti gli oggetti con errori di convalida, che richiedono la conversione per l'utilizzo o che potrebbero essere stati alterati. Anche gli oggetti che contengono sufficienti dati di creazione e non dispongono di una firma digitale valida verranno convertiti.

v **Livello 5 (5)**

Vengono convertiti gli oggetti con errori di convalida, che richiedono la conversione per l'utilizzo, che potrebbero essere stati alterati o contengono sufficienti dati di creazione.

v **Livello 6 (6)**

Vengono convertiti gli oggetti con errori di convalida, che richiedono la conversione per l'utilizzo, che potrebbero essere stati alterati o non dispongono di una firma digitale valida.

v **Livello 7 (7)**

Vengono convertiti tutti gli oggetti.

Per tutti i livelli, se un oggetto soddisfa un requisito per la conversione, ma tale operazione non riesce, non verrà ripristinato. Gli oggetti che non necessitano di conversione verranno ripristinati senza

conversione. Quando un oggetto viene convertito, la firma digitale relativa all'oggetto verrà eliminata. Inoltre, qualsiasi oggetto convertito passerà nello stato utente, gli errori di convalida ad esso relativi verranno corretti e non vi saranno ulteriori sospetti che sia stato alterato.

#### **Dove si possono reperire ulteriori informazioni?**

#### **["Preparazione valori di sistema per un'operazione di ripristino" a pagina 161](#page-168-0)**

Fornisce informazioni sulla programmazione, configurazione ed esecuzione di un'operazione di ripristino utilizzando le impostazioni appropriate del valore di sistema. Queste attività guideranno l'utente attraverso i passi per la preparazione dei valori di sistema per un'operazione di ripristino. Verranno anche fornite ulteriori informazioni poiché, quando si esegue un'operazione di ripristino, esistono altre precauzioni di cui essere al corrente.

#### **[Rilevatore valore di sistema OS/400](rzakzfinder.htm)**

Utilizzare questo strumento per rilevare i valori di sistema in iSeries Navigator. Il Rilevatore valore di sistema OS/400 risulta particolarmente utile se si prevede di passare dai termini relativi ai valori di sistema utilizzati nell'interfaccia basata sui caratteri a quelli utilizzati ora in iSeries Navigator.

#### **["Categorie di valori di sistema" a pagina 4](#page-11-0)**

Fornisce un'introduzione a tutte le categorie dei valori di sistema rilevati in iSeries Navigator. «

# **Capitolo 20. Gestione dei valori di sistema**

Per ottenere tutti i benefici delle funzioni relative ai valori di sistema, effettuare una delle seguenti attività. Queste attività sono di ausilio nella gestione dei valori d sistema.

- v ["Confronto e aggiornamento dei valori di sistema" a pagina 160](#page-167-0) Fornisce informazioni su come confrontare ed aggiornare i valori di sistema tramite MC (Management Central).
- ["Completamento del wizard sulla sicurezza" a pagina 160](#page-167-0) Utilizzare questo strumento per decidere come definire le impostazioni dei valori di sistema in modo che rispettino il livello di sicurezza della propria società. Ciò risulta particolarmente utile quando non si è sicuri di come impostare i valori di sistema della parola d'ordine. Il wizard fornisce le impostazioni consigliate ed è possibile, in seguito, configurare manualmente le impostazioni stesse.
- v ["Blocco e sblocco dei valori di sistema relativi alla sicurezza" a pagina 161](#page-168-0) Fornisce informazioni su come avere maggiore controllo sui valori di sistema relativi alla sicurezza bloccando e sbloccando i valori di sistema.
- v ["Preparazione valori di sistema per un'operazione di ripristino" a pagina 161](#page-168-0) I valori di sistema giocano un ruolo primario nelle operazioni di ripristino. E' fondamentale programmare e configurare i valori di sistema che vengono influenzati da un'operazione di ripristino. Consultare i seguenti argomenti per ulteriori informazioni:
	- – ["Programmazione dei valori di sistema per un'operazione di ripristino" a pagina 161](#page-168-0) Fornisce un elenco di domande che possono essere di ausilio nella programmazione della modalità di configurazione delle impostazioni dei valori di sistema. Ciò risulta particolarmente utile quando non si conoscono con sicurezza i valori di sistema che operano insieme quando viene effettuata un'operazione di ripristino.
	- – ["Configurazione dei valori di sistema per un'operazione di ripristino" a pagina 162](#page-169-0) Descrive come configurare i valori di sistema che influenzano la modalità di gestione di un'operazione di ripristino.
	- – ["Esecuzione di un comando di ripristino" a pagina 162](#page-169-0) Fornisce un collegamento alla guida Copia di riserva e ripristino che descrive come eseguire un comando di ripristino. Sarà necessario fare riferimento a questa guida dopo aver impostato i valori di sistema che vengono influenzati da un comando di ripristino. Questa guida indica anche le altre operazioni da effettuare durante il ripristino di un oggetto. I valori di sistema costituiscono solo una parte del processo di ripristino.
- API QWCRSVAL (Retrieve System Values) Utilizzare l'API QWCRSVAL, che richiama i valori di sistema, per conoscere le specifiche sulla lunghezza dei valori di sistema.
- v ["Salvataggio valori di sistema" a pagina 163](#page-170-0) Fornisce informazioni su come salvare i valori di sistema. Ogni volta che viene modificato un valore di sistema, è opportuno salvare le impostazioni del valore di sistema.
- ["Protezione dei livelli di accesso al sistema" a pagina 163](#page-170-0) Fornisce i dettagli su come i valori di sistema relativi alla parola d'ordine operano insieme per proteggere l'accesso al collegamento. Fornisce, inoltre, le impostazioni consigliate per una società moderatamente protetta, ma è possibile modificare le impostazioni in modo da rispettare il livello di sicurezza della società.
- v ["Gestione dell'inventario dei valori di sistema" a pagina 165](#page-172-0) Fornisce i dettagli su come gestire l'inventario dei valori di sistema.

## $\ll$

## <span id="page-167-0"></span>**Confronto e aggiornamento dei valori di sistema**

Utilizzare MC (Management Central) per confrontare ed aggiornare i propri [Capitolo 1, "Valori di sistema](#page-8-0) [OS/400" a pagina 1](#page-8-0) tra più sistemi nella rete. Come amministratore, è possibile gestire i valori di sistema in più sistemi. E' possibile confrontare i valori di sistema su un sistema modello con uno o più sistemi di destinazione e, quindi, aggiornare i valori del sistema di destinazione in modo che corrispondano a quelli del sistema modello. Se lo si desidera, è possibile creare un elenco che illustri le differenze dei valori tra il sistema modello e quello di destinazione, invece di modificare realmente i valori sul sistema di destinazione.

Assicurarsi di disporre degli inventari dei valori di sistema correnti sui sistemi di destinazione. E' possibile fare in modo che il sistema modello sia un sistema di destinazione se è stato raccolto l'inventario per il sistema modello. E' anche possibile esportare ["Gestione dell'inventario dei valori di sistema" a pagina 165](#page-172-0) in un file PC. Questi file PC forniscono una cronologia dell'inventario e consentono di gestire i dati in un foglio elettronico o altra applicazione.

Per confrontare ed aggiornare i valori di sistema, effettuare quanto segue:

- 1. In iSeries Navigator, espandere **MC (Management Central)**.
- 2. Espandere **Sistemi endpoint**, **Gruppi di sistemi** o **Collegamenti**.
- 3. Fare clic col tasto destro del mouse su un sistema endpoint o su un gruppo di sistemi che si desidera sia il sistema di destinazione, selezionare **Valori di sistema**, quindi **Confronta e aggiorna**.
- 4. Completare i campi della finestra di dialogo **Confronta e aggiorna**.
	- v Selezionare il nome del sistema modello con il quale si desidera confrontare il sistema o i sistemi di destinazione.
	- v Selezionare le categorie ed i valori che si desidera includere nel confronto. Per ciascun valore di sistema che si desidera aggiornare su un sistema di destinazione, selezionare la voce corrispondente nella colonna **Aggiorna**.
	- v Verificare il sistema o i sistemi di destinazione selezionati.
- 5. Fare clic su **OK** per eseguire immediatamente l'attività o fare clic su **Pianifica** per eseguirla in un momento successivo.

## **Completamento del wizard sulla sicurezza**

Se non si è sicuri di come impostare in modo appropriato i valori di sistema relativi alla sicurezza o di come esaminare la normativa corrente sulla sicurezza, completare il wizard sulla sicurezza. Tale wizard consente di configurare automaticamente il sistema sulle impostazioni del valore di sistema corrette per la società. All'utente vengono fornite diverse opzioni su come effettuare la configurazione. Di seguito vi sono alcune delle opzioni consentite dal wizard:

- v Configurare automaticamente i valori di sistema del sistema in base alle informazioni fornite
- Salvare il prospetto in modo da poter configurare il sistema successivamente
- v Stampare un prospetto che includa le impostazioni del valore di sistema consigliate per il sistema con il coinvolgimento di tali impostazioni

Per accedere al wizard Sicurezza, completare quanto segue:

- 1. In iSeries Navigator, selezionare il proprio sistema.
- 2. Fare clic col tastino destro del mouse su **Sicurezza**.
- 3. Selezionare **Configura**.
- 4. Successivamente, completare il wizard Sicurezza.

### $\ll$

## <span id="page-168-0"></span>**Blocco e sblocco dei valori di sistema relativi alla sicurezza**

Per bloccare o sbloccare i valori di sistema relativi alla sicurezza con il comando STRSST (Avvio SST-System Service Tools), effettuare le seguenti operazioni:

- 1. Aprire un'interfaccia basata sui caratteri.
- 2. Su una riga comandi, immettere STRSST.
- 3. Immettere il nome utente e la parola d'ordine.
- 4. Selezionare l'opzione 7 (Gestione sicurezza di sistema).
- 5. Immettere **Y** per sbloccare i valori di sistema relativi alla sicurezza o **N** per bloccarli, nel campo **Consentire la modifica dei valori di sistema relativi alla sicurezza**.
- **Nota:** E' necessario disporre di un profilo e di una parola d'ordine per i programmi di manutenzione (SST), per bloccare o sbloccare i valori di sistema relativi alla sicurezza.

### $\ll$

### **Preparazione valori di sistema per un'operazione di ripristino**

 $\gg$  I valori di sistema hanno un ruolo vitale nell'operazione di ripristino. E' importante che si pianifichino e configurino i valori di sistema che influenzano un'operazione di ripristino. Vi sono delle precauzione da considerare per una buona riuscita di un'operazione di ripristino. Consultare i seguenti argomenti per ulteriori informazioni:

- v "Programmazione dei valori di sistema per un'operazione di ripristino" Fornisce un elenco di domande come ausilio per la programmazione della configurazione delle impostazioni del valore di sistema. Ciò è utile se non si è sicuri di quali valori di sistema operano insieme quando viene eseguita un'operazione di ripristino.
- ["Configurazione dei valori di sistema per un'operazione di ripristino" a pagina 162](#page-169-0) Descrive in che modo configurare i valori di sistema che influenzano il modo in cui viene gestita un'operazione di sistema.
- ["Esecuzione di un comando di ripristino" a pagina 162](#page-169-0) Fornisce un collegamento alla guida Copia di riserva e ripristino, che risulterà utile per l'esecuzione di un comando di ripristino. Sarà opportuno fare riferimento a questa guida, dopo aver impostato i valori di sistema che vengono influenzati da un comando di ripristino. Tale guida fornisce ulteriori operazioni da effettuare quando si ripristina un oggetto. I valori di sistema sono solo una parte del processo di ripristino.

### ≪

## **Programmazione dei valori di sistema per un'operazione di ripristino**

Prima di eseguire un'operazione di ripristino, è necessario programmare il tipo di ripristino desiderato. Quindi, configurare i valori di sistema sulle impostazioni appropriate in modo da soddisfare le proprie necessità. In questo modo, quando si effettua un'operazione di ripristino, verranno specificate sul sistema le impostazioni corrette.

Per programmare la modalità di ripristino degli oggetti sul sistema, rispondere alle domande che seguono in base alle necessità della propria società:

- 1. Quale livello di cautela si desidera utilizzare nell'operazione di ripristino?
	- v Se si imposta **Conversione oggetti durante il ripristino** sul **Livello 0** (0) si otterrà lo stato meno restrittivo, mentre il **Livello** (7) è quello più restrittivo.
- 2. A quali oggetti si desidera consentire il ripristino?
- <span id="page-169-0"></span>3. Si desidera consentire al parametro FRCOBJCVN (Forzatura conversione oggetto) di sostituire il valore di sistema **Conversione oggetti durante il ripristino**?
	- v **Conversione oggetti durante il ripristino** può essere sovrascritto. Per consultare una lista di valori compatibili per il valore di sistema **Conversione oggetti durante il ripristino** e il parametro Forzatura conversione oggetto sul comando di ripristino, consultare l'argomento ["Effetti delle](#page-162-0) [impostazioni dei valori di sistema sulle operazioni di ripristino" a pagina 155.](#page-162-0)
- 4. Che tipo di controllo si desidera effettuare sulle firme degli oggetti?

Una volta stabilita la modalità di gestione di un'operazione di ripristino da parte dei valori di sistema, è possibile "Configurazione dei valori di sistema per un'operazione di ripristino".

## **Configurazione dei valori di sistema per un'operazione di ripristino**

Una volta stabilita la modalità di funzionamento di un'operazione di ripristino, utilizzare iSeries Navigator per impostare i valori di sistema in modo che riflettano la modalità di gestione del ripristino desiderata. Il sistema ora è pronto per un comando di ripristino. Per impostare i valori di sistema appropriati in iSeries Navigator, completare queste fasi:

- 1. Aprire iSeries Navigator.
- 2. Selezionare il proprio sistema —> **Configurazione e servizio** —> **Valori di sistema**.
- 3. Selezionare **Ripristino**.
- 4. Sulla pagina **Conversione**, impostare il valore di sistema ["Valori di sistema Ripristino: Conversione](#page-124-0) [oggetti durante il ripristino" a pagina 117](#page-124-0) sulla modalità di gestione della conversione dell'oggetto desiderata.
- 5. Sulla pagina **Firme**, impostare il valore di sistema ["Valori di sistema Ripristino: Verifica firme oggetto](#page-127-0) [durante il ripristino" a pagina 120](#page-127-0) sulla modalità di gestione delle firme degli oggetti desiderata.
- 6. Sulla pagina **Oggetti**, selezionare gli oggetti per i quali si desidera consentire il ripristino nel valore di sistema ["Valori di sistema Ripristino: Abilitazione ripristino degli oggetti sensibili alla sicurezza" a](#page-126-0) [pagina 119.](#page-126-0)

Una volta configurate le impostazioni dei valori di sistema, è possibile eseguire un'operazione di ripristino secondo i valori di sistema impostati. Tuttavia, per ripristinare oggetti singoli o un intero sistema occorre prendere maggiori precauzioni. Per ulteriori informazioni, consultare "Esecuzione di un comando di ripristino".

## **Esecuzione di un comando di ripristino**

Dopo aver stabilito la modalità di gestione del ripristino e aver configurato i valori di sistema per la gestione del ripristino in maniera appropriata, si è pronti per l'esecuzione del comando di ripristino.

Verificare di aver impostato sul comando di ripristino il valore di sistema **Forzatura conversione durante ripristino** su un'impostazione che sia compatibile con il parametro **Forzatura conversione oggetto**. Per ulteriori informazioni sulla compatibilità di queste due impostazioni, consultare l'argomento ["Effetti delle](#page-162-0) [impostazioni dei valori di sistema sulle operazioni di ripristino" a pagina 155.](#page-162-0)

Consultare la guida iSeries Copia di riserva e ripristino per eseguire in modo appropriato l'operazione di ripristino. «

## <span id="page-170-0"></span>**Salvataggio valori di sistema**

Ogni volta che si modifica un valore di sistema, è necessario salvarlo. Il salvataggio dei valori di sistema sul sistema può risultare pericoloso se si verifica una delle seguenti situazioni:

- v Una calamità naturale che richiede il ripristino dell'intero sistema.
- Il valore o tutti i valori di sistema risultano danneggiati.

In qualsiasi situazione, se vengono salvate le impostazioni correnti dei valori di sistema, non verranno perse le informazioni riguardo il valore di sistema.

I valori di sistema vengono memorizzati nella libreria di sistema QSYS. La libreria QSYS viene salvata quando:

- v Si utilizza il menu del comando Go Save e si seleziona l'opzione 21 (Intero sistema) per salvare l'intero sistema.
- v Si utilizza il menu del comando Go Save e si seleziona l'opzione 22 (Solo dati sistema) per salvare solo i dati del sistema.
- Se si utilizza il modulo aggiuntivo Backup Recovery and Media Services per OS/400, utilizzare \*SYSTEM (effettua la copia di riserva dell'intero sistema) o \*SYSGRP (effettua la copia di riserva di tutti i dati del sistema) per la copia di riserva delle normative.

Se è necessario ripristinare l'intero sistema, verranno ripristinati automaticamente i valori di sistema al momento del ripristino del sistema operativo. Per ulteriori informazioni, consultare la guida **iSeries Copia di riserva e ripristino** .

### **Protezione dei livelli di accesso al sistema**

Per implementare il livello di sicurezza della società, si può limitare l'accesso al sistema utilizzando i valori di sistema relativi alla parola d'ordine. Una società può controllare il livello di sicurezza impostando i valori di sistema relativi alla parola d'ordine in maniera appropriata.

Ad esempio, se la società ha recentemente aggiunto un iSeries sul quale vengono eseguite applicazioni finanziarie strettamente confidenziali, è necessario riorganizzare le normative di sicurezza di sistema della società. In generale, la società segue normative di sicurezza moderatamente restrittive. In questo caso, piuttosto che riscrivere interamente le normative, si può stabilire di limitare gli accessi al nuovo sistema finanziario restringendo le regole sulla parola d'ordine.

Per proteggere l'accesso al sistema finanziario, è necessario effettuare quanto segue:

- v Impostare una normativa che specifica che le parole d'ordine non devono essere banali né condivise.
- v Impostare i valori di sistema come ausilio per far rispettare la nuova normativa. (Vedere tabella 1.)

Inoltre, è possibile fornire agli utenti le seguenti informazioni:

- Un elenco di criteri da seguire per la parola d'ordine.
- v Esempi di parole d'ordine consigliabili e sconsigliabili. (Vedere Tabella 2.)
- Suggerimenti per una parola d'ordine valida.

#### **Tabella 1: Impostazioni del valore di sistema**

La seguente tabella elenca le impostazioni del valore di sistema della parola d'ordine consigliate al fine di migliorare i requisiti della nuova parola d'ordine (Tali valori possono venire modificati in base al livello di restrizione per il controllo dell'accesso.):

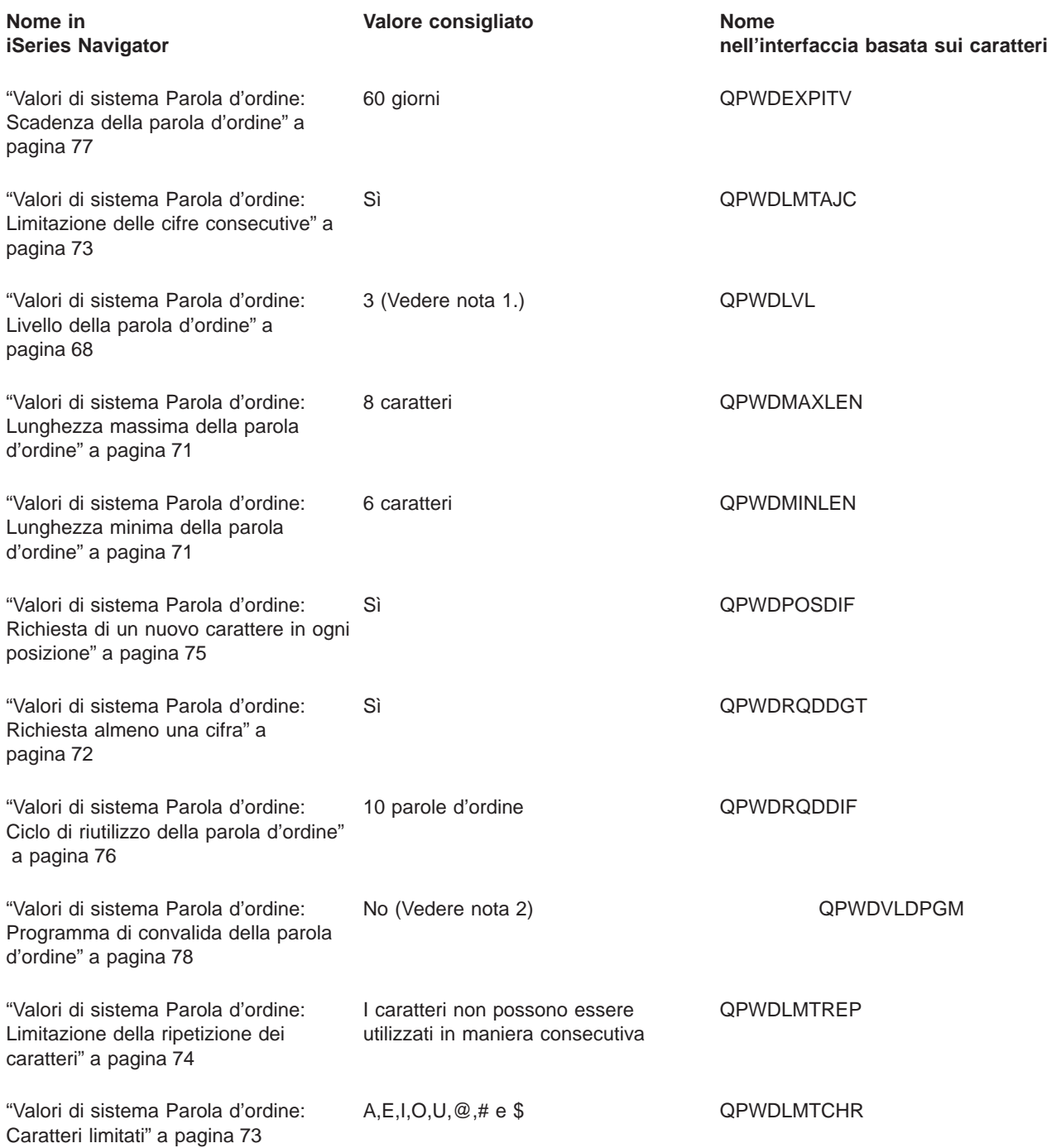

- **Nota 1:** Non sarà possibile utilizzare il livello 3 della parola d'ordine (Parola d'ordine lunga che utilizza una serie di caratteri illimitata. Disabilitare iSeries NetServer su Windows 95/98/ME.) Se occorre collegarsi a o da un server iSeries alla V5R1 o precedente o ad un server che non supporta lunghe parole d'ordine.
- **Nota 2:** Per modificare questo valore di sistema, è necessario utilizzare l'interfaccia basata sui caratteri. Non si trova in iSeries Navigator. Aprire un'interfaccia basata sui caratteri e immettere CHGSYSVAL VALUE(QPWDVLDPGM) VALUE('\*NONE')

#### **Tabella 2: Esempio parole d'ordine**

La seguente tabella fornisce gli esempi di parole d'ordine consigliabili e sconsigliabili:

<span id="page-172-0"></span>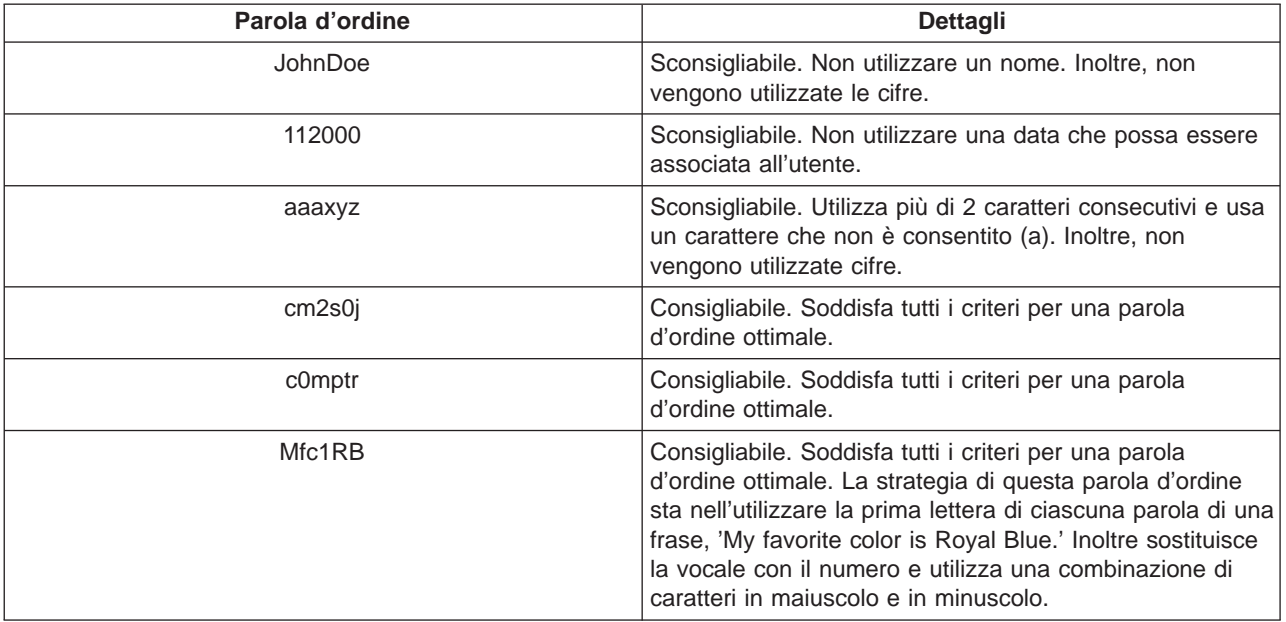

Nel completare questi passi, si è limitato l'accesso al sistema finanziario modificando i valori di sistema della parola d'ordine. E' possibile modificare ciascun valore di sistema della parola d'ordine in modo da soddisfare il livello di sicurezza della società. Tale esempio ha dimostrato che i valori di sistema della parola d'ordine possono operare insieme, al fine di creare un ambiente moderatamente restrittivo.

Per informazioni dettagliate su questi ed altri valori di sistema che è possibile visualizzare e modificare in iSeries Navigator, consultare:

#### **[Capitolo 9, "Valori di sistema OS/400: panoramica su Parola d'ordine" a pagina 67](#page-74-0)**

Descrive tutti i valori di sistema della parola d'ordine. Inoltre, si troveranno collegamenti ad articoli di parole d'ordine specifici che indicano le diverse impostazioni per ciascun valore di sistema.

#### **[Rilevatore valore di sistema OS/400](rzakzfinder.htm)**

Utilizzare questo strumento per rilevare i valori di sistema in iSeries Navigator. Il Rilevatore valore di sistema OS/400 risulta particolarmente utile se si prevede di passare dai termini relativi ai valori di sistema utilizzati nell'interfaccia basata sui caratteri a quelli utilizzati ora in iSeries Navigator.

#### **["Categorie di valori di sistema" a pagina 4](#page-11-0)**

Fornisce un'introduzione a tutte le categorie di valori di sistema presenti in iSeries Navigator.

### $\ll$

## **Gestione dell'inventario dei valori di sistema**

E' possibile raccogliere un inventario dei valori di sistema su un qualsiasi sistema endpoint che stia utilizzando OS/400 V5R1 o successiva. Una volta raccolti tali inventari, utilizzare Management Central per ["Confronto e aggiornamento dei valori di sistema" a pagina 160](#page-167-0) su un sistema modello con quelli sui sistemi di destinazione selezionati. E' possibile inoltre decidere di aggiornare i valori di sistema sui sistemi di destinazione in modo da soddisfare quelli che si trovano sul sistema modello.

E' necessario verificare che gli inventari dei valori di sistema siano aggiornati prima di effettuare un confronto ed un aggiornamento dei valori di sistema sui sistemi. La finestra **Confronto e aggiornamento** visualizza la data e l'ora in cui l'inventario dei valori di sistema è stato raccolto per l'ultima volta sui sistemi di destinazione. E' necessario disporre di un inventario aggiornato poiché i dati di inventario relativi agli endpoint vengono utilizzati per effettuare il confronto e l'aggiornamento. Al fine di raccogliere un inventario su un sistema o gruppo, fare clic col tastino destro del mouse sul sistema endpoint o sul gruppo di sistemi, selezionare **Inventario** e successivamente **Raccogli**.

E' possibile inoltre esportare l'inventario dei valori di sistema su un file PC. Questi file PC forniscono una cronologia dell'inventario e consentono di gestire i dati in un foglio elettronico o altra applicazione. Per esportare l'inventario dei valori di sistema, fare clic col tastino destro del mouse sul sistema endpoint o gruppo di sistemi, selezionare **Valori di sistema** e successivamente **Esporta**. E' possibile anche fare clic sul pulsante **Esporta** dalla finestra Confronto e Aggiornamento.

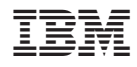

Printed in Denmark by IBM Danmark A/S